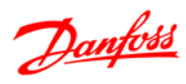

# **Índice**

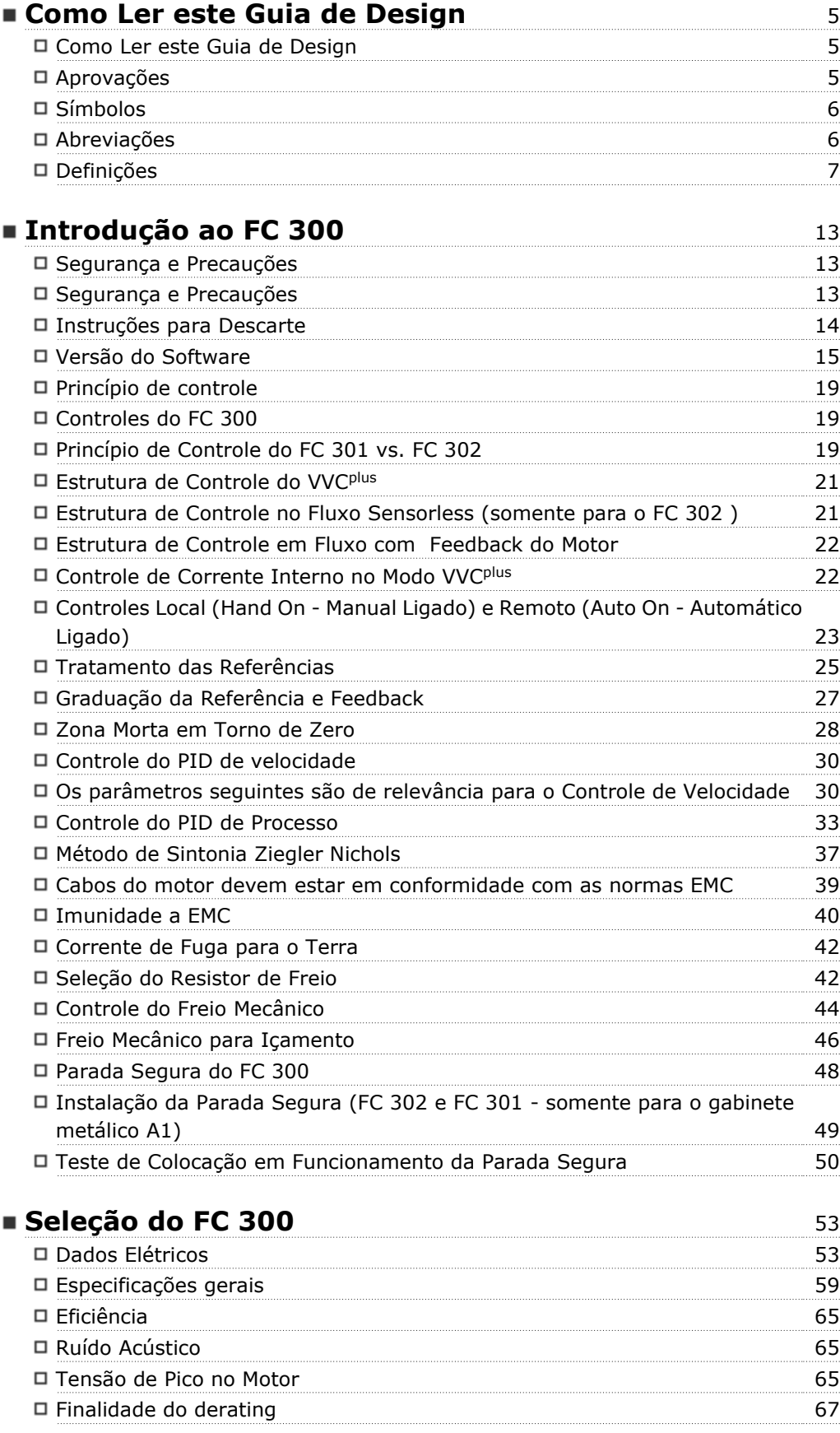

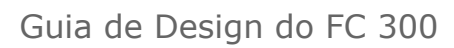

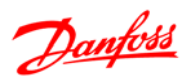

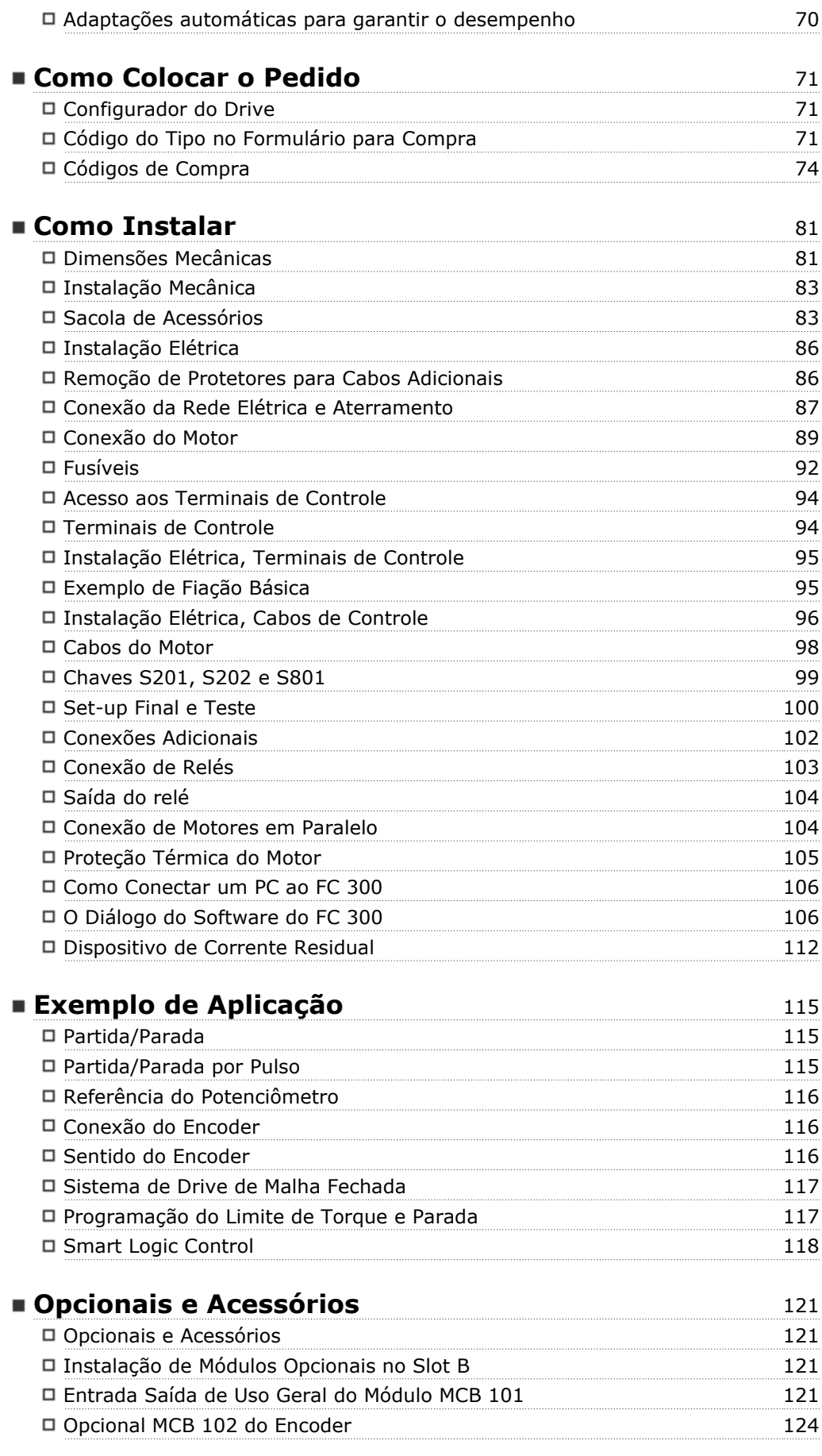

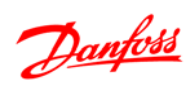

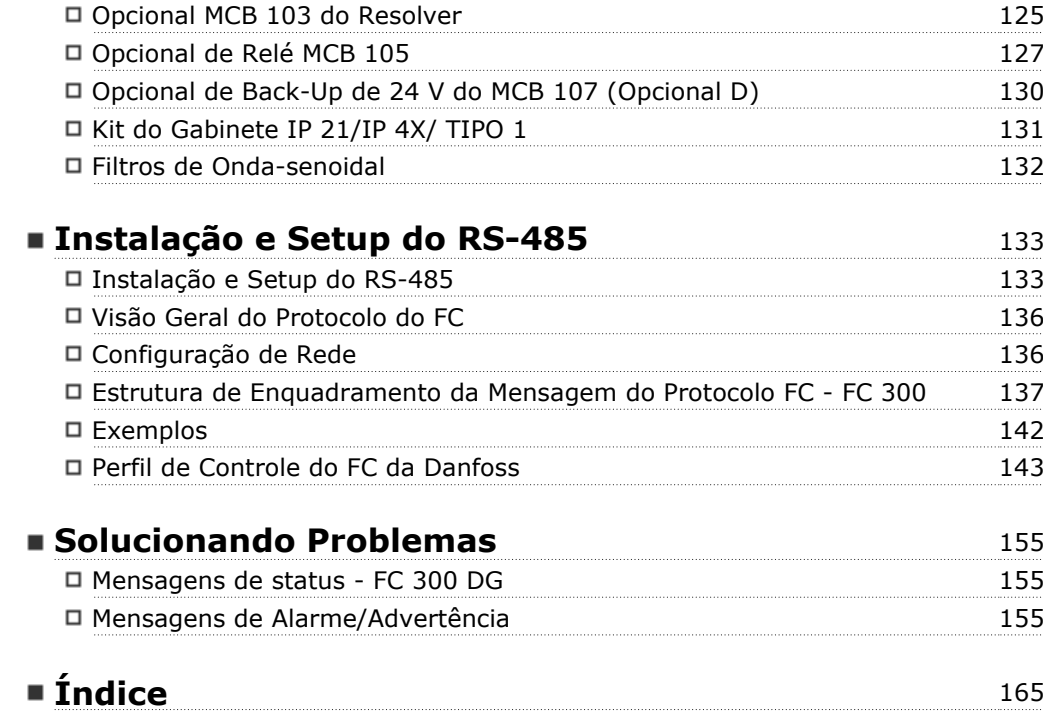

Guia de Design do FC 300

Danfoss

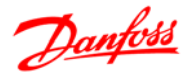

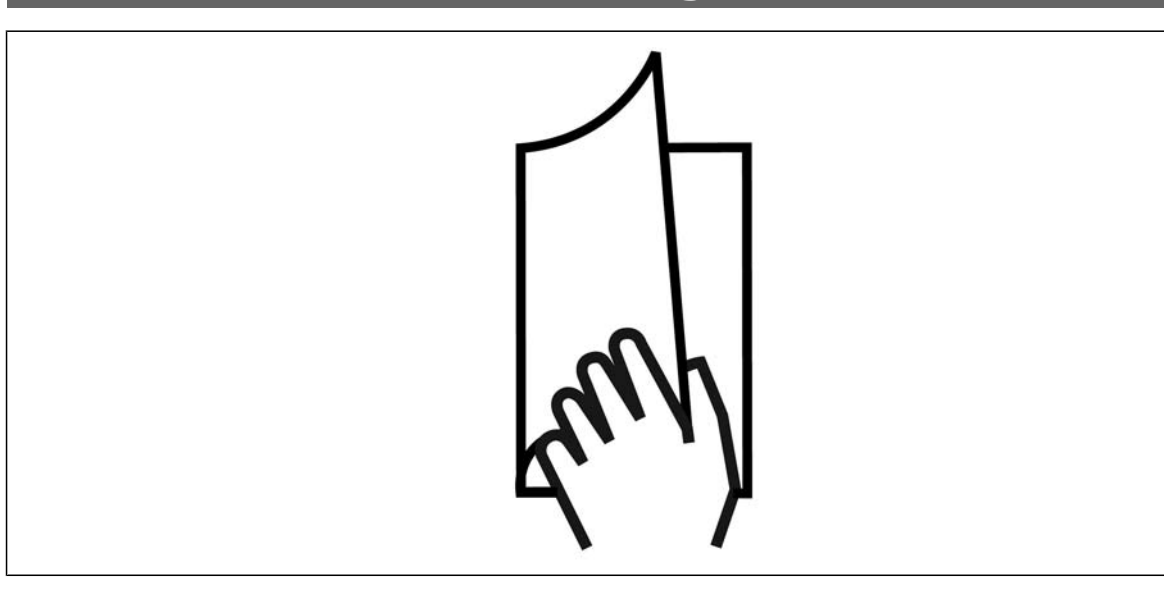

#### **Como Ler este Guia de Design**

O Guia de Design apresentará todos os aspectos do seu FC 300.

**Literatura disponível para o FC 300**

- **-** As Instruções Operacionais do VLT® AutomationDrive FC 300, MG.33.AX.YY, fornecem as informações necessárias para colocar o drive em funcionamento.
- **-** O Guia de Design do VLT® AutomationDrive FC 300, MG.33.BX.YY, engloba todas as informações técnicas sobre o drive e projeto e aplicações do cliente.
- **-** O Guia de Programação do Drive do VLT® AutomationDrive FC 300, MG.33.MX.YY, fornece as informações sobre como programar e inclui descrições completas dos parâmetros.
- **-** As Instruções Operacionais do Profibus, MG.33.CX.YY, do VLT® AutomationDrive FC 300 fornecem as informações necessárias para controlar, monitorar e programar o drive através de um fieldbus do tipo Profibus.
- **-** As Instruções Operacionais, MG.33.DX.YY, do DeviceNet do VLT® AutomationDrive FC 300 fornecem as informações requeridas para controlar, monitorar e programar o drive através do fieldbus do tipo DeviceNet.

#### X = Número da revisão

YY = Código do idioma

A literatura técnica dos Drives da Danfoss também está disponível on-line, no endereço: www.danfoss.com/BusinessAreas/DrivesSolutions/Documentations/Technical+Documentation.

#### **Aprovações**

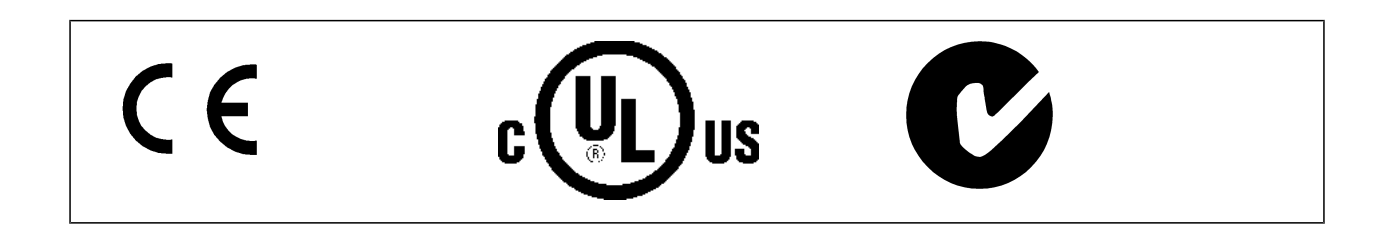

### Guia de Design do FC 300

- Como Ler este Guia de Design -

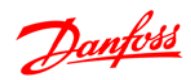

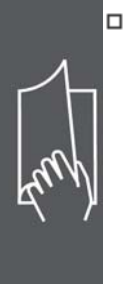

### **Símbolos**

Símbolos utilizados neste guia.

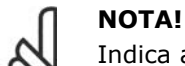

Indica algum item que o leitor deve observar.

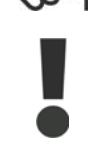

Indica uma advertência geral.

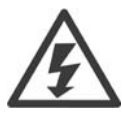

Indica uma advertência de alta tensão.

#### \* Indica configuração padrão

#### **Abreviações**

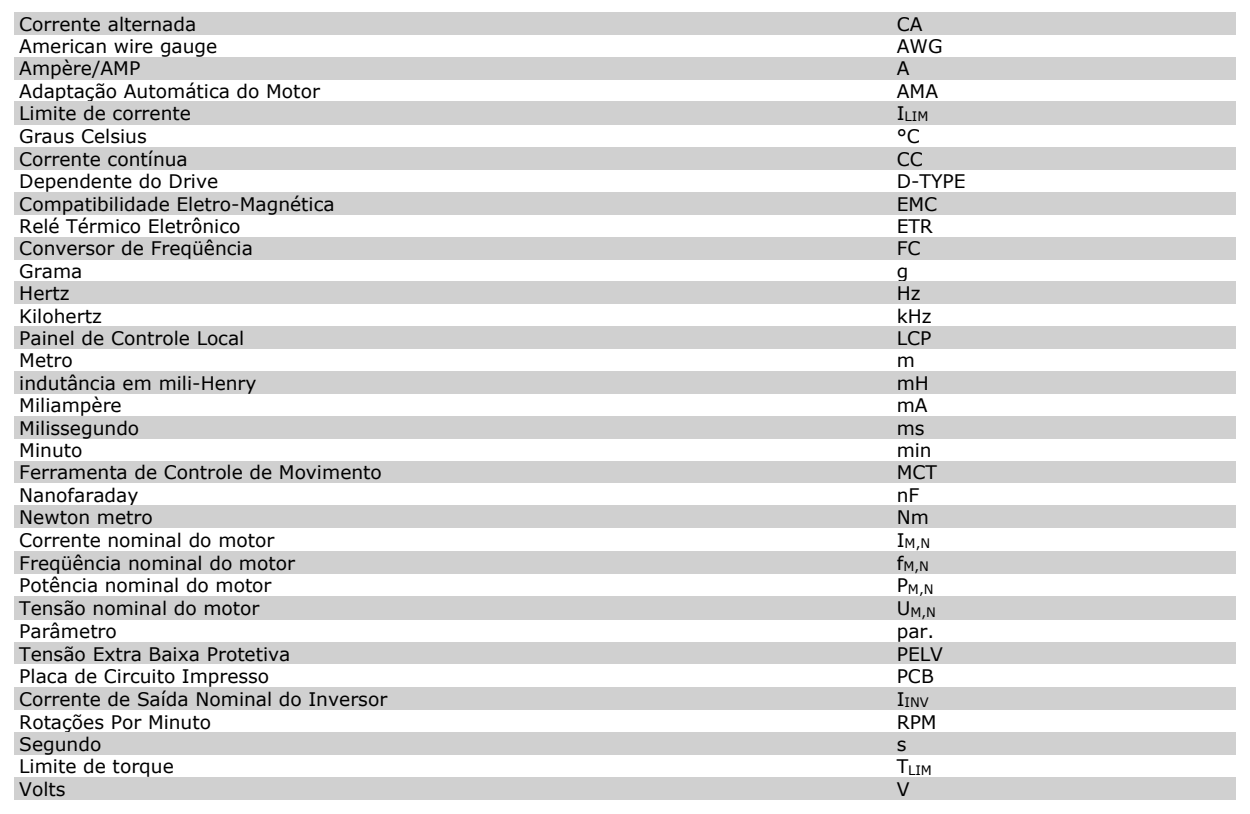

#### **Definições**

**Drive:**

#### D-TYPE

Tamanho e tipo do drive que está conectado (dependências).

#### IVLT,MAX

A corrente de saída máxima.

#### IVLT,N

A corrente de saída nominal fornecida pelo conversor de freqüência.

#### UVLT, MAX

A tensão máxima de saída.

### **Entrada:**

#### Comando de controle

Pode-se dar partida e parar o motor, por meio do LCP e das entradas digitais. As funções estão divididas em dois grupos.

As funções do grupo 1 têm prioridade mais alta que as do grupo 2.

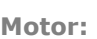

#### fJOG

A freqüência do motor quando a função jog estiver ativada (via terminais digitais).

fM

A freqüência do motor.

#### f<sub>MAX</sub>

A freqüência máxima do motor.

f<sub>MIN</sub>

A freqüência mínima do motor.

#### $f_{M,N}$

A freqüência nominal do motor (dados da plaqueta de identificação).

#### $I_{M}$

A corrente do motor.

#### $I_{M,N}$

A corrente nominal do motor (dados da plaqueta de identificação).

#### M-TYPE

Tamanho e tipo do motor que está conectado (dependências).

#### $n_{M,N}$

A velocidade nominal do motor (dados da plaqueta de identificação).

#### PM,N

A potência nominal do motor (dados da plaqueta de identificação).

#### TM,N

O torque nominal (motor).

#### U<sub>M</sub>

A tensão instantânea do motor.

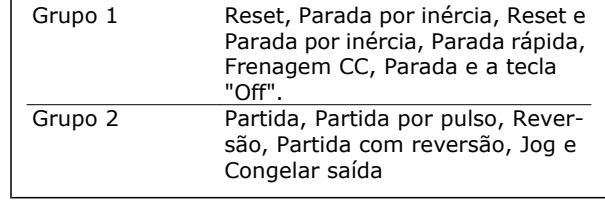

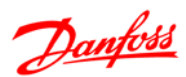

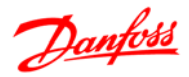

U<sub>M,N</sub> A tensão nominal do motor (dados da plaqueta de identificação).

### Torque de segurança

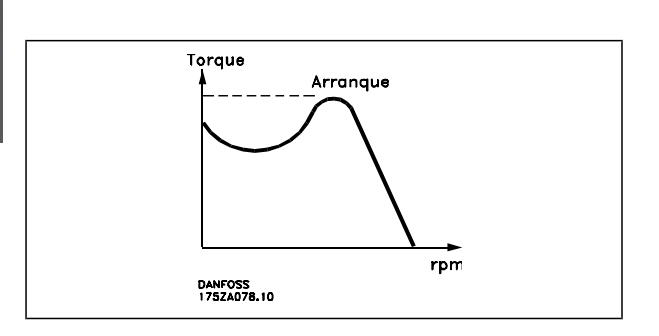

#### η VLT

A eficiência do conversor de freqüência é definida como a relação entre a potência de saída e a de entrada.

#### Comando inibidor da partida

É um comando de parada que pertence aos comandos de controle do grupo 1 - consulte as informações sobre este grupo.

#### Comando de parada

Consulte as informações sobre os comandos de Controle.

#### **Referências:**

#### Referência Analógica

Um sinal transmitido para a entrada analógica 53 ou 54, pode ser uma tensão ou corrente.

#### Referência Binária

Um sinal transmitido para a porta de comunicação serial.

#### Referência Predefinida

Uma referência pré-definida a ser programada de -100% a +100% do intervalo de referência. Pode-se selecionar oito referências pré-definidas por meio dos terminais digitais.

#### Referência de Pulso

É um sinal de pulso transmitido às entradas digitais (terminal 29 ou 33).

#### Ref<sub>MAX</sub>

Determina a relação entre a entrada de referência, em 100% do valor de fundo de escala (tipicamente 10 V, 20 mA), e a referência resultante. O valor de referência máximo é programado no par. 3-03.

#### Ref<sub>MIN</sub>

Determina a relação entre a entrada de referência, em 0% do valor de fundo de escala (tipicamente 0 V, 0 mA, 4 mA), e a referência resultante. O valor de referência mínimo é programado no par. 3-02.

#### **Diversos:**

#### Entradas Analógicas

As entradas analógicas são utilizadas para controlar várias funções do conversor de freqüência. Há dois tipos de entradas analógicas:

Entrada de corrente, de 0-20 mA e 4-20 mA

Entrada de tensão, 0-10 V CC (FC 301)

Entrada de tensão, -10 até +10 V CC (FC 302).

#### Saídas Analógicas

As saídas analógicas podem fornecer um sinal de 0-20 mA, 4-20 mA ou um sinal digital.

#### Adaptação Automática de Motor, AMA

O algoritmo da AMA determina os parâmetros elétricos do motor conectado, quando em repouso.

#### Resistor de Freio

O resistor do freio é um módulo capaz de absorver a potência de frenagem gerada na frenagem regenerativa. Esta energia de frenagem regenerativa aumenta a tensão do circuito intermediário e um circuito de frenagem garante que a energia seja transmitida para o resistor do freio.

#### Características de TC

Características de torque constante utilizadas por todas as aplicações, como correias transportadoras, bombas de deslocamento e guindastes.

#### Entradas Digitais

As entradas digitais podem ser utilizadas para controlar várias funções do conversor de freqüência.

#### Saídas Digitais

O drive exibe duas saídas de Estado Sólido que são capazes de fornecer um sinal de 24 VCC (máx. 40 mA).

DSP

Processador de Sinal Digital.

#### ETR

O Relé Térmico Eletrônico é um cálculo de carga térmica baseado na carga atual e no tempo. Sua finalidade é fazer uma estimativa da temperatura do motor.

#### Hiperface®

Hiperface® é marca registrada da Stegmann.

#### Inicialização

Ao executar a inicialização (par. 14-22) o conversor de freqüência retorna à configuração padrão.

#### Ciclo Útil Intermitente

Uma característica útil intermitente refere-se a uma seqüência de ciclos úteis. Cada ciclo consiste de um período com carga e outro sem carga. A operação pode ser de funcionamento periódico ou de funcionamento aperiódico.

#### LCP

O Painel de Controle Local (LCP) constitui uma interface completa para controle e programação da série FC 300. O painel de controle é destacável e pode ser instalado a uma distância de até 3 metros do conversor de freqüência, ou seja, em um painel frontal, por meio do kit de instalação opcional.

lsb

É o bit menos significativo.

msb

É o bit mais significativo.

#### **MCM**

Sigla para Mille Circular Mil, uma unidade de medida norte-americana para medição de seção transversal de cabos. 1 MCM 0,5067 mm2.

#### Parâmetros On-line/Off-line

As alterações nos parâmetros on-line são ativadas imediatamente após a mudança no valor dos dados. As alterações nos parâmetros off-line só serão ativadas depois que a tecla [OK] for pressionada no LCP.

#### PID de processo

O regulador PID mantém os valores desejados de velocidade, pressão, temperatura etc., ajustando a freqüência de saída de modo que ela corresponda à variação da carga.

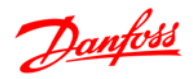

### Entrada de Pulso/Encoder Incremental

É um transmissor digital de pulso, externo, utilizado para retornar informações sobre a velocidade do motor. O encoder é utilizado em aplicações onde há necessidade de extrema precisão no controle da velocidade.

RCD

Dispositivo de Corrente Residual.

#### Setup

Pode-se salvar as configurações de parâmetros em quatro tipos de Setups. Alterne entre os quatro Setups de parâmetros e edite um deles, enquanto o outro Setup estiver ativo.

#### **SFAVM**

Padrão de chaveamento conhecido como Stator Flux oriented Asynchronous Vector Modulation (Modulação Vetorial Assíncrona orientada pelo Fluxo do Estator), (par. 14-00).

#### Compensação de Escorregamento

O conversor de freqüência compensa o escorregamento que ocorre no motor, acrescentando um suplemento à freqüência que acompanha a carga medida do motor, mantendo a velocidade do motor praticamente constante.

#### Smart Logic Control (SLC)

O SLC é uma seqüência de ações definidas pelo usuário, que é executada quando os eventos associados definidos pelo usuário são avaliados como verdadeiros pelo SLC. (Grupo de parâmetros 13-xx).

#### Barramento Standard do FC

Inclui o bus do RS 485 com o protocolo Danfoss FC ou protocolo MC. Consulte o parâmetro 8-30.

#### Termistor:

Um resistor que varia com a temperatura, instalado onde a temperatura deve ser monitorada (conversor de freqüência ou motor).

#### Desarme

É um estado que ocorre em situações de falha, por ex., se houver superaquecimento no conversor de freqüência ou quando este estiver protegendo o motor, processo ou mecanismo. Uma nova partida é suspensa, até que a causa da falha seja eliminada e o estado de desarme cancelado, ou pelo acionamento do reset ou, em certas situações, pela programação de um reset automático. O desarme não pode ser utilizado para fins de segurança pessoal.

#### Bloqueado por Desarme

É um estado que ocorre em situações de falha, quando o conversor de freqüência está se auto protegendo e requer intervenção manual, p. ex., no caso de curto-circuito na saída do conversor. Um bloqueio por desarme somente pode ser cancelado desligando-se a rede elétrica, eliminando-se a causa da falha e energizando o conversor de freqüência novamente. A reinicialização é suspensa até que o desarme seja cancelado, pelo acionamento do reset ou, em certas situações, programando um reset automático. O desarme não pode ser utilizado para fins de segurança pessoal.

#### Características do TV

Características de torque variável, utilizado em bombas e ventiladores.

#### **VVC**plus

Comparado com o controle da relação tensão/freqüência padrão, o Controle Vetorial de Tensão (VVCplus) melhora a dinâmica e a estabilidade, quer quando a referência de velocidade for alterada quer em relação ao torque da carga.

#### 60° AVM

Padrão de chaveamento, conhecido como 60° Asynchronous Vector Modulation (Modulação Vetorial Assíncrona, par. 14-00).

Guia de Design do FC 300

Fator de Potência

O fator de potência é a relação entre a I<sub>1</sub> e a IRMS.

O fator de potência para controle trifásico:

O fator de potência indica em que a extensão o conversor de freqüência impõe uma carga na alimentação de rede elétrica.

Quanto menor o fator de potência, maior a IRMS, para o mesmo desempenho em kW.

Factor de potência = 
$$
\frac{\sqrt{3} \times U \times 11 \times cos\varphi}{\sqrt{3} \times U \times I_{RMS}}
$$

$$
= \frac{11 \times cos\varphi 1}{I_{RMS}} = \frac{I_1}{I_{RMS}} \text{ desde } cos\varphi 1 = 1
$$

$$
I_{RMS} = \sqrt{I_1^2 + I_5^2 + I_7^2} + \ldots + I_n^2
$$

Além disso, um fator de potência alto indica que as diferentes correntes harmônicas são baixas. As bobinas CC embutidas nos conversores de freqüência FC 300 produzem um fator de potência alto, o que minimiza a carga imposta na alimentação de rede elétrica.

$$
\mathbb{Z}^{\text{max}}
$$

Guia de Design do FC 300

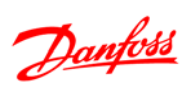

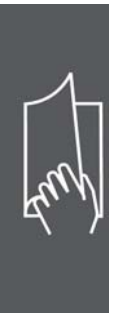

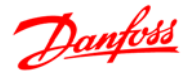

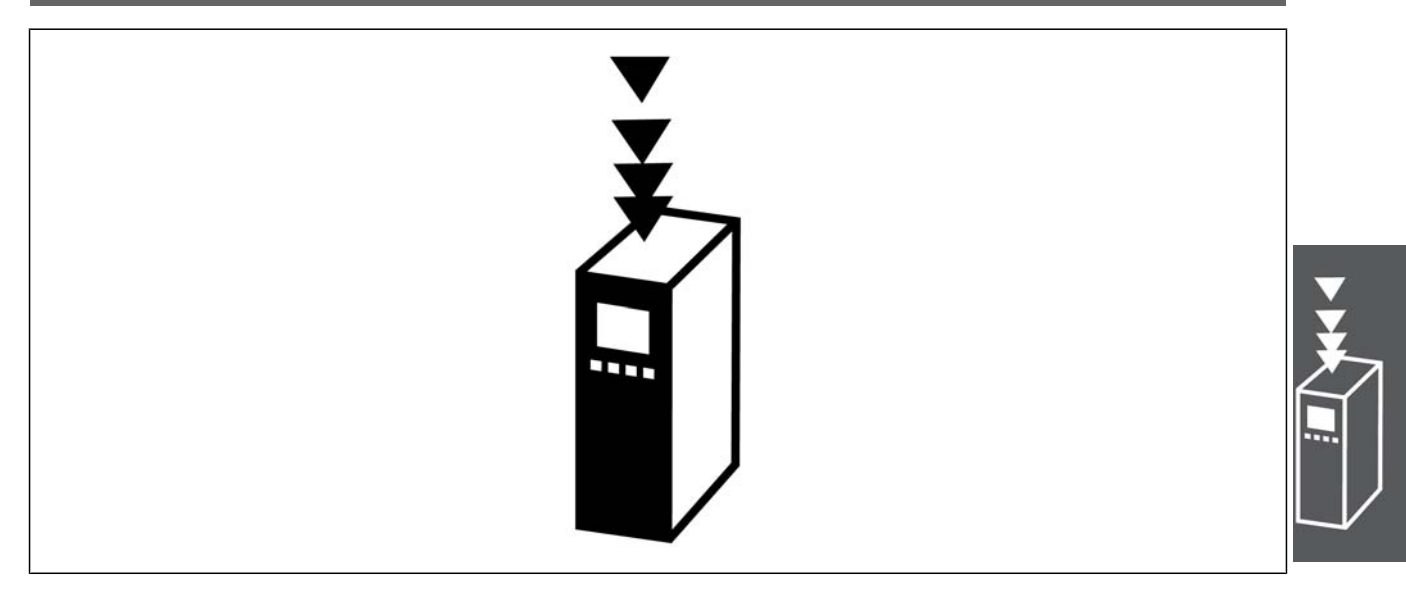

## **Segurança e Precauções**

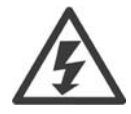

A tensão do conversor de freqüência é perigosa sempre que conectado à rede elétrica. A instalação incorreta do motor, conversor de freqüência ou do fieldbus pode causar danos ao equipamento, ferimentos graves ou mesmo a morte nas pessoas. Conseqüentemente, as instruções neste manual, bem como as normas nacional e local devem ser obedecidas.

#### **Normas de Segurança**

- 1. O conversor de freqüência deve ser desligado da rede de alimentação, se for necessário realizar reparos. Verifique se a alimentação da rede foi desligada, antes de remover as ligações do motor e da rede elétrica.
- 2. A tecla [STOP/RESET] do painel de controle do conversor de freqüência não desconecta o equipamento da rede elétrica e, portanto, não deve ser utilizada como interruptor de segurança.
- 3. A ligação à terra de proteção do equipamento deve estar instalada, o operador deve estar protegido contra a tensão de alimentação e o motor deve estar protegido contra sobrecarga, conforme as normas nacional e local aplicáveis.
- 4. As correntes de fuga para o terra são superiores a 3,5 mA.
- 5. A proteção contra sobrecarga do motor não está incluída na configuração de fábrica. Se desejar esta função, programe o parâmetro 1-90 com o valor de dado Desarme por ETR ou com o valor de dado Advertência de ETR.

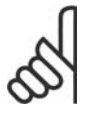

#### **NOTA!**

A função é inicializada com 1,16 vezes a corrente nominal do motor e com a freqüência nominal do motor. Para o mercado Norte Americano: As funções ETR oferecem proteção classe 20 contra sobrecarga do motor, em conformidade com a NEC.

- 6. Não remova os plugues do motor, nem da alimentação da rede, enquanto o conversor de freqüência estiver ligado a esta rede. Verifique se a alimentação da rede foi desligada, antes de remover as ligações do motor e da rede elétrica.
- 7. Observe que o conversor de freqüência tem mais entradas de tensão além de L1, L2 e L3, depois que a divisão da carga (ligação do circuito intermediário de CC) e de 24V CC externo foram ins-

taladas. Verifique se todas as entradas de tensão foram desligadas e se já decorreu o tempo necessário, antes de iniciar o trabalho de reparo.

#### **Advertência contra Partida Acidental**

- 1. O motor pode ser parado por meio de comandos digitais, comandos pelo barramento, referências ou parada local, durante o período em que o conversor de freqüência estiver ligado à rede. Se, por motivos de segurança pessoal, for necessário garantir que não ocorra nenhuma partida acidental, estas funções de parada não são suficientes.
- 2. Enquanto os parâmetros estiverem sendo alterados, o motor pode dar partida. Portanto, a tecla de parada [STOP/RESET] deverá ser sempre ativada; após o que os dados poderão ser alterados.
- 3. Um motor que foi parado poderá dar partida se ocorrerem defeitos na eletrônica do conversor de freqüência, ou se houver uma sobrecarga temporária ou uma falha na alimentação de rede elétrica ou se a conexão do motor for interrompida.

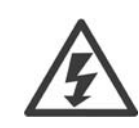

Evite tocar as partes elétricas, pois podem até causar morte - mesmo depois que o equipamento tenha sido desconectado da rede elétrica.

Além disso, certifique-se de que as outras entradas de tensão foram desconectadas, como a alimentação externa de 24 V CC, divisão de carga (ligação de circuito CC intermediário), bem como a conexão de motor para backup cinético. Consulte as Instruções de Operação do FC300 (MG.33.A8.xx) para informações adicionais sobre segurança.

#### **Instruções para Descarte**

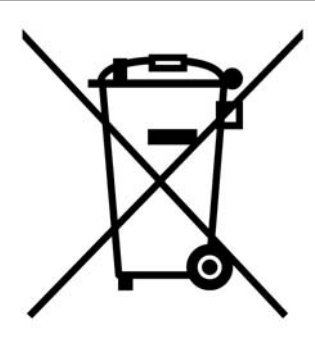

O equipamento que contiver componentes elétricos não pode ser descartado junto com o lixo doméstico.

Deve ser coletado separadamente, junto com o lixo de material Elétrico e Eletrônico, em conformidade com a legislação local e atual em vigor.

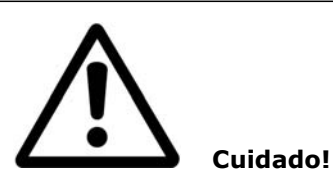

Os capacitores do barramento CC do AutomationDrive do FC 300 permanecem com carga elétrica, mesmo depois que a energia tenha sido desligada. Para evitar o perigo de choque elétrico, desconecte o FC 300 da rede elétrica, antes de executar a manutenção. Antes de efetuar manutenção no conversor de freqüência, espere pelo menos o tempo indicado abaixo:

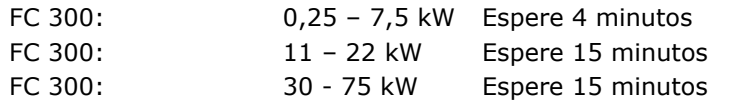

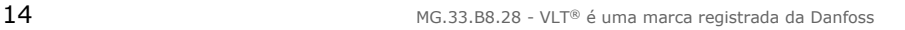

# - Introdução ao FC 300 -

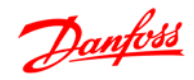

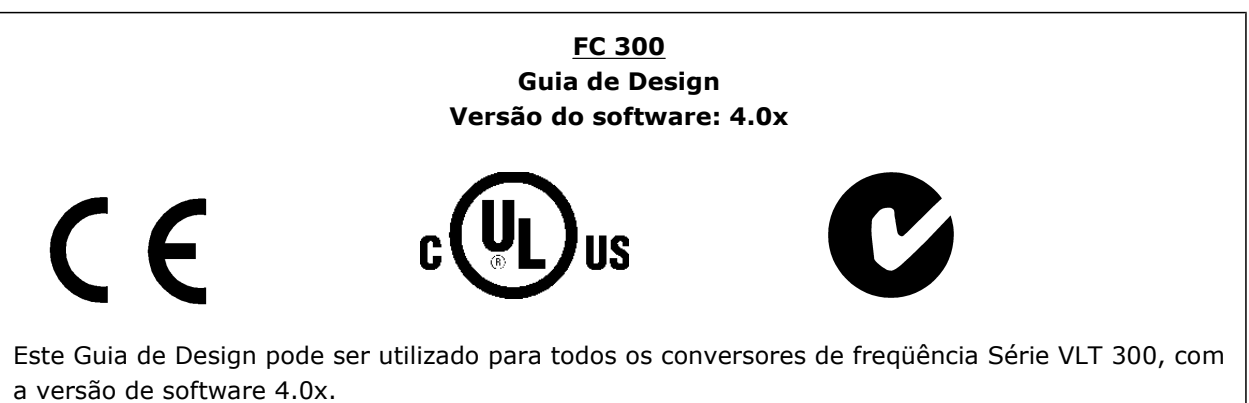

O número da versão de software pode ser encontrado no parâmetro 15-43.

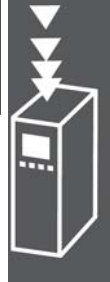

#### **Conformidade e Rotulagem CE**

**O que é a Conformidade e Rotulagem CE?**

O propósito da rotulagem CE é evitar obstáculos técnicos no comércio, dentro da Área de Livre Comércio Europeu (EFTA) e da União Européia. A U.E. introduziu o rótulo CE como uma forma simples de mostrar se um produto está em conformidade com as orientações relevantes da U.E. A etiqueta CE não informa acerca da qualidade ou especificações de um produto. Os conversores de freqüência são regidos por três diretivas da UE:

#### **A diretiva de maquinário (98/37/EEC)**

Todas as máquinas com peças móveis críticas estão cobertas pela diretriz das máquinas, publicada no dia 1º. de Janeiro de 1995. Como o conversor de freqüência é em grande parte elétrico, não se enquadra na diretriz de maquinário. No entanto, se um conversor de freqüência for destinado a uso em uma máquina, são fornecidas informações sobre os aspectos de segurança relativos a esse conversor. Isto é feito por meio de uma declaração do fabricante.

#### **A diretriz de baixa tensão (73/23/EEC)**

Os conversores de freqüência devem ter o rótulo CE, em conformidade com a diretriz de baixa tensão, que entrou em vigor em 1º. de janeiro de 1997. Essa diretriz aplica-se a todo equipamento elétrico e eletrodomésticos usado nas faixas de tensão de 50 - 1000 V CA e de 75 - 1500 V CC. A Danfoss coloca os rótulos CE em conformidade com a diretriz e emite uma declaração de conformidade mediante solicitação.

#### **A diretriz EMC (89/336/EEC)**

EMC é a sigla de compatibilidade eletromagnética. A presença de compatibilidade eletromagnética significa que a interferência mútua entre os diferentes componentes/eletrodomésticos é tão pequena que não afeta o funcionamento dos mesmos.

A diretriz relativa à EMC entrou em vigor no dia 1º. de Janeiro de 1996. A Danfoss coloca os rótulos CE em conformidade com a diretriz e emite uma declaração de conformidade mediante solicitação. Para executar uma instalação de EMC corretamente, consulte as instruções neste Guia de Design. Além disso, especificamos quais normas são atendidas, quanto à conformidade, pelos nossos produtos. Oferecemos os filtros que constam nas especificações e fornecemos outros tipos de assistência para garantir resultados otimizados de EMC.

Na maior parte das vezes o conversor de freqüência é utilizado por profissionais da área como um componente complexo que faz parte de um eletrodoméstico grande, sistema ou instalação. Deve-se enfatizar que a responsabilidade pelas propriedades finais de EMC do eletrodoméstico, sistema ou instalação recai sobre o instalador.

#### **O que Está Coberto**

As "Orientações na Aplicação da Diretiva do Conselho (89/336/EEC)" da U.E. delineiam três situações típicas da utilização de um conversor de freqüência. Veja, abaixo, a respeito da cobertura EMC e rotulagem CE.

- 1. O conversor de freqüência é vendido diretamente ao consumidor final. O conversor de freqüência é vendido, por exemplo, para o mercado "Faça Você Mesmo". O consumidor final não é um especialista. Ele próprio instala o conversor de freqüência para uso em uma máquina para hobby, em um eletrodoméstico, etc. Para estas aplicações, o conversor de freqüência deverá estar com a rotulagem CE, de acordo com a diretriz de EMC.
- 2. O conversor de freqüência é vendido para ser instalado em uma fábrica. A fábrica é construída por profissionais do ramo. Pode ser uma instalação fabril ou de aquecimento/ventilação, que foi projetada e instalada por profissionais do ramo. Nem o conversor de freqüência nem a instalação fabril necessitam de rotulagem CE, de acordo com a diretriz de EMC. Todavia, a unidade deve estar em conformidade com os requisitos EMC fundamentais da diretriz. Isto é garantido utilizando componentes, eletrodomésticos e sistemas que têm o rótulo CE, em conformidade com a diretriz de EMC.

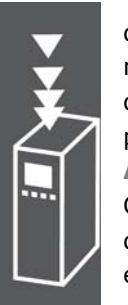

3. O conversor de freqüência é vendido como parte de um sistema completo. O sistema está sendo comercializado como completo e pode, p.ex., estar em um sistema de ar condicionado. Todo o sistema deverá ter a rotulagem CE, em conformidade com a diretriz EMC. O fabricante pode garantir a rotulagem CE, conforme a diretriz de EMC, seja usando componentes com o rótulo CE ou testando a EMC do sistema. Se escolher utilizar somente componentes com rótulo CE, não será preciso testar o sistema inteiro.

#### **O Conversor de Freqüências do VLT da Dan-**

#### **foss e a Rotulagem CE**

Os rótulos CE constituem uma característica positiva, quando utilizadas para seus fins originais, isto é, facilitar as transações comerciais no âmbito dos países da U.E. e da EFTA.

No entanto, os rótulos CE poderão cobrir muitas especificações diferentes. Assim, é preciso verificar o que um determinado rótulo CE cobre, especificamente.

As especificações cobertas podem ser muito diferentes e um rótulo CE pode, conseqüentemente, dar uma falsa impressão de segurança ao instalador quando utilizar um conversor de freqüências, como um componente num sistema ou num eletrodoméstico.

A Danfoss coloca o rótulo CE nos conversores de freqüências em conformidade com a diretriz de baixa tensão. Isto significa que, se o conversor de freqüências está instalado corretamente, garante-se a conformidade com a diretriz de baixa tensão. A Danfoss emite um declaração de conformidade que confirma o fato de que o rótulo CE está conforme a diretriz de baixa tensão.

O rótulo CE aplica-se igualmente à diretriz de EMC desde que as instruções para uma instalação e filtragem de EMC correta sejam seguidas. Baseada neste fato, é emitida uma declaração de conformidade com a diretriz EMC.

O Guia de Design fornece instruções de instalação detalhadas para garantir a instalação de EMC correta. Além disso, a Danfoss especifica quais as normas atendidas, quanto à conformidade, pelos seus diferentes produtos.

A Danfoss fornece outros tipos de assistência que possam auxiliá-lo a obter o melhor resultado de EMC.

#### **Conformidade com a Diretriz de EMC 89/336/EEC**

Conforme mencionado, o conversor de freqüência é utilizado, na maioria das vezes, por profissionais do ramo como um componente complexo que faz parte de um eletrodoméstico grande, sistema ou instalação. Deve-se enfatizar que a responsabilidade pelas propriedades finais de EMC do aparelho doméstico, sistema ou instalação recai sobre o instalador. Para ajudar o técnico instalador, a Danfoss preparou orientações para instalação EMC, para o Sistema de Acionamento Elétrico. As normas e níveis de teste determinados para Sistemas de Acionamento de Potência estão em conformidade, desde que sejam seguidas as instruções para instalação correta de EMC; consulte a seção *Instalação Elétrica.*

O conversor de freqüência foi projetado para atender à norma IEC/EN 60068-2-3, EN 50178 pkt. 9.4.2.2 em 50 °C.

Um conversor de freqüência contém um grande número de componentes eletrônicos e mecânicos. Todos são, em algum grau, vulneráveis aos efeitos ambientais.

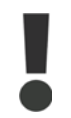

Por este motivo, o conversor de freqüência não deve ser instalado em ambientes onde o ar esteja com gotículas, partículas ou gases em suspensão que possam afetar e danificar os componentes eletrônicos. A não observação das medidas de proteção necessárias aumenta o risco de paradas, reduzindo assim a vida útil do conversor de freqüência.

Danfoss

Líquidos podem ser transportados pelo ar e condensar no conversor de freqüência, e podem causar corrosão dos componentes e peças metálicas. Vapor, óleo e água salgada podem causar corrosão em componentes e peças metálicas. Em ambientes com estas características, recomenda-se a utilização de equipamento com classe de gabinete IP 55. Como proteção adicional, pode-se encomendar placas de circuito impresso com revestimento protetivo, como opção.

Partículas suspensas no ar, como partículas de poeira, podem causar falhas mecânicas, elétricas ou térmicas no conversor de freqüência. Um indicador típico dos níveis excessivos de partículas suspensas são partículas de poeira em volta do ventilador do conversor de freqüência. Em ambientes com muita poeira, recomenda-se utilizar o gabinete metálico classe IP55, ou a utilização de uma cabine para o equipamento IP 00/IP 20/TIPO 1.

Em ambientes com temperaturas e umidade elevadas, a presença de gases corrosivos, como sulfúricos, nitrogenados e compostos de cloro gasoso, causarão reações químicas nos componentes do conversor de freqüência.

Estas reações afetarão e danificarão, rapidamente, os componentes eletrônicos. Nesses ambientes, recomenda-se que o equipamento seja montado em uma cabine ventilada, impedindo o contacto do conversor de freqüência com gases agressivos.

Pode-se encomendar, como opção de proteção adicional, placas de circuito impresso com revestimento externo.

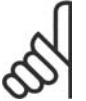

#### **NOTA!**

Montar os conversores de freqüência em ambientes agressivos irá aumentar o risco de paradas e também reduzir, consideravelmente, a vida útil do conversor.

Antes de instalar o conversor de freqüência, deve-se verificar a presença de líquidos, partículas e gases suspensos no ar ambiente. Isto pode ser feito observando-se as instalações já existentes nesse ambiente. A presença de água ou óleo sobre peças metálicas ou a corrosão nas partes metálicas, são indicadores típicos de líquidos nocivos em suspensão no ar.

Com freqüência, detectam-se níveis excessivos de partículas de poeira em cabines de instalação e em instalações elétricas existentes. Um indicador de gases agressivos no ar é o enegrecimento de barras de cobre e extremidades de fios de cobre em instalações existentes.

O conversor de freqüência foi testado de acordo com um procedimento baseado nas normas abaixo:

O conversor de freqüência está em conformidade com os requisitos existentes para unidades montadas em paredes e pisos de instalações de produção, como também em painéis parafusados na parede ou no piso.

IEC/EN 60068-2-6: Vibração (senoidal) - 1970 IEC/EN 60068-2-64: Vibração, aleatória de banda larga

#### **Princípio de controle**

Um conversor de freqüências retifica a corrente alternada (AC) da rede de alimentação em corrente contínua (DC). Em seguida, a esta tensão CC é convertida em corrente CA com amplitude e freqüência variáveis.

Deste modo, são fornecidas ao motor tensão / corrente e freqüência variáveis, que permite o controle amplo da velocidade variável de motores de CA trifásicos padrão e de motores síncronos com imã permanente.

#### **Controles do FC 300**

O conversor de freqüência é capaz de controlar a velocidade ou o torque no eixo do motor. A configuração do par. 1-00 determina o tipo de controle.

#### Controle de velocidade:

Há dois tipos de controle de velocidade:

- Controle de velocidade de malha aberta que não requer qualquer feedback (sem sensores).
- Controle de velocidade de malha fechada, na forma de um controlador PID, que requer um feedback de velocidade em uma entrada. Um controle de velocidade de malha fechada otimizado adequadamente terá uma precisão maior que a do controle de velocidade de malha aberta.

Seleciona qual entrada utilizar para fins de feedback do PID de velocidade,no par. 7-00.

#### Controle de torque (somente para oFC 302):

O controle de torque faz parte do controle do motor e as configurações corretas dos parâmetros do motor são muito importantes. A precisão e o instante da aplicação do controle de torque são determinados a partir do F*luxo com feedback do motor* (par. 1-01 *Princípio de Controle do Motor*).

• O fluxo com feedback de encoder oferece desempenho superior, em todos os quatro quadrantes e para todas as velocidades do motor.

#### Referência de velocidade / torque:

O referencial para estes controles pode ser uma referência única ou a soma de diversas referências, inclusive referências escalonadas relativamente. O tratamento das referências está explicado em detalhes mais adiante nesta seção.

#### **Princípio de Controle do FC 301 vs. FC 302**

O FC 301 é um conversor de freqüência de uso geral, para aplicações de velocidade variável. O princípio de controle baseia-se no Controle Vetorial de Tensão (VVCplus).

O FC 301 pode acionar somente motores assíncronos.

O princípio de detecção de corrente do FC 301 baseia-se na medida da corrente no barramento CC ou na fase do motor. A proteção ao defeito do terra, pelo lado do motor, é solucionada por um circuito de dessaturação nos IGBTs conectado à placa de controle.

O comportamento do FC 301, relativamente ao curto-circuito, depende do transdutor de corrente no barramento CC positivo e da proteção de saturação com feedback dos 3 IGBTs inferiores e do freio.

Danfoss

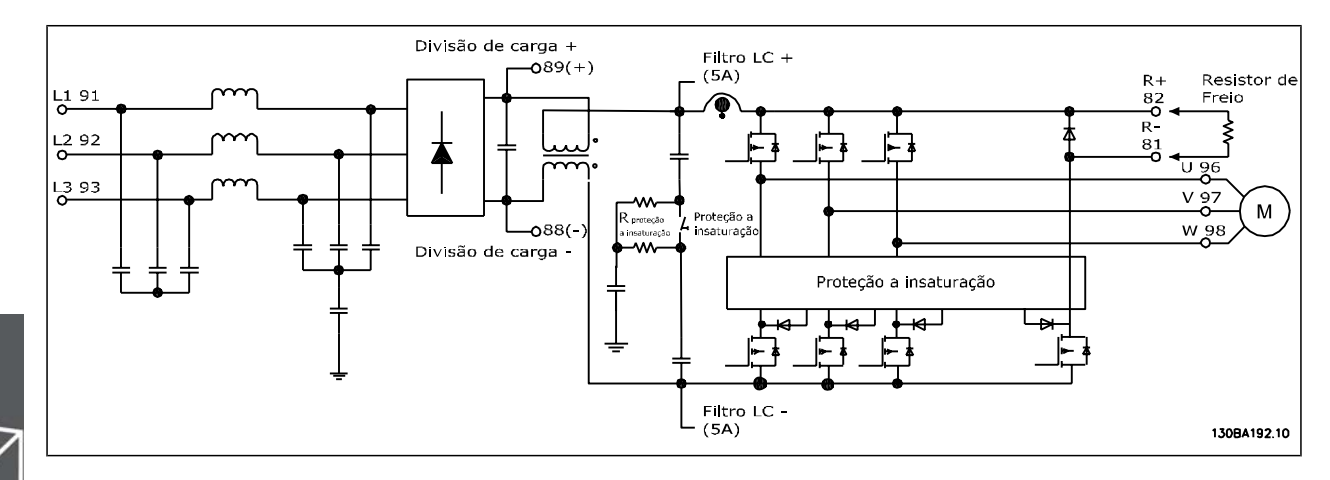

O FC 302 é um conversor de freqüência de alto desempenho para aplicações com alto grau de solicitação. O conversor de freqüência pode interagir com diversos tipos de princípios de controle de motor, tais como o modo motor especial U/f, VVC<sup>plus</sup> ou controle de motor Fluxo Vetor.

O FC 302 é capaz de controlar Motores Síncronos de Ímã Permanente (Servo motores sem escova) assim como motores assíncronos de gaiola de esquilo normal.

O comportamento do FC 302, relativamente ao curto-circuito, depende dos 3 transdutores de corrente nas fases do motor, e da proteção de dessaturação com feedback do freio.

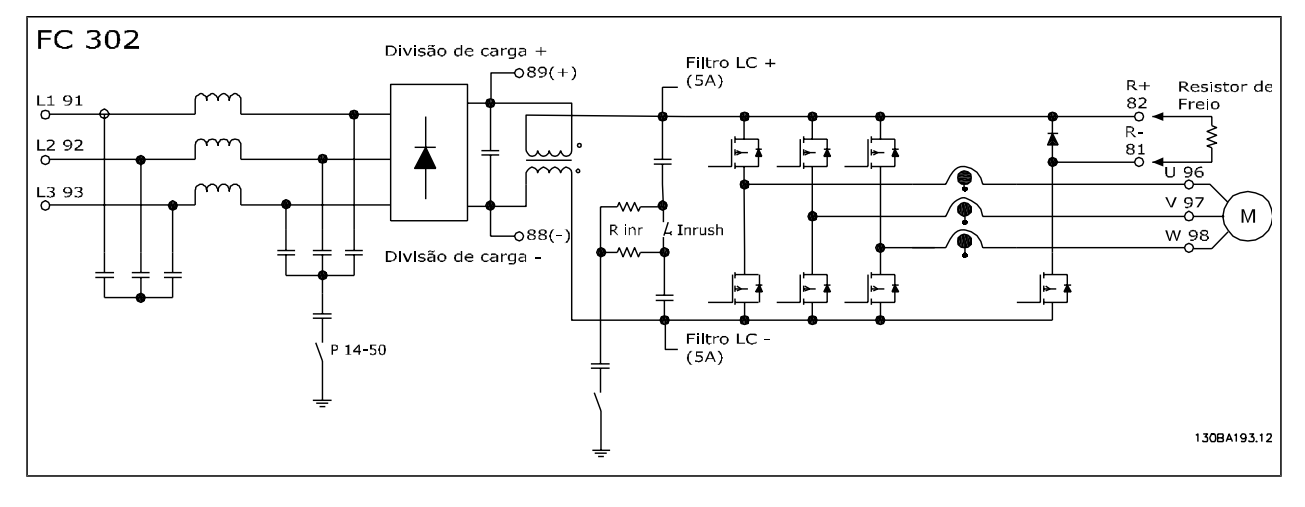

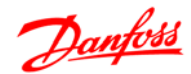

#### **Estrutura de Controle do VVCplus**

Estrutura de Controle em configurações de malha aberta e de malha fechada do VVC<sup>plus</sup>:

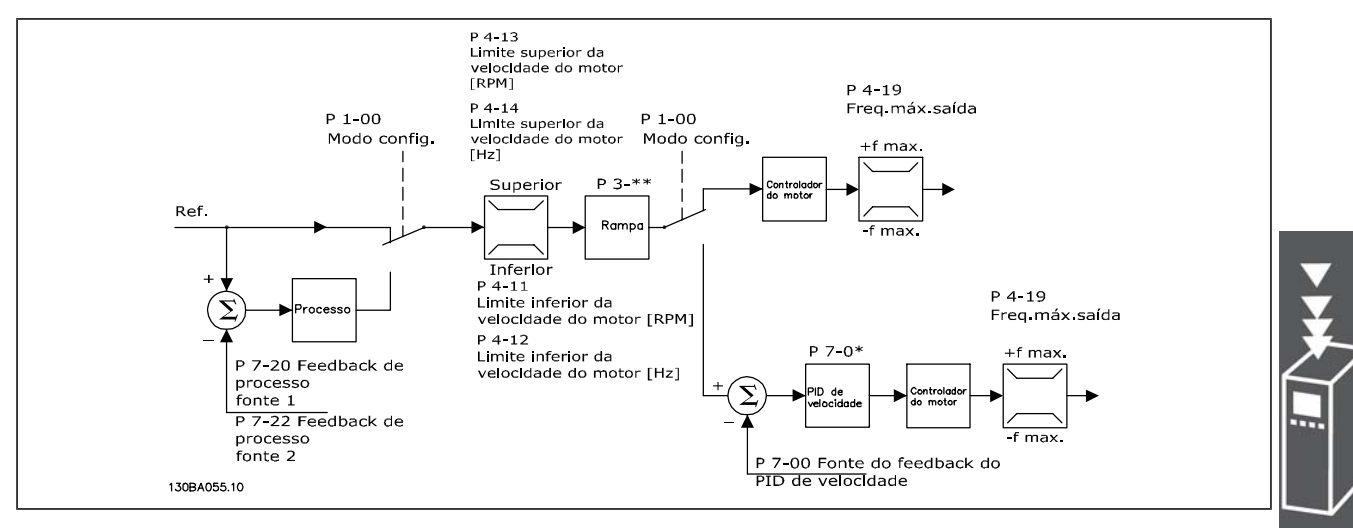

Na configuração mostrada na ilustração acima, o par. 1-01 *Princípio de Controle do Motor* está programado para "VVC<sup>plus</sup> [1] " e o par. 1-00 para "Malha aberta veloc. [0] ". A referência resultante do sistema de tratamento de referências é recebida e alimentada por meio da limitação de rampa e da limitação de velocidade, antes de ser enviada para o controle do motor. A saída do controle do motor fica então restrita pelo limite de freqüência máxima.

Se o par. 1-00 for configurado para "Malha fech. veloc. [1] " a referência resultante será passada da limitação de rampa e de limitação de velocidade para um controle de PID de velocidade. Os parâmetros do controlador do PID de Velocidade estão localizados no grupo de par. 7-0\*. A referência resultante do controle de PID de Velocidade é enviada para o controle do motor, limitada pelo limite de freqüência.

Selecione "Processo [3] ", no par. 1-00, para utilizar o controle do PID de processo para o controle de malha fechada, por ex., da velocidade ou da pressão na aplicação controlada. Os parâmetros do PID de Processo estão localizados no grupo de par. 7-2\* e 7-3\*.

# **Estrutura de Controle no Fluxo Sensorless**

### **(somente para o FC 302 )**

Estrutura de controle nas configurações de malha aberta e malha fechada do Fluxo sensorless.

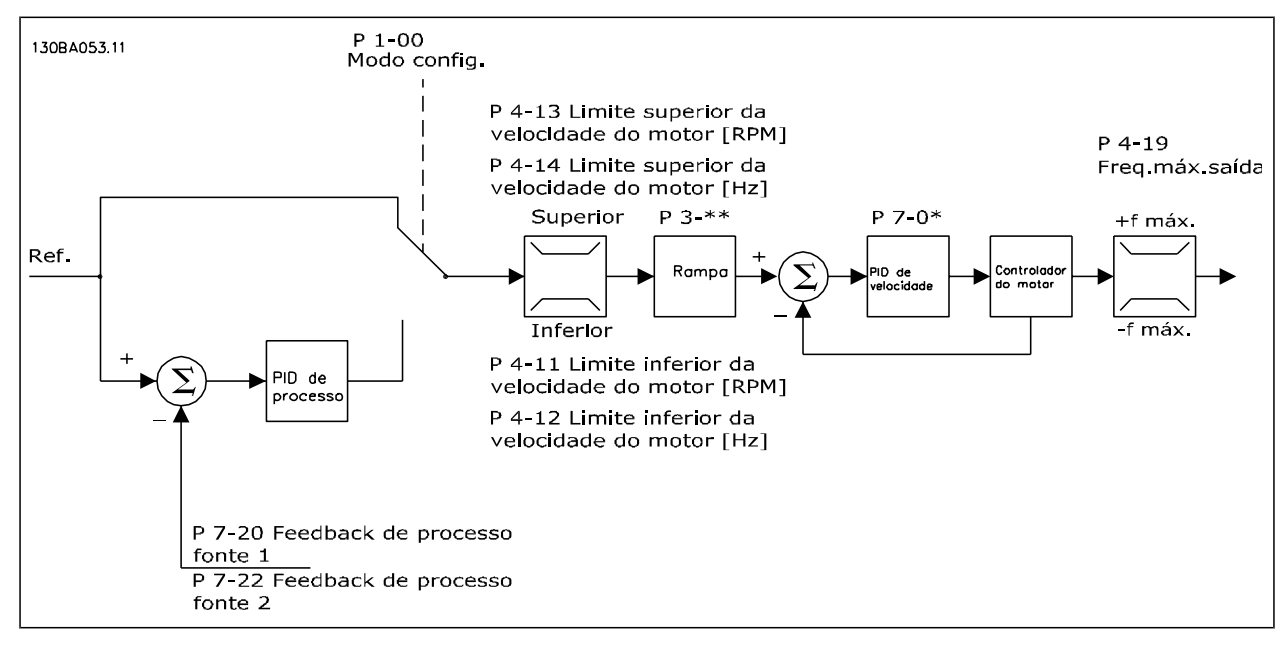

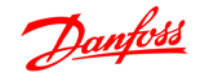

Na configuração exibida, o par. 1-01 *Princípio de Controle do Motor* está programado para "Flux Sensorless [2] " e o par. 1-00 para "Malha aberta veloc. [0] ". A referência resultante do sistema de tratamento de referências é alimentada por meio das limitações de rampa e de velocidade, conforme determinado pelas configurações de parâmetro indicadas.

Um feedback de velocidade estimada é gerado para o PID de Velocidade para controlar a freqüência de saída.

O PID de Velocidade deve ser programado por meio dos seus parâmetros P,I e D (grupo de par 7-0\*).

Selecione "Processo [3] " no par. 1-00 para utilizar, na aplicação controlada, o controle do PID de processo no controle de malha fechada de velocidade ou pressão. Os parâmetros do PID do Processo são encontrados no grupo de par. 7-2\* e 7-3\*.

#### **Estrutura de Controle em Fluxo com Feedback do Motor**

Estrutura de controle na configuração do Fluxo com feedback de motor (disponível somente no FC 302):

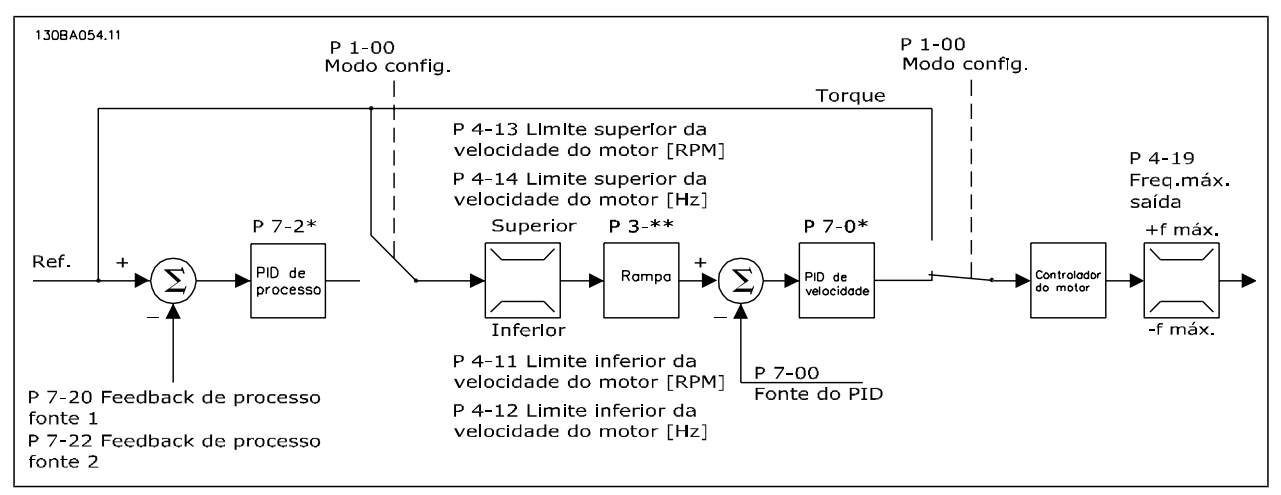

Na configuração exibida, o par. 1-01 *Princípio de Controle do Motor* esta configurado para "Flux c/ feedb.motor [3]" e o par. 1-00 está configurado para "Malha fech. veloc. [1]".

O controle do motor, nesta configuração, baseia-se em um sinal de feedback de um encoder instalado diretamente no motor (definido no par. 1-02 *Fonte Feedbck.Flux Motor*).

Selecione "Malha fech. veloc. [1]", no par. 1-00, para utilizar a referência resultante como entrada do controle do PID de Velocidade. Os parâmetros do controlador do PID de Velocidade estão localizados no grupo de par. 7-0\*.

Selecione "Torque [2]", no par. 1-00, para utilizar a referência resultante diretamente como referência de torque. O controle de torque só pode ser selecionado na configuração *Flux c/ feedb.motor* (par. 1-01 *Princípio de Controle do Motor*). Quando este modo for selecionado, a referência usará a unidade de medida Nm. Este controle não requer nenhum feedback de torque, pois o torque é calculado com base na medição de corrente do conversor de freqüência.

Selecione "Processo [3]", no par. 1-00, para utilizar o controlador do PID de processo para controle de malha fechada da variável da velocidade ou de um processo, na aplicação controlada.

### **Controle de Corrente Interno no Modo**

#### **VVCplus**

O conversor de freqüência contém um regulador de limite de corrente integral, o qual é ativado quando a corrente do motor, e portanto o torque, for maior que os limites de torque programados nos parâmetros 4-16, 4-17 e 4-18.

Quando o conversor de freqüência estiver no limite de corrente, durante o funcionamento do motor ou durante uma operação como gerador, o conversor de freqüência tentará estar abaixo dos limites de torque predefinido, tão rápido quanto possível, sem perder o controle do motor.

### **Controles Local (Hand On - Manual Ligado)**

#### **e Remoto (Auto On - Automático Ligado)**

O conversor de freqüência pode ser operado manualmente, por meio do painel de controle local (LCP) ou, remotamente, através das entradas analógicas e digitais e do barramento serial.

Se for permitido, nos par. 0-40, 0-41, 0-42 e 0-43, é possível iniciar e parar o conversor de freqüência por meio do LCP, utilizando as teclas [Hand ON] (Manual Ligado) e [OFF] (Desligado). Os alarmes podem ser reinicializados por meio da tecla [RESET]. Após pressionar a tecla [Hand On] (Manual Ligado), o conversor de freqüência entra em modo Manual e segue (como padrão) a Referência local, que pode ser programada com as teclas de seta no LCP.

Ao pressionar a tecla [Auto On] (Automático Ligado), o conversor de freqüência entra no Modo automático e segue (como padrão) a Referência remota. Neste modo, é possível controlar o conversor de freqüência, através das entradas digitais e das diversas interfaces seriais (RS-485, USB ou um opcional de fieldbus). Para maiores detalhes sobre partida, parada, alteração de rampas e setups de parâmetros, etc., consulte o grupo de par. 5-1\* (entradas digitais) ou grupo de par. 8-5\* (comunicação serial).

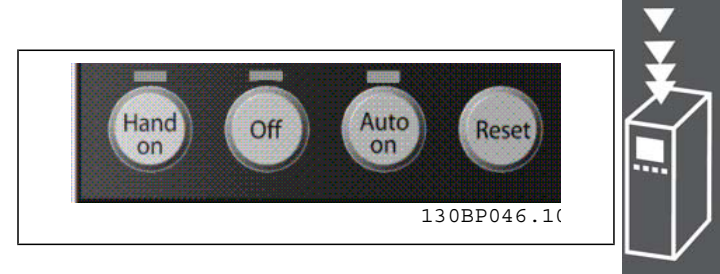

Danfoss

#### **Referência Ativa e Modo Configuração**

A referência ativa pode ser tanto a referência local ou a referência remota.

No par. 3-13 *Tipo de Referência*, a referência local pode ser selecionada permanentemente escolhendo *Local* [2].

Para selecionar a referência remota permanentemente escolha *Remoto* [1]. Ao selecionar *Dependnt d Hand/Auto* [0] (padrão) a fonte da referência dependerá de qual modo estará ativo. (Hand Mode ou Auto Mode).

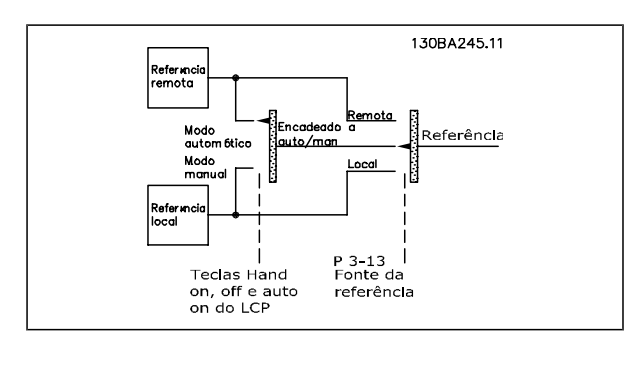

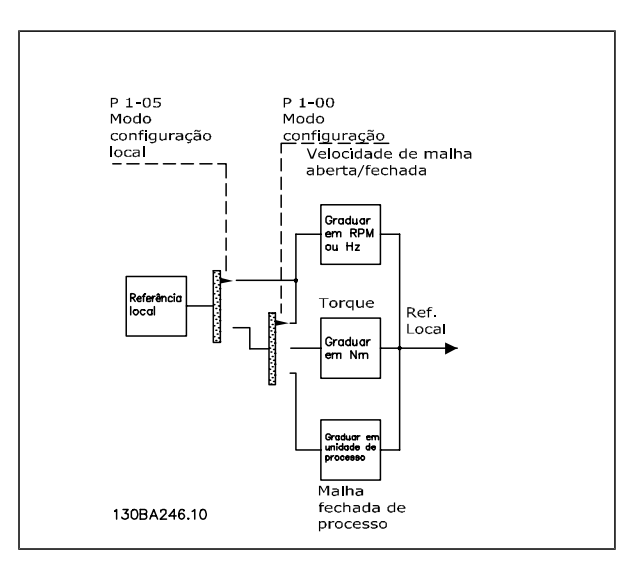

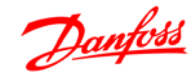

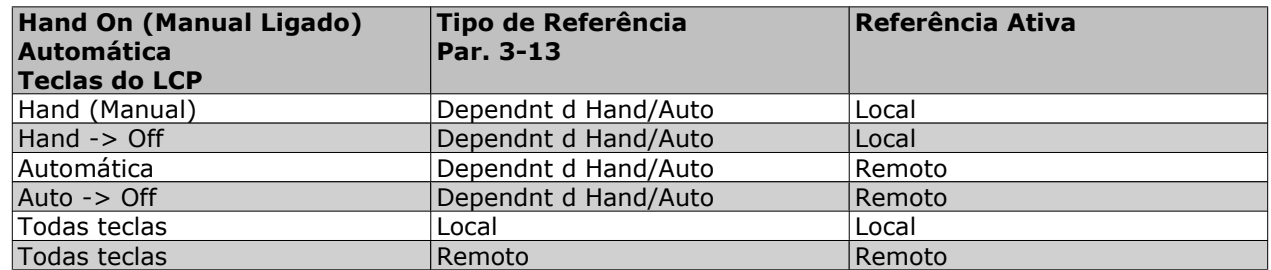

A tabela exibe as condições em que a referência Local ou Remota está ativa. Uma delas está sempre ativa, porém ambas não podem estar ativas simultaneamente.

O par. 1-00 *Modo Configuração* determina o tipo de princípio de controle da aplicação (Velocidade, Torque ou Controle de Processo) que é utilizado quando a referência Remota estiver ativa (consulte a tabela acima para verificar as condições).

O par. 1-05 *Config. Modo Local* determina o tipo de princípio de controle da aplicação que é utilizado quando a referência Local estiver ativa.

**Tratamento das Referências Referência Local**

#### **Referência Remota**

O sistema de tratamento de referências para calcular a referência Remota é mostrado na ilustração abaixo.

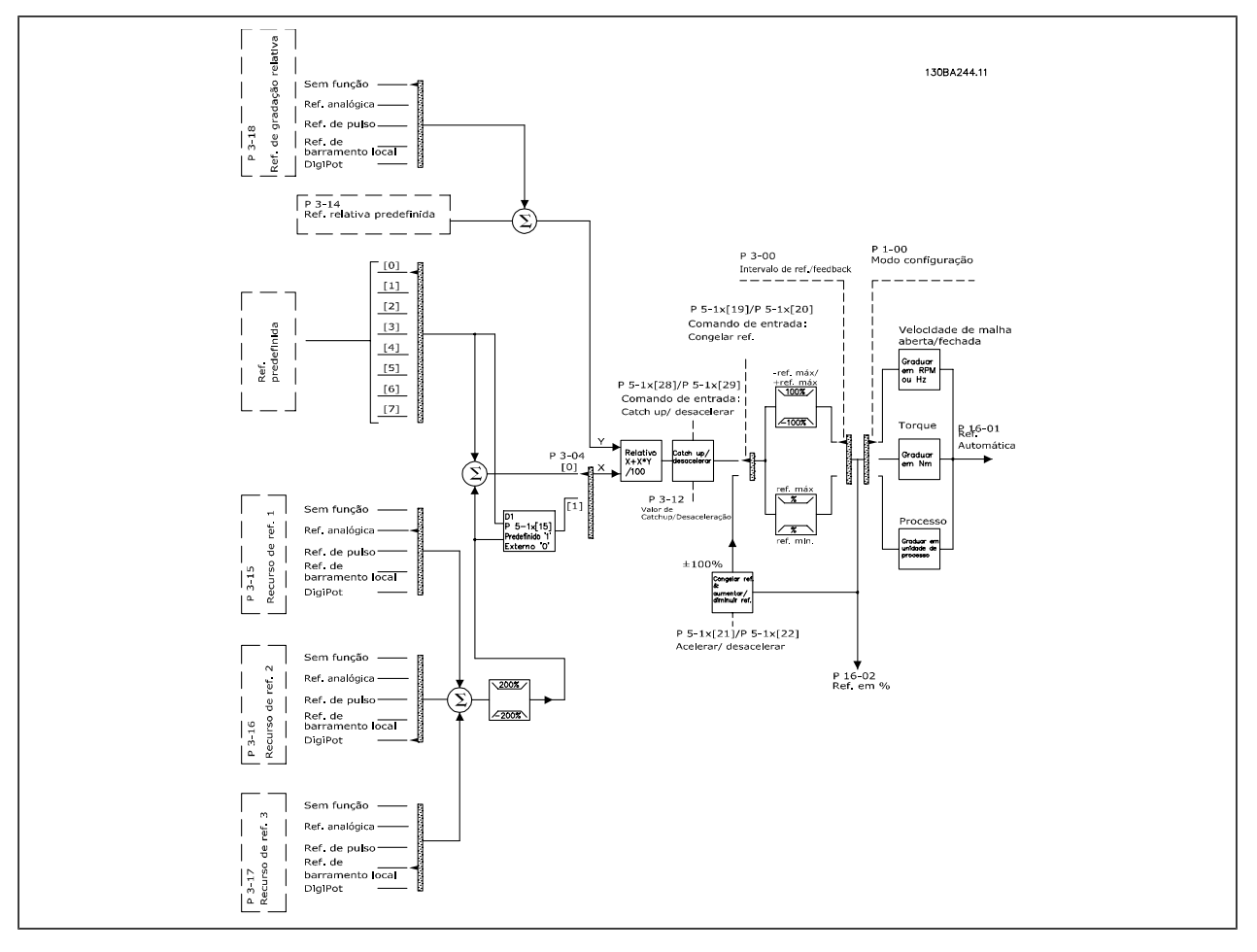

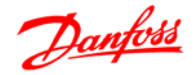

A referência Remota é calculada a cada intervalo de varredura e, inicialmente, é composta de duas partes:

- 1. X (a referência externa): Uma soma (consulte o par.3-04) de até quatro referências selecionadas externamente, compreendendo qualquer combinação (determinada pela configuração dos par. 3-15, 3-16 e 3-17) de uma referência fixa predefinida (par. 3-10), referências analógicas variáveis, referências de pulso digital variáveis e de diversas referências de barramento serial variáveis, qualquer que seja a unidade de medida utilizada para controlar o conversor de freqüência ([Hz], [RPM], [Nm] etc.).
- 2. Y- (a referência relativa): A soma de uma referência fixa predefinida (par. 3-14) e uma referência analógica variável (par. 3-18), em [%].

As duas referências são combinadas no cálculo a seguir: Referência Remota =  $X + X * Y / 100\%$ . As funções *catch up / slow down* e *congelar referência* podem ser ambas ativadas pelas entradas digitais do conversor de freqüência. Elas são descritas no grupo de par. 5-1\*.

O escalonamento das referências analógicas está descrito nos grupos de par. 6-1\* e 6-2\*, e o escalonamento das referências de pulso digitais está descrito no grupo de par 5-5\*.

Os limites de referências e de intervalos são programados no grupo de par 3-0\*.

#### **Tratamento das Referências**

As referências e o feedback podem ser graduados em unidades físicas (ou seja, RPM, Hz,°C) ou simplesmente em %, relativas aos valores do par. 3-02 *Referência Mínima* e do par. 3-03 *Referência Máxima.*

Nesse caso, todas as entradas analógicas e de pulso são graduadas de acordo com as regras seguintes:

- Quando o par. 3-00 *Intervalo de Referência*: [0] Mín Máx, a referência 0% será igual a 0 [unidade], onde 'unidade' pode ser qualquer unidade de medida, como rpm, m/s, bar, etc., a referência 100% será igual a Máx (abs (par. 3-03 *Referência Máxima*), abs (par. 3-02 *Referência Mínima*)).
- Quando o par. 3-00 *Intervalo de Referência*: [1] -Max +Max, referência 0% igual a 0 [unidade], -referência 100% igual a -Referência Máx, referência 100% igual à Referência Máx.

As referências de Bus são graduadas de acordo com as regras seguintes:

- Quando o par. 3-00 *Intervalo de Referência*: [0] Mín Máx Para obter resolução máxima na referência do bus, a graduação neste é: Referência 0% igual à Referência Mín e Referência 100% igual à Referência Máx.
- Quando o par. 3-00 *Intervalo de Referência*: [1] -Max +Max, -Referência 100% igual a -Referência Máx, Referência 100% igual à Referência Máx.

Os par. 3-00 *Intervalo de Referência*, 3-02 *Referência Mínima* e 3-03 *Referência Máxima* juntos definem o intervalo permitido da soma de todas as referências. A soma de todas as referências é grampeada quando necessário. A relação entre a referência resultante (após o grampeamento) e a soma de todas as referências é mostrada abaixo.

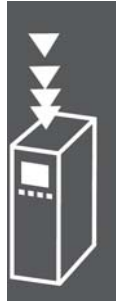

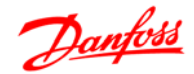

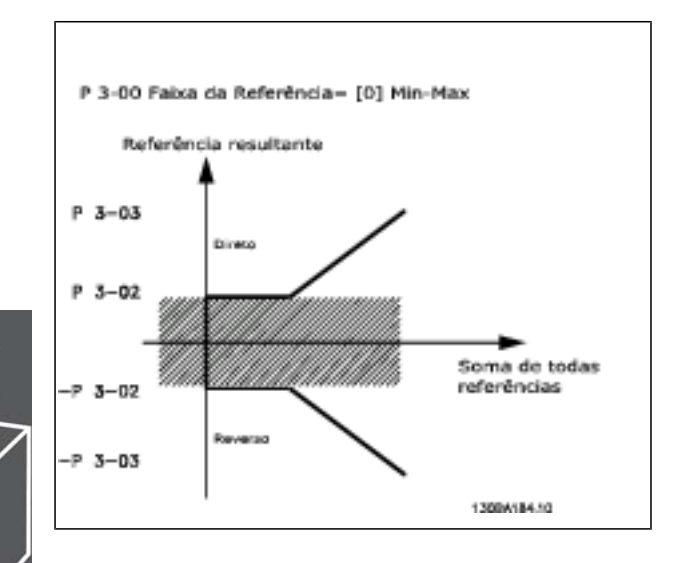

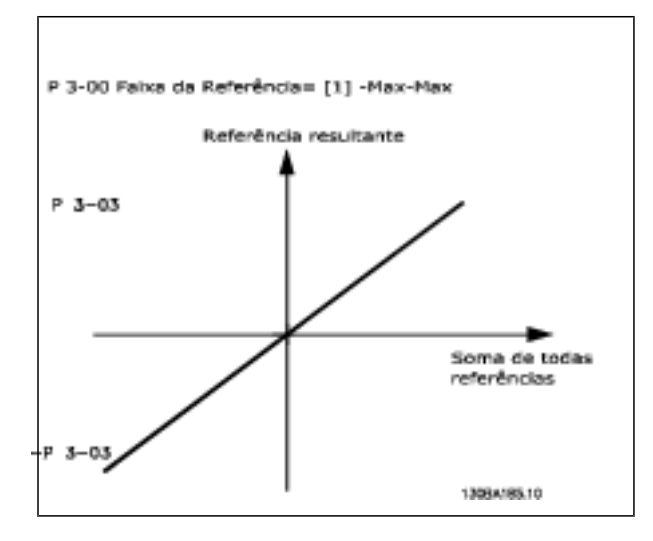

O valor do par. 3-02 *Referência Mínima* não pode ser programado para um valor menor que zero, a menos que o par. 1-00 *Modo Configuração* esteja programado para [3] Processo. Nesse caso, as relações seguintes, entre a referência resultante (após o grampeamento) e a soma de todas as referências, são como mostrado à direita.

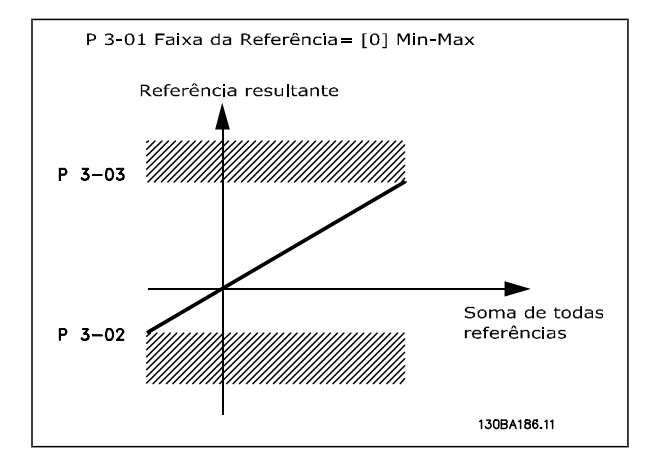

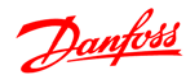

#### **Graduação da Referência e Feedback**

As referências e o feedback são graduados a partir das entradas analógica e de pulso, da mesma maneira. A única diferença é que uma referência acima ou abaixo dos "pontos terminais", mínimo e máximo, especificados (P1 e P2 no gráfico abaixo) é grampeada, ao passo que um feedback acima ou abaixo não é.

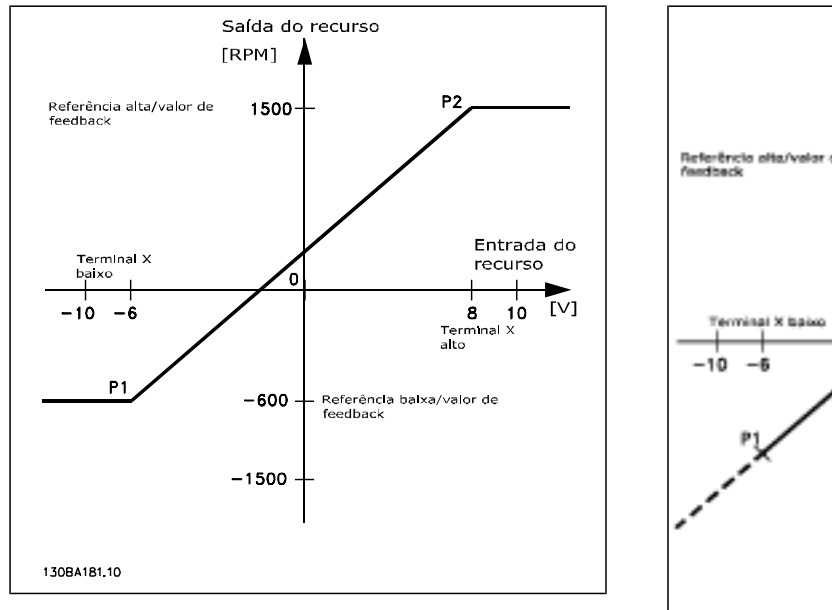

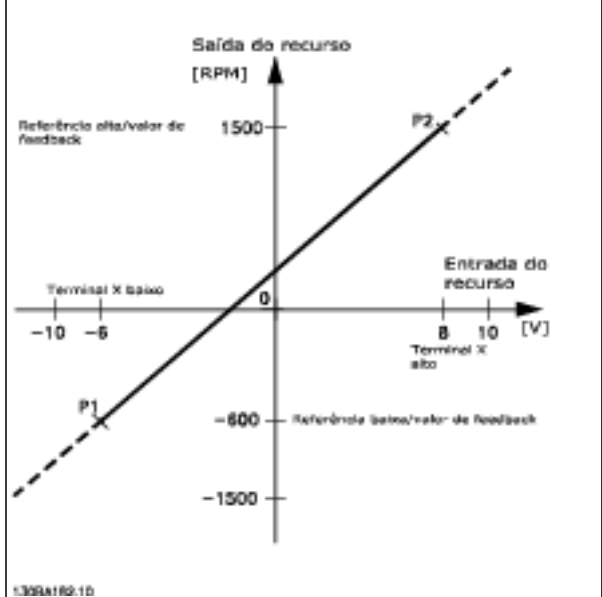

Os pontos terminais P1 e P2 são definidos pelos parâmetros seguintes, dependendo da entrada analógica ou de pulso que for utilizada

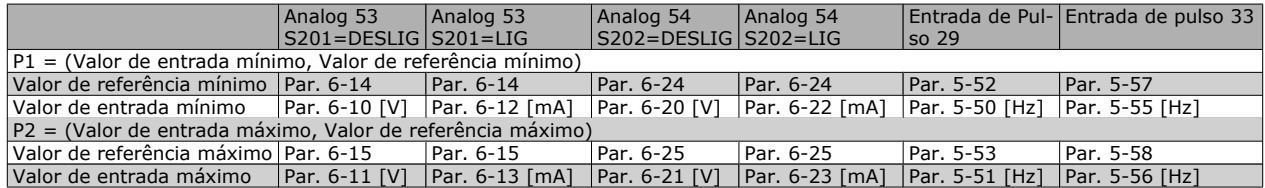

Danfoss

#### **Zona Morta em Torno de Zero**

Em alguns casos, a referência (e raramente também o feedback) deve ter uma Zona Morta em torno do zero (ou seja, para assegurar que a máquina esteja parada, quando a referência estiver "próxima de zero"). Para ativar a zona morta e programar a quantidade delas, as configurações seguintes devem ser estabelecidas:

- O Valor de Referência Mínimo (consulte a tabela acima para os parâmetros relevantes) ou o Valor da Referência Máxima deve ser zero. Em outras palavras, P1 ou P2 devem estar no eixo-X, no gráfico abaixo.
- E ambos os pontos, que definem o gráfico graduado, devem estar no mesmo quadrante.

O tamanho da Zona Morta é definido por P1 ou P2, como mostrado no gráfico abaixo.

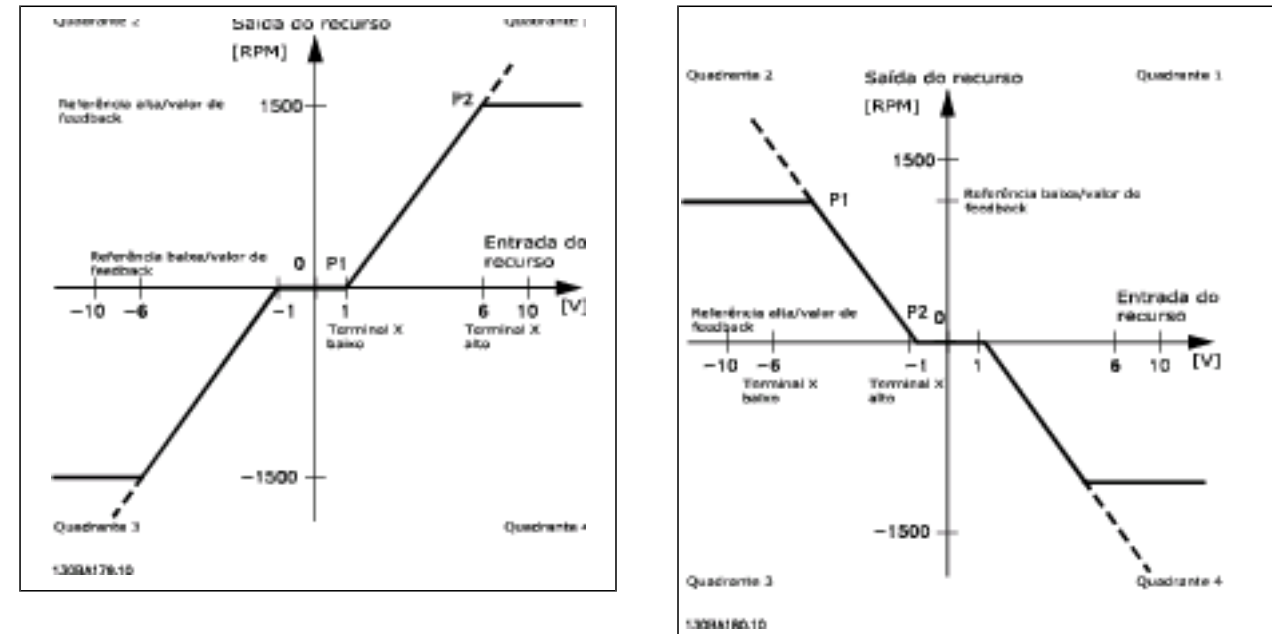

Assim, um ponto terminal de referência P1 = (0 V, 0 RPM) não redundará em nenhuma zona morta, porém, um ponto terminal de referência de, por exemplo, P1 = (1V, 0 RPM) resultará em uma zona morta de -1V a +1V, neste caso, desde que o ponto terminal P2 seja posicionado no 1º Quadrante ou no 4º Quadrante.

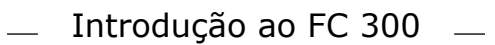

**Caso-exemplo 1: Referência Positiva com Zona morta, Entrada digital para disparo reverso** Este Caso-Exemplo mostra como a Entrada de referência, cujos limites estão dentro dos limites Mín - Máx, está grampeada.

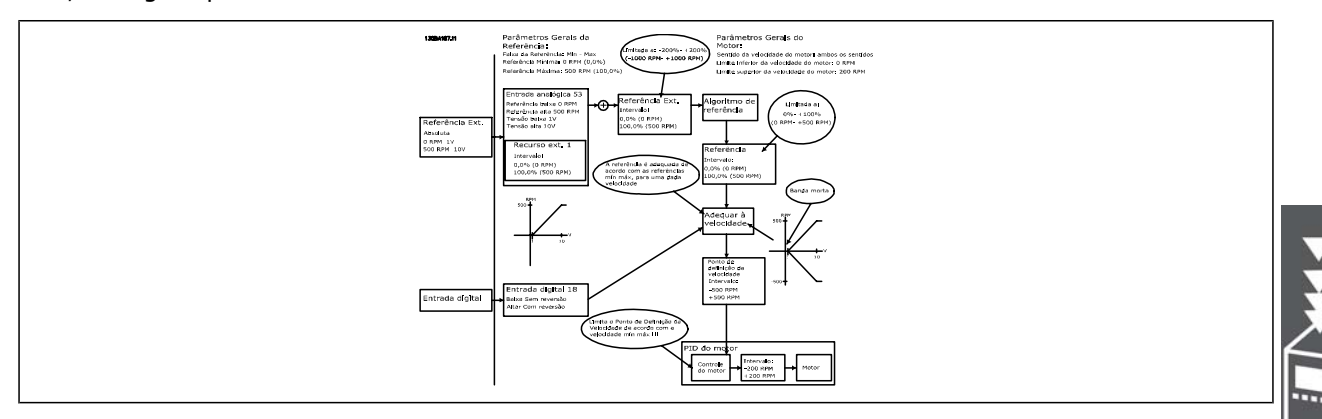

**Caso-exemplo 2: Referência Positiva com Zona morta, Entrada digital para disparo reverso Regras de grampeamento.**

Este Caso-exemplo mostra como a Entrada de referência, com limites fora dos limites -Máx - +Máx, está grampeada aos limites inferior e superior das entradas, antes da adição à Referência externa. E como a Referência externa está grampeada ao -Máx - +Máx, pelo Algoritmo da referência.

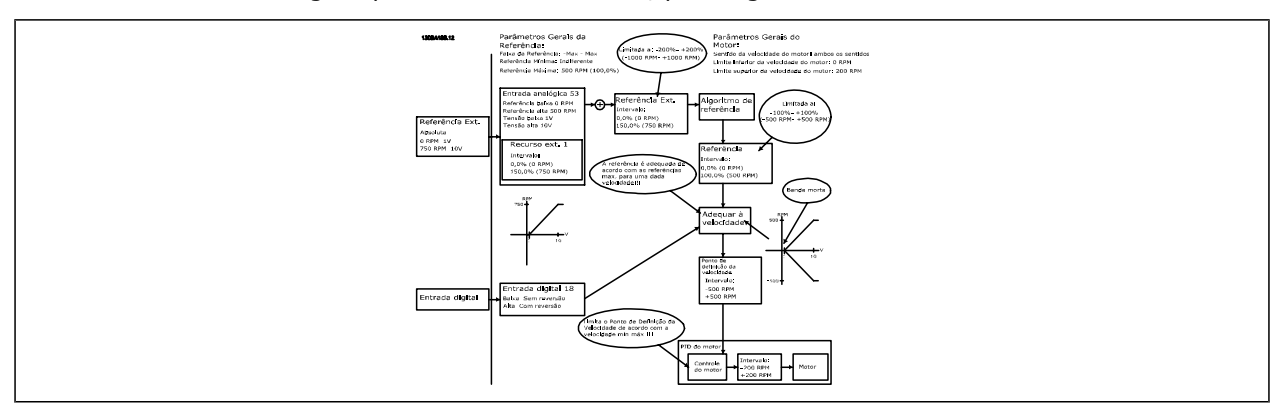

**Caso-exemplo 3: Referência negativa para positiva, com zona morta, o Sinal determina o sentido, -Máx – +Máx**

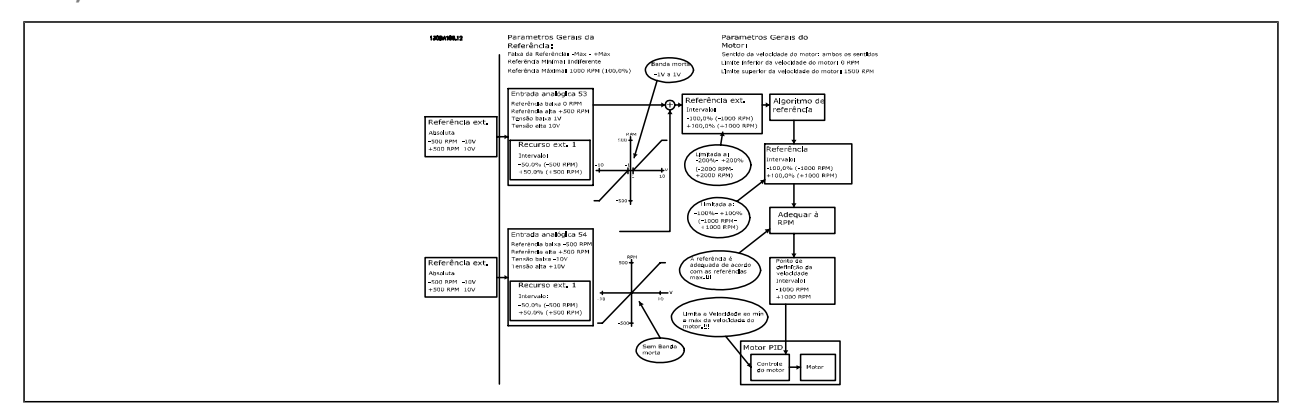

Danfoss

#### **Controle do PID de velocidade**

A tabela mostra as configurações de controle onde o Controle de Velocidade está ativo.

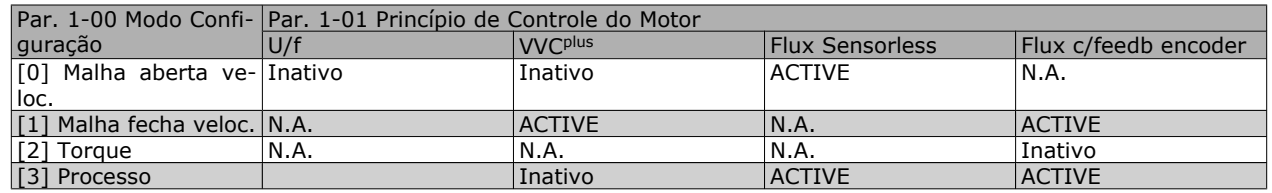

Observação: "N.A." significa que o modo específico está absolutamente indisponível. "Inativo" significa que o modo específico está disponível, porém o Controle de Velocidade não está ativo nesse modo.

Observação: O PID de Controle de Velocidade funcionará sob a programação do parâmetro padrão, mas recomenda-se enfaticamente afinar os parâmetros, visando otimizar o desempenho do controle do motor. Os princípios de controle dos dois Fluxos do motor são especialmente dependentes da afinação adequada para que o motor forneça o seu potencial pleno.

Os parâmetros seguintes são de relevância para o Controle de Velocidade

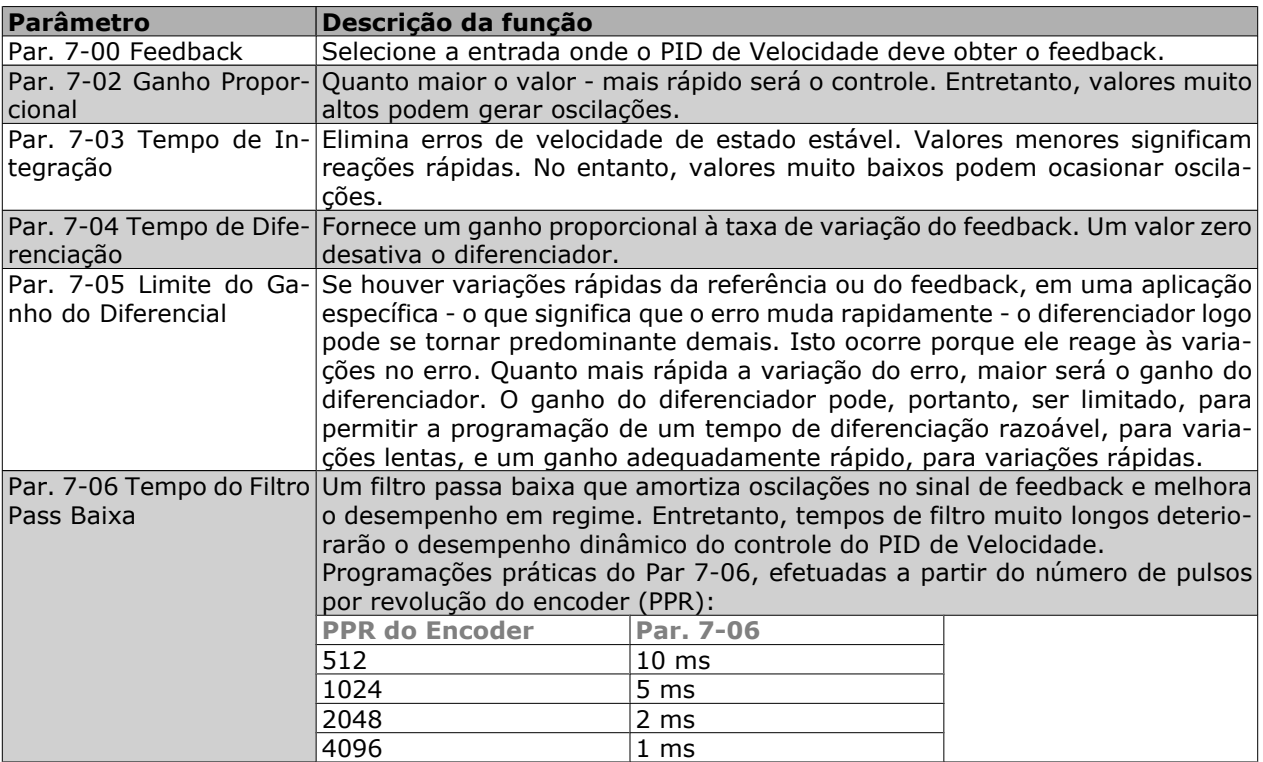

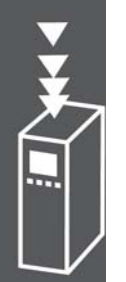

Danfoss

A seguir, é apresentado um exemplo sobre como programar o Controle de Velocidade:

Neste caso, o Controle do PID de Velocidade é utilizado para manter uma velocidade de motor constante, independentemente da carga em alteração no motor.

A velocidade do motor requerida é programada por meio de um potenciômetro conectado no terminal 53. A faixa de velocidade varia de 0 - 1500 RPM, correspondendo a 0 - 10V no potenciômetro.

A partida e a parada são controladas por uma chave conectada ao terminal 18.

O PID de Velocidade monitora as RPM reais do motor, utilizando um encoder incremental (HTL) de 24V como feedback. O sensor de feedback é um encoder (1024 pulsos por revolução) conectado aos terminais 32 e 33.

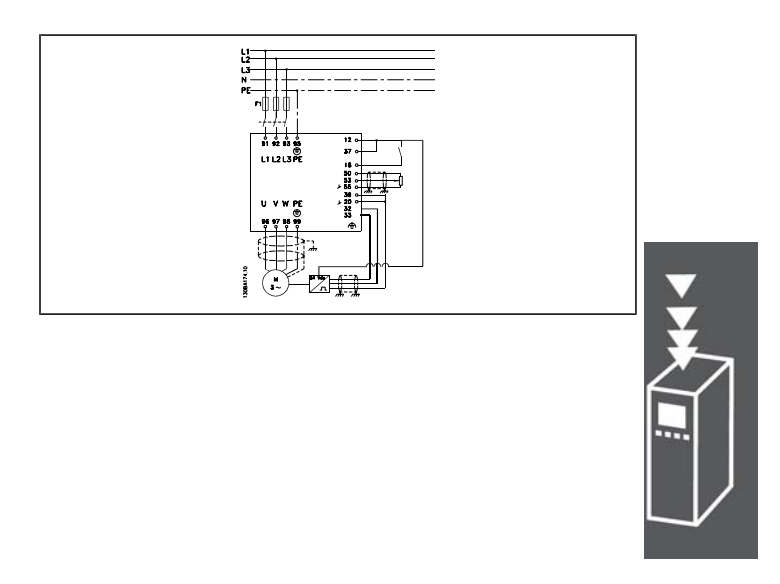

Na lista de parâmetros a seguir, presume-se que os demais parâmetros e chaves permaneçam em suas programações padrão.

O que vem a seguir deve ser programado na ordem mostrada - consulte a explicação das configurações na seção "Como programar".

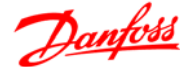

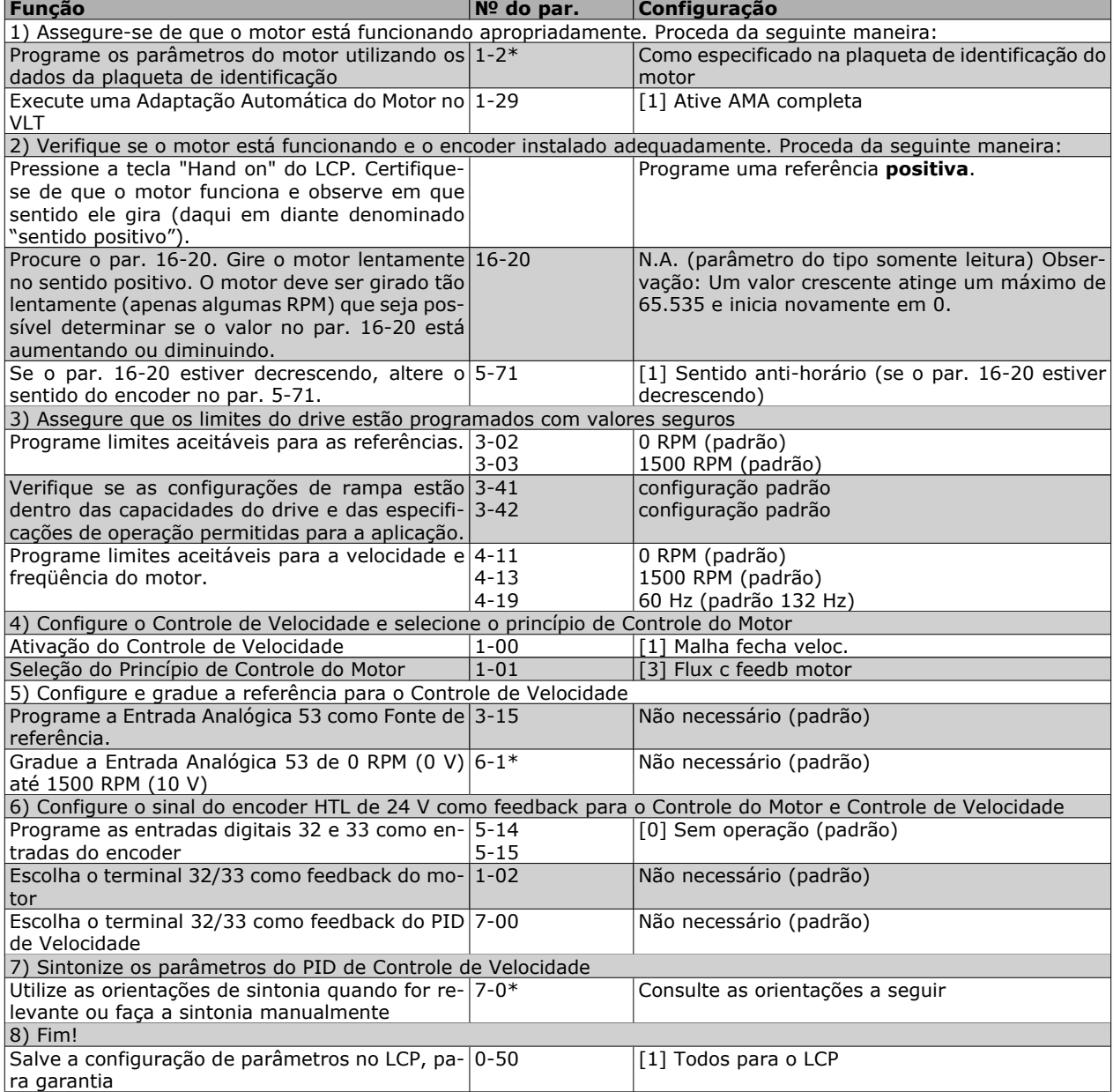

#### **Sintonizando o Controle do PID de Velocidade**

*As seguintes orientações de sintonia são relevantes ao utilizar um dos princípios de controle do Fluxo do motor, em aplicações onde a carga é principalmente inercial (com muito pouco atrito).*

O valor do par. 7-02 Ganho Proporcional depende das inércias do motor e da carga combinadas, e a largura da banda pode ser calculada utilizando a fórmula seguinte:

*Par.* 
$$
7 - 02 = \frac{Inércia total \left[ kgm^2 \right] \times Par. 1 - 25}{Par. 1 - 20 \times 9550} \times Lagura de banda \left[ rad / s \right]
$$

Observação: O par. 1-20 é a potência do motor em [kW] (ou seja, insira '4' kW em vez de '4000' W, na fórmula). Um valor prático para a Largura de banda é 20 rad/s. Verifique o resultado do cálculo do par. 7-02, comparando-o com a fórmula a seguir (desnecessário se um feedback de alta resolução estiver sendo utilizado, por exemplo, o feedback do SinCos):

*Par.* 7 – 02 *MÁXIMO* = 
$$
\frac{0.01 \times 4 \times Resolução do Encoder x par. 7 – 06}{2 \times π}
$$
 *X Máx ripple de torque* [%]

Um bom valor inicial para o par. 7-06 T*empo d FiltrPassabaixa d PID d veloc* é 5 ms (a resolução inferior do encoder requer um valor de filtro maior). Tipicamente um Ripple Max de Torque de 3 % é aceitável.

Para encoders incrementais, a Resolução do Encoder pode ser encontrada no par. 5-70 (HTL 24 V em drive padrão) ou no par. 17-11 (TTL 5V no opcional MCB102).

Geralmente, o limite prático máximo do par. 7-02 é determinado pela resolução do encoder e do tempo do filtro de feedback, porém, outros fatores na aplicação podem limitar o par. 7-02 *Ganho Proporcional do PID de Velocidad* a valores menores.

Para minimizar o pico de transitório, o par. 7-03 *Tempo de Integração do PID de velocid.* pode ser programado para aprox. 2,5 s (varia com a aplicação).

O par. 7-04 *Tempo de Diferenciação do PID d veloc* deve ser programado para 0 até que todo o restante esteja afinado. Se necessário, complete a sintonia testando pequenos incrementos desta configuração.

#### **Controle do PID de Processo**

O Controle do PID de Processo pode ser utilizado para controlar os parâmetros da aplicação, que podem ser medidos por um sensor (ou seja, pressão, temperatura, fluxo) e ser afetados pelo motor conectado através de uma bomba, ventilador ou de outra maneira.

A tabela mostra as configurações de controle onde o Controle de Processo está ativo. Quando um princípio de controle de motor a Vetor de Fluxo for utilizado, tome o cuidado de afinar os parâmetros do PID de Controle de Velocidade. Consulte a seção sobre a Estrutura de Controle, a fim de observar onde o Controle de Velocidade está ativo.

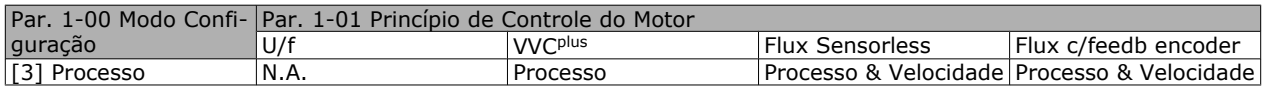

Observação: O PID de Controle de Processo funcionará sob a programação padrão dos parâmetros, mas recomenda-se enfaticamente otimizar o desempenho do controle da aplicação. Os dois princípios de Fluxo do controle do motor são especialmente dependentes da afinação adequada do PID de Controle de Velocidade (antes da afinação do PID de Controle de Processo) para produzir todo o seu potencial.

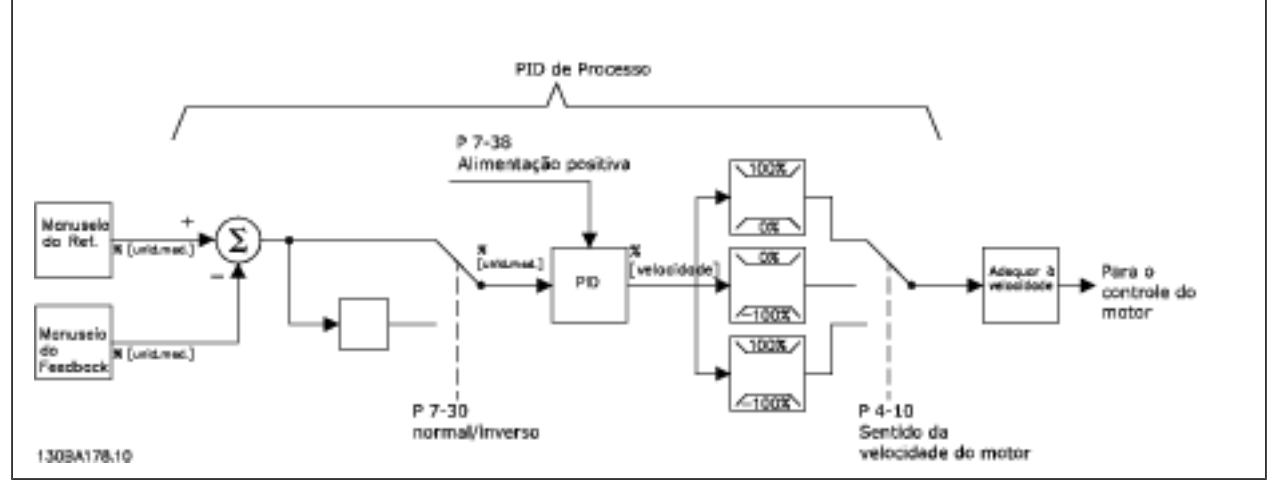

**Diagrama de Controle do PID de Processo**

# $-$  Introdução ao FC 300  $-$

Danfoss

Os parâmetros seguintes são de relevância para o Controle de Processo

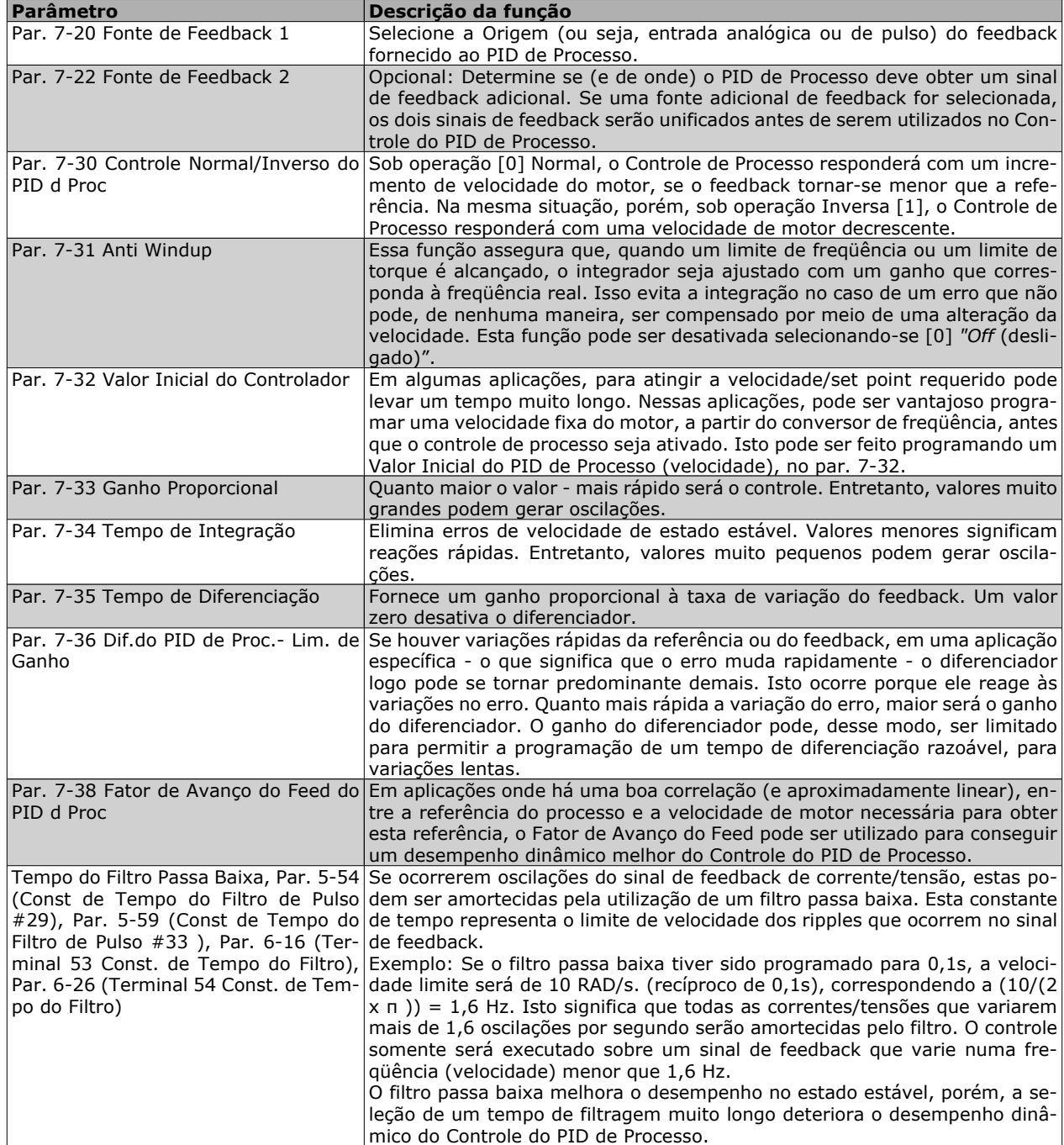

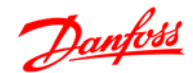

#### **Exemplo de Controle do PID de Processo**

A seguir temos um exemplo de Controle de PID de Processo usado em um sistema de ventilação:

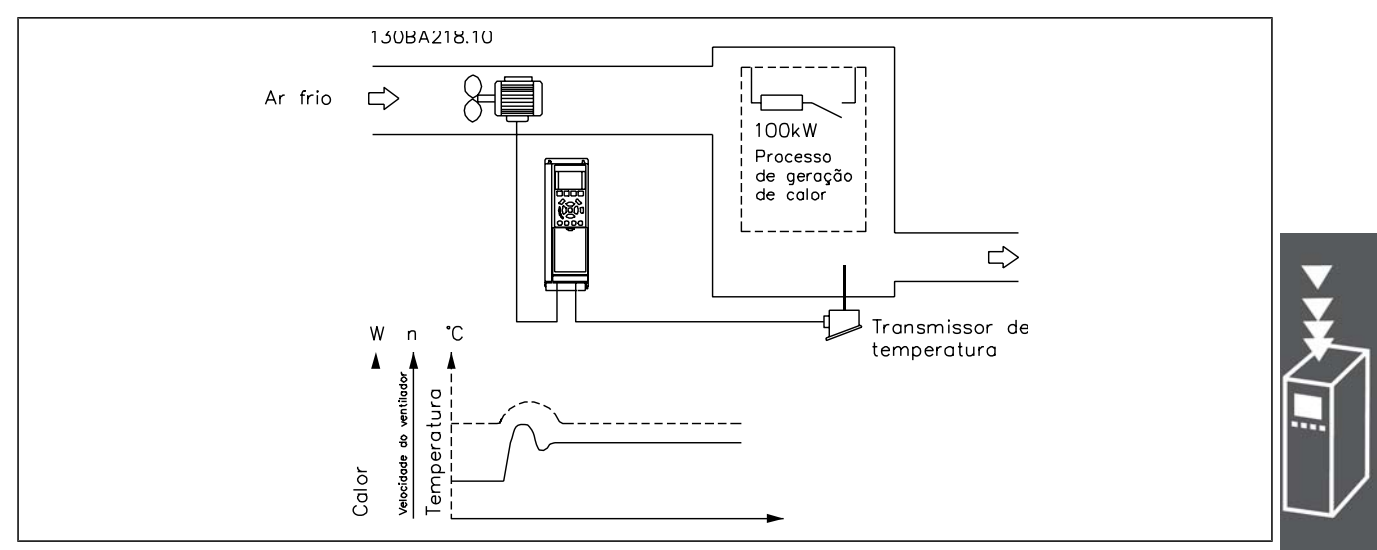

Em um sistema de ventilação, a temperatura deve ser regulável de - 5 °C a 35 °C, com um potenciômetro de 0-10 Volts. O Controle de Processo deve ser usado para manter-se a temperatura programada constante.

O controle é do tipo inverso, significando que quando a temperatura aumenta, a velocidade do ventilador também aumenta de modo a gerar mais ar. Quando a temperatura cai, a velocidade diminui. O transmissor usado é um sensor de temperatura com uma faixa de trabalho de -10 a 40 ° C, 4 a 20 mA. Velocidade Mín./ Máx. 300 / 1500 RPM.

#### **NOTA!**

O exemplo mostra um transmissor de dois fios.

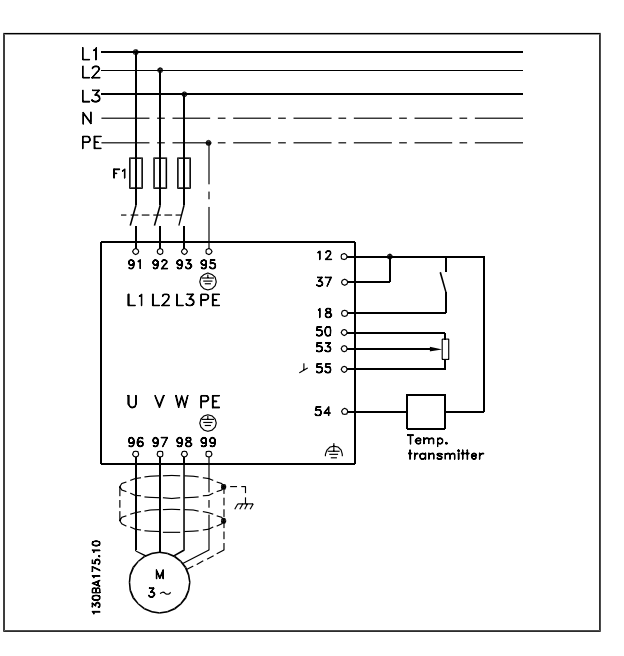

- 1. Partida/Parada por meio da chave conectada no terminal 18.
- 2. Referência de temperatura por meio de um potenciômetro (-5 °C a 35 °C, 0-10 VCC) conectado ao terminal 53.
- 3. Feedback de temperatura por intermédio de um transmissor (-10  $\degree$ C a 40  $\degree$ C, 4-20 mA) conectado ao terminal 54. Chave S202 posicionada para ON (entrada de corrente).

# $-$  Introdução ao FC 300  $-$

Danfoss

#### Exemplo de setup do Controle do PID de Processo

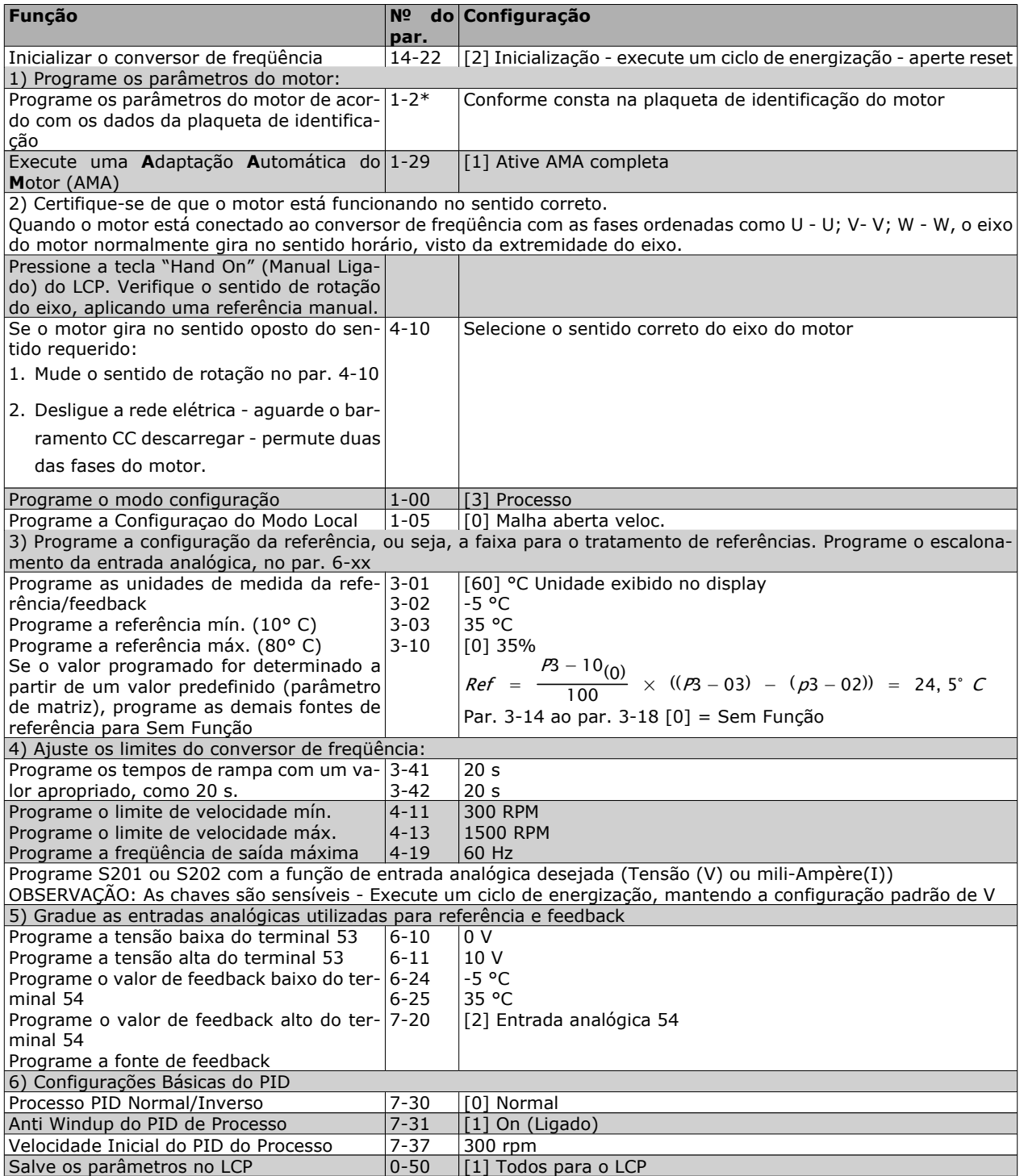

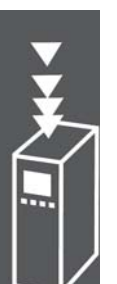
#### Otimização do regulador de processo

As programações básicas já foram feitas; agora, tudo o que resta ser feito é otimizar o ganho proporcional, o tempo de integração e o tempo de diferenciação (parâmetros 7-33, 7-34 e 7-35). Na maioria dos processos, isso pode ser feito seguindo-se as diretrizes abaixo.

- 1. Dê partida no motor
- 2. Programe o parâmetro 7-33 (*Ganho Proporcional*) para 0,3 e aumente-o até que o sinal de feedback comece a variar continuamente outra vez. Em seguida, reduza o valor até que o sinal de feedback se estabilize. Agora reduza o ganho proporcional em 40 a 60%.
- 3. Programe o parâmetro 7-34 (Tempo de Integração) para 20 s e reduza o valor até que o sinal de feedback comece a variar continuamente outra vez. Aumente o tempo de integração até que o sinal de feedback se estabilize, seguido por um aumento de 15 a 50%.
- 4. Somente utilize o parâmetro 7-35 para sistemas de ação bastante rápida (tempo de diferenciação). O valor típico é quatro vezes o tempo de integração programado. O diferenciador deve ser usado somente quando a programação do ganho proporcional e do tempo de integração tiverem sido totalmente otimizados. Assegure-se de que as oscilações eventuais, no sinal de feedback, sejam suficientemente amortecidas pelo filtro passa baixa do sinal de feedback.

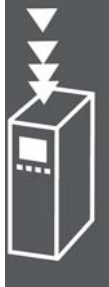

Danfoss

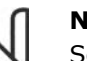

## **NOTA!**

Se necessário, a partida/parada podem ser ativadas algumas vezes, para provocar uma variação no sinal de feedback.

#### **Método de Sintonia Ziegler Nichols**

Com o propósito de sintonizar os controles do PID do conversor de freqüência, pode-se utilizar vários métodos de afinação. Uma abordagem é utilizar uma técnica que foi desenvolvida nos anos 50, mas que tem resistido ao tempo e ainda é utilizada atualmente. Este método é conhecido como método de afinação de Ziegler Nichols.

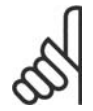

#### **NOTA!**

O método descrito não deve ser utilizado em aplicações que possam ser danificadas pelas oscilações, criadas por programações de controle marginalmente estáveis.

Os critérios para ajustar os parâmetros são baseados em uma avaliação do sistema, no limite de estabilidade, em vez de utilizar uma resposta degrau. Aumenta-se o ganho proporcional até se perceber oscilações contínuas (quando medidas sobre o feedback), ou seja, até que o sistema torne-se marginalmente estável. O ganho correspondente *(Ku)* é denominado de o ganho extremo. O período das oscilações (*Pu* ) (também denominado o período extremo) são determinados como mostrado na Figura 1.

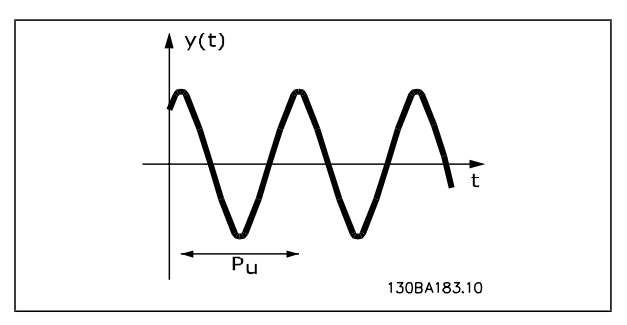

**Figura 1: Sistema marginalmente estável**

O *Pu* deve ser medido quando a amplitude da oscilação for bastante pequena. Em seguida, " recua-se " a partir deste ganho, novamente, como mostrado na Tabela 1.

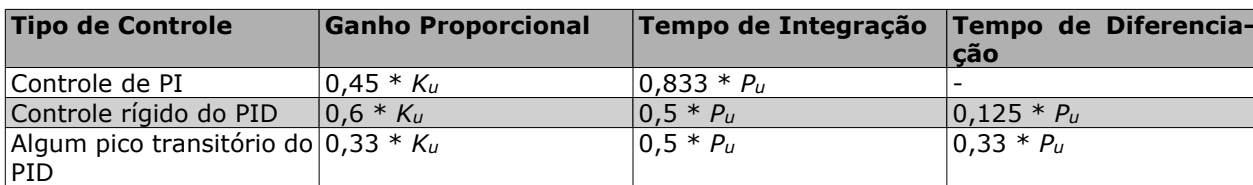

*Ku* é o ganho onde a oscilação é obtida.

Danfoss

*Tabela 1: A sintonia Ziegler Nichols para reguladores, baseada no limite de estabilidade.*

A experiência tem mostrado que a configuração de controle, de acordo com a regra Ziegler Nichols, fornece uma boa resposta de malha fechada para muitos sistemas. O operador do processo pode executar a afinação final do controle iterativamente, para prover um controle satisfatório.

**Descrição Passo a Passo:**

**Passo 1**. Selecione apenas Controle Proporcional, entendendo que o Tempo de integração é selecionado para o valor máximo, enquanto que o tempo de diferenciação é selecionado para zero.

**Passo 2**: Aumente o valor do ganho proporcional, até que o ponto de instabilidade seja atingido (oscilações contínuas), quando então o valor de ganho crítico, *Ku* , seja obtido.

**Passo 3**: Meça o período das oscilações para obter a constante de tempo crítica, *Pu.*

**Passo 4**: Utilize a tabela acima para calcular os parâmetros de controle do PID necessários.

#### **Aspectos Gerais das Emissões EMC**

Geralmente, a interferência elétrica é conduzida em freqüências na faixa de 150 kHz a 30 MHz. A interferência aérea proveniente do sistema do drive, na faixa de 30 MHz a 1 GHz, é gerada pelo inversor, cabo do motor e motor.

Como mostra o desenho abaixo, as correntes capacitivas do cabo do motor, acopladas a um alto dV/dt da tensão do motor, geram correntes de fuga.

O uso de um cabo blindado de motor aumenta a corrente de fuga (consulte a figura abaixo) porque cabos blindados têm capacitância mais alta, em relação ao ponto de aterramento, que cabos sem blindagem. Se a corrente de fuga não for filtrada, ela causará maior interferência na rede elétrica, na faixa de freqüência de rádio abaixo de 5 MHz aproximadamente. Uma vez que a corrente de fuga  $(I_1)$  é transmitida de volta para a unidade, através da blindagem (I 3), em princípio, haverá apenas um pequeno campo eletro-magnético (I4) a partir dos cabos blindados do motor, conforme a figura abaixo.

A malha de blindagem reduz a interferência irradiada, mas aumenta a interferência de baixa freqüência na rede elétrica. O cabo blindado do motor deve ser conectado ao gabinete do conversor de freqüência bem como do motor. A melhor maneira de fazer isto é usando braçadeiras de malha de blindagem integradas de modo a evitar extremidades de malha torcidas (rabichos). Isto aumenta a impedância da blindagem nas altas freqüências, o que reduz o efeito de blindagem e aumenta a corrente de fuga (I4). Se for utilizado um cabo blindado para o Fieldbus, relé, cabo de controle, interface de sinal e freio, então, a blindagem deve ser montada no gabinete em ambas as extremidades. Todavia, em algumas situações será necessário interromper a blindagem para evitar loops de corrente.

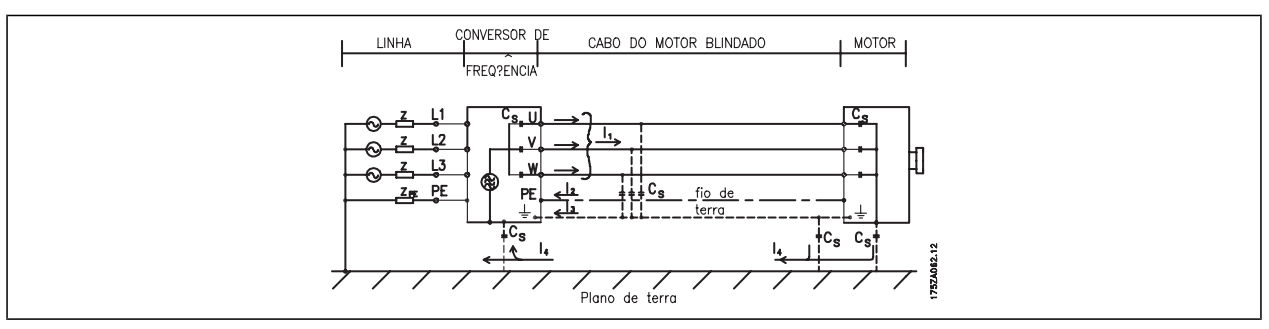

Nos casos onde a blindagem deve ser colocada em uma placa de suporte do conversor de freqüência, esta placa deve ser de metal porque as correntes da blindagem deverão ser conduzidas de volta à unidade. Além disso, garanta que haja um bom contacto elétrico da placa de suporte, por meio dos parafusos de montagem com o chassi do conversor de freqüência.

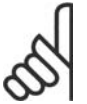

#### **NOTA!**

Quando se usam cabos não-blindados, alguns requisitos de emissão não são cumpridos, embora os requisitos de imunidade o sejam.

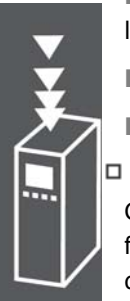

Danfoss

Para a máxima redução do nível de interferência de todo o sistema (unidade + instalação), use os cabos de motor e de freio tão curtos que for possível. Evite a colocação de cabos com nível de sinal sensível junto com os cabos do motor e do freio. A interferência de radiofreqüência superior a 50 MHz (pelo ar) é produzida especialmente pela eletrônica de controle.

#### **Resultados do Teste de EMC (Emissão, Imunidade)**

Os seguintes resultados de testes foram obtidos utilizando uma aplicação com um conversor de freqüência (com opcionais, se for necessário), um cabo de controle blindado, uma caixa de controle com potenciômetro, bem como um motor e seu respectivo cabo.

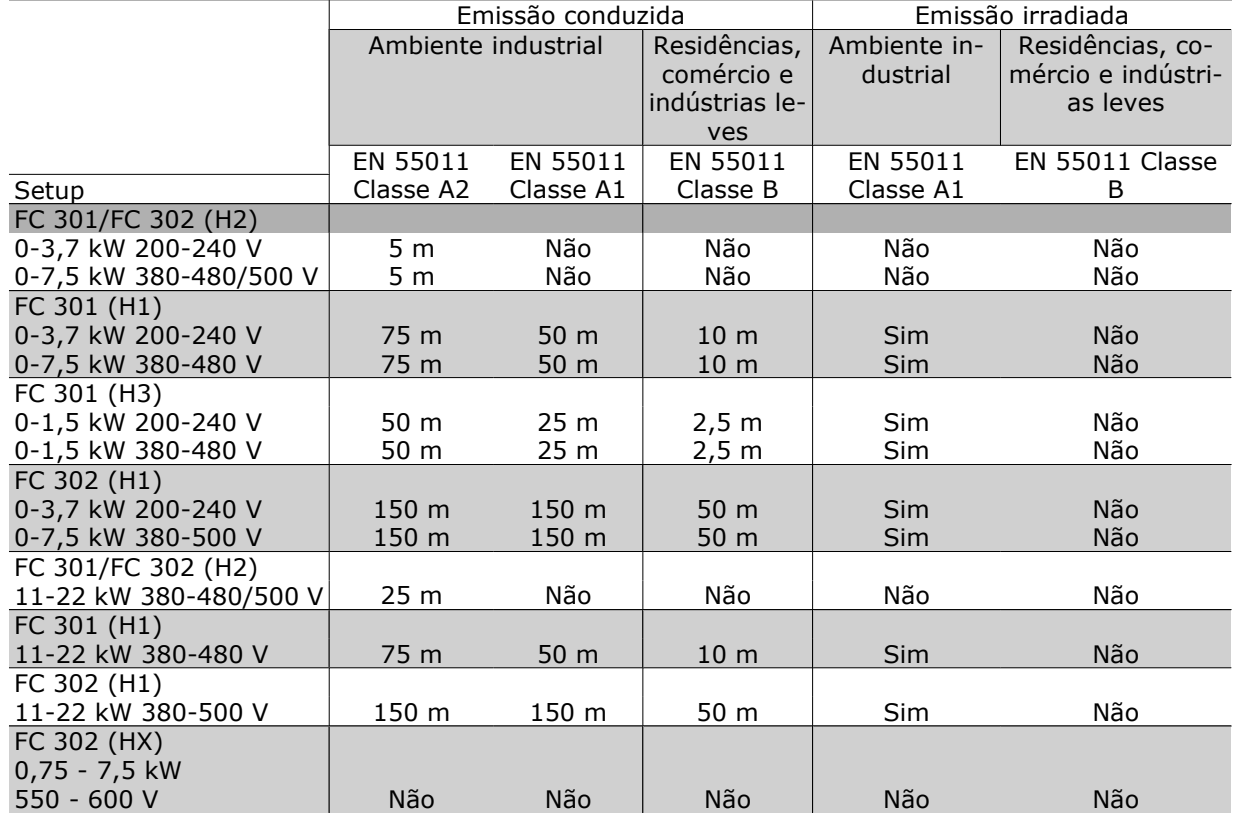

HX, H1, H2 ou H3 está definido no código do tipo, pos. 16 - 17 para filtros de EMC

HX - Nenhum filtro para EMC instalado no conversor de freqüência (somente para unidades de 600 V)

H1 - Filtro de EMC integrado. Satisfaz Classe A1/B

H2 - Sem filtro de EMC adicional. Satisfaz Classe A2

H3 - Filtro de EMC integrado. Satisfaz classe A1/B (Somente para o tipo de gabinete metálico A1)

Danfoss

#### **Níveis de Compatibilidade Requeridos**

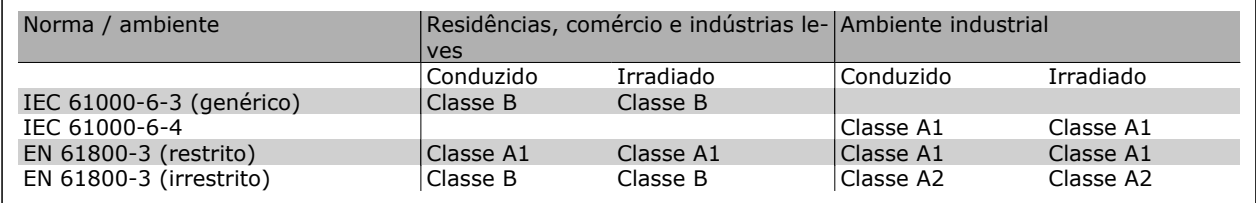

EN 55011: Valores-limite e métodos de medição da interferência de rádio de equipamentos industriais, científicos e médicos (ISM) de alta freqüência.

Classe A1: Equipamento usado em uma rede pública de fornecimento. Distribuição restrita.

- Classe A2: Equipamento usado em uma rede pública de fornecimento.
- Classe B1: Equipamento usado em áreas com rede pública de fornecimento (residências, comércio e indústrias leves). Distribuição irrestrita.

#### **Imunidade a EMC**

Para documentar a imunidade contra a interferência de fenômenos elétricos, os testes de imunidade a seguir foram realizados em um sistema que consiste de um conversor de freqüência (com opcionais, se relevantes), um cabo de controle blindado e uma caixa de controle com potenciômetro, cabo de motor e motor.

Os testes foram executados de acordo com as seguintes normas básicas:

- **EN 61000-4-2 (IEC 61000-4-2): Descargas eletrostáticas (ESD)** Simulação de descargas eletrostáticas provenientes de seres humanos .
- **EN 61000-4-3 (IEC 61000-4-3): Radiação de campo magnético de incidência, modulado em amplitude** Simulação dos efeitos de radar e de equipamentos de rádio-comunicação, inclusive comunicações móveis.
- **EN 61000-4-4 (IEC 61000-4-4): Transiente de pico** Simulação da interferência provenientes do chaveamento de contactor, relés ou dispositivos semelhantes.
- **EN 61000-4-5 (IEC 61000-4-5): Transiente de sobretensão** Simulação de transientes originados, por exemplo, por relâmpagos próximos às instalações.
- **EN 61000-4-6 (IEC 61000-4-6): Modo comum de RF** Simulação do efeito de equipamento rádio-transmissor ligado aos cabos de conexão.

Consulte o seguinte formulário de imunidade a EMC.

#### **Imunidade, continuação**

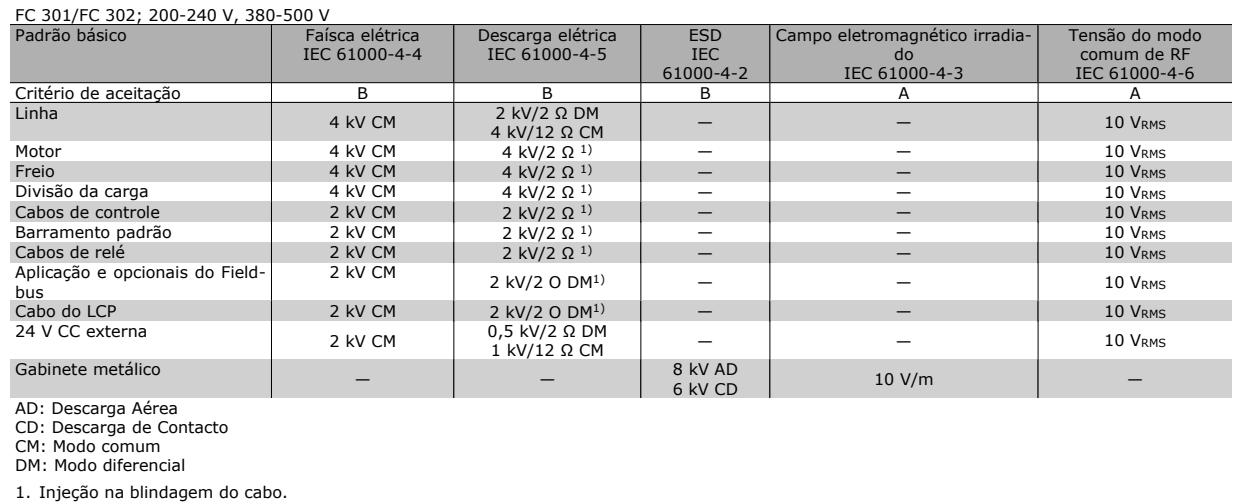

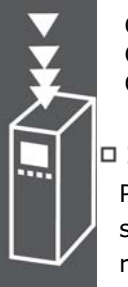

A PELV oferece proteção por meio de uma tensão extremamente baixa. A proteção contra choque elétrico é garantida quando a alimentação elétrica é do tipo PELV e a instalação é efetuada como descrito nas normas locais/nacionais sobre alimentações PELV.

Todos os terminais de controle e terminais de relés 01-03/04-06 estão em conformidade com a PELV (Protective Extra Low Voltage - Tensão Protetora Extremamente Baixa) (Não se aplica às unidades de 525-600 V e aquelas com fase do Delta aterrada, acima de 300 V).

A isolação galvânica (garantida) é obtida satisfazendo-se as exigências relativas à alta isolação e fornecendo o espaço de circulação relevante. Estes requisitos encontram-se descritos na norma EN 61800-5-1.

Os componentes do isolamento elétrico, como descrito a seguir, também estão de acordo com os requisitos relacionados à alta isolação e com o teste relevante, conforme descrito na EN 61800-5-1. A isolação galvânica PELV pode ser mostrada em seis locais (ver desenho abaixo):

Para manter a PELV, todas as conexões feitas nos terminais de controle devem ser PELV; por exemplo, o termistor deve ter isolamento reforçado/duplo.

- 1. Fonte de alimentação (SMPS) incl. isolação de sinal do Ucc, indicando a tensão da corrente intermediária.
- 2. O gate drive que faz os IGBTs (transformadores/acopladores ópticos de disparo) funcionarem.
- 3. Transdutores de corrente.
- 4. Acoplador óptico, módulo de frenagem.
- 5. Inrush interno, RFI e circuitos de medição de temperatura.
- 6. Relés personalizados.

A isolação galvânica funcional (a e b no desenho) é para o opcional de back-up de 24 V e para a interface do barramento RS 485 padrão.

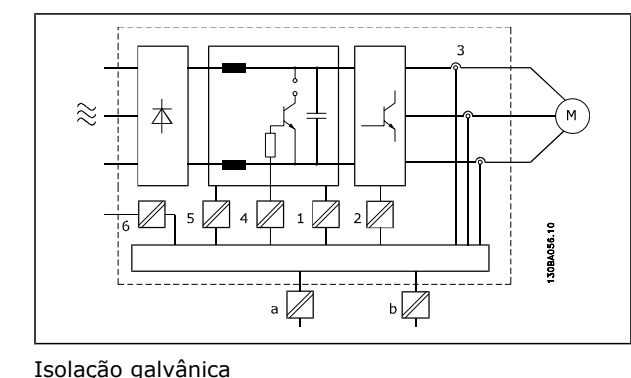

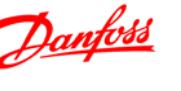

#### **Corrente de Fuga para o Terra**

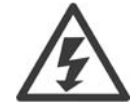

#### **Warning (Advertência):**

Evite tocar as partes elétricas, pois podem até causar morte - mesmo depois que o equipamento tenha sido desconectado da rede elétrica.

Danfoss

Além disso, certifique-se de que as outras entradas de tensão tenham sido desconectadas, como a divisão da carga (conexão do circuito intermediário CC) e a conexão do motor do backup cinético.

Ao utilizar o VLT AutomationDrive FC 300: espere pelo menos 15 minutos.

Um tempo menor somente será permitido, se estiver especificado na plaqueta de identificação da unidade em questão.

#### **Corrente de Fuga**

A corrente de fuga para o terra do FC 300 excede 3,5 mA. Para garantir que o cabo do terra tenha um bom contacto mecânico com a conexão do terra (terminal 95), a seção transversal do cabo deve ser de no mínimo 10 mm2 ou 2 fios terra nominais, terminados separadamente. **Dispositivo de Corrente Residual**

Este produto pode gerar uma corrente c.c. no condutor de proteção. Onde um dispositivo de corrente residual (RCD) for utilizado como proteção extra, somente um RCD do Tipo B (de retardo) deverá ser usado, no lado da alimentação deste produto. Consulte também a Nota MN.90.GX.02 sobre a Aplicação do RCD.

O aterramento de proteção do conversor de freqüência e o uso de RCD's devem sempre obedecer às normas nacional e local.

#### **Seleção do Resistor de Freio**

Para atender demandas maiores da frenagem como gerador, é necessário um resistor de freio. Ao utilizar um resistor de freio assegura-se que a energia será absorvida neste resistor e não no conversor de freqüência.

Se a quantidade de energia cinética transferida ao resistor, em cada período de frenagem, não for conhecida, a potência média pode ser calculada com base no tempo de duração do ciclo e no tempo de frenagem, também denominado ciclo útil intermitente. O ciclo útil intermitente do resistor é uma indicação do ciclo útil em que o resistor está ativo. A figura a seguir mostra um ciclo de frenagem típico.

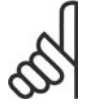

#### **NOTA!**

Os fabricantes de motores freqüentemente utilizam S5 quando divulgam a carga permissível, que é uma expressão do ciclo útil intermitente.

O ciclo útil intermitente do resistor é calculado da seguinte maneira:

*Ciclo Útil = tb/T*

T = duração do ciclo em segundos

 $t<sub>b</sub>$  é o tempo de frenagem em segundos (do tempo de duração do ciclo)

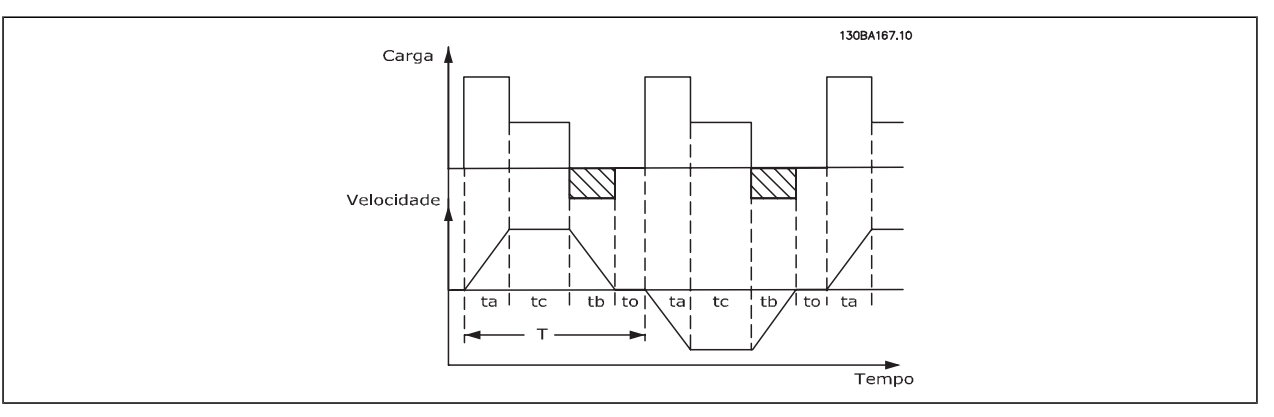

![](_page_41_Picture_24.jpeg)

A Danfoss oferece resistores de freio com ciclo útil de 5%, 10% e 40%. Se for aplicado um ciclo útil de 10%, os resistores de freio são capazes de absorver a potência de frenagem durante 10% da duração do ciclo. Os 90% restantes desse ciclo são utilizados para dissipar o excesso de calor.

A carga máxima permitida no resistor de freio é indicada como a potência de pico, em um determinado ciclo útil intermitente, e pode ser calculada do seguinte modo:

A resistência do freio é calculada como segue:

$$
R_{br} [\Omega] = \frac{U_{dc}^2}{P_{peak}}
$$
  
onde

P<sub>peak</sub> = P<sub>motor</sub> x M<sub>br(%)</sub> x η motor x η νιτ[W]

Como se pode constatar, a resistência do freio depende da tensão do circuito intermediário (U<sub>dc</sub>). A função de frenagem do FC 301 e do FC 302 é estabelecida em 4 áreas da rede elétrica:

![](_page_42_Picture_379.jpeg)

![](_page_42_Picture_9.jpeg)

#### **NOTA!**

Certifique-se de que o resistor de freio seja capaz de suportar as tensões de 410 V, 820 V, 850 V ou 975 V - a menos que sejam usados resistores de freio Danfoss.

Rrec é o resistor recomendado pela Danfoss, ou seja, aquele que garante que o conversor de freqüência é capaz de frear completamente, em condições de máximo torque de frenagem (Mbr(%)) de 160%. A fórmula pode ser escrita como:

$$
R_{rec} \left[ \Omega \right] = \frac{U_{dc}^2 \times 100}{P_{motor} \times M_{br} \left( \frac{V}{\lambda} \right) \times \eta_{VLT} \times \eta_{motor}}
$$

O η  $_{\text{motor}}$  típico é 0,90.  $_{\text{O}}$  Π  $_{\text{VLT}}$  típico é 0,98.

Para os conversores de freqüência de 200 V, 480 V, 500 V e 600 V, o Rrec, com 160% de torque de frenagem, pode ser escrito como:

$$
200V: R_{rec} = \frac{107780}{P_{motor}} [\Omega]
$$

480V : 
$$
R_{rec} = \frac{375300}{P_{motor}} [\Omega]^{1}
$$
 480V :  $R_{rec} = \frac{428914}{P_{motor}} [\Omega]^{2}$ 

$$
500V : R_{rec} = \frac{464923}{P_{motor}} [\Omega]
$$

$$
600V : R_{rec} = \frac{630137}{P_{motor}} [\Omega]
$$

$$
690V : R_{rec} = \frac{832664}{P_{motor}} [\Omega]
$$

*1) Para conversores de freqüência FC 300 ≤ 7,5 kW de saída de eixo 2) Para conversores de freqüência FC 300 > 7,5 kW de saída de eixo*

![](_page_42_Picture_25.jpeg)

![](_page_42_Picture_26.jpeg)

![](_page_43_Picture_2.jpeg)

![](_page_43_Picture_3.jpeg)

#### **NOTA!**

A resistência selecionada do resistor do circuito de freio não deve ser maior que aquela recomendada pela Danfoss. Se um resistor de freio com um valor ôhmico maior for selecionado, o torque de frenagem de 160% pode não ser obtido, porque há risco do conversor de freqüência desligar por questões de segurança.

![](_page_43_Picture_6.jpeg)

#### **NOTA!**

Se ocorrer um curto-circuito no transistor do freio, a dissipação de energia no resistor do freio somente poderá ser evitada por meio de uma chave de rede elétrica ou um contactor que desconecte a rede elétrica do conversor de freqüência. (O contactor pode ser controlado pelo conversor de frequência).

#### **NOTA!**

Evite tocar no resistor de freio, pois, ele pode esquentar muito durante/ após a frenagem.

#### **Controle com a Função de Frenagem**

O freio serve para limitar a tensão no circuito intermediário, quando o motor funciona como gerador. Isto acontece, por exemplo, quando a carga movimenta o motor e a energia se acumula no barramento CC. O freio é constituído de um circuito chopper, com a conexão de um resistor de freio externo. A instalação externa do resistor de freio oferece as seguintes vantagens:

- **-** O resistor de freio pode ser escolhido com base na aplicação em questão.
- **-** A energia de frenagem pode ser dissipada fora do painel de controle, ou seja, onde possa ser utilizada.
- **-** A eletrônica do conversor de freqüência não sofrerá superaquecimento quando o resistor de freio estiver sobrecarregado.

O freio é protegido contra curtos-circuitos do resistor de freio, e o transistor de freio é monitorado para garantir que curtos-circuitos no transistor serão detectados. Uma saída de relé/digital pode ser utilizada para proteger o resistor de freio de sobrecargas, em conexão com um defeito no conversor de freqüência. Além disso, o freio possibilita a leitura da potência instantânea e da potência média, durante os últimos 120 segundos. O freio pode também monitorar a potência de energização e assegurar que esta não exceda um limite selecionado no par. 2-12. No par. 2-13, selecione a função a ser executada quando a potência transmitida ao resistor de freio ultrapassar o limite programado no par. 2-12.

![](_page_43_Picture_17.jpeg)

#### **NOTA!**

O monitoramento da potência de frenagem não é uma função de segurança; é necessário uma chave térmica para essa finalidade. O circuito do resistor de freio não tem proteção contra fuga de aterramento.

O *Controle de sobretensão (OVC)* (à exceção do resistor de freio) pode ser utilizado como uma função alternativa de frenagem, no par. 2-17. Esta função está ativa para todas as unidades. A função garante que um desarme pode ser evitado, se a tensão do barramento CC aumentar. Isto é feito aumentandose a freqüência de saída, para limitar a tensão do barramento CC. Esta é uma função bastante útil, p. ex., se o tempo de desaceleração for muito curto, desde que o desarme do conversor de freqüência seja evitado. Nesta situação, o tempo de desaceleração é estendido.

#### **Controle do Freio Mecânico**

Nas aplicações de içamento, há a necessidade de se controlar um freio eletromagnético. Para controlar o freio, requer-se uma saída de relé (relé1 ou relé2) ou uma saída digital programada (terminal 27 ou 29). Normalmente, esta saída de relé deve ser normalmente fechada (NF), enquanto o conversor de freqüência for incapaz de 'segurar ' o motor devido, p. ex., a uma carga excessivamente grande. No par.

![](_page_44_Picture_2.jpeg)

5-40 (Parâmetro de matriz), par. 5-30 ou par. 5-31 (saída digital 27 ou 29), selecione *Ctrlfreio mecân* [32] para aplicações com freio eletromagnético.

Quando o *Ctrlfreio mecân* [32] é selecionado, o relé do freio mecânico permanece fechado durante a partida, até que a corrente de saída esteja acima do nível selecionado no par. 2-20 *Corrente de Liberação do Freio*. Durante a parada, o freio mecânico fechará quando a velocidade estiver abaixo do nível selecionado no par. 2-21 *Velocidade de Ativação do Freio [RPM]*. Se o conversor de freqüência for colocado em condição de alarme, como em uma situação de sobretensão, o freio mecânico será acionado imediatamente. Este é também o caso durante uma parada segura.

![](_page_44_Figure_5.jpeg)

#### **Descrição Passo a Passo**

Nas aplicações de içamento/abaixamento, deverá ser possível controlar um freio eletromecânico.

- Para controlar o freio mecânico, pode-se utilizar qualquer saída de relé ou saída digital (terminal 27 ou 29). Se necessário, utilize um contactor apropriado.
- Garanta que a saída esteja desligada, durante o período em que o conversor de freqüência não estiver em condições de comandar o motor devido, por exemplo, à carga estar excessivamente pesada ou em virtude do motor não ter sido ainda montado.
- Selecione *Ctrlfreio mecân* [32], no par. 5-4\* (ou no par. 5-3\*), antes de conectar o freio mecânico.
- O freio é liberado quando a corrente do motor exceder o valor predefinido no parâmetro. 2-20.
- O freio é acionado quando a freqüência de saída for menor que a freqüência programada no parâmetro 2-21 ou 2-22, e somente se o conversor de freqüência estiver executando um comando de parada.

![](_page_44_Picture_13.jpeg)

#### **NOTA!**

Para levantamento vertical ou aplicações de içamento, recomenda-se enfaticamente garantir que a carga possa ser parada, no caso de emergência ou um mau funcionamento de uma única peça como um contactor, etc.

Se o conversor de freqüência estiver no modo alarme ou em uma situação de sobretensão, o freio mecânico é imediatamente acionado.

![](_page_44_Picture_17.jpeg)

#### **NOTA!**

Para aplicações de içamento assegure-se de que os limites de torque, nos par. 4-16 e 4-17, programados são menores que o limite de corrente no par. 4-18. É também recomendável programar o par. 14-25, *Atraso do Desarme no Limite de Torque* para "0", par. 14-26, *Atraso Desarme-Defeito Inversor* para "0" e o par. 14-10, *Falh red elétr* para "[3], *Parad p/inérc*".

# Danfoss

#### **Freio Mecânico para Içamento**

O VLT Automation Drive FC 300 apresenta um controle do freio mecânico especificamente desenvolvido para aplicações de içamento. A principal diferença comparada com o controle de frenagem normal, onde é utilizada uma função de relé de monitoramento da corrente de saída, é que a função de frenagem mecânica de içamento tem um controle direto sobre o relé do freio. Isto significa que, em vez de configurar uma corrente para liberação do freio, define-se o torque aplicado contra o freio fechado, antes da liberação. Em virtude do freio ser definido diretamente, o setup é mais direto para as aplicações de içamento.

Utilizando o Boost do Ganho Proporcional (par. 2-28), pode-se conseguir um controle mais rápido quando da liberação do freio. A estratégia do freio mecânico para içamento baseia-se em uma seqüência de 3 passos, onde o controle do motor e a liberação do freio são sincronizados, a fim de obter a liberação do freio o mais suave possível.

#### 1. **Pré-magnetizar o motor**

A fim de garantir que há uma retenção no motor e para verificar que este está montado corretamente, o motor é, antes de tudo, pré-magnetizado.

#### 2. **Aplicar torque contra o freio fechado**

Quando a carga é mantida pelo freio mecânico, o seu tamanho não pode ser determinado, somente a sua direção pode. No momento que o freio abre, a carga deve ser assumida pelo motor. Para facilitar esta posição assumida, aplica-se um torque definido pelo usuário, programado no par. 2-26, no sentido do içamento. Isto será utilizado para inicializar o controlador de velocidade que, finalmente, se encarregará da carga. A fim de reduzir o desgaste na caixa de câmbio, devido à folga entre as engrenagens, o torque é acelerado.

#### 3. **Liberação do freio**

Quando o torque atinge o valor programado no par. 2-26 *Ref Torque*, o freio é liberado. O valor programado no par. 2-25 *Tempo de Liberação do Freio* determina o atraso antes da carga ser liberada. Com o intuito de responder, tão rapidamente quanto possível, à aplicação de carga repentina que acompanha a liberação do freio, o controle do PID de velocidade pode ser impulsionado aumentando o ganho proporcional.

![](_page_45_Figure_12.jpeg)

Seqüência de liberação do freio para controle do freio mecânico do içamento

![](_page_45_Picture_14.jpeg)

#### **Cabeamento**

#### EMC (cabos trançados/blindagem)

A fim de reduzir o ruído elétrico dos fios, entre o resistor de freio e o conversor de freqüência, eles devem ser do tipo trançado.

Para um desempenho de EMC melhorado, pode se utilizar uma malha metálica.

#### **Smart Logic Control**

O Smart Logic Control (SLC) é essencialmente uma seqüência de ações definida pelo usuário (consulte o par. 13-52), executada pelo SLC quando o *evento* (consulte o par. 13-51) associado definido pelo usuário, for avaliado como TRUE (Verdadeiro) pelo SLC.

*Eventos* e *ações* são numerados juntos e são conectados aos pares, denominados estados. Portanto, quando o *evento [1]* estiver completo ((atinge o valor TRUE (Verdadeiro)), *a ação [1]* será executada. Após o que as condições do *evento [2]* serão avaliadas e, se resultarem TRUE (Verdadeiro), a *ação [2]* será executada, e assim sucessivamente. Eventos e ações são inseridos em parâmetros, em parâmetros matriz.

Somente um *evento* será avaliado por vez. Se um *evento* for avaliado como FALSE (Falso), nada acontecerá (no SLC) durante o intervalo de varredura atual e nenhum outro *evento* será avaliado. O que significa que, quando o SLC é iniciado, ele avalia o e*vento [1]* (e unicamente o *evento [1]*) a cada intervalo de varredura. Somente quando o *evento [1]* for avaliado TRUE, o SLC executa a *ação [1]* e, em seguida, começa a avaliar o *evento [2]*.

É possível programar desde 0 até 20 *eventos* e *ações.* Quando o último *evento / ação* tiver sido executado, a seqüência recomeça desde o *evento [1] / ação [1].* A ilustração mostra um exemplo com três *eventos / ações*:

![](_page_46_Figure_11.jpeg)

#### **Curto-Circuito (Fase - Fase do Motor)**

O conversor de freqüência é protegido contra curtos-circuitos, por meio da medição de corrente, em cada uma das três fases do motor ou no barramento CC. Um curto-circuito entre duas fases de saída causará uma sobrecarga de corrente no inversor. O inversor será desligado individualmente, quando a corrente de curto-circuito ultrapassar o valor permitido (Alarme 16 Bloqueio por Desarme).

Para proteger o drive de um curto-circuito, no terminal de divisão de carga e nas saídas do freio, consulte as diretrizes de design.

#### **Chaveamento na Saída**

É totalmente permitido o chaveamento na saída, entre o motor e o conversor de freqüência. O conversor de freqüência não será danificado de nenhuma maneira pelo chaveamento na saída. No entanto, é possível que apareçam mensagens de falha.

![](_page_46_Figure_17.jpeg)

Danfoss

#### **Sobretensão Gerada pelo Motor**

A tensão no circuito intermediário aumenta quando o motor funciona como gerador. Isto ocorre nas seguintes situações:

- 1. A carga controla o motor (em frequência de saída constante do conversor de frequência), isto é, a carga gera energia.
- 2. Durante a desaceleração ("ramp-down, desaceleração"), se o momento de inércia for alto, o atrito será baixo e o tempo de desaceleração será muito curto para que a energia seja dissipada como perda, no conversor de freqüência, no motor e na instalação.
- 3. A configuração incorreta da compensação de escorregamento pode causar uma tensão de barramento CC maior.

A unidade de controle tentará corrigir a aceleração, se possível (par. 2-17 C*ontrole de Sobretensão*). Quando um determinado nível de tensão é atingido, o inversor desliga para proteger os transistores e os capacitores do circuito intermediário.

Consulte os par. 2-10 e par. 2-17, para selecionar o método utilizado no controle do nível de tensão do circuito intermediário.

#### **Queda da Rede Elétrica**

Durante uma queda de rede elétrica, o conversor de freqüência continua funcionando até que a tensão do circuito intermediário caia abaixo do nível mínimo de parada; normalmente, 15% abaixo da tensão de alimentação nominal mais baixa do conversor.

A tensão de rede, antes da queda, e a carga do motor determinam quanto tempo o inversor levará para parar por inércia.

#### **Sobrecarga Estática no modo VVCplus**

Quando o conversor de freqüência estiver sobrecarregado (o limite de torque no par. 4-16/4-17 é atingido), os controles reduzirão a freqüência de saída para diminuir a carga.

Se a sobrecarga for excessiva, pode ocorrer uma corrente que faz com que o conversor de freqüência seja desativado, em aproximadamente 5 a 10 s.

A operação dentro do limite de torque é limitada em tempo (0-60 s), no parâmetro. 14-25.

#### **Proteção Térmica do Motor**

A temperatura do motor é calculada com base na corrente, na freqüência de saída e no tempo ou termistor do motor. Consulte sobre o par. 1-90, no capítulo *Como Programar.*

![](_page_47_Figure_18.jpeg)

Danfoss

#### **Parada Segura do FC 300**

O FC 302, e também o FC 301 em gabinete metálico A1, pode executar a função de segurança *Torque Seguro Desligado* (conforme definida no rascunho da IEC 61800-5-2), ou *Categoria de Parada 0* (como definida na EN 60204-1).

FC 301 A1 enclosure: Quando a Parada Segura está inclusa no drive, a posição 18 do Código de Tipo deve ser ou T ou U. Se a posição 18 for B ou X, o Terminal 37 Parada Segura não esta incluído! Exemplo:

![](_page_47_Picture_22.jpeg)

![](_page_48_Picture_1.jpeg)

Código Tipo do FC 301 A1 com Parada Segura: FC-301PK75T4**Z20**H4**T**GCXXXSXXXXA0BXCXXXXD0

Foi projetado e aprovado como adequado para os requisitos da Categoria de Segurança 3 na EN 954-1. Esta funcionalidade é denominada Parada Segura. Antes da integração e uso da Parada Segura, em uma instalação, deve-se conduzir uma análise de risco completa na instalação, a fim de determinar se a funcionalidade da Parada Segura e a categoria de segurança são apropriadas e suficientes. Com a finalidade de instalar e utilizar a função Parada Segura, em conformidade com os requisitos da Categoria de Segurança 3 constantes da EN 954-1, as respectivas informações e instruções do Guia de Design MG. 33.BX.YY do FC 300 devem ser seguidas à risca! As informações e instruções contidas nas Instruções Operacionais não são suficientes para um uso correto e seguro da funcionalidade da Parada Segura!

![](_page_48_Picture_85.jpeg)

![](_page_48_Picture_6.jpeg)

#### **Instalação da Parada Segura (FC 302 e FC 301 - somente para o gabinete metálico A1)**

Para executar a instalação de uma Parada de Categoria 0 (EN60204), em conformidade com a Categoria de Segurança 3 (EN954-1), siga estas instruções:

- 1. A ponte (jumper) entre o Terminal 37 e o 24 V CC deve ser removida. Cortar ou interromper o jumper não é suficiente. Remova-o completamente para evitar curto-circuito. Veja esse jumper na ilustração.
- 2. Conecte o terminal 37 ao 24 V CC, com um cabo com proteção contra curto-circuito. A fonte de alimentação de 24 V CC deve ter um dispositivo de interrupção de circuito que esteja em conformidade com a EN954-1 Categoria 3. Se o dispositivo de interrupção e o conversor de freqüência estiverem no mesmo painel de instalação, pode-se utilizar um cabo normal em vez de um com proteção.

![](_page_49_Picture_1.jpeg)

![](_page_49_Picture_3.jpeg)

Coloque um jumper de conexão entre o terminal 37 e a fonte de 24 VCC.

A ilustração abaixo mostra uma Categoria de Parada 0 (EN 60204-1) com Categoria de segurança 3 (EN 954-1). A interrupção de circuito é causada por um contato de abertura de porta. A ilustração também mostra como realizar um contacto de hardware não-seguro.

![](_page_49_Figure_6.jpeg)

Ilustração dos aspectos essenciais de uma instalação para obter uma Categoria de Parada 0 (EN 60204-1), com Categoria de segurança 3 (En 954-1)

#### **Teste de Colocação em Funcionamento da**

#### **Parada Segura**

Após a instalação e antes da primeira operação, execute um teste de colocação em funcionamento de uma instalação ou aplicação, utilizando a Parada Segura do FC 300.

Além disso, execute o teste após cada modificação da instalação ou aplicação, da qual a Parada Segura do FC 300 faz parte.

O teste de colocação em funcionamento:

- 1. Remova a alimentação de 24 V CC do terminal 37, por meio do dispositivo de interrupção, enquanto o motor é controlado pelo FC 302 (ou seja , a alimentação de rede elétrica não é interrompida). A etapa de teste está aprovada se o motor reagir a uma parada por inércia e o freio mecânico (se conectado) for ativado.
- 2. Em seguida, envie um sinal de Reset (pelo Barramento, E/S Digital ou apertando a tecla [Reset]). A etapa de teste está aprovada se o motor permanecer no estado de Parada Segura e o freio mecânico (se conectado) permanecer ativado.
- 3. Em seguida, religue os 24 V CC no terminal 37. A etapa de teste está aprovada se o motor permanecer no estado de parado por inércia e o freio mecânico (se conectado) permanecer ativado.
- 4. Em seguida, envie um sinal de Reset (pelo Barramento, E/S Digital ou apertando a tecla [Reset]). A etapa de teste é aprovada se o motor funcionar novamente.
- 5. O teste de colocação em funcionamento é considerado aprovado se todas as quatro etapas de teste forem aprovadas.

![](_page_50_Picture_2.jpeg)

![](_page_50_Picture_3.jpeg)

#### **NOTA!**

A função de Parada Segura do FC 302 pode ser utilizada em motores síncronos e assíncronos. Pode acontecer de duas falhas ocorrerem no semicondutor de potência do conversor de freqüência. Ao utilizar motores síncronos, isto pode causar uma rotação residual. A rotação pode ser calculada como: Ângulo=360/(Número de Pólos). A aplicação que utilizar motores síncronos deve levar este fato em consideração e assegurar que isso não seja um problema crítico de segurança. Esta situação não é relevante para motores assíncronos.

![](_page_50_Picture_6.jpeg)

#### **NOTA!**

Para utilizar a funcionalidade Parada Segura, em conformidade com os requisitos da EN-954-1 Categoria 3, algumas condições devem ser satisfeitas pela instalação da Parada Segura. Consulte a seção *Instalação da Parada Segura* para maiores detalhes.

![](_page_50_Picture_9.jpeg)

#### **NOTA!**

O conversor de freqüência não fornece uma proteção de segurança contra alimentação de tensão não intencional ou maldosa do terminal 37 e o seu reset subseqüente. Providencie esta proteção por meio do dispositivo de interrupção, a nível da aplicação ou a nível organizacional. Para informações mais detalhadas, consulte a seção *Instalação da Parada Segura.*

![](_page_50_Picture_12.jpeg)

Guia de Design do FC 300

![](_page_51_Picture_1.jpeg)

![](_page_51_Picture_2.jpeg)

52 MG.33.B8.28 - VLT® é uma marca registrada da Danfoss

![](_page_52_Picture_1.jpeg)

## **Seleção do FC 300**

![](_page_52_Picture_3.jpeg)

## **Dados Elétricos**

![](_page_52_Picture_292.jpeg)

## Guia de Design do FC 300

 $-$  Seleção do FC 300  $-$ 

Danfoss

![](_page_53_Picture_487.jpeg)

![](_page_53_Picture_4.jpeg)

![](_page_54_Picture_588.jpeg)

Guia de Design do FC 300

 $-$  Seleção do FC 300  $-$ 

![](_page_54_Picture_589.jpeg)

Danfoss

![](_page_55_Picture_407.jpeg)

![](_page_55_Picture_408.jpeg)

![](_page_55_Picture_4.jpeg)

![](_page_56_Picture_468.jpeg)

![](_page_56_Picture_469.jpeg)

![](_page_56_Picture_470.jpeg)

![](_page_56_Picture_4.jpeg)

Danfoss

Danfoss

![](_page_57_Picture_340.jpeg)

1) Para o tipo de fusível, consulte a seção *Fusíveis.*

2) American Wire Gauge.

3) Medido com cabos de motor blindados de 5 m, com carga e freqüência nominais.

4) A perda de potência típica, em condições de carga nominais, é esperada estar dentro de ±15% (a tolerância está relacionada às diversas condições de tensão e cabo).

Os valores são baseados em uma eficiência de motor típica (linha divisória de eff2/eff3). Os motores com eficiência inferior também contribuem para a perda de potência no conversor de freqüência e vice-versa.

Se a freqüência de chaveamento for aumentada, a partir da nominal, as perdas de potência podem elevar-se consideravelmente.

Os consumos de potência típicos do LCP e o do cartão de controle estão incluídos. Outros opcionais e a carga do cliente podem contribuir para as perdas em até 30 W. (Embora seja típico, o acréscimo é de apenas 4 W extras para um cartão de controle completo ou para cada um dos opcionais do slot A ou slot B).

Embora as medições sejam efetuadas em equipamentos no estado da arte, deve-se esperar alguma imprecisão nessas medições (±5%).

## **Especificações gerais**

![](_page_58_Picture_154.jpeg)

*A unidade é apropriada para uso em um circuito capaz de fornecer não mais que 100,000 Ampère RMS simétrico, máximo de 240/500/600 V.*

![](_page_58_Picture_155.jpeg)

![](_page_58_Picture_156.jpeg)

*\*A porcentagem está relacionada ao torque nominal do FC 300.*

![](_page_58_Picture_8.jpeg)

![](_page_58_Picture_11.jpeg)

Seleção do FC 300

![](_page_59_Picture_2.jpeg)

![](_page_59_Picture_209.jpeg)

Proteção e Recursos:

- Dispositivo eletrônico para proteção térmica do motor contra sobrecarga.
- O monitoramento da temperatura do dissipador de calor garante o desarme do conversor de freqüência, caso a temperatura atinja 95 °C  $\pm$  5 °C. Um superaquecimento não permitirá a reinicialização até que a temperatura do dissipador de calor esteja abaixo de 70 °C  $\pm$  5 °C (Orientação: estas temperaturas podem variar dependendo da potência, gabinetes metálicos, etc.).
- O conversor de freqüência está protegido contra curtos-circuitos nos terminais U, V, W do motor.
- Se uma fase da rede elétrica estiver ausente, o conversor de freqüência desarma ou emite uma advertência (que depende da carga).
- O monitoramento da tensão do circuito intermediário garante que o conversor de freqüência desarme, se essa tensão estiver excessivamente baixa ou alta.
- O conversor de freqüência verifica, constantemente, os níveis críticos de temperatura interna, corrente de carga, tensão alta no circuito intermediário e velocidades de motor baixas. Em resposta a um nível crítico, o conversor de freqüência pode ajustar a freqüência de chaveamento e/ ou alterar o esquema de chaveamento, a fim de assegurar o desempenho do drive.

#### Entradas digitais:

![](_page_59_Picture_210.jpeg)

## Seleção do FC 300

![](_page_60_Picture_212.jpeg)

Terminal 37 Parada segura<sup>3)</sup> (O terminal 37 está fixo na lógica PNP):

![](_page_60_Picture_213.jpeg)

*Todas as entradas digitais são galvanicamente isoladas da tensão de alimentação (PELV) e de outros terminais de alta tensão.*

*1) Os terminais 27 e 29 também podem ser programados como saídas.*

*2) Exceto o Terminal 37 de entrada da parada segura.*

*3) O terminal 37 está disponível somente no FC 302 e no FC 301 A1 com Parada Segura. Ele somente pode ser utilizado como entrada da parada segura. O terminal 37 é apropriado para instalações de categoria 3, de acordo com a norma EN 954-1 (parada segura de acordo com a categoria 0 EN 60204-1), como requerido pela Diretiva de Maquinário EU 98/37/EC. O Terminal 37 e a função de Parada Segura estão projetados em conformidade com a EN 60204-1, EN 50178, EN 61800-2, EN 61800-3 e EN 954-1. Para o uso correto e seguro da função Parada Segura, siga as informações e instruções relacionadas, no Guia de Design.*

*4) FC 302 e FC 301/ A1 somente com parada segura.*

![](_page_60_Picture_214.jpeg)

*As entradas analógicas são galvanicamente isoladas de tensão de alimentação (PELV) e de outros terminais de alta tensão.*

![](_page_60_Figure_13.jpeg)

Danfoss

Seleção do FC 300 -

![](_page_61_Picture_224.jpeg)

![](_page_61_Picture_225.jpeg)

*As entradas de pulso e do encoder (terminais 29, 32, 33) são isoladas galvanicamente da tensão de alimentação (PELV) e dos demais terminais de alta tensão.*

*1) As entradas de pulso são 29 e 33*

*2) Entradas do encoder: 32 = A e 33 = B*

*3) Terminal 29: Somente para o FC 302*

![](_page_61_Picture_226.jpeg)

*A saída analógica está isolada galvanicamente da tensão de alimentação (PELV) e dos demais terminais de alta tensão.*

#### Cartão de controle, comunicação serial RS-485:

![](_page_61_Picture_227.jpeg)

*A comunicação serial RS-485 está funcionalmente separada de outros circuitos centrais e galvanicamente isolada da tensão de alimentação (PELV).*

![](_page_61_Picture_228.jpeg)

*1) Os terminais 27 e 29 podem também ser programados como entrada.*

*2) Terminal 29: Apenas FC 302.*

*A saída digital está galvanicamente isolada da tensão de alimentação (PELV) e de outros terminais de alta tensão.*

Danfoss

## $-$  Seleção do FC 300  $-$

Cartão de controle, saída de 24 V CC:

![](_page_62_Picture_247.jpeg)

*A fonte de alimentação de 24 V CC está galvanicamente isolada da tensão de alimentação (PELV), mas está no mesmo potencial das entradas e saídas digital e analógica.*

![](_page_62_Picture_248.jpeg)

![](_page_62_Picture_249.jpeg)

*1) IEC 60947 partes 4 e 5*

*Os contactos do relé são isolados galvanicamente do resto do circuito, por isolação reforçada (PELV).*

Cartão de controle, saída de 10 V CC:

![](_page_62_Picture_250.jpeg)

*A fonte de alimentação de 10 V CC está isolada galvanicamente da tensão de alimentação (PELV) e de outros terminais de alta tensão.*

#### Características de controle:

![](_page_62_Picture_251.jpeg)

*Todas as características de controle são baseadas em um motor assíncrono de 4 pólos*

![](_page_62_Picture_252.jpeg)

![](_page_62_Picture_253.jpeg)

![](_page_62_Picture_18.jpeg)

![](_page_63_Picture_1.jpeg)

![](_page_63_Picture_149.jpeg)

*A conexão ao PC é realizada por meio de um cabo de USB host/dispositivo.*

*A conexão USB está isolada galvanicamente da tensão de alimentação (PELV) e de outros terminais de alta tensão.*

*A conexão do terra do USB não está isolada galvanicamente do ponto de aterramento de proteção. Utilize somente laptop isolado para conectar-se à porta USB do drive do FC 300.*

Seleção do FC 300

![](_page_64_Picture_2.jpeg)

#### **Eficiência**

**Eficiência da Série FC 300 (η VLT)**

A carga do conversor de freqüência não influi muito na sua eficiência. Em geral, a eficiência é a mesma obtida na freqüência nominal do motor  $f_{M,N}$ , mesmo se o motor fornecer 100% do torque nominal ou apenas 75%, ou seja, no caso de cargas parciais.

Isto também significa que a eficiência do conversor de freqüência não se altera, mesmo que outras características U/f sejam escolhidas.

Entretanto, as características U/f influem na eficiência do motor.

A eficiência diminui um pouco quando a freqüência de chaveamento for definida com um valor superior a 5 k Hz. A eficiência também será ligeiramente reduzida se a tensão da rede elétrica for 500 V ou se o cabo do motor for mais longo do que 30 m.

#### **Eficiência do motor (η MOTOR)**

A eficiência de um motor conectado ao conversor de freqüência depende do nível de magnetização. Em geral, a eficiência é tão boa quanto a operação feita em conexão com a rede elétrica. A eficiência do motor depende do tipo do motor.

Na faixa de 75-100% do torque nominal, a eficiência do motor é praticamente constante quando controlado pelo conversor de freqüência e também quando conectado diretamente à rede elétrica.

Nos motores pequenos, a influência da característica U/f sobre a eficiência é marginal. Entretanto, nos motores acima de 11 kW as vantagens são significativas.

De modo geral, a freqüência de chaveamento não afeta a eficiência de motores pequenos. Os motores acima de 11 kW têm a sua eficiência melhorada (1-2%). Isso se deve à forma senoidal da corrente do motor, quase perfeita, em freqüências de chaveamento altas.

![](_page_64_Picture_14.jpeg)

**Eficiência do sistema (η SYSTEM)** 

Para calcular a eficiência do sistema, a eficiência da Série FC 300 (η <sub>VLT</sub>) é multiplicada pela eficiência do motor (η <sub>MOTOR</sub>):

η SYSTEM= η VLT x η MOTOR

#### **Ruído Acústico**

O ruído acústico do conversor de freqüência provém de três fontes:

- 1. Bobinas CC do circuito intermediário.
- 2. Ventilador integral.
- 3. Bobina de filtro de RFI.

Os valores típicos medidos a uma distância de 1 m da unidade:

![](_page_64_Picture_207.jpeg)

#### **Tensão de Pico no Motor**

Quando um transistor chaveia, no circuito ponte do inversor, a tensão através do motor aumenta de acordo com a relação dV/dt que depende:

- **-** do cabo do motor (tipo, seção transversal, comprimento, blindado ou não blindado)
- **-** da indutância

![](_page_65_Picture_1.jpeg)

A indução natural causa um pico transitório UPEAK, na tensão do motor, antes deste estabilizar em um nível que depende da tensão no circuito intermediário . O tempo de subida e a tensão de pico UPEAK afetam a vida útil do motor. Se o pico de tensão for muito alto, os motores serão afetados, em especial os sem isolação de bobina de fase. Se o cabo do motor for curto (alguns metros), o tempo de subida e o pico de tensão serão relativamente baixos.

Se o cabo do motor for longo (100 m), o tempo de subida e a tensão de pico aumentarão.

Em motores sem o papel que isola as fases ou outro reforço de isolação, adequado para a operação com fonte de tensão (como um conversor de freqüência), instale um filtro du/dt ou um filtro de Onda senoidal, na saída do FC 100.

![](_page_65_Figure_6.jpeg)

![](_page_66_Picture_2.jpeg)

## **Condições Especiais**

#### **Finalidade do derating**

O derating deve ser levado em consideração por ocasião da utilização do conversor de freqüência em condições de pressão do ar baixa (locais altos), em velocidades baixas, com cabos de motor longos, cabos com seção transversal grande ou em temperatura ambiental elevada. A ação requerida está descrita nesta seção.

#### **Derating para a Temperatura Ambiente**

A temperatura média (T<sub>AMB,AVG</sub>), medida ao longo de 24 horas, deve ser pelo menos 5 °C inferior à temperatura ambiente permitida (TAMB, MAX).

Se o conversor de freqüência for operado em temperaturas ambientes altas, a corrente de saída contínua deverá ser diminuída.

O derating depende do esquema de chaveamento, que pode ser configurado como 60 PWM ou SFAVM, no par. 14-00.

#### **Gabinetes metálicos tamanho A**

**60 PWM - Pulse Width Modulation (Modulação da Largura de Pulso)**

![](_page_66_Figure_12.jpeg)

Derating da I<sub>out</sub> para diferentes TAMB, MAX do gabinete metálico A, utilizando 60 PWM

**SFAVM - Stator Frequency Asyncron Vector Modulation (Modulação Vetorial Assíncrona da Freqüência do Estator)**

![](_page_66_Figure_15.jpeg)

Derating da Iout para diferentes TAMB, MAX do gabinete metálico A, utilizando SFAVM

No gabinete metálico A, o comprimento do cabo do motor causa um impacto relativamente alto no derating recomendado. Portanto, o derating recomendado para uma aplicação com cabo de motor de 10 m máx. também é mostrado.

![](_page_66_Figure_18.jpeg)

Derating da Iout para diferentes TAMB, MÁX do gabinete metálico A, utilizando 60 PWM e cabo de motor de 10 m máximo

![](_page_66_Figure_20.jpeg)

Derating da Iout para diferentes TAMB, MÁX do gabinete metálico A, utilizando SFAVM e cabo de motor de 10 m máximo

![](_page_67_Picture_1.jpeg)

#### **Gabinetes metálicos tamanho B**

Para os gabinetes metálicos B e C, o derating também depende no modo de sobrecarga selecionado no par. 1-04.

**60 PWM - Pulse Width Modulation (Modulação da Largura de Pulso)**

![](_page_67_Figure_6.jpeg)

Derating da I<sub>out</sub> para diferentes TAMB, MAX do gabinete metálico B, utilizando 60 PWM em modo de torque Normal (110% de sobre torque)

![](_page_67_Figure_9.jpeg)

Derating da Iout para diferentes TAMB, MAX do gabinete metálico B, utilizando 60 PWM, em modo de torque Alto (160% de sobre-torque)

**SFAVM - Stator Frequency Asyncron Vector Modulation (Modulação Vetorial Assíncrona da Freqüência do Estator)**

![](_page_67_Figure_12.jpeg)

Derating da I<sub>out</sub> para diferentes TAMB, MAX do gabinete metálico B, utilizando SFAVM em modo de torque Normal (110% de sobre torque)

![](_page_67_Figure_14.jpeg)

Derating da I<sub>out</sub> para diferentes TAMB, MAX do gabinete metálico B, utilizando SFAVM em modo de torque Alto (160% de sobre-torque)

![](_page_68_Picture_1.jpeg)

#### **Gabinetes metálicos tamanho C**

**60 PWM - Pulse Width Modulation (Modulação da Largura de Pulso)**

![](_page_68_Figure_5.jpeg)

Derating da I<sub>out</sub> para diferentes TAMB, MAX do gabinete metálico C, utilizando 60 PWM em modo de torque Normal (110% de sobre torque)

![](_page_68_Figure_7.jpeg)

Derating da Iout para diferentes TAMB, MAX do gabinete metálico C, utilizando 60 PWM em modo de torque Alto (160% de sobre-torque)

**SFAVM - Stator Frequency Asyncron Vector Modulation (Modulação Vetorial Assíncrona da Freqüência do Estator)**

![](_page_68_Figure_10.jpeg)

Derating da Iout para diferentes TAMB, MAX do gabinete metálico C, utilizando SFAVM em modo de torque Normal (110% de sobre torque)

![](_page_68_Figure_12.jpeg)

![](_page_68_Figure_13.jpeg)

## Seleção do FC 300

Danfoss

#### **Derating para Pressão Atmosférica Baixa**

A capacidade de resfriamento de ar diminui, em pressões de ar mais baixas.

Abaixo de 1000 m de altitude, não é necessário nenhum derating, porém, acima de 1000 m, a temperatura ambiente (TAMB) ou a corrente de saída máxima (I<sub>VLT,MAX</sub>) deve sofrer derating, de acordo com o diagrama a seguir.

![](_page_69_Figure_5.jpeg)

Derating da corrente de saída, em relação à altitude em TAMB, MAX. Para altitudes superiores a 2 km, entre em contacto com a Danfoss Drive, com relação à PELV.

Uma alternativa é diminuir a temperatura ambiente em altitudes elevadas e, conseqüentemente, garantir 100% da corrente de saída para essas altitudes. Foi elaborada uma situação de 2 km, para exemplificar a maneira de ler o gráfico, Na temperatura de 45 °C (TAMB, MAX - 3,3 K), 91% da corrente de saída nominal fica disponível. Na temperatura de 41,7 °C, 100% da corrente de saída nominal fica disponível.

#### **Derating para Funcionamento em Baixa Velocidade**

Quando um motor está conectado a um conversor de freqüência, é necessário verificar se o resfriamentodo motor é apropriada.

Poderá ocorrer um problema em valores baixos de RPM, em aplicações de torque constante. Em valores de RPM baixos, o ventilador não consegue fornecer o volume necessário de ar para resfriamento. Portanto, se o motor for funcionar continuamente, em um valor de RPM menor que a metade do valor nominal, deve-se suprir o motor ar para resfriamento adicional (ou use um motor projetado para esse tipo de operação).

Ao invés deste resfriamento adicional, o nível de carga do motor pode ser reduzido, p.ex., escolhendo um motor maior. No entanto, o projeto do conversor de freqüência estabelece limites ao tamanho do motor.

#### **Derating para Instalar Cabos de Motor Longos ou Cabos com Seção Transversal Maior**

O comprimento de cabo máximo, para o FC 301, é de 75 m blindado e 50 m sem blindagem. Para o FC 302 e de 300 m sem blindagem e 150 m com blindagem

O conversor de freqüência foi projetado para trabalhar com um cabo de motor com uma seção transversal certificada. Se for utilizado um cabo de seção transversal maior, recomenda-se reduzir a corrente de saída em 5%, para cada incremento da seção transversal.

(O aumento da seção transversal do cabo acarreta um aumento de capacitância para o terra e, conseqüentemente, um aumento na corrente de fuga para o terra).

#### **Adaptações automáticas para garantir o desempenho**

O conversor de freqüência verifica, constantemente, os níveis críticos de temperatura interna, corrente de carga, tensão alta no circuito intermediário e velocidades de motor baixas. Como resposta a um nível crítico, o conversor de freqüência pode ajustar a freqüência de chaveamento e/ou alterar o esquema de chaveamento, a fim de garantir o desempenho do drive.

![](_page_70_Picture_1.jpeg)

## **Como Colocar o Pedido**

![](_page_70_Figure_3.jpeg)

#### **Configurador do Drive**

É possível configurar um conversor de freqüência FC 300, conforme as exigências da aplicação, utilizando o sistema de código de compra.

Para a Série FC 300, pode-se encomendar drives padrão e drives com opcionais integrados, enviando o string do código do tipo que descrevem o produto, para o escritório de vendas da Danfoss local, ou seja:

FC-302PK75T5E20H1BGCXXXSXXXXA0BXCXXXXD0

O significado de cada um dos caracteres no string acima pode ser encontrado nas páginas que contêm os códigos de compra, no capítulo *Como Selecionar o Seu VLT.* No exemplo acima, um Profibus DP V1 e um opcional de backup de 24 V estão incluídos no drive.

Os Códigos de compra para o FC 300 padrão, também podem ser encontrados no capítulo *Como Selecionar o Seu VLT*.

A partir do Configurador de Drive disponível na Internet, pode-se configurar o drive apropriado para a aplicação correta e gerar o string do código do tipo. Automaticamente, o Configurador de Drive gerará um código de vendas com oito dígitos, que poderá ser encaminhado ao escritório de vendas local. Além disso, pode-se estabelecer uma lista de projeto, com diversos produtos, e enviá-la ao representante de vendas da Danfoss.

O Configurador do Drive pode ser encontrado no site da Internet: www.danfoss.com/drives.

#### **Código do Tipo no Formulário para Compra**

![](_page_70_Figure_13.jpeg)

## Guia de Design do FC 300

Como Colocar o Pedido

![](_page_71_Picture_2.jpeg)

![](_page_71_Picture_409.jpeg)

![](_page_71_Picture_410.jpeg)

1): FC 301/ somente para o gabinete metálico A1

2): Somente para capacidades de potência ≥ 11 kW

 $\mathbb{R}$
Como Colocar o Pedido

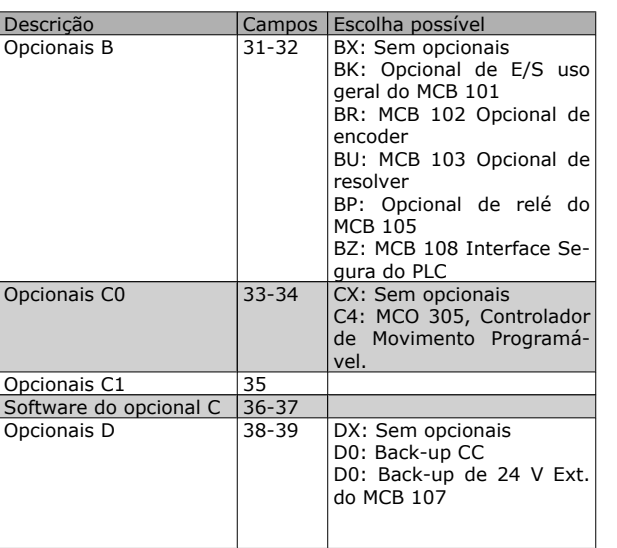

Nem todas as seleções/opcionais estão disponíveis para cada variação de FC 301/FC 302. Para verificar se a versão apropriada está disponível, consulte o Configurador do Drive, na Internet.

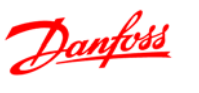

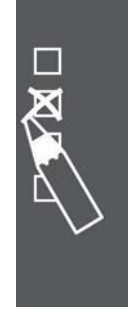

## $\equiv$  Como Colocar o Pedido  $\equiv$

Danfoss

### **Códigos de Compra: Opcionais e Acessórios**

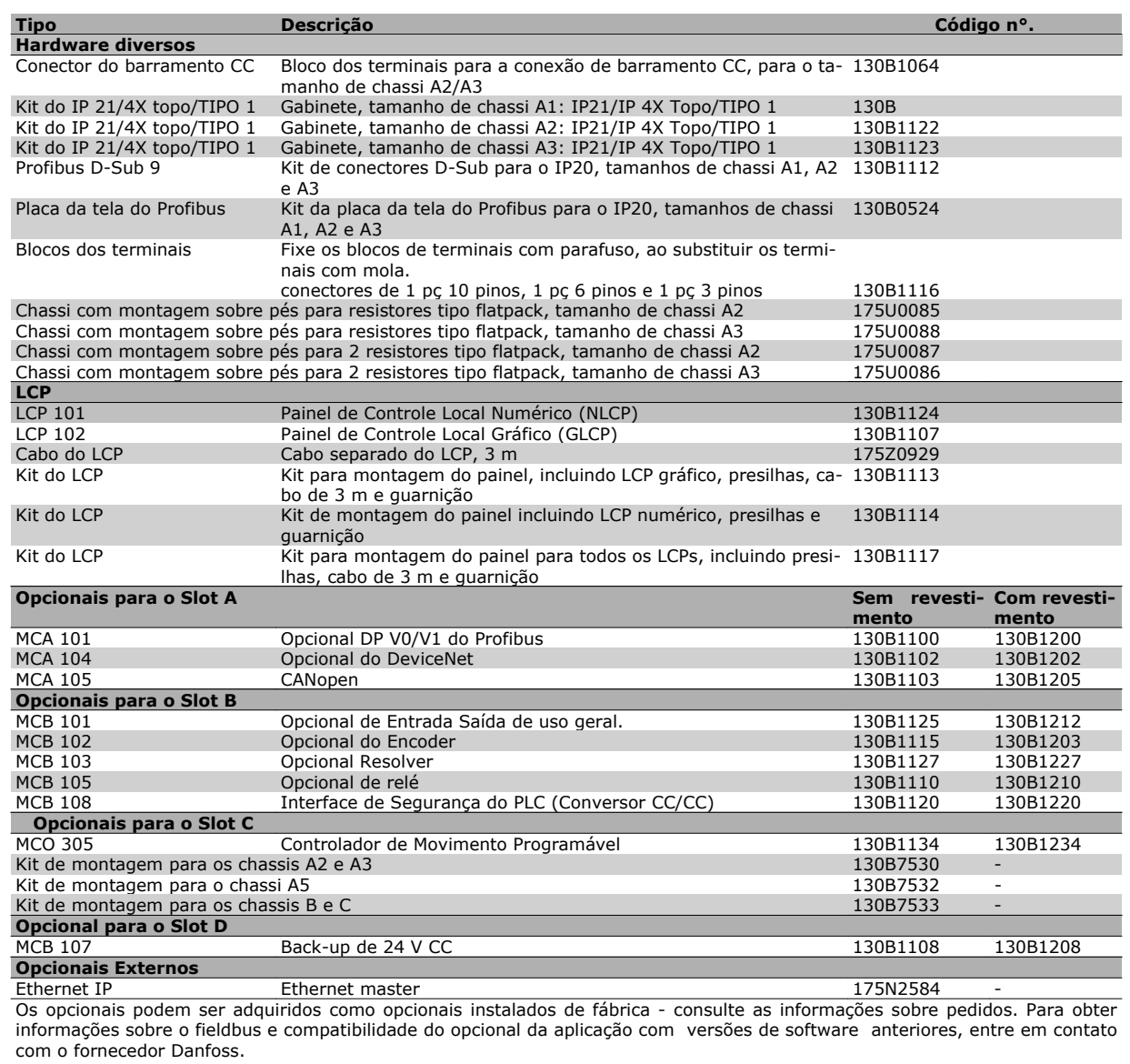

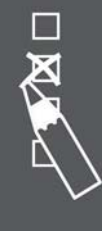

### $\equiv$  Como Colocar o Pedido  $\equiv$

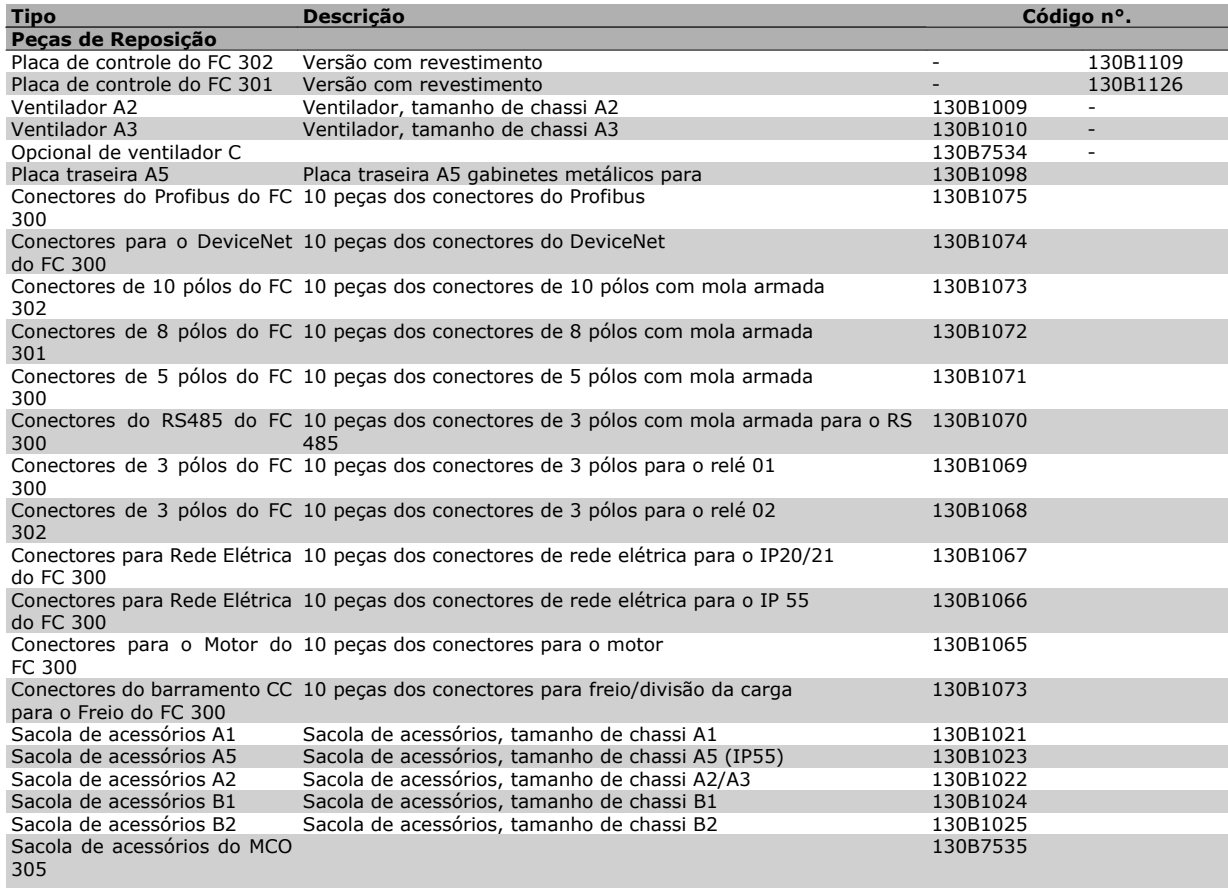

Os opcionais podem ser adquiridos como opcionais instalados de fábrica - consulte as informações sobre pedidos. Para obter informações sobre o fieldbus e compatibilidade do opcional da aplicação com versões de software anteriores, entre em contato com o fornecedor Danfoss.

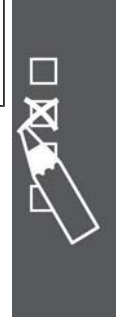

Danfoss

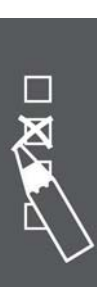

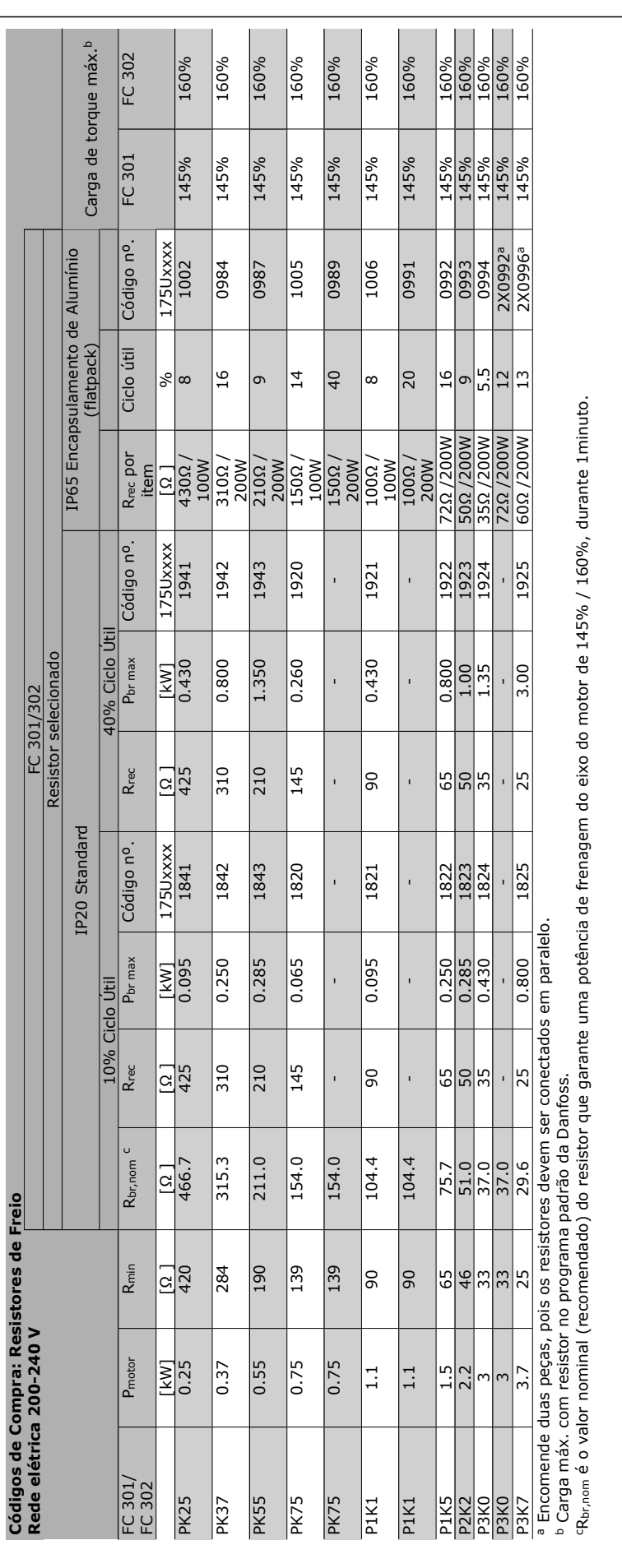

Danfoss

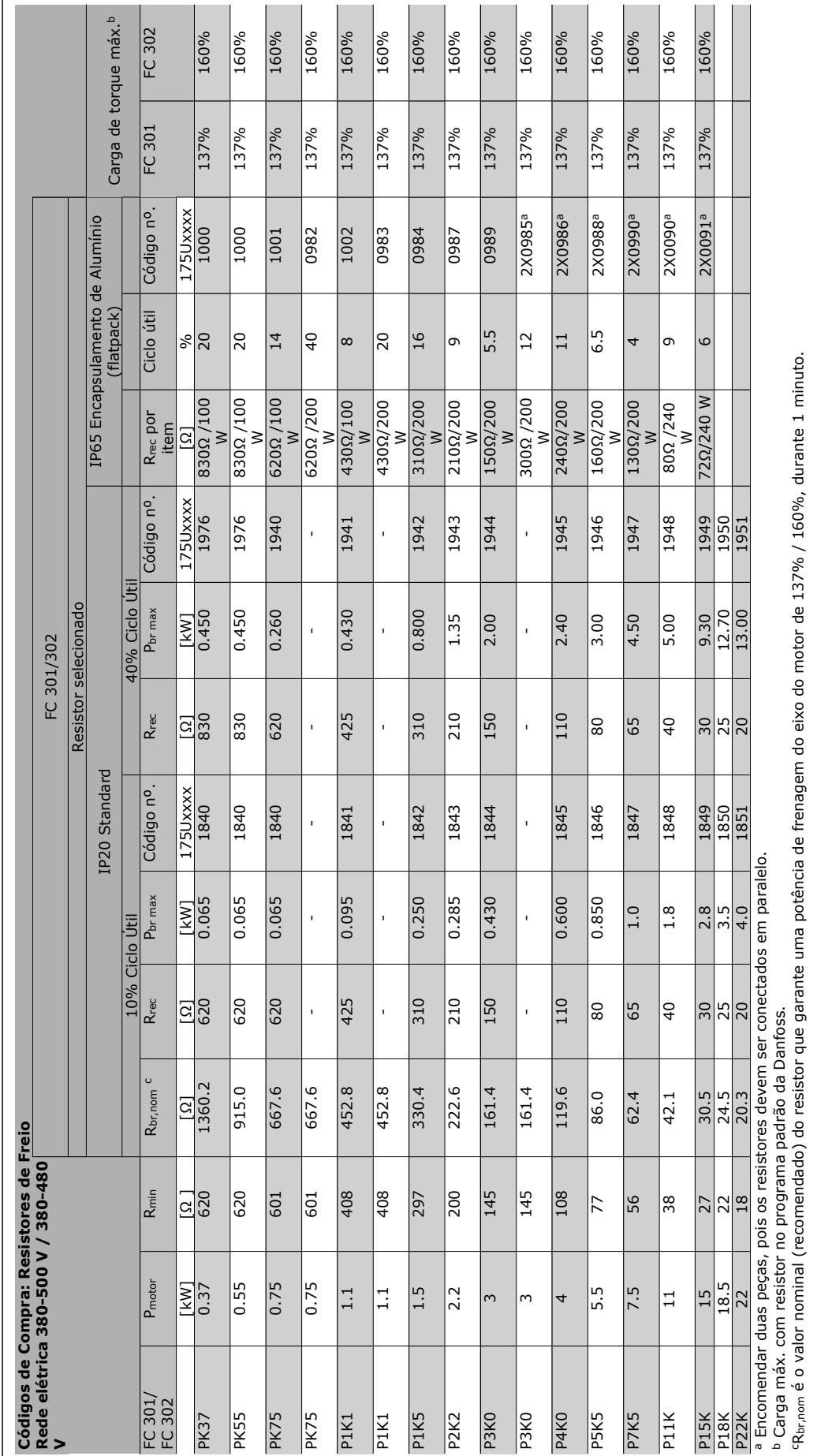

Guia de Design do FC 300

h

 $\equiv$  Como Colocar o Pedido  $\equiv$ 

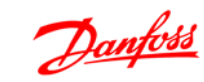

### Como Colocar o Pedido

#### **Códigos de Compra: Filtros de Harmônicas**

Os Filtros de harmônicas são utilizados para reduzir as freqüências harmônicas da rede elétrica.

- AHF 010: 10% de distorção de corrente
- AHF 005: 5% de distorção de corrente

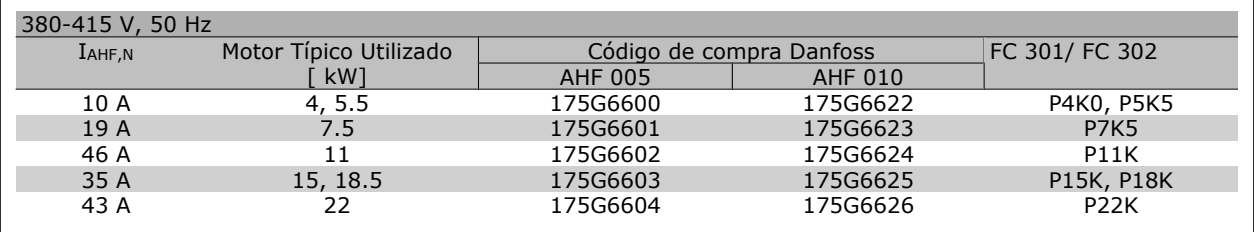

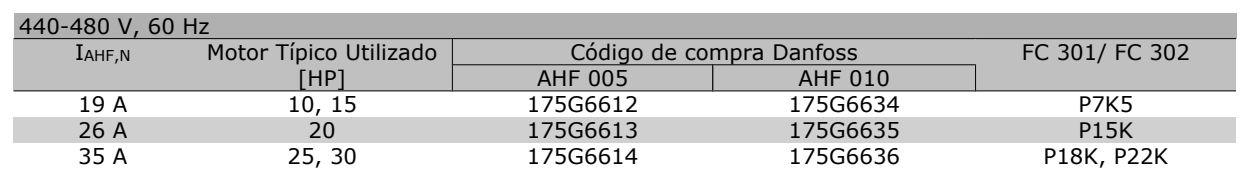

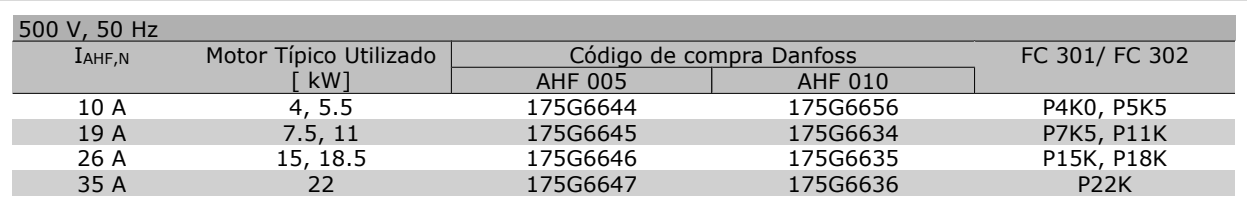

O casamento do conversor de freqüência com o filtro é pré-calculado com base no 400 V/480 V e com uma carga de motor típica (4 pólos) e torque de 160 %.

### **Códigos de Compra: Módulos do Filtro de Onda-senoidal , 200-240 VCA**

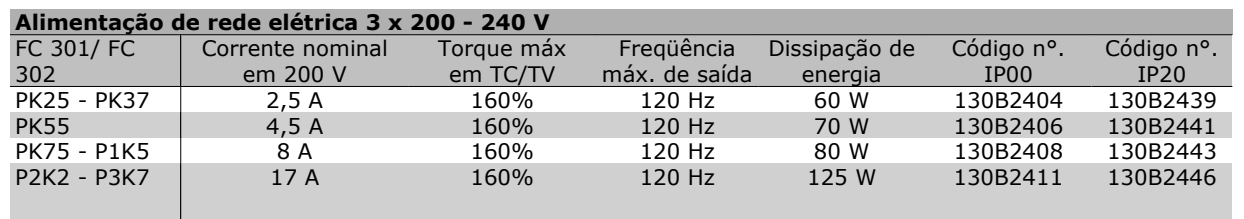

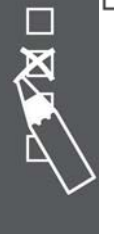

### **NOTA!**

Ao utilizar filtros de Onda-senoidal, a freqüência de chaveamento deve ser de no mínimo 4,5 kHz (consulte o par. 14-01).

Danfoss

## Como Colocar o Pedido

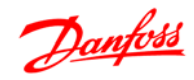

#### **Códigos de Compra: Módulos de Filtro de Onda-senoidal, 380-500 VCA**

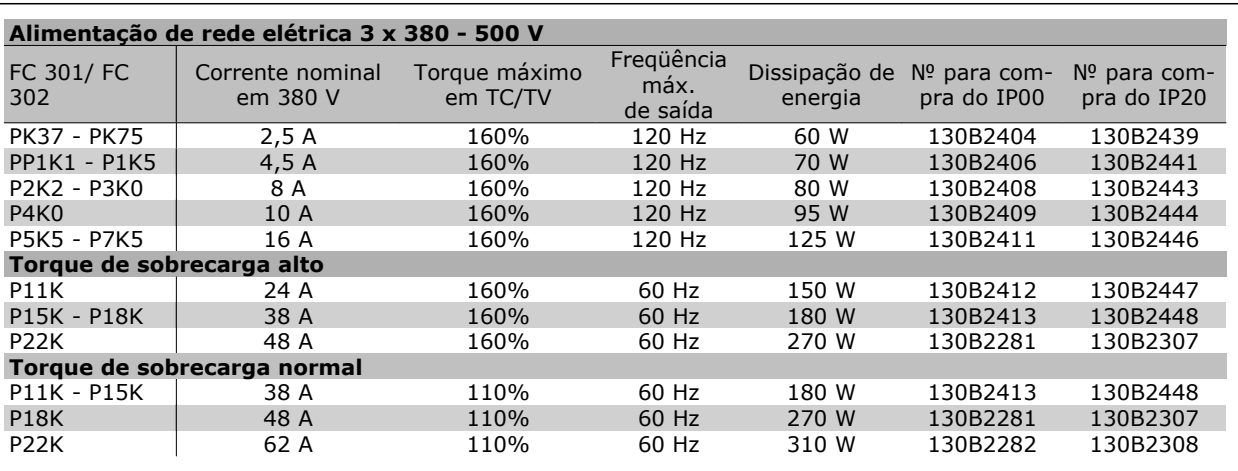

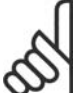

### **NOTA!**

Ao utilizar filtros de Onda-senoidal, a freqüência de chaveamento deve ser de no mínimo 4,5 kHz (consulte o par. 14-01).

#### **Códigos de Compra: Módulos de Filtro de Onda-senoidal, 525-690 VCA**

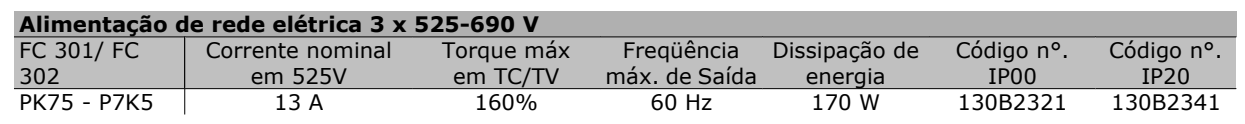

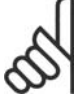

### **NOTA!**

Ao utilizar filtros de Onda-senoidal, a freqüência de chaveamento deve ser de no mínimo 4,5 kHz (consulte o par. 14-01).

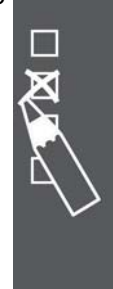

Guia de Design do FC 300

Danfoss

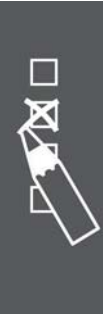

80 MG.33.B8.28 - VLT® é uma marca registrada da Danfoss

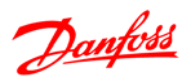

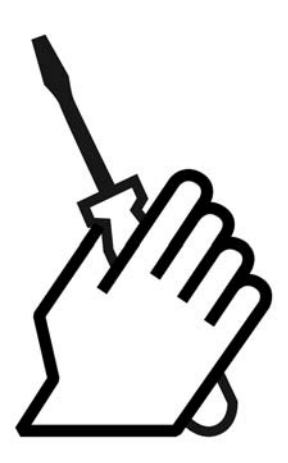

## **Dimensões Mecânicas**

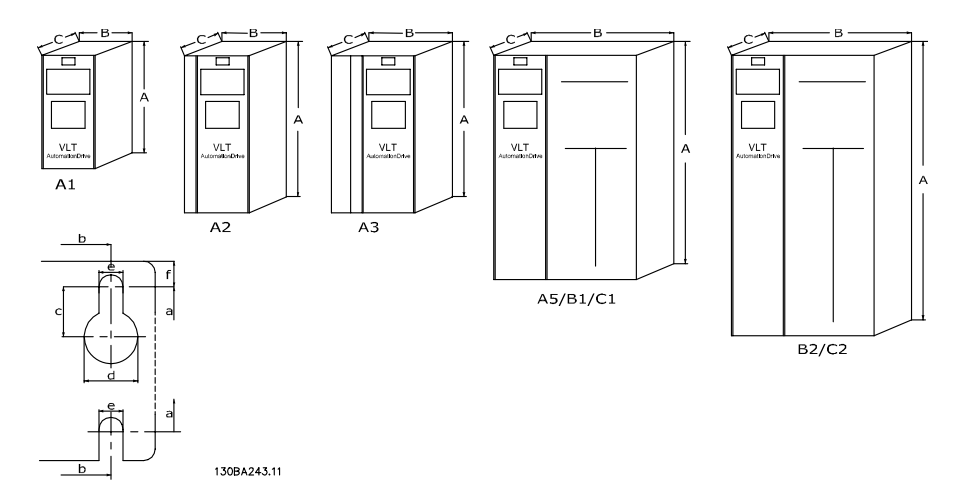

Consulte a tabela seguinte para dimensões do gabinete metálico

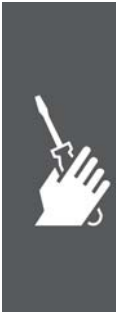

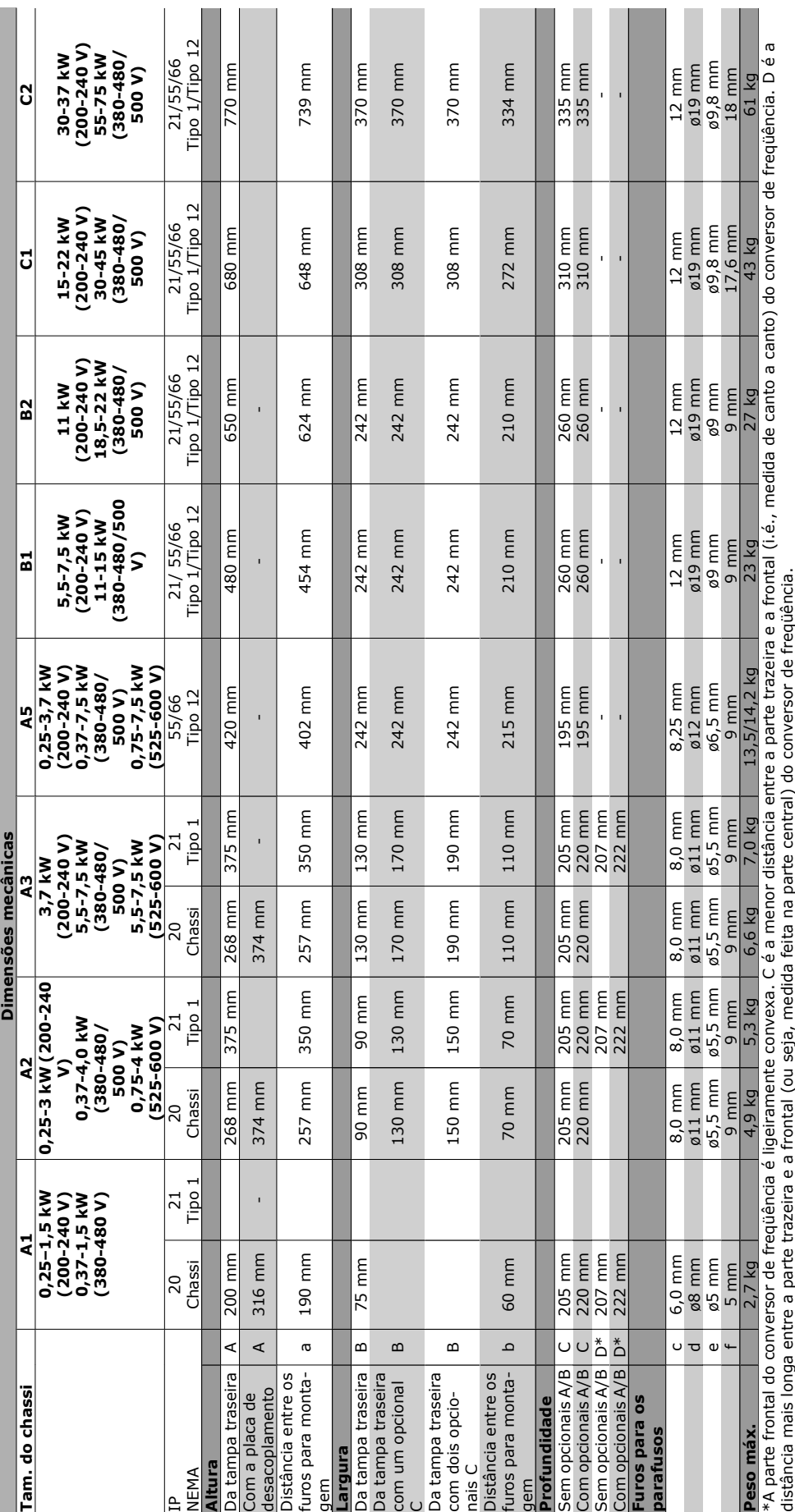

## Guia de Design do FC 300

 $\overline{1}$ 

## $\equiv$  Como Instalar  $\equiv$

**Common Common** 

the con-

Danfoss

82 MG.33.B8.28 - VLT® é uma marca registrada da Danfoss

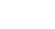

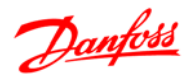

## **Instalação Mecânica**

#### **Sacola de Acessórios**

Solicite as seguintes peças na Sacola de Acessórios do FC 100/ 300.

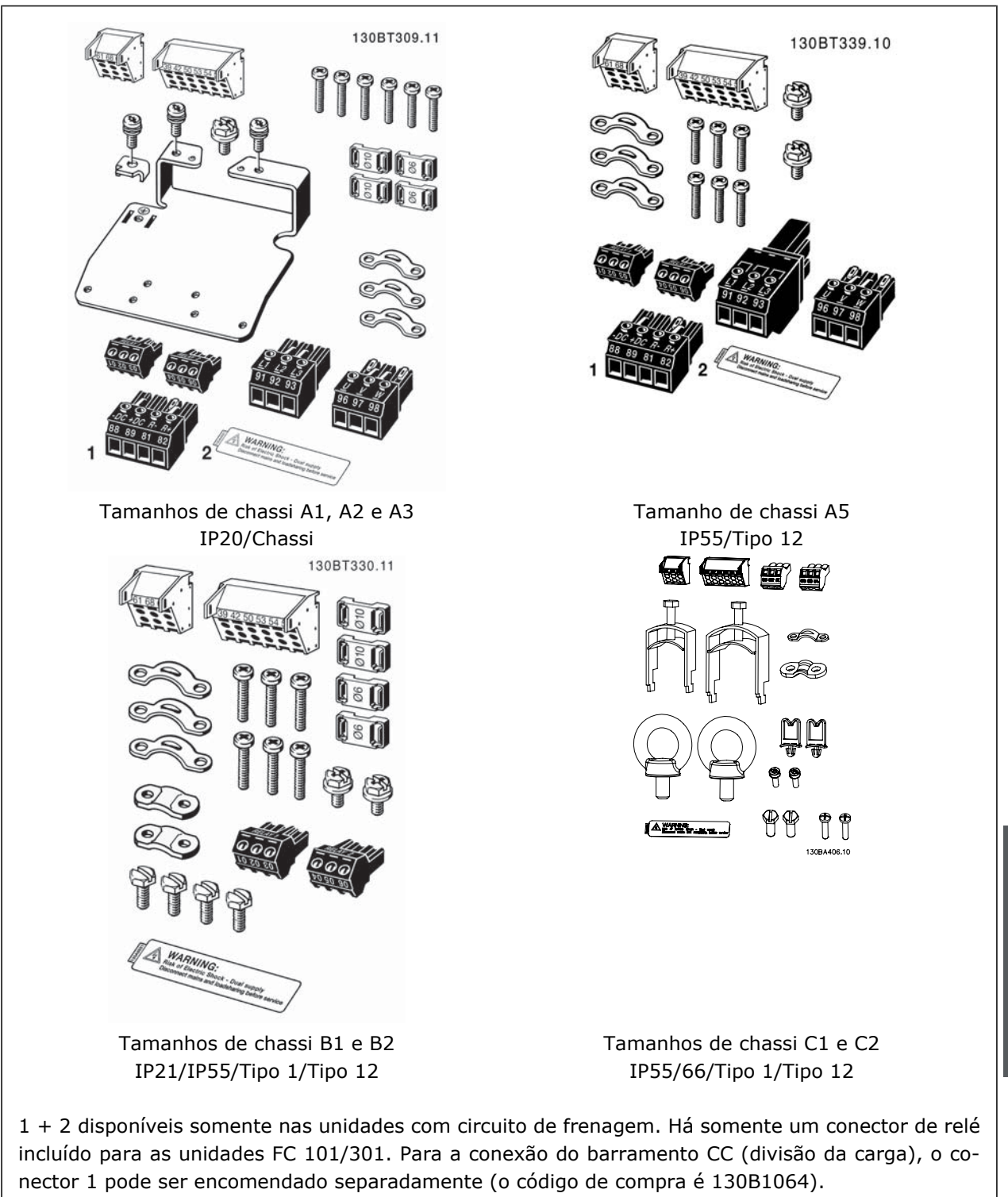

Um conector de oito pólos está incluído na sacola de acessórios do FC 101/301 sem Parada Segura.

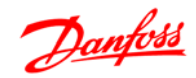

#### **Montagem mecânica**

Os tamanhos de chassi A1, A2 e A3 do IP20 do FC 300 bem como os tamanhos A5, B1, B2, C1 e C2 do IP21/ IP55 permitem instalação lado a lado.

Se for utilizado o kit do Gabinete metálico IP 21 (130B1122 ou 130B1123), a folga deverá ser de 50 mm entre os drives, no mínimo.

Para se obter condições de resfriamento ótimas, deve-se deixar um espaço livre para circulação de ar, acima e abaixo do conversor de freqüência. Veja a tabela a seguir

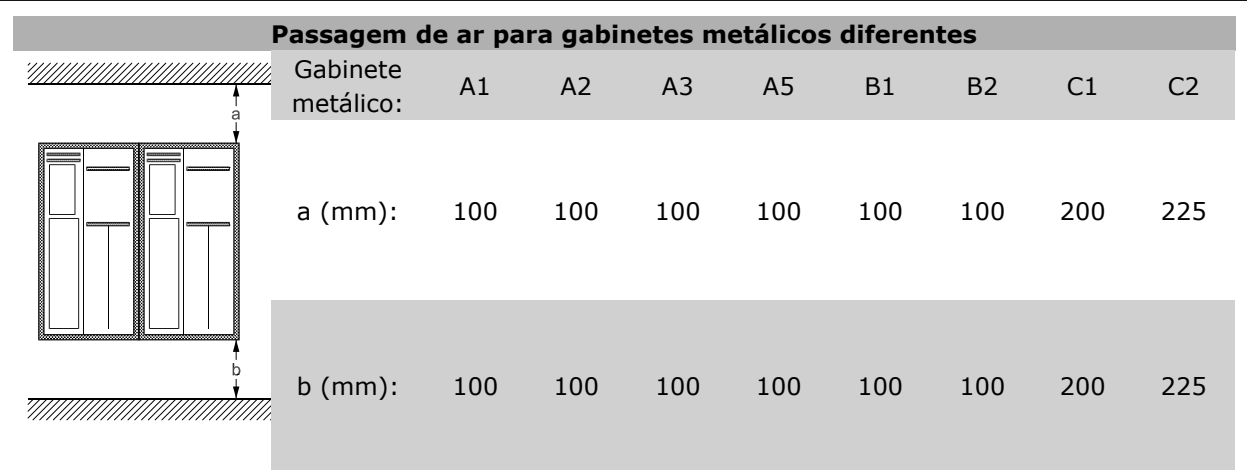

- 1. Faça os furos de acordo com as medidas fornecidas.
- 2. Providencie os parafusos apropriados para a superfície na qual deseja montar o FC 300. Reaperte os quatro parafusos.

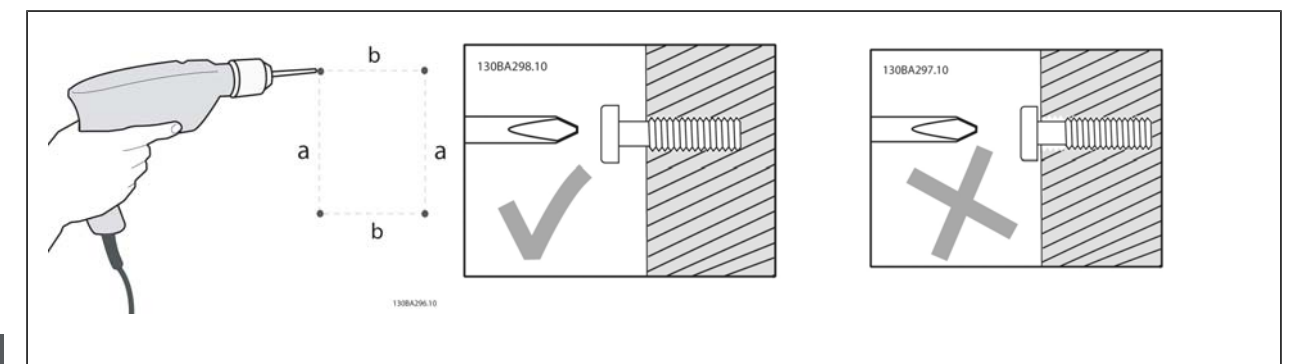

Montagem dos tamanhos de chassi A1, A2 e A3:

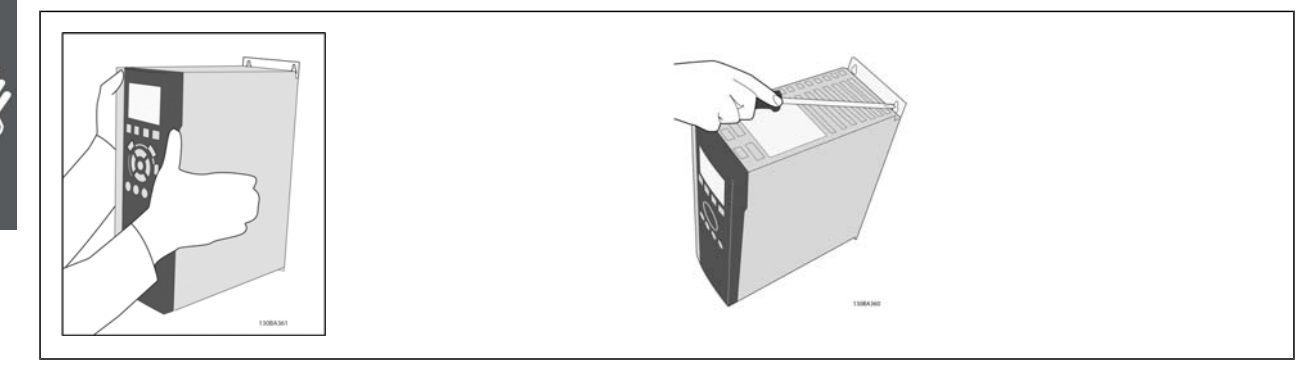

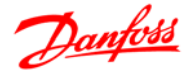

130BA300.1

Montagem dos tamanhos de chassi A5, B1, B2, C1 e C2:

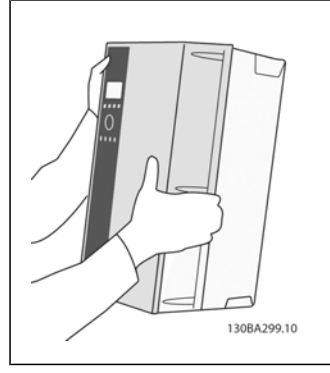

para resfriamento ótimo.

A parede para a fixação traseira deve ser sólida

Para a montagem dos tamanhos de chassi A5, B1, B2, C1 e C2 em uma parede, pelo lado de trás, o drive deverá ter uma placa traseira A adaptada,

devido à insuficiência de ar para resfriamento sobre o dissipador de calor.

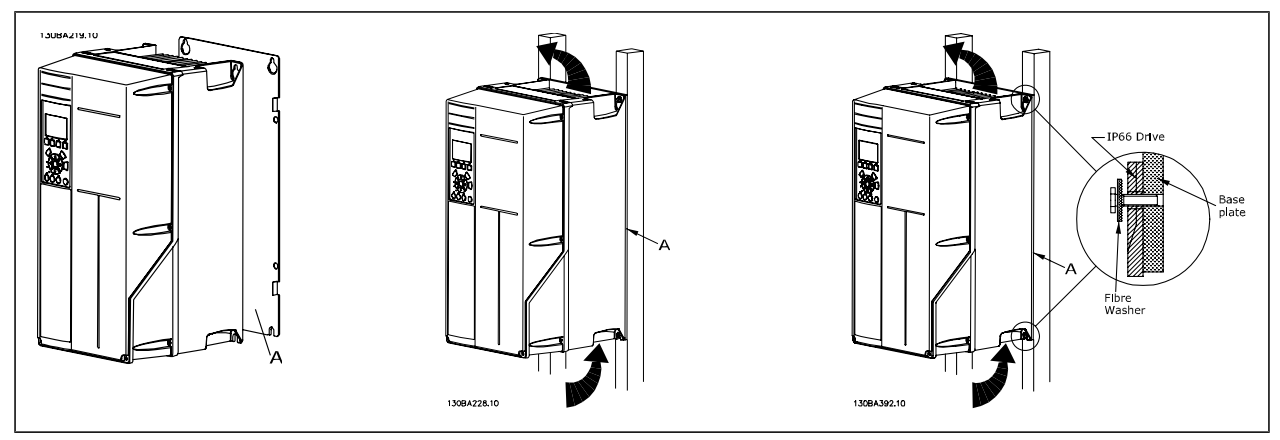

#### **Requisitos de Segurança da Instalação Mecânica**

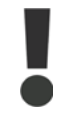

Esteja atento para os requisitos que se aplicam à integração e ao kit de montagem em campo. Observe as informações na lista para evitar danos ou ferimentos graves, especialmente na instalação de unidades grandes.

O conversor de freqüência é refrigerado pela circulação do ar.

Para proteger a unidade de superaquecimento, deve-se garantir que a temperatura ambiente *não ultrapasse a temperatura máxima definida para o conversor de freqüência* e que a média de temperatura de 24 horas *não seja excedida.* Localize a temperatura máxima e a média de 24 horas, no parágrafo *Derating para a Temperatura Ambiente.*

Se a temperatura ambiente permanecer na faixa entre 45° C - 55° C, o derating do conversor de freqüência torna-se relevante - consulte *Derating para a Temperatura Ambiente*.

A vida útil do conversor de freqüência será reduzida se o derating para a temperatura ambiente não for levado em consideração.

#### **Montagem em Campo**

Para montagem em campo, recomendam-se os kits do IP 21/IP 4X topo/TIPO 1 ou unidades IP 54/55.

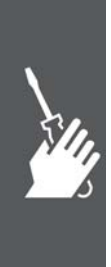

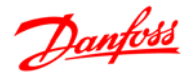

## **Instalação Elétrica**

**NOTA!**

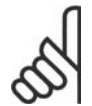

#### **Geral sobre Cabos**

Todo cabeamento deve estar sempre em conformidade com as normas nacionais e locais, sobre seções transversais de cabo e temperatura ambiente. Recomendam-se condutores de cobre (60/75°C).

#### **Condutores de Alumínio**

O bloco de terminais pode aceitar condutores de alumínio, porém, as superfícies desses condutores devem estar limpas, sem oxidação e seladas com Vaselina neutra isenta de ácidos, antes do condutor ser conectado.

Além disso, o parafuso do bloco de terminais deverá ser reapertado, após dois dias devido à maleabilidade do alumínio. É extremamente importante manter essa conexão à prova de ar, caso contrário a superfície do alumínio se oxidará novamente.

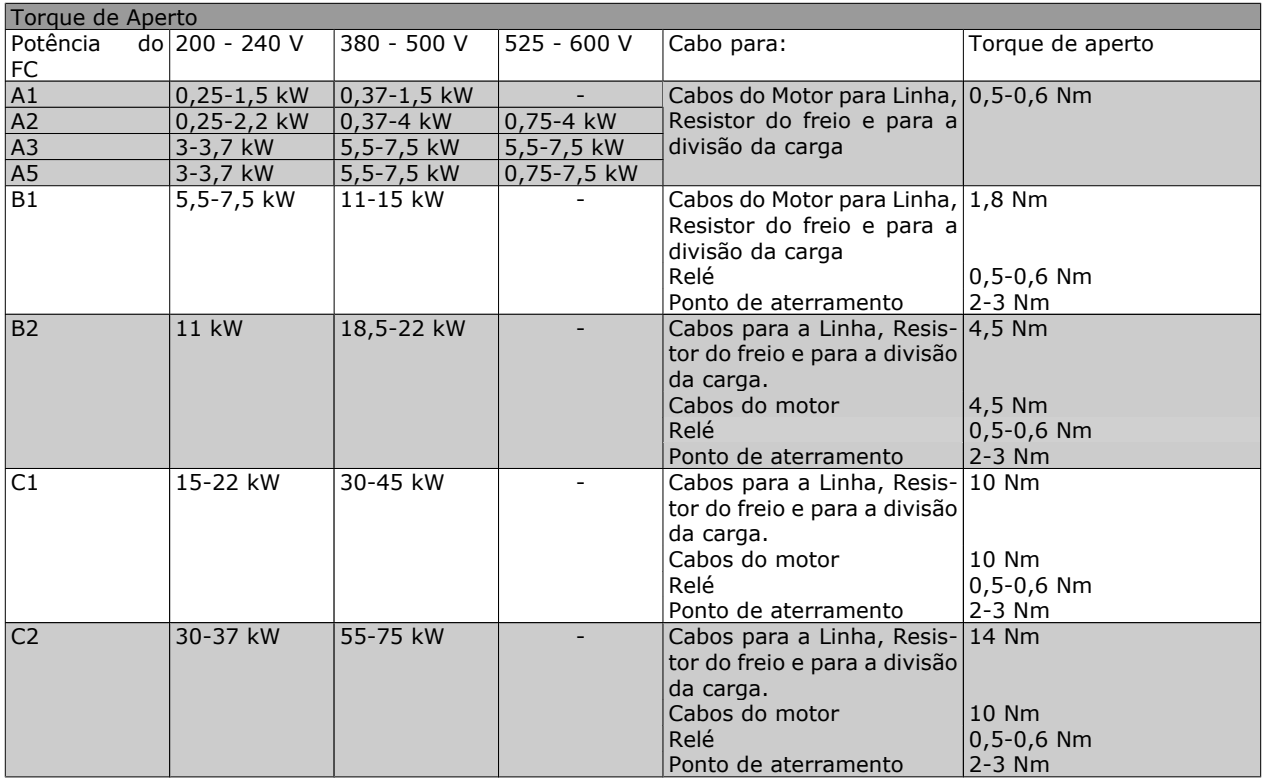

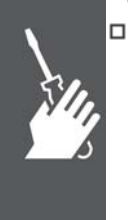

#### **Remoção de Protetores para Cabos Adicio-**

#### **nais**

- 1. Remover a entrada para cabos do conversor de freqüência (Evitando que objetos estranhos caiam no conversor de freqüência, ao remover os protetores para expansão)
- 2. A entrada para cabo deve se apoiar em torno do protetor a ser removido.
- 3. O protetor pode, agora, ser removido com um mandril e um martelo robustos.
- 4. Remover as rebarbas do furo.
- 5. Montar a Entrada de cabo no conversor de freqüência.

**NOTA!**

### Como Instalar

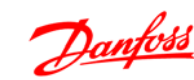

#### **Conexão da Rede Elétrica e Aterramento**

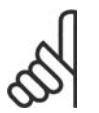

O conector do plugue de energia pode ser conectado no FC 300, até uma potência de 7,5 kW.

- 1. Monte os dois parafusos na placa de desacoplamento, encaixe-a no lugar, e aperte esses parafusos.
- 2. Garanta que o FC 300 está aterrado corretamente. Conecte no terminal de aterramento (terminal 95). Use um parafuso da sacola de acessórios.
- 3. Coloque o conector do plugue 91(L1), 92(L2), 93(L3), encontrado na sacola de acessórios, nos terminais rotulados REDE ELÉTRICA, na parte inferior do FC 300.
- 4. Fixe os cabos da rede elétrica no conector do plugue.
- 5. Apoie o cabo com as presilhas de suporte anexas.

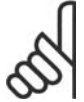

### **NOTA!**

Verifique se a tensão da rede elétrica corresponde à tensão de rede da plaqueta de identificação do FC 300.

#### **Rede Elétrica IT**

Não conecte conversores de freqüência de 400 V, com filtros de RFI, em alimentações de rede elétrica com uma tensão superior a 440 V, entre fase e terra.

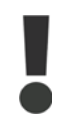

A seção transversal do cabo de conexão do terra deve ser de no mínimo 10 mm<sup>2</sup> ou com 2 fios de rede elétrica terminados separadamente, conforme a EN 50178.

A conexão de rede é encaixada na chave de rede elétrica, se esta estiver incluída.

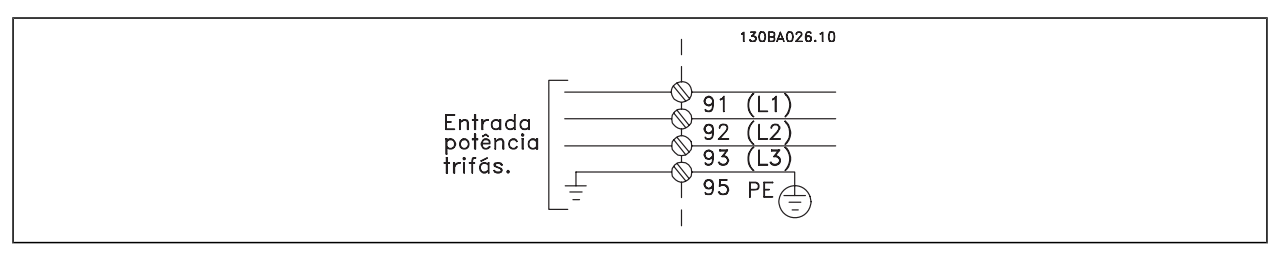

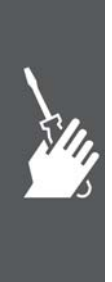

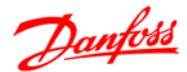

Conexão de rede elétrica para os tamanhos de chassi A1, A2 e A3:

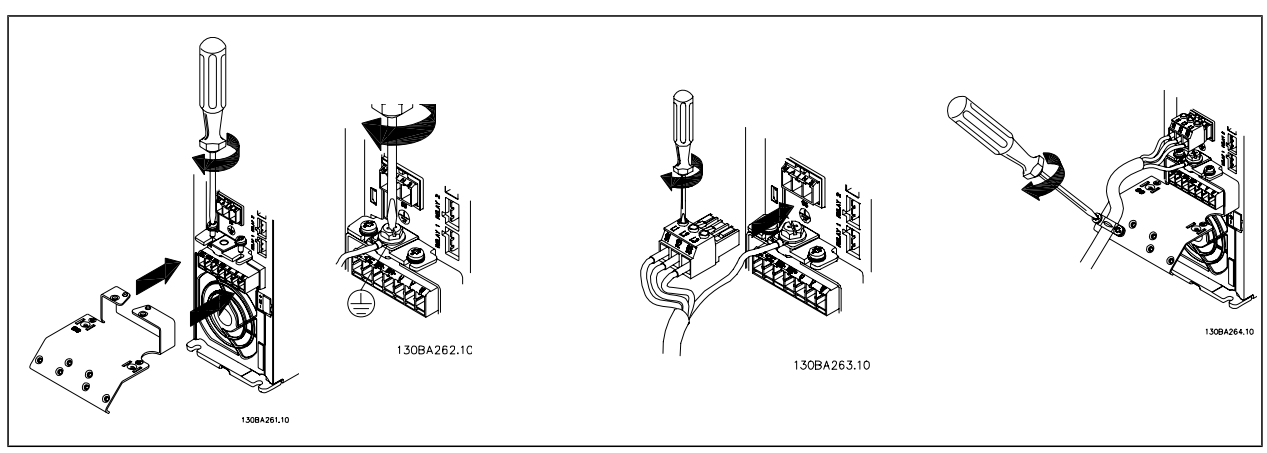

Conector de rede elétrica do Gabinete metálico A5 (IP 55/66)

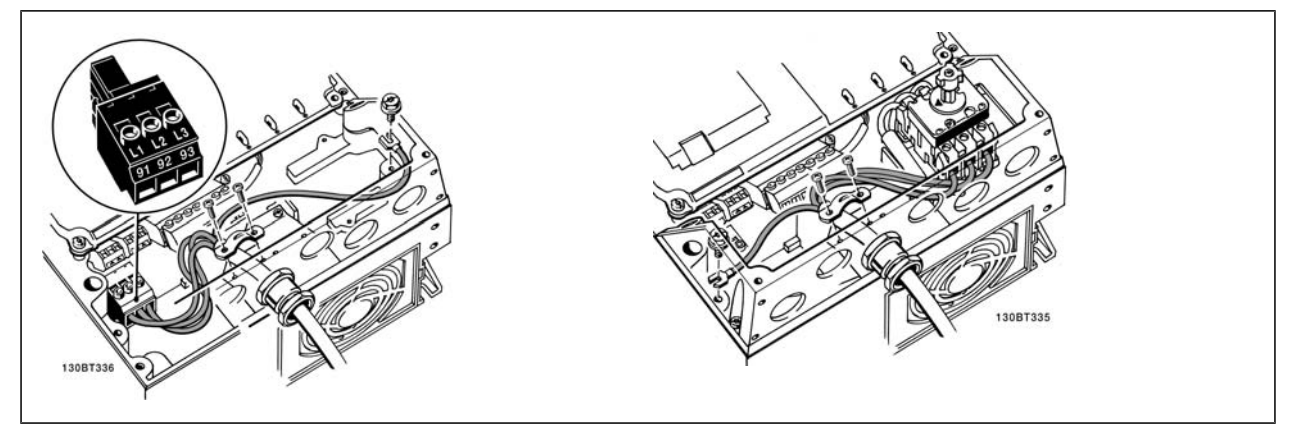

Quando for utilizado um disjuntor (gabinete metálico A5), o PE deve ser montado do lado esquerdo do drive.

Conexões de rede dos gabinetes B1 e B2 (IP 21/ NEMA Tipo 1 e IP 55/66/ NEMA Tipo 12)

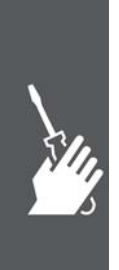

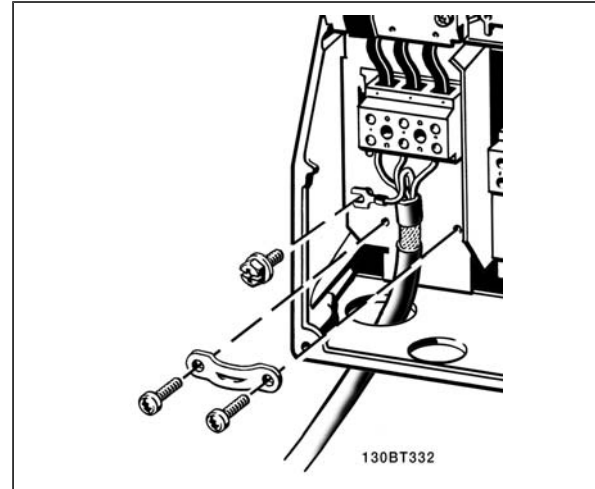

Conexões de rede dos gabinetes C1 e C2 (IP 21/ NEMA Tipo 1 e IP 55/66/ NEMA Tipo 12)

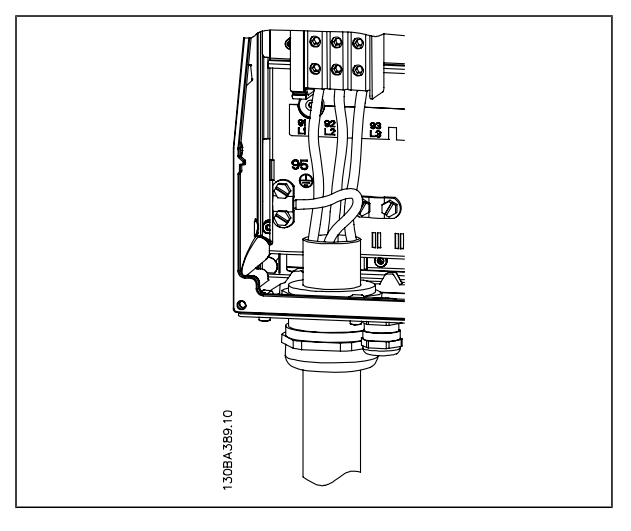

Normalmente, os cabos de energia para rede elétrica são cabos sem blindagem.

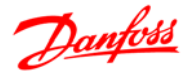

#### **Conexão do Motor**

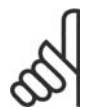

### **NOTA!**

O cabo do motor deve ser blindado/encapado metalicamente. Se um cabo não blindado/não encapado metalicamente for utilizado, alguns dos requisitos de EMC não serão atendidos. Utilize um cabo de motor blindado/encapado metalicamente, para atender as especificações de emissão EMC. Para maiores detalhes, consulte as *Especificações de EMC* no Guia de Design do *VLT® AutomationDrive do FC 300.*

Consulte a seção Especificações Gerais para o dimensionamento correto da seção transversal e comprimento do cabo do motor.

**Blindagem de cabos**: Evite a instalação com as extremidades da malha metálica torcidas (espiraladas). Elas diminuem o efeito da blindagem nas freqüências altas. Se for necessário interromper a blindagem, para instalar um isolador de motor ou relé de motor, a blindagem deve continuar com a impedância de HF mais baixa possível.

Conecte a malha de blindagem do cabo do motor à placa de desacoplamento do FC 300 e também ao compartimento à carcaça do motor.

Faça as conexões da malha de blindagem com a maior área de contacto possível (braçadeira do cabo). Isto pode ser conseguido utilizando os dispositivos de instalação fornecidos com o FC 300.

Se for necessário abrir a malha de blindagem, para instalar um isolador para o motor ou o relé do motor, a malha de blindagem deve ter continuidade com a menor impedância de alta freqüência possível.

**Comprimento do cabo e seção transversal**: O conversor de freqüência foi testado com um determinado comprimento de cabo e uma determinada seção transversal. Se a seção transversal for aumentada, a capacitância do cabo - e, portanto, a corrente de fuga - poderá aumentar e o comprimento do cabo deverá ser reduzido na mesma proporção. Mantenha o cabo do motor o mais curto possível, a fim de reduzir o nível de ruído e correntes de fuga.

**Freqüência de Chaveamento**: Quando conversores de freqüência forem utilizados com filtros de Onda senoidal, para reduzir o ruído acústico de um motor, a freqüência de chaveamento deverá ser programada de acordo com as instruções de tipo de filtro, no par. 14-01.

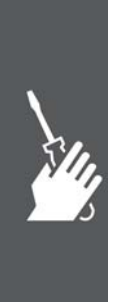

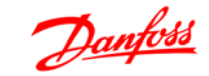

- 1. Fixe a placa de desacoplamento, na parte inferior do FC 300, com parafusos e arruelas contidos na sacola de acessórios.
- 2. Conecte o cabo do motor aos terminais 96 (U), 97 (V) e 98 (W).
- 3. Ligue a conexão do terra (terminal 99) na placa de desacoplamento com parafusos da sacola de acessórios.
- 4. Insira os conectores do plugue 96 (U), 97 (V), 98 (W) (até 7,5 kW) e o cabo do motor nos terminais com a etiqueta MOTOR.
- 5. Aperte o cabo blindado à placa de desacoplamento, com parafusos e arruelas da sacola de acessórios.

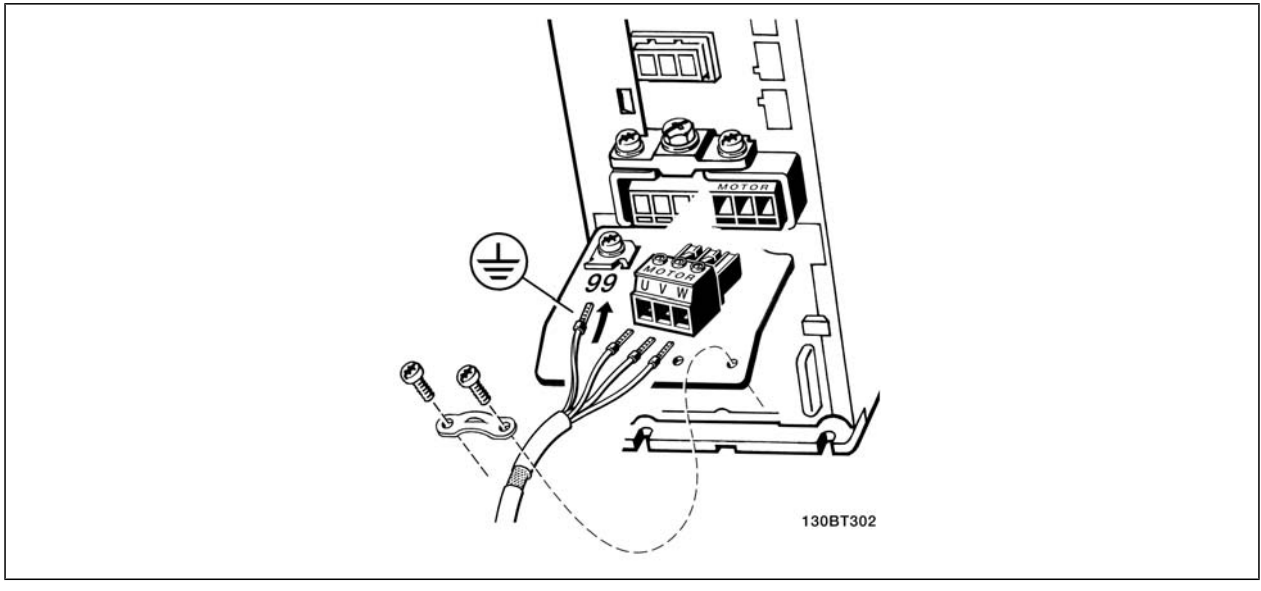

Conexões do motor para A1, A2 e A3

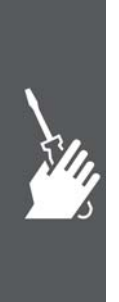

Danfoss

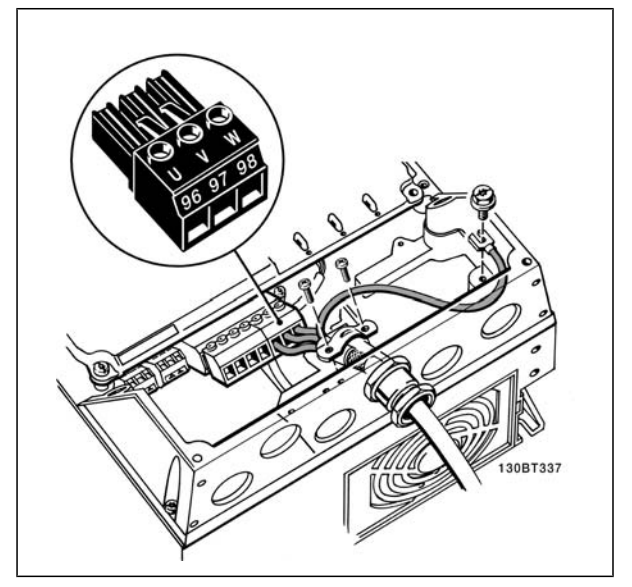

Conexões do motor para o gabinete metálico A5 (IP 55/66/NEMA Tipo 12)

Todos os tipos de motores trifásicos assíncronos padrão podem ser conectados ao FC 300. Normalmente, os motores menores são ligados em estrela (230/400 V, Y). Os motores maiores são ligados em delta (400/690 V, Δ). Consulte a plaqueta de identificação do motor para o modo de conexão e a tensão corretos.

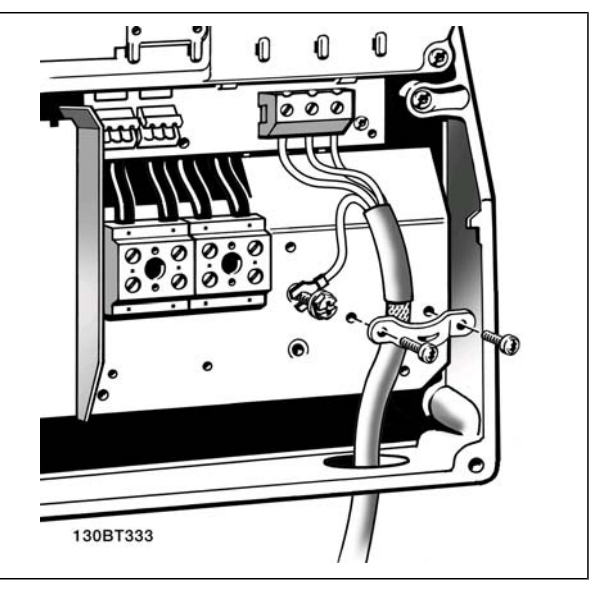

Conexão do motor para os gabinetes metálicos B1 e B2 (IP 21/ NEMA Tipo 1, IP 55/ NEMA Tipo 12 e IP66/ NEMA Tipo 4X)

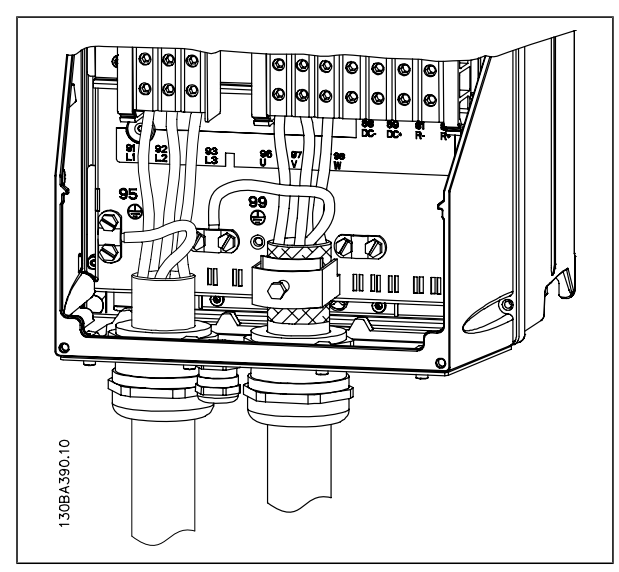

Conexões do motor para os gabinetes metálicos C1 e C2 (IP 21/ NEMA Tipo 1 e IP 55/66/ NEMA Tipo 12)

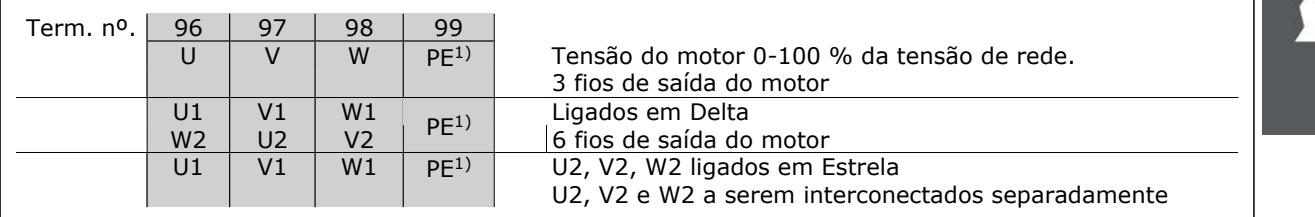

1)Conexão de Aterramento Protegido

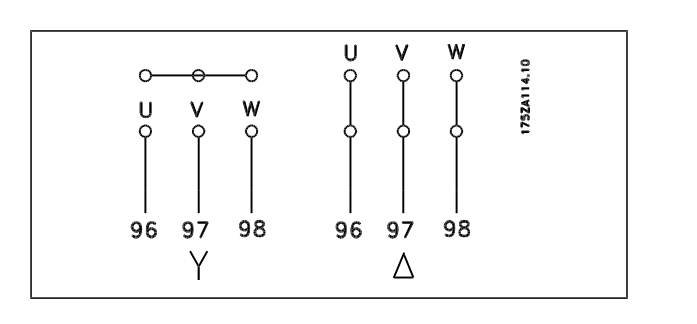

#### **NOTA!**

Em motores sem o papel de isolação de fases ou outro reforço de isolação adequado para a operação com fonte de tensão (como um conversor de freqüência), instale um filtro de Onda senoidal, na saída do FC 300.

#### **Fusíveis**

**Proteção do circuito de ramificação:**

A fim de proteger a instalação de perigos de choques elétricos e de incêndio, todos os circuitos de derivação em uma instalação, engrenagens de chaveamento, máquinas, etc., devem estar protegidas de curtos-circuitos e de sobre correntes, de acordo com as normas nacional/internacional.

#### **Proteção contra curto-circuito:**

O conversor de freqüência deve estar protegido contra curto-circuito, para evitar perigos elétricos e de incêndio. A Danfoss recomenda a utilização dos fusíveis mencionados a seguir, para proteger o técnico de manutenção ou outro equipamento, no caso de uma falha interna no drive. O conversor de freqüência fornece proteção total contra curto-circuito, no caso de um curto-circuito na saída do motor.

#### **Proteção contra sobrecorrente:**

Fornece proteção a sobrecarga para evitar risco de incêndio, devido a superaquecimento dos cabos na instalação. O conversor de freqüência esta equipado com uma proteção de sobrecorrente interna que pode ser utilizada para proteção de sobrecarga, na entrada de corrente (excluídas as aplicações UL). Consulte o par. 4-18. Além disso, os fusíveis ou disjuntores podem ser utilizados para fornecer a proteção de sobrecorrente na instalação. A proteção de sobrecorrente deve sempre ser executada de acordo com as normas nacionais.

Os fusíveis devem ser dimensionados para proteção em um circuito capaz de fornecer um máximo de 100.000 Arms (simétrico), 500 V máximo.

**Não-conforme com UL**

C 300 Capacidade máx.

do fusível<sup>1)</sup>

Se não houver conformidade com o UL/cUL, recomendamos utilizar os seguintes fusíveis, que asseguram a conformidade com a EN50178:

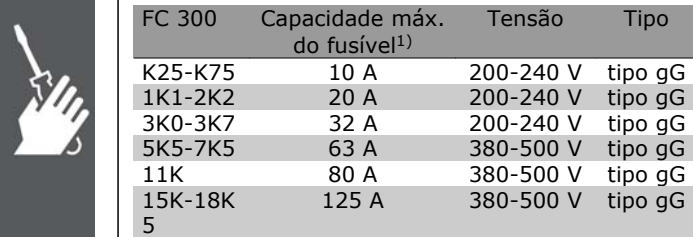

Em caso de mau funcionamento, se as seguintes recomendações não forem seguidas, poderá redundar em dano desnecessário do conversor de freqüência.

Tensão Tipo

380-500 V tipo gG

125 A 380-500 V tipo gG

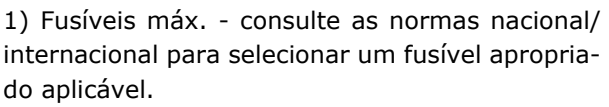

22K 160 A 380-500 V tipo aR 30K 200 A 380-500 V tipo aR 37K 250 A 380-500 V tipo aR

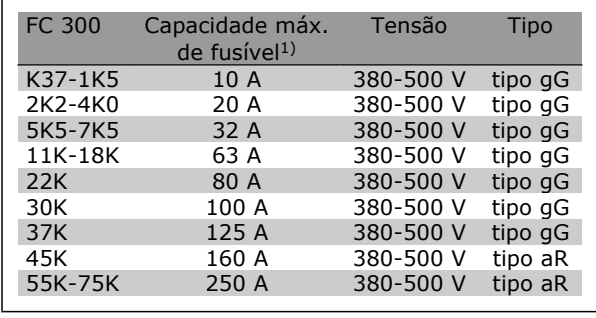

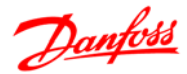

### $\overline{\phantom{a}}$  Como Instalar  $\overline{\phantom{a}}$

**Em conformidade com o UL**

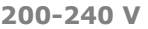

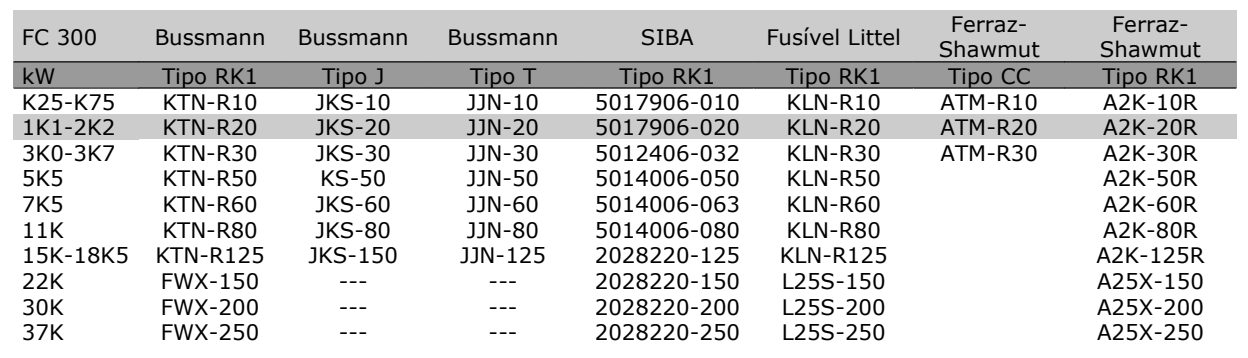

**380-500 V, 525-600 V**

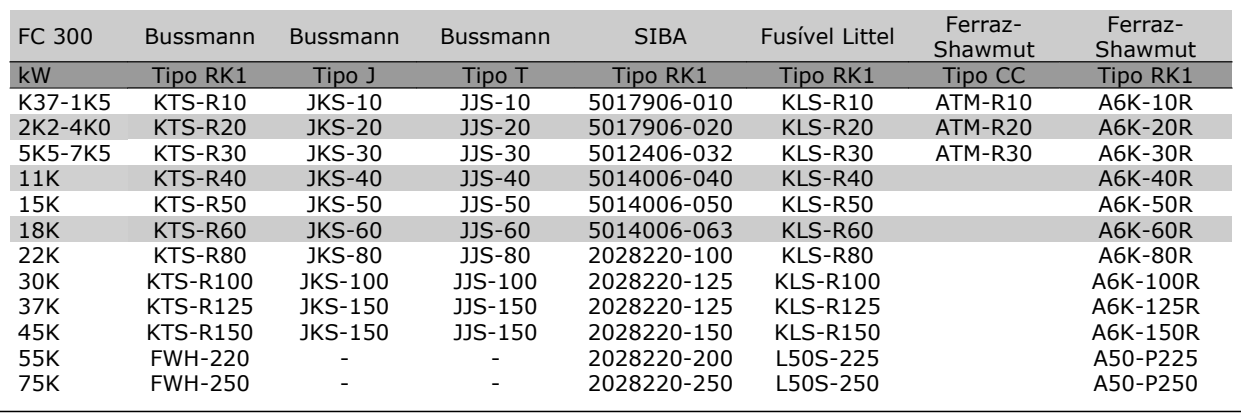

Fusíveis KTS da Bussmann podem substituir KTN para conversores de freqüência de 240 V.

Fusíveis FWH da Bussmann podem substituir FWX para conversores de freqüência de 240 V.

Fusíveis KLSR da LITTEL FUSE podem substituir KLNR para conversores de freqüência de 240 V.

Fusíveis L50S da LITTEL FUSE podem substituir L50S para conversores de freqüência de 240 V.

Fusíveis A6KR da FERRAZ SHAWMUT podem substituir A2KR para conversores de freqüência de 240 V.

Fusíveis A50X da FERRAZ SHAWMUT podem substituir A25X para conversores de freqüência de 240 V.

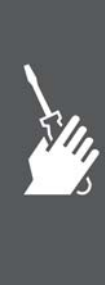

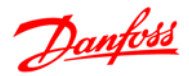

#### **Acesso aos Terminais de Controle**

Todos os terminais para os cabos de controle estão localizados sob a tampa do bloco de terminais, na parte da frente do conversor de freqüência. Remova essa tampa dos terminais utilizando uma chave de fenda (veja a figura ilustrativa).

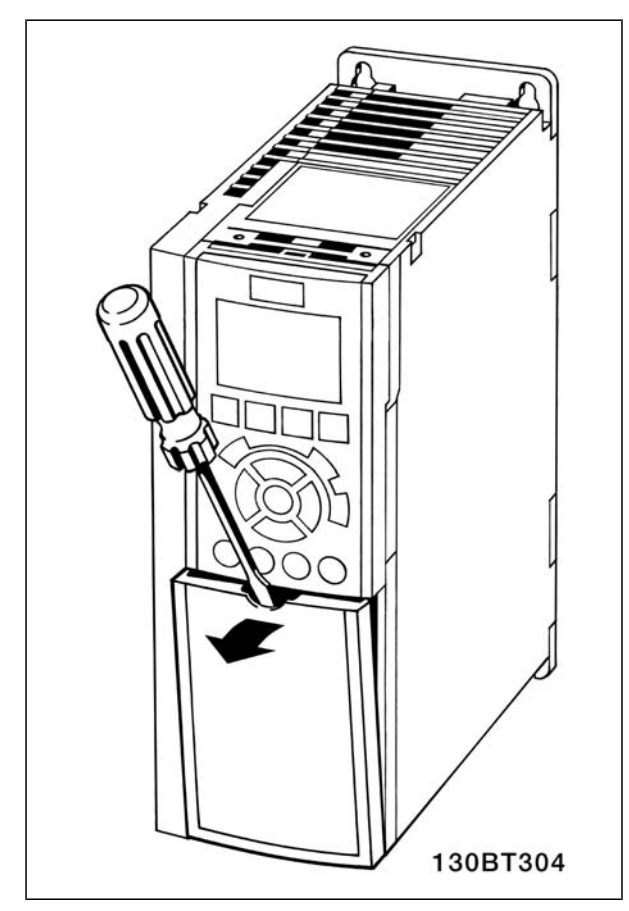

#### **Terminais de Controle**

**Terminais de Controle, FC 301**

Números de referências de desenhos:

- 1. E/S digital do plugue de 8 pólos.
- 2. Plugue de 3 pólos do barramento RS-485.
- 3. E/S analógica de 6 pólos.
- 4. Conexão USB.

**Terminais de Controle, FC 302**

Números de referências de desenhos:

- 1. Plugue de 10 pólos da E/S digital
- 2. Plugue de 3 pólos do barramento RS-485.
- 3. E/S analógica de 6 pólos.
- 4. Conexão USB.

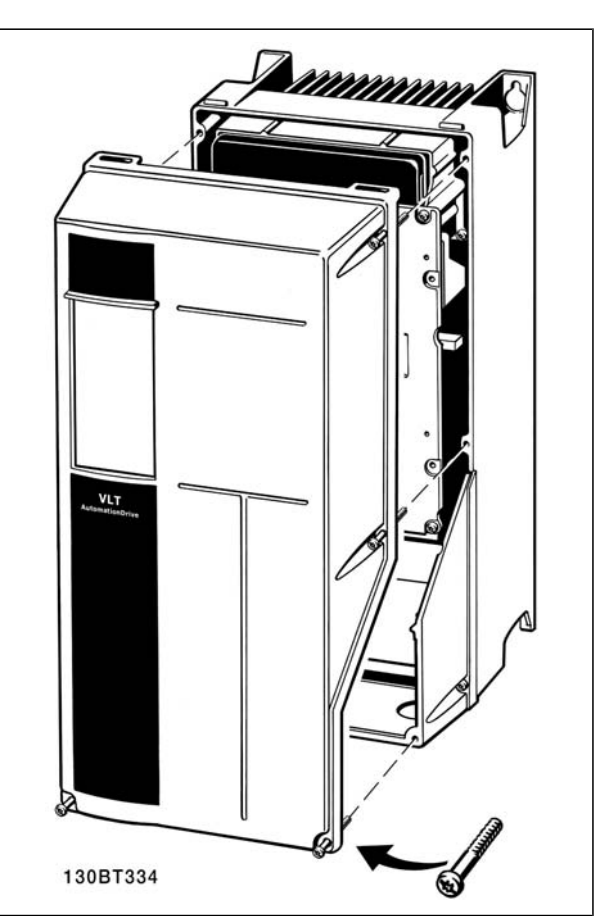

Gabinetes metálicos A1, A2 e A3. Gabinetes metálicos A5, B1, B2, C1 e C2

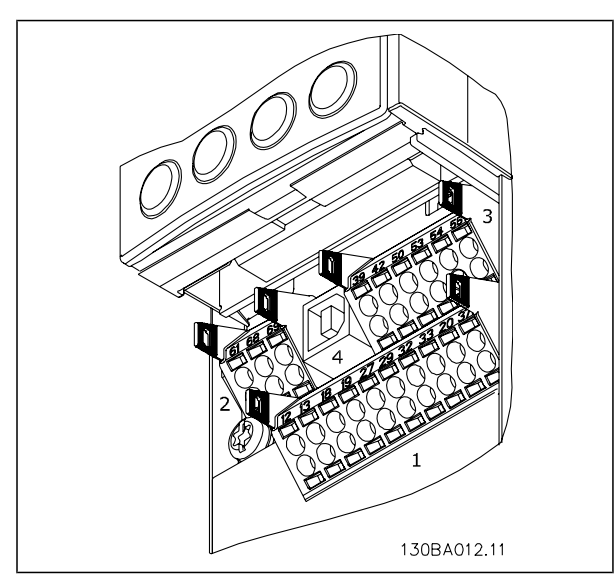

Terminais de controle (todos os gabinetes)

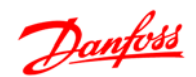

#### **Instalação Elétrica, Terminais de Controle**

Para montar o cabo no bloco de terminais:

- 1. Descasque a isolação do fio, de 9-10 mm
- 2. Insira uma chave de fenda  $1$ <sup>1</sup>no orifício quadrado.
- 3. Insira o cabo no orifício circular adjacente.
- 4. Remova a chave de fenda. O cabo estará então montado no terminal.

Para remover o cabo dos blocos de terminais:

- 1. Insira uma chave de fenda  $1$ <sup>1</sup>no orifício quadrado.
- 2. Puxe o cabo para fora.

 $1)$  Máx. 0,4 x 2,5 mm

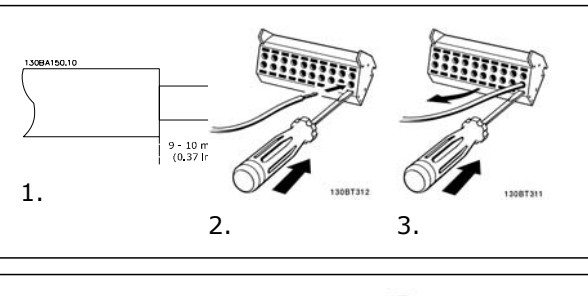

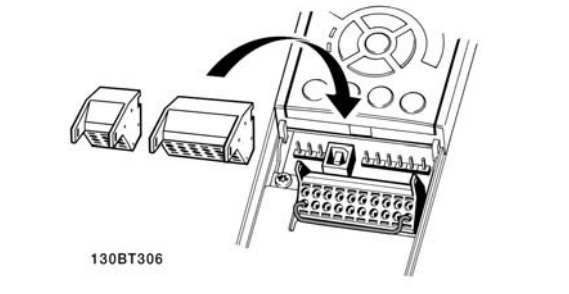

Montagem do IP55 / NEMA Tipo 12 (compartimento A5) com o disjuntor de rede

A chave de rede elétrica encontra-se na lateral esquerda, nos gabinetes metálicos B1, B2, C1 e C2. No gabinete metálico A5, ela encontra-se na lateral direita.

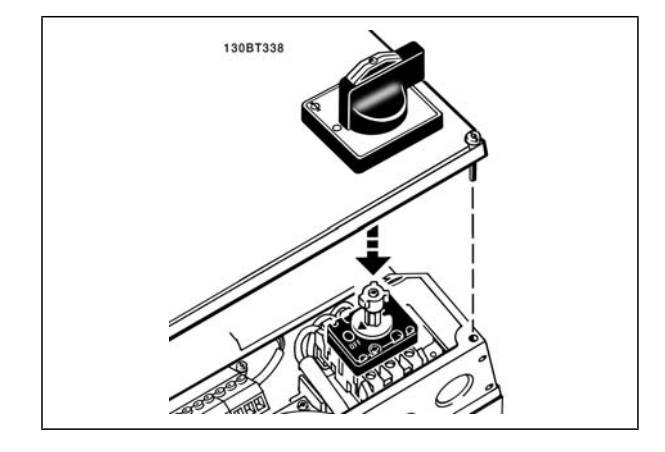

#### **Exemplo de Fiação Básica**

- 1. Monte os blocos de terminais, que se encontram na sacola de acessórios, na parte da frente do FC 300.
- 2. Conecte os terminais 18, 27 e 37 (somente para o FC 302) ao +24 V (terminais 12/13)

Configurações padrão:

- 18 = Partida, Par. 5-10 [9]
- 27= Parada inversa, Par. 5-12 [6]
- 37 = parada por inércia inversa segura

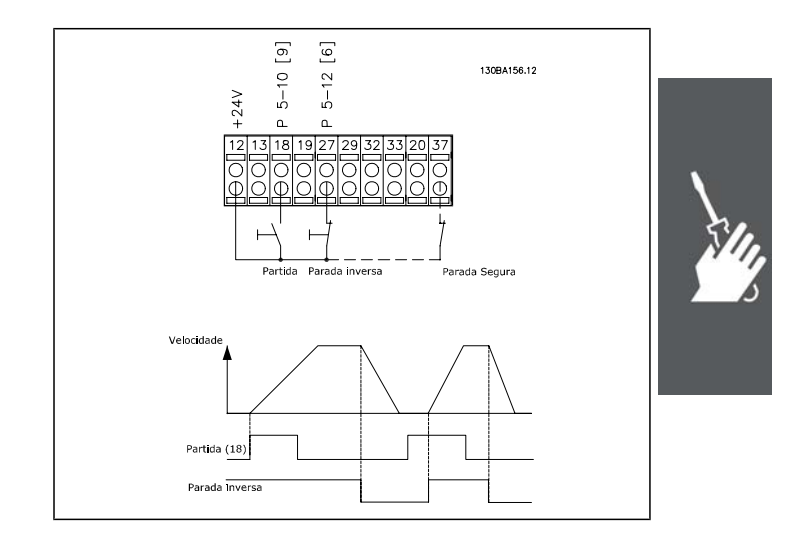

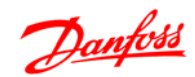

#### **Instalação Elétrica, Cabos de Controle**

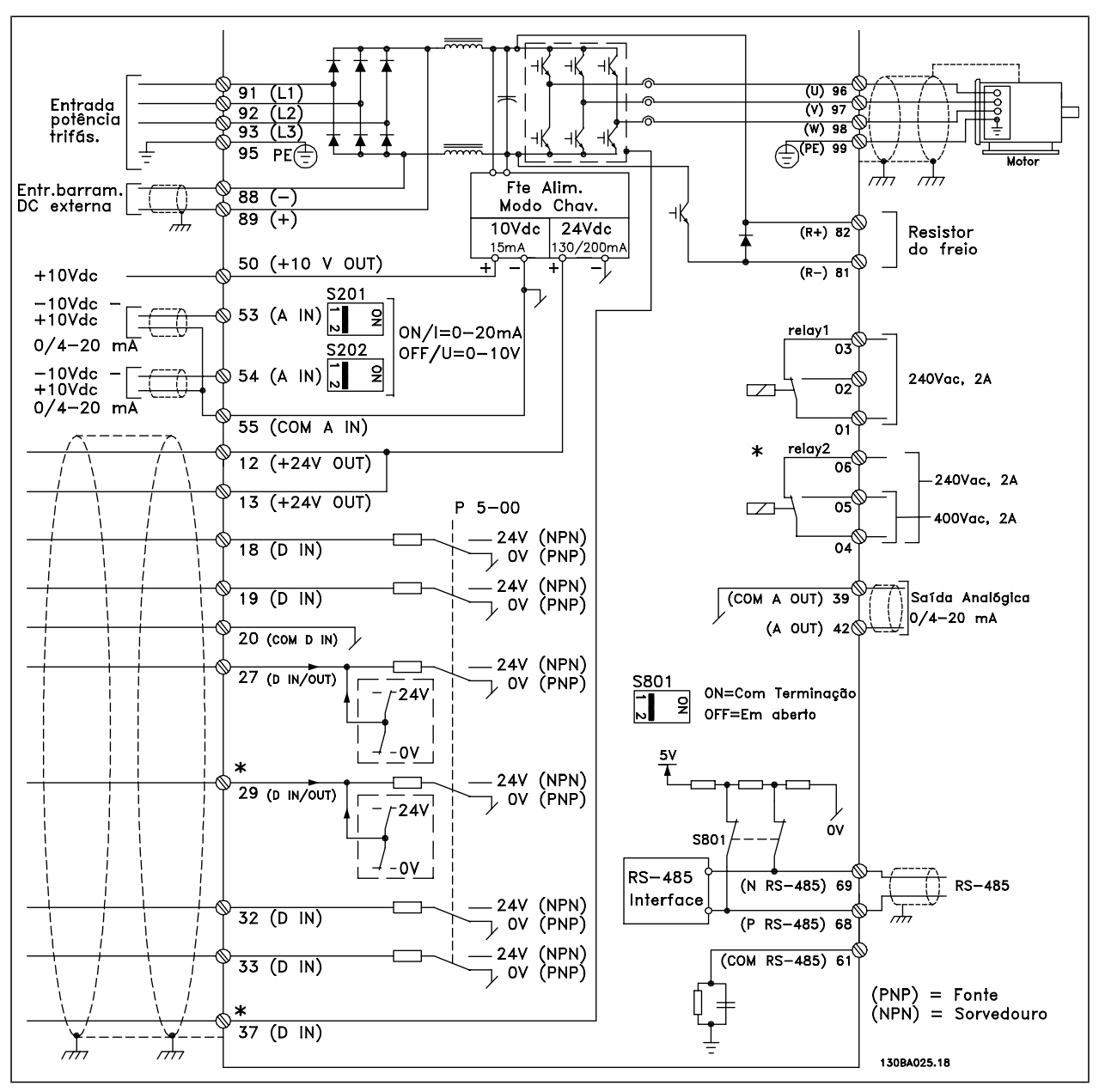

Diagrama exibindo todos os terminais elétricos, sem os opcionais.

O terminal 37 é a entrada a ser utilizada para a Parada Segura. Para as instruções sobre a instalação da Parada Segura, consulte a seção *Instalação da Parada Segura* no Guia de Design do FC 300.

\* O terminal 37 não está incluído no FC 301 (Exceto o FC 301 A1, que inclui Parada Segura).

Os terminais 29 e do Relé 2 não estão incluídos no FC 301.

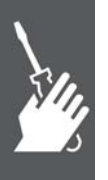

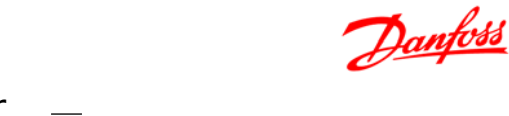

Cabos de controle muito longos e sinais analógicos podem, em casos raros e dependendo da instalação, resultar em loops de aterramento de 50/60 Hz, devido ao ruído ocasionado pelos cabos de rede elétrica.

Se isto acontecer, é possível que seja necessário cortar a malha da blindagem ou inserir um capacitor de 100 nF, entre a malha e o chassi.

As entradas e saídas, digitais e analógicas, devem ser conectadas separadamente às entradas comuns do FC 300 (terminais 20, 55 e 39), para evitar que correntes de fuga dos dois grupos de sinais afetem outros grupos. Por exemplo, o chaveamento na entrada digital pode interferir no sinal de entrada analógico.

**Polaridade da entrada dos terminais de controle**

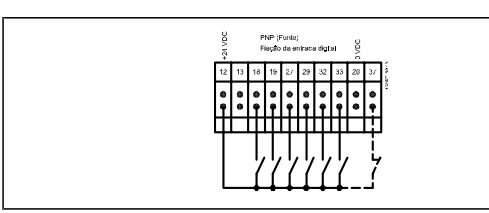

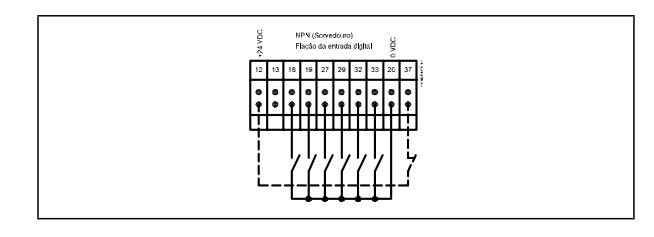

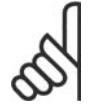

### **NOTA!**

Os cabos de controle devem estar blindados/encapados metalicamente.

Consulte a seção *Aterramento de Cabos de Controle Blindados/Encapados Metalicamente*, para a terminação correta dos cabos de controle.

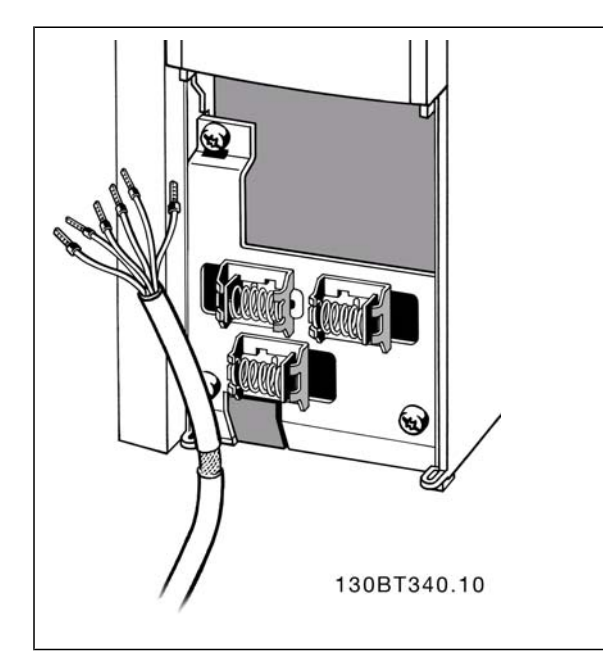

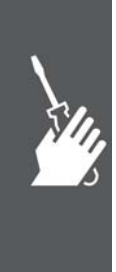

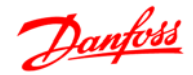

#### **Cabos do Motor**

Consulte a seção *Especificações Gerais* para o dimensionamento correto da seção transversal e comprimento do cabo do motor.

- Utilize um cabo de motor blindado/encapado metalicamente para atender às especificações de emissão EMC.
- Mantenha o cabo do motor o mais curto possível, a fim de reduzir o nível de ruído e correntes de fuga.
- Conecte a malha da blindagem do cabo do motor à placa de desacoplamento do FC 300 e ao gabinete metálico do motor.
- Faça as conexões da malha de blindagem com a maior área superficial possível (braçadeira do cabo). Isto pode ser conseguido utilizando os dispositivos de instalação fornecidos com o FC 300.
- Evite fazer a montagem com as pontas da malha de blindagem trançadas (espiraladas), o que deteriorará os efeitos de filtragem das freqüências altas.
- Se for necessário abrir a malha de blindagem, para instalar um isolador para o motor ou o relé do motor, a malha de blindagem deve ter continuidade com a menor impedância de alta freqüência possível.

#### **Instalação Elétrica de Cabos de Motor**

#### **Blindagem de cabos**

Evite a instalação com as extremidades da malha metálica torcidas (espiraladas). Elas deterioram o efeito da blindagem nas freqüências altas.

Se for necessário interromper a blindagem, para instalar um isolador de motor ou relé de motor, a blindagem deve continuar com a impedância de HF mais baixa possível.

#### **Comprimento do cabo e seção transversal**

O conversor de freqüência foi testado com um determinado comprimento de cabo e uma determinada seção transversal. Se a seção transversal for aumentada, a capacitância do cabo - e, portanto, a corrente de fuga - poderá aumentar, e o comprimento do cabo deverá ser reduzido na mesma proporção.

#### **Freqüência de chaveamento**

Quando conversores de freqüência forem utilizados com filtros de Onda senoidal, para reduzir o ruído acústico de um motor, a freqüência de chaveamento deverá ser programada de acordo com as instruções de tipo de filtro de Onda senoidal, no *Par. 14-01.*

#### **Condutores de alumínio**

Recomenda-se não utilizar condutores de alumínio. O bloco de terminais pode aceitar condutores de alumínio, porém, as superfícies destes condutores devem estar limpas, sem oxidação e seladas com Vaselina neutra isenta de ácidos, antes de conectar o condutor.

Além disso, o parafuso do bloco de terminais deverá ser apertado novamente, depois de dois dias, devido à maleabilidade do alumínio. É extremamente importante manter essa conexão à prova de ar, caso contrário a superfície do alumínio se oxidará novamente.

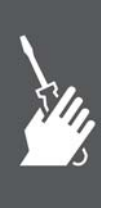

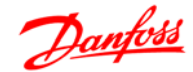

#### **Chaves S201, S202 e S801**

As chaves S201(A53) e S202 (A54) são usadas para selecionar uma configuração de corrente (0-20 mA) ou de tensão (-10 a 10 V), nos terminais de entrada analógica 53 e 54, respectivamente.

A chave S801 (BUS TER.) pode ser utilizada para ativar a terminação da porta RS-485 (terminais 68 e 69).

Consulte o desenho *Diagrama mostrando todos os terminais elétricos* na seção *Instalação Elétrica.*

Configuração padrão:

S201 (A53) = OFF (entrada de tensão)

S202 (A54) = OFF (entrada de tensão)

S801 (Terminação de barramento) = OFF

Ao alterar a função da S201, S202 ou S801, tome cuidado para não usar força para chaveá-la. É recomendável remover a sustentação (armação) do LCP, ao acionar as chaves. As chaves não devem ser acionadas com o conversor de freqüência energizado.

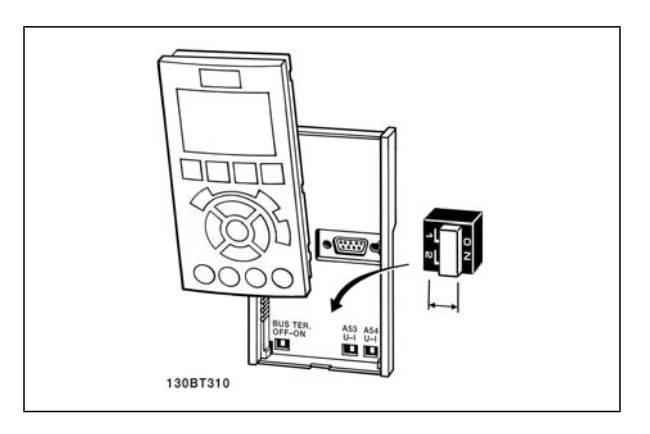

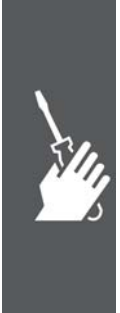

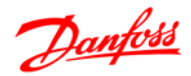

#### **Setup Final e Teste**

Para testar o setup e assegurar que o conversor de freqüência está funcionando, siga os seguintes passos.

**Passo 1. Localize a plaqueta de identificação do motor.**

#### **NOTA!**

O motor está ligado ou em estrela-(Y) ou em (Δ ). Esta informação está localizada na plaqueta de identificação do motor.

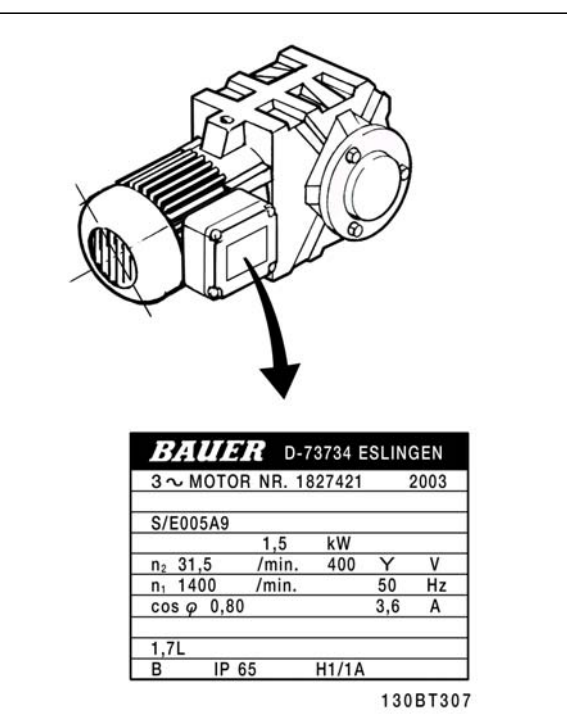

**Passo 2. Digite os dados da plaqueta de identificação do motor, nesta lista de parâmetros.**

Para acessar esta lista pressione a tecla [QUICK MENU] (Menu Rápido) e, em seguida, selecione "Configuração Rápida Q2".

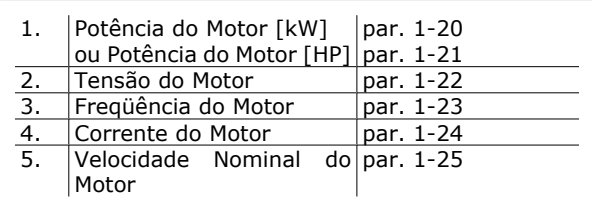

**Passo 3. Ative a Adaptação Automática do Motor (AMA)**

A execução da AMA assegurará um desempenho ótimo. A AMA mede os valores a partir do diagrama equivalente do modelo do motor.

- 1. Conecte o terminal 37 ao terminal 12 (se o terminal 37 estiver disponível).
- 2. Conecte o terminal 27 ao 12 ou programe o par. 5-12 para 'Sem operação' (par. 5-12 [0])
- 3. Ative o par. 1-29 da AMA.
- 4. Escolha entre AMA completa ou reduzida. Se um filtro de Onda senoidal estiver instalado, execute somente a AMA reduzida ou remova o esse filtro, durante o procedimento da AMA.
- 5. Aperte a tecla [OK]. O display exibe "Pressione [Hand on] (Manual ligado) para iniciar".
- 6. Pressione a tecla [Hand on]. Uma barra de evolução desse processo mostrará se a AMA está em execução.

**Pare a AMA durante a operação**

1. Pressione a tecla [OFF] (Desligar) - o conversor de freqüência entra no modo alarme e o display mostra que a AMA foi encerrada pelo usuário.

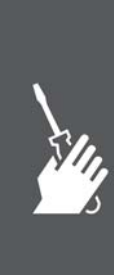

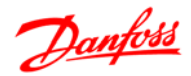

**AMA executada com êxito**

- 1. O display mostra "Pressione [OK] para encerrar a AMA".
- 2. Pressione a tecla [OK] para sair do estado da AMA.

**AMA falhou**

- 1. O conversor de freqüência entra no modo alarme. Pode-se encontrar uma descrição do alarme na seção *Solucionando Problemas.*
- 2. O "Valor de Relatório" em [Alarm Log] (Registro de alarme) mostra a última seqüência de medição realizada pela AMA, antes do conversor de freqüência entrar no modo alarme. Este número, junto com a descrição do alarme, auxiliará na solução do problema. Sempre que necessitar entrar em contacto com a Assistência Técnica da Danfoss, certifique-se de mencionar o número e a descrição do alarme.

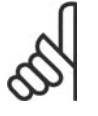

#### **NOTA!**

A execução sem êxito de uma AMA é, freqüentemente, causada pela registro incorreto dos dados da plaqueta de identificação ou devido à diferença muito grande entre a potência do motor e a potência do FC 300.

**Passo 4. Programe o limite de velocidade e o tempo de rampa**

Programe os limites desejados para a velocidade e o tempo de rampa.

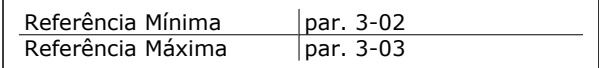

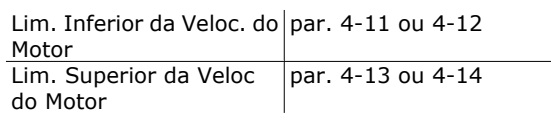

Tempo de Aceleração da par. 3-41 Rampa 1 [s] Tempo de Desaceleração da Rampa 1 [s] par. 3-42

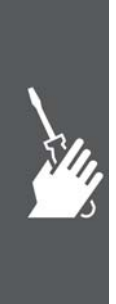

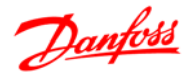

## **Conexões Adicionais**

#### **Ligação do barramento CC**

O terminal do bus CC é utilizado como back-up CC, em que o circuito intermediário é alimentado a partir de uma fonte externa.

Números dos terminais: 88, 89

Se necessitar de informação adicional, contacte a Danfoss.

#### **Instalação da Divisão da carga**

O cabo de conexão deve ser blindado e o comprimento máximo deve ser de 25 metros, desde o conversor de freqüência até o barramento CC.

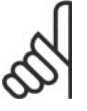

#### **NOTA!**

O barramento CC e a divisão da carga requerem equipamento extra e considerações de segurança extras. Para obter informações adicionais, consulte as Instruções de Divisão da Carga MI.50.NX.YY.

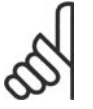

## **NOTA!**

Tensões de até 975 VCC (@ 600 VCA) podem ocorrer entre os terminais.

#### **Opção de Conexão de Freio**

O cabo de conexão do resistor de freio deve ser blindado/encapado metalicamente.

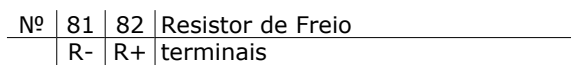

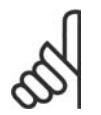

### **NOTA!**

O freio dinâmico requer equipamento adicional e cuidados com segurança. Para informações detalhadas, entre em contacto com a Danfoss.

- 1. Utilize braçadeiras para conectar a malha de blindagem do cabo ao gabinete metálico do conversor de freqüência e à placa de desacoplamento do resistor de freio.
- 2. Dimensão da seção transversal do cabo de freio, para corresponder à corrente de frenagem.

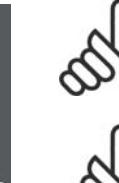

### **NOTA!**

Tensões de até 975 VCC (@ 600 VCA) podem ocorrer entre os terminais.

### **NOTA!**

Se ocorrer um curto-circuito no IGBT do freio, evite a perda de energia no resistor de freio utilizando um interruptor ou contactor de rede elétrica, para desconectar o conversor de freqüência da rede. Somente o conversor de freqüência deverá controlar o contactor.

Danfoss

### Como Instalar

#### **Conexão de Relés**

Para programar a saída de relé, consulte o grupo de par. 5-4\* Relés.

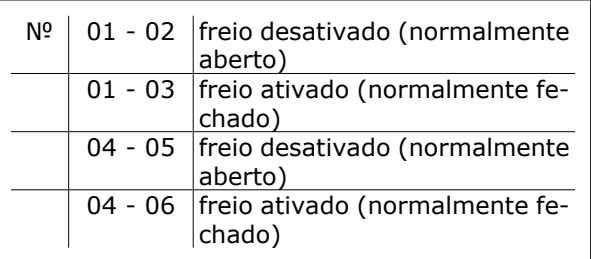

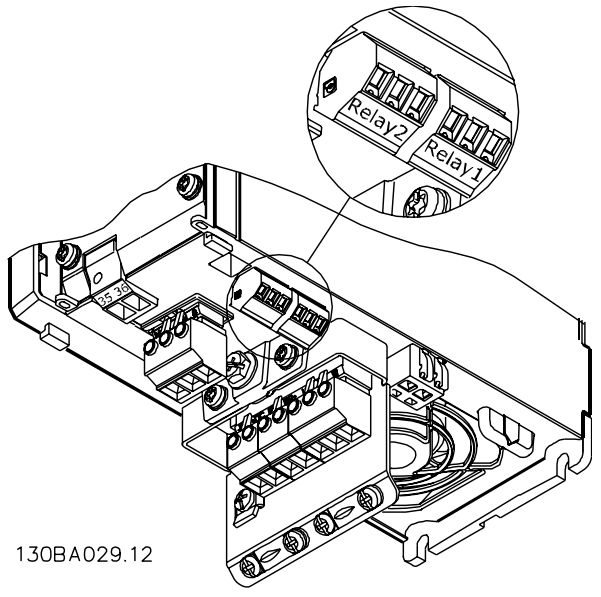

Terminais para conexão de relé (Tamanhos de chassi A1, A2 e A3).

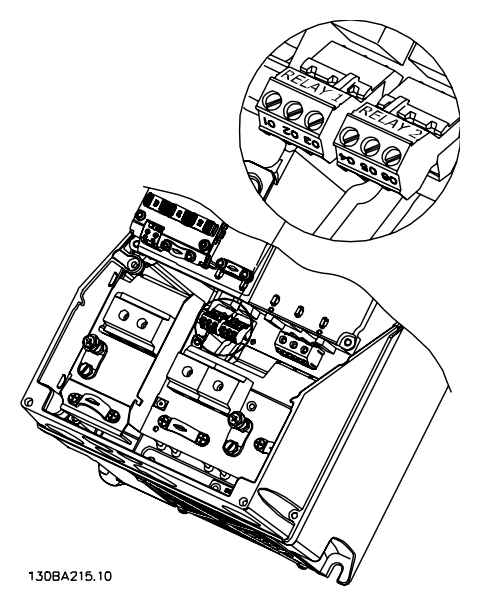

Terminais para conexão de relé (Tamanhos de chassi A5, B1, B2, C1 e C2).

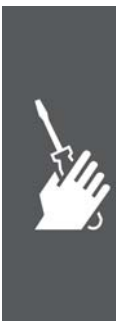

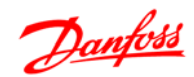

#### **Saída do relé**

**Relé 1**

- Terminal 01: comum
- Terminal 02: normalmente aberto 240 V CA
- Terminal 03: normalmente fechado 240 V CA

**Relé 2 (Não está incluído no FC 301** ≤**7,5 kW)**)

- Terminal 04: comum
- Terminal 05: normalmente aberto 400 V  $CA$
- Terminal 06: normalmente fechado 240 V CA

O Relé 1 e o relé 2 são programados nos par. 5-40, 5-41 e 5-42.

Saídas de relé adicionais utilizando o módulo opcional MCB 105.

#### **Conexão de Motores em Paralelo**

O conversor de freqüência pode controlar diversos motores ligados em paralelo. O consumo total de corrente dos motores não deve ultrapassar a corrente de saída nominal I<sub>INV</sub> do conversor de freqüência.

Isto só é recomendado quando U/f estiver selecionado no par. 1-01.

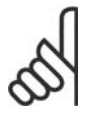

### **NOTA!**

As instalações com cabos conectados em um ponto comum, como na ilustração 1, somente é recomendado para comprimentos de cabo curtos.

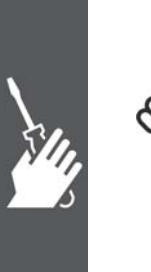

### **NOTA!**

Quando motores forem ligados em paralelo o par. 1-02 *Adaptação Automática do Motor (AMA)* não pode ser utilizado, e o par. 1-01 *Princípio de Controle do Motor* deve ser programado para *Características especiais do motor (U/f)*.

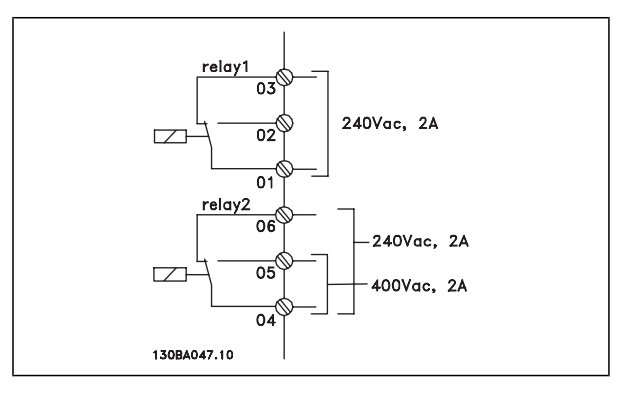

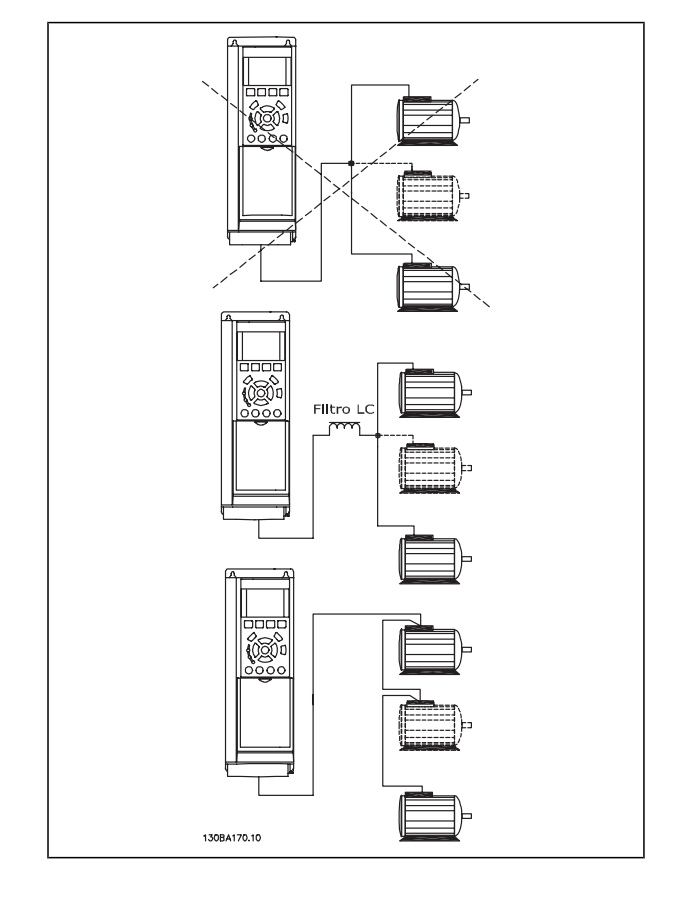

Danfoss

Podem surgir problemas na partida e em valores de RPM baixos, se os tamanhos dos motores forem muito diferentes, porque a resistência ôhmica relativamente alta do estator dos motores menores requer uma tensão maior na partida e em valores de RPM baixos.

O relé térmico eletrônico (ETR) do conversor de freqüência não pode ser utilizado como dispositivo de proteção do motor para cada motor individual do sistema de motores paralelos. Deve-se providenciar proteção adicional para os motores, p. ex., instalando termistores em cada motor ou relés térmicos individuais. (Disjuntores não são adequados como proteção).

#### **Sentido da Rotação do Motor**

A configuração padrão é a rotação no sentido horário, com a saída do conversor de freqüência ligada da seguinte maneira.

Terminal 96 ligado à fase U Terminal 97 ligado à fase V Terminal 98 conectado à fase W

O sentido de rotação do motor pode ser alterado invertendo-se duas fases no cabo do motor.

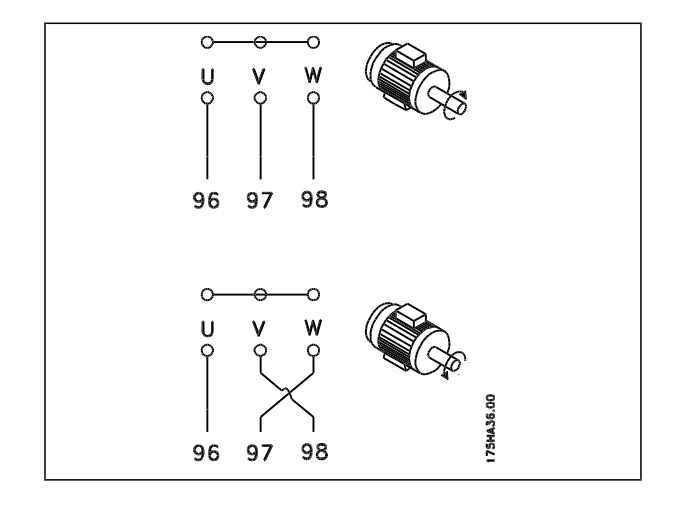

#### **Proteção Térmica do Motor**

O relé térmico eletrônico no FC 300 recebeu a aprovação do UL para proteção de um único motor, quando o par. 1-90 *Proteção Térmica do Motor* estiver definido para *Desarme por ETR* e o parâmetro 1-24 *Corrente do motor, I<sub>M,N</sub>* estiver definido para a corrente nominal do motor (consulte a plaqueta de identificação do motor).

#### **Instalação do Cabo do Freio**

(Apenas para conversores de freqüências com o circuito chopper de freio opcional).

O cabo de conexão para o resistor de freio deve ser blindado.

- 1. Conecte a malha da blindagem, por meio de braçadeiras, à placa condutora traseira, no conversor de freqüências, e ao gabinete metálico do resistor de freio.
- 2. Dimensione a seção transversal do cabo de freio de forma a coincidir com o torque do freio.

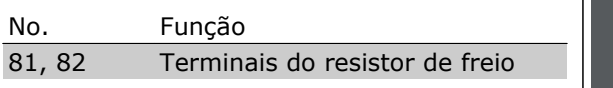

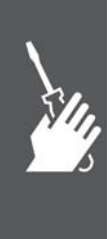

Consulte as instruções do Freio, MI.90.FX.YY e MI.50.SX.YY, para obter informações adicionais sobre a instalação segura.

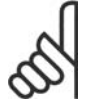

#### **NOTA!**

Tensões até 960 V CC, dependendo da fonte de alimentação, podem ocorrer nos terminais.

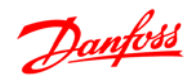

#### **Conexão do Barramento RS-485**

Um ou mais conversores de freqüência podem ser conectados a um controle (ou mestre), utilizando uma interface RS-485 padronizada. O terminal 68 é conectado ao sinal P (TX+, RX+), enquanto o terminal 69 ao sinal N (TX-,RX-).

Se houver mais de um conversor de freqüência conectado a um determinado mestre, utilize conexões paralelas.

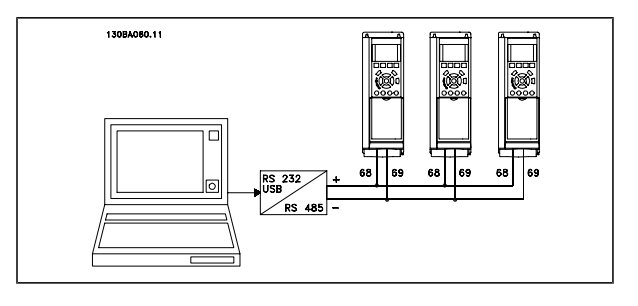

Para evitar correntes de equalização de potencial na malha de blindagem, aterre esta por meio do terminal 61, que está conectado ao chassi através de um circuito RC.

#### **Terminação do barramento**

O barramento do RS-485 deve ser terminado por meio de um resistor, nas duas extremidades. Para esta finalidade, ligue a chave S801 na posição "ON" (Ligado), no cartão de controle. Para mais informações, consulte o parágrafo *Chaves S201, S202 e S801.*

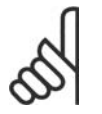

### **NOTA!**

O protocolo de comunicação deve ser programado para FC MC, no par. 8-30.

#### **Como Conectar um PC ao FC 300**

Para controlar o conversor de freqüência a partir de um PC, instale o Software MCT 10 Setup.

O PC é conectado por meio de um cabo USB padrão (host/dispositivo) ou por intermédio de uma interface RS-485, conforme está ilustrado na seção *Conexão do Barramento*, no capítulo *Como Programar.*

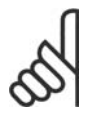

### **NOTA!**

A conexão USB está isolada galvanicamente da tensão de alimentação (PELV) e de outros terminais de alta tensão. A conexão USB não está isolada galvanicamente do ponto de aterramento de proteção. Utilize somente laptop isolado como conexão de PC ao conector USB do drive do FC 300.

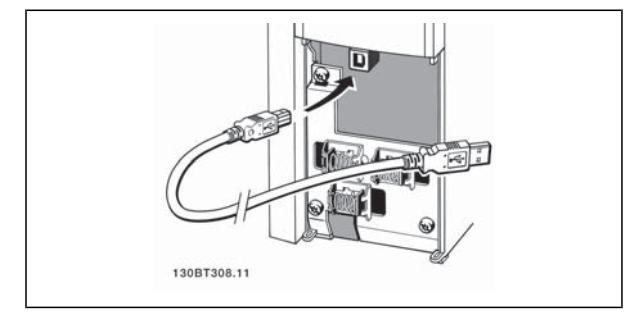

Conexão USB.

## **O Diálogo do Software do FC 300**

#### **Armazenamento dos dados em PC, por meio do Software MCT 10 Setup:**

- 1. Conecte um PC à unidade, através de uma porta de comunicação USB
- 2. Abra o Software MCT 10 Setup
- 3. Escolha "Ler a partir do drive"
- 4. Escolha "Salvar como"

Todos os parâmetros são armazenados nesse instante.

### $\equiv$  Como Instalar  $\equiv$

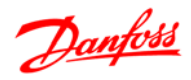

#### **Transferência de dados do PC para o drive via Software MCT 10 Setup:**

- 1. Conecte um PC à unidade, através de uma porta de comunicação USB
- 2. Abra o Software MCT 10 Setup
- 3. Selecione "Abrir " os arquivos armazenados serão exibidos
- 4. Abra o arquivo apropriado
- 5. Escolha "Gravar no drive"

Todos os parâmetros são então transferidos para o drive.

Há um manual separado disponível sobre o Software MCT 10 Setup.

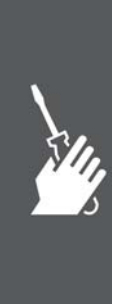

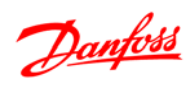

#### **Teste de Alta Tensão**

Execute um teste de alta tensão curto circuitando os terminais U, V, W, L<sub>1</sub>, L<sub>2</sub> e L<sub>3</sub>. Energize com 2,15 kV CC, no máximo, durante um segundo, entre este curto-circuito e o chassi.

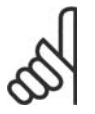

### **NOTA!**

Ao executar testes de alta tensão de toda a instalação, interrompa a conexão de rede elétrica e do motor, se as correntes de fuga estiverem demasiado altas.

#### **Conexão de Aterramento de Segurança**

O conversor de freqüência tem uma corrente de fuga elevada e deve, portanto, ser apropriadamente aterrado por razões de segurança, de acordo com a EN 50178.

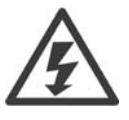

A corrente de fuga de aterramento do conversor de freqüência excede 3,5 mA. Para garantir uma boa conexão mecânica, desde o cabo de aterramento até a conexão de aterramento (terminal 95), a seção transversal do cabo deve ser de 10 mm², no mínimo, ou composta de 2 fios-terra nominais com terminações separadas.

#### **Instalação Elétrica - Cuidados com EMC**

O conteúdo a seguir é uma orientação de boas práticas de engenharia, ao instalar conversores de freqüências. Recomenda-se seguir estas orientações para atender a conformidade com a norma EN 61800-3 *Primeiro Ambiente*. Se a instalação está conforme o *Segundo ambiente* da EN 61800-3, ou seja, redes de comunicação industriais ou em uma instalação com o seu próprio transformador, permite-se que ocorra desvio a essas orientações, porém, não é recomendável. Consulte também *Rotulagem CE, Aspectos Gerais de Emissão de EMC* e *Resultados de Testes de EMC.*

**Siga as boas práticas de engenharia para garantir a instalação elétrica em conformidade com a EMC.**

- Utilize somente cabos de motor e cabos de controle trançados/encapados metalicamente. A malha de blindagem deve ter cobertura de no mínimo 80%. O material da malha de blindagem deve ser metálico, tipicamente de cobre, alumínio, aço ou chumbo, mas não limitado a estes materiais. Não há requisitos especiais para os cabos para rede elétrica.
- As instalações que utilizem conduítes metálicos rígidos não requerem o uso de cabo blindado, mas o cabo do motor deve ser instalado em um conduíte separado dos cabos de controle e de rede elétrica. Exige-se que o conduíte, desde o drive até o motor, seja totalmente conectado. O desempenho dos conduítes flexíveis, com relação à EMC, varia muito e deve-se obter informações do fabricante a esse respeito.

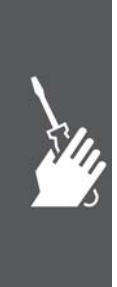

- Conecte a blindagem/encapamento metálico/conduíte ao terra, nas duas extremidades, tanto no caso dos cabos de motor como dos cabos de controle. Em alguns casos, não é possível conectar a malha da blindagem nas duas extremidades. Nesses casos é importante conectar a malha da blindagem no conversor de freqüência. Consulte também *Aterramento de Cabos de Controle com Malha Trançada/Encapada Metalicamente*.
- Evite que a terminação da blindagem/encapamentos metálicos esteja com as extremidades torcidas (rabichos). Isto aumenta a impedância de alta freqüência da malha, reduzindo a sua eficácia nessas freqüências. Utilize braçadeiras de cabos de impedância baixa ou alternativamente buchas de cabo EMC.
- Sempre que possível, evite utilizar cabos de motor ou de controle sem blindagem/sem encapamento metálico no interior de gabinetes que contêm o drive(s).

Deixe a blindagem tão próxima dos conectores quanto possível.

A ilustração mostra um exemplo de uma instalação elétrica de um conversor de freqüência IP 20, correta do ponto de vista de EMC. O conversor de freqüência está instalado em uma cabine de instalação, com um contactor de saída, e conectado a um PLC que, neste exemplo, está instalado em uma cabine sepa-
# Danfoss

## Como Instalar

rada. Outras maneiras de fazer a instalação podem proporcionar um desempenho de EMC tão bom quanto este, desde que sejam seguidas as orientações para as práticas de engenharia acima descritas.

Se a instalação não for executada de acordo com as orientações e se forem utilizados cabos e fios de controle sem blindagem, alguns requisitos de emissão não serão atendidos, embora os requisitos de imunidade sejam satisfeitos. Consulte a seção *Resultados de teste de EMC* a esse respeito.

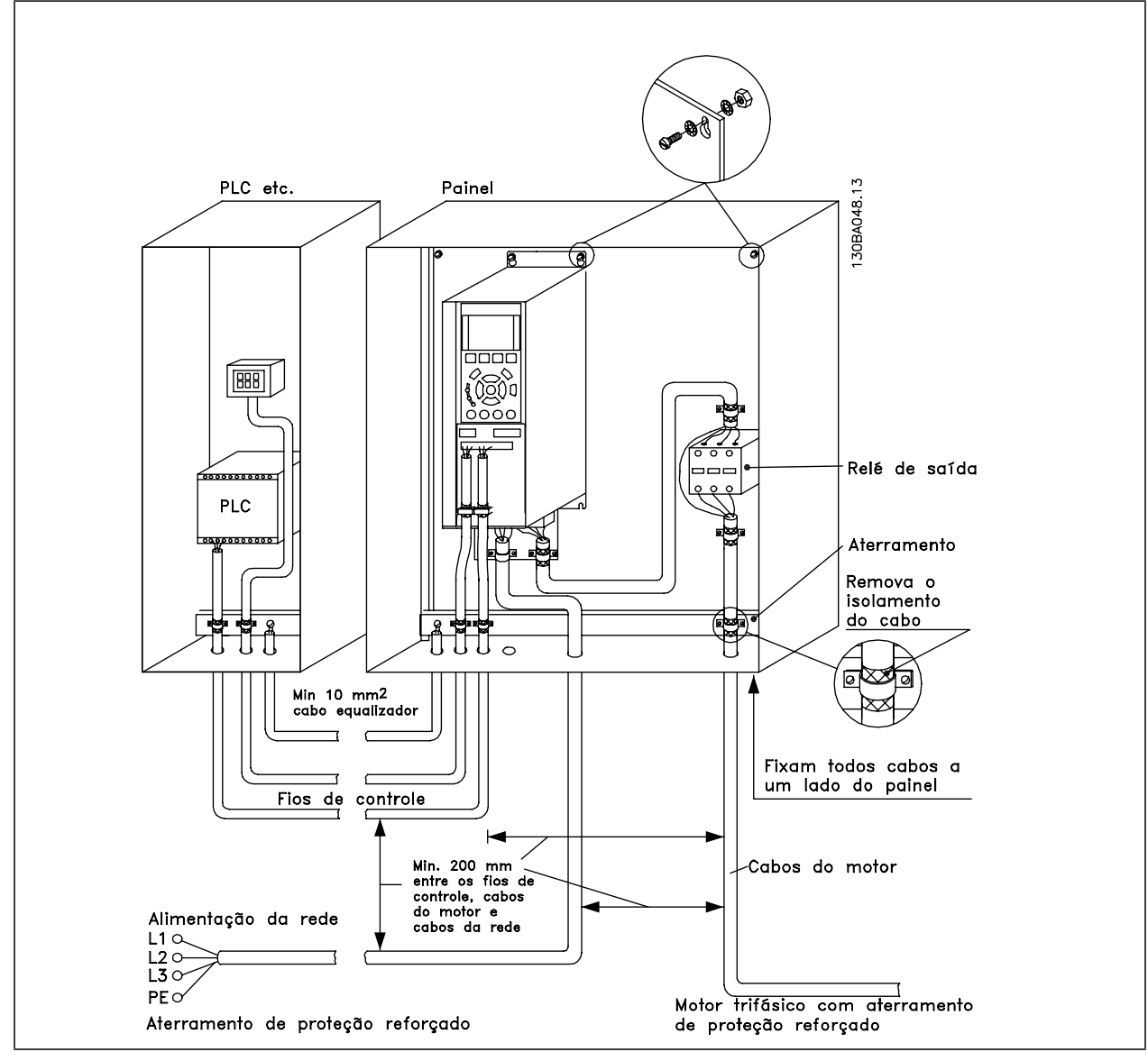

Instalação elétrica EMC correta de um conversor de freqüência IP20.

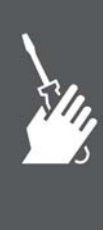

### Como Instalar

### **Utilização de Cabos de EMC Corretos**

A Danfoss recomenda utilizar cabos blindados/encapados metalicamente para otimizar a imunidade EMC dos cabos de controle e das emissões EMC dos cabos do motor.

A capacidade de um cabo de reduzir a radiação de entrada e de saída de ruído elétrico depende da impedância de transferência ( $Z_T$ ). A malha de blindagem de um cabo é normalmente concebida para reduzir a transferência do ruído elétrico; entretanto, uma malha com valor de impedância de transferência ( $Z_T$ ) mais baixa, é mais eficaz que uma malha com impedância de transferência ( $Z_T$ ) mais alta.

A impedância de transferência ( $Z_T$ ) raramente é informada pelos fabricantes de cabos, mas, normalmente, é possível estimá-la avaliando o projeto físico do cabo.

A impedância de transferência  $(Z_T)$  pode ser avaliada com base nos seguintes fatores:

- **-** A condutibilidade do material da malha de blindagem.
- **-** A resistência de contacto entre os condutores individuais da malha.
- **-** A abrangência da malha, ou seja, a área física do cabo coberta pela malha geralmente informada como uma porcentagem.
- **-** Tipo de malha de blindagem, ou seja, padrão trançado ou entrelaçado.
- a. Cobertura de alumínio com fio de cobre.
- b. Fio de cobre entrelaçado ou cabo de fio de aço encapado metalicamente.
- c. Camada única de fio de cobre trançado, com cobertura de malha de porcentagem variável.

Este é o cabo de referência típico da Danfoss.

- d. Camada dupla de fio de cobre trançado.
- e. Camada dupla de fio de cobre trançado com camada intermediária magnética blindada/encapada metalicamente.
- f. Cabo embutido em tubo de cobre ou aço.
- g. Cabo de ligação com espessura de parede de 1,1 mm.

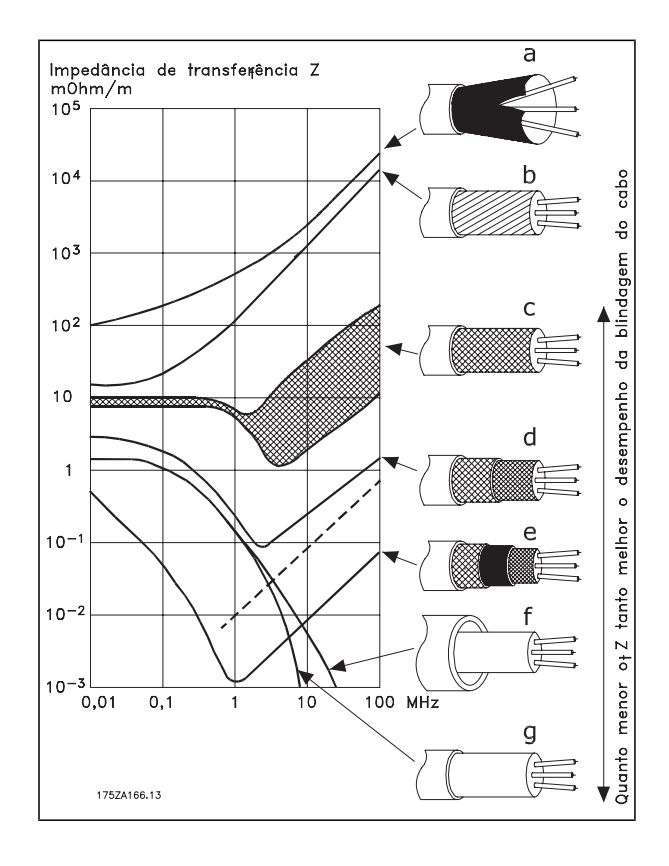

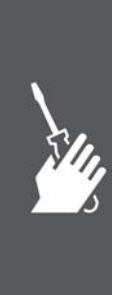

### Como Instalar

### **Aterramento de Cabos de Controle Blindados/Encapados Metalicamente**

Em termos gerais, os cabos de controle devem ser blindados/encapados metalicamente e a malha metálica deve estar conectada com uma braçadeira, em ambas as extremidades no chassi metálico da unidade.

O desenho abaixo indica como deve ser feito o aterramento correto e o que fazer no caso de dúvida.

- a. **Aterramento correto** Os cabos de controle e cabos de comunicação serial devem ser fixados com braçadeiras, em ambas as extremidades, para garantir o melhor contacto elétrico possível.
- b. **Aterramento incorreto** Não use cabos com extremidades torcidas (rabichos). Elas aumentam a impedância da malha de blindagem proteção, em freqüências altas.
- c. **Proteção com relação ao potencial do ponto de aterramento entre o PLC e o VLT**

Se o potencial do terra, entre o conversor de freqüência e o PLC (etc.), for diferente, poderá ocorrer ruído elétrico que interferirá em todo o sistema. Este problema pode ser solucionado instalando um cabo de equalização,, junto ao cabo de controle. Seção transversal mínima do cabo: 16  $mm<sup>2</sup>$ 

d. **Para loops de aterramento de 50/60 Hz**

> Se forem usados cabos de controle muito longos, poderão ocorrer loops de aterramento de 50/60 Hz. Este problema pode ser resolvido conectando-se uma extremidade da malha de blindagem ao ponto de aterramento, através de um capacitor de 100 nF (com os terminais curtos).

e. **Cabos para comunicação serial** As correntes de ruído de baixa frequência, entre dois conversores de freqüência, podem ser eliminadas conectando-se uma extremidade da malha da blindagem ao terminal 61. Este terminal está conectado ao ponto de aterramento através de uma conexão RC interna. Utilize cabos de par trançado para reduzir a interferência do modo diferencial entre os condutores.

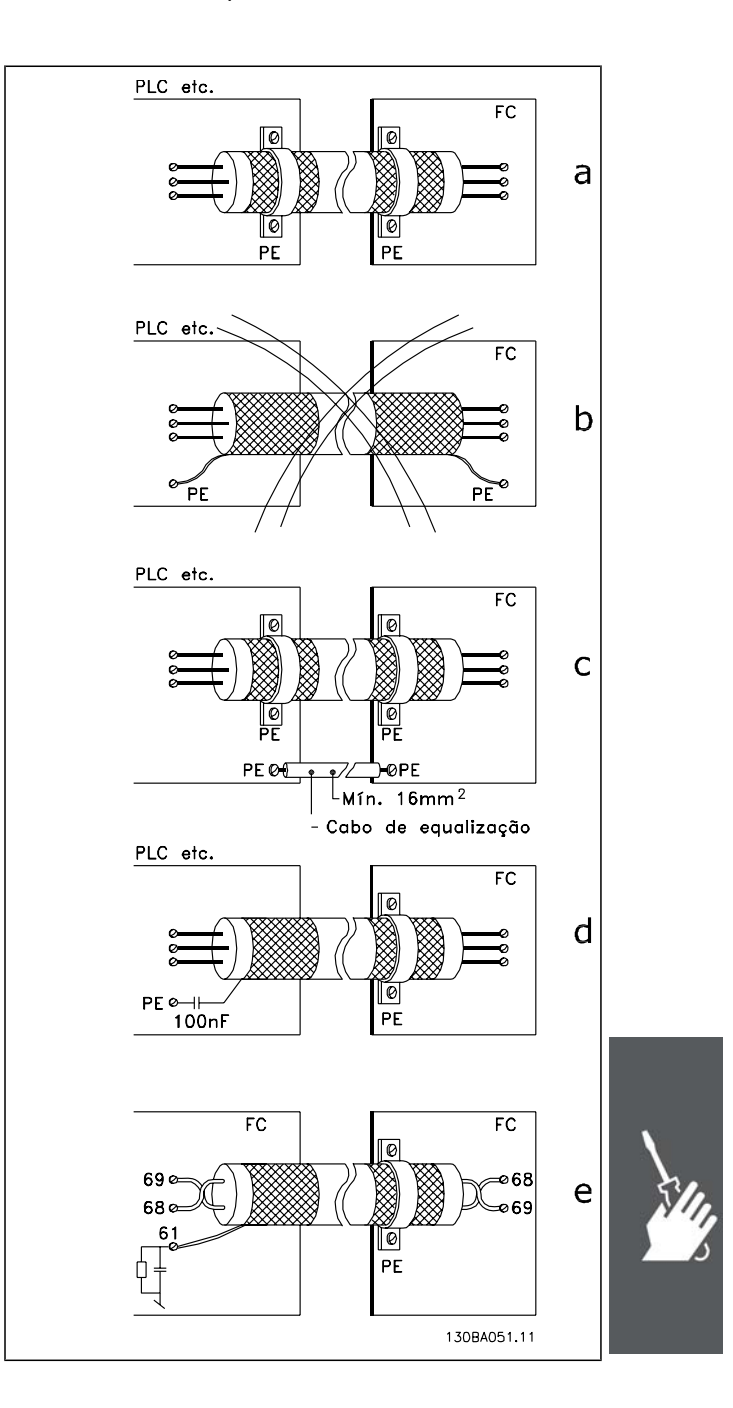

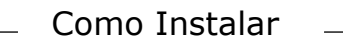

### **Interferência da Alimentação de Rede Elétrica/Harmônicas**

Um conversor de freqüência absorve uma corrente não-senoidal da rede elétrica, o que aumenta a corrente de entrada IRMS. Uma corrente não-senoidal pode ser transformada, por meio da análise de Fourier, e desmembrada em correntes de ondas senoidais com diferentes freqüências, isto é, correntes harmônicas I<sub>N</sub> diferentes, com uma freqüência básica de 50 Hz:

As harmônicas não afetam diretamente o consumo de energia, mas aumentam as perdas de calor na instalação (transformador, cabos). Conseqüentemente, em instalações com alta porcentagem de carga de retificador, é importante manter as correntes de harmônicas em um nível baixo, para evitar sobrecarga do transformador e temperatura alta nos cabos.

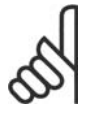

### **NOTA!**

Algumas das correntes de harmônicas podem interferir em equipamento de comunicação, que esteja conectado no mesmo transformador, ou causar ressonância, vinculada com baterias de correção de fator de potência.

Correntes harmônicas comparadas com a corrente RMS de entrada:

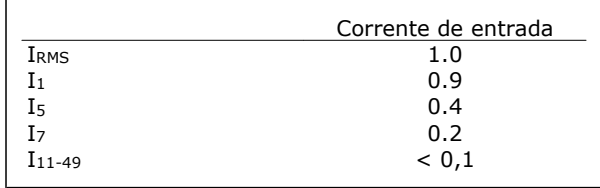

Para garantir correntes harmônicas baixas, o conversor de freqüência vem equipado com bobinas no circuito intermediário, como padrão. Isto normalmente reduz a corrente de entrada I RMS de 40%.

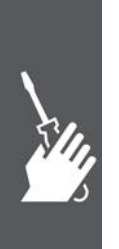

A distorção na tensão de alimentação de rede elétrica depende da amplitude das correntes harmônicas, multiplicada pela impedância de rede elétrica, na freqüência em questão. A distorção de tensão total, THD, é calculada com base na tensão das harmônicas individuais, utilizando a seguinte fórmula:

*THD%* = 
$$
\sqrt{U\frac{2}{5} + U\frac{2}{7} + ... + U\frac{2}{N}}
$$
  
( $U_N\%$  de U)

$$
f_{\rm{max}}
$$

**Dispositivo de Corrente Residual**

Pode-se utilizar relés RCD, aterramento de proteção múltiplo ou aterramento como proteção adicional, desde que se atenda a conformidade com as normas de segurança locais.

No caso de uma falha de aterramento, um conteúdo CC pode se desenvolver na corrente com falha.

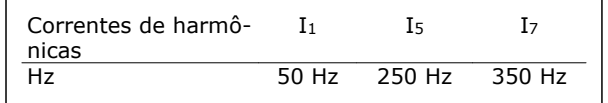

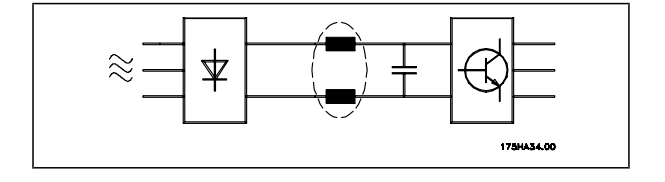

Danfoss

## Como Instalar

Se forem utilizados relés RCD, as normas locais devem ser obedecidas. Os relés devem ser apropriados para a proteção de equipamento trifásico, com um retificador ponte e uma descarga breve, durante a energização; consulte a seção *Corrente de Fuga de Aterramento*, para maiores informações.

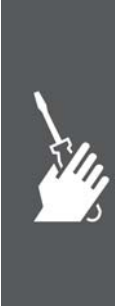

Guia de Design do FC 300

Danfoss

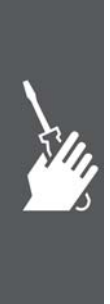

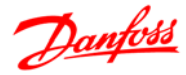

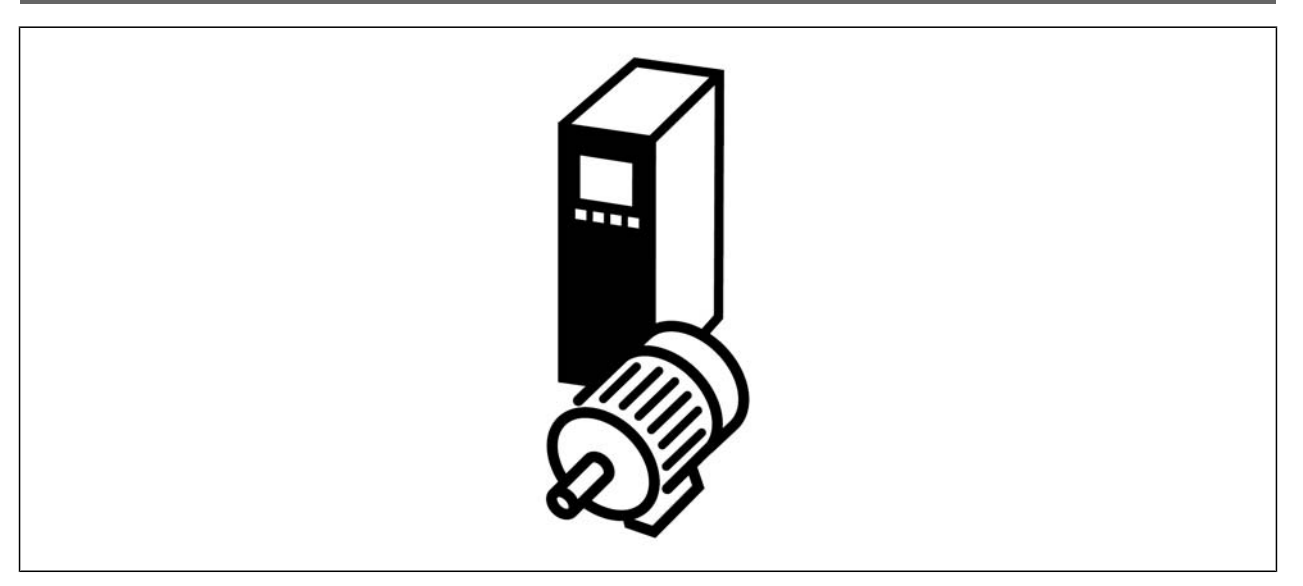

### **Partida/Parada**

Terminal 18 = Par. 5-10 [8] *Partida* Terminal 27 = Par. 5-12 [0] *Sem operação* (*Paradp/inérc,reverso* padrão) Terminal 37 = Parada segura (somente para o FC 302 e FC 301 A1)

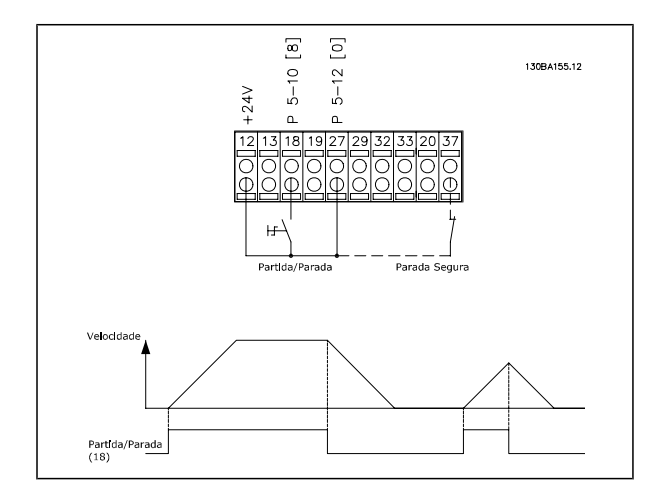

### **Partida/Parada por Pulso**

Terminal 18 = Par. 5-10 [9] *Partida por pulso* Terminal 27= Par. 5-12 [6] *Parada inversa* Terminal 37 = Parada segura (somente para o FC 302 e FC 301 A1)

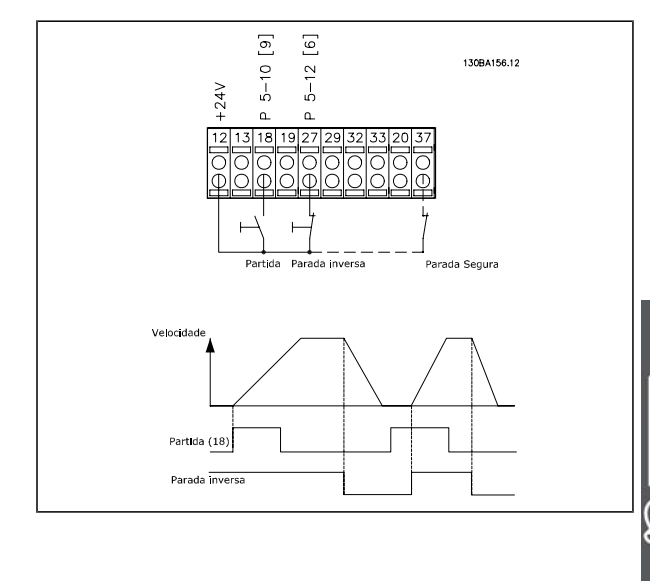

### **Referência do Potenciômetro**

Referência de tensão por meio de um potenciômetro.

> Fonte de Referência 1 = [1] *Entrada analógica 53* (padrão) Terminal 53, Tensão Baixa = 0 Volt Terminal 53, Tensão Alta = 10 Volt Terminal 53 Ref./Feedb. Baixo = 0 RPM Terminal 53, Ref./Feedb. Alto= 1.500 RPM Chave  $S201 = OFF (U)$

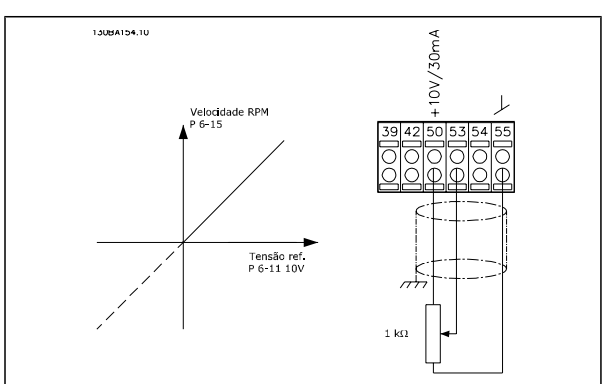

### **Conexão do Encoder**

O objetivo desta orientação é facilitar o setup da conexão do codificador do FC 302. Antes de programar o encoder, serão exibidas as configurações básicas para um sistema de controle de velocidade de malha fechada.

**Conexão do Encoder no FC 302**

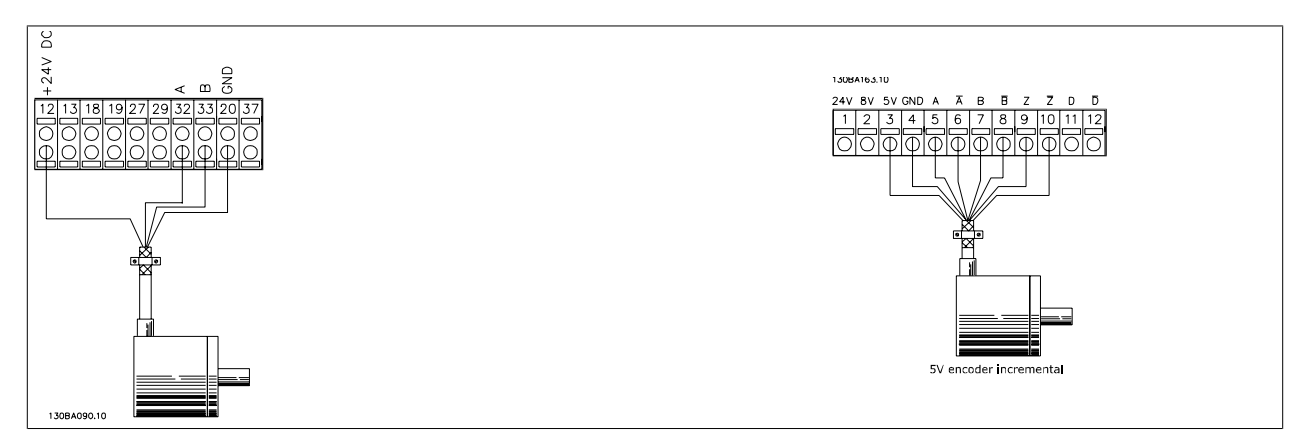

### **Sentido do Encoder**

O sentido do encoder é determinado pela ordem em que os pulsos ingressam no drive. Sentido horário significa que o canal A está defasado de 90 graus elétricos do canal B. Sentido Anti-horário significa que o canal B está defasado de 90 graus elétricos do canal A. O sentido é determinado examinando-se a ponta do eixo.

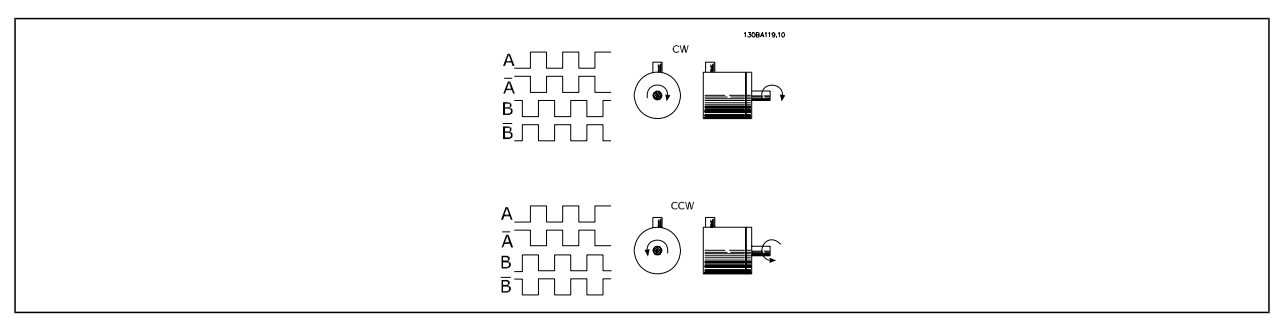

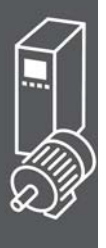

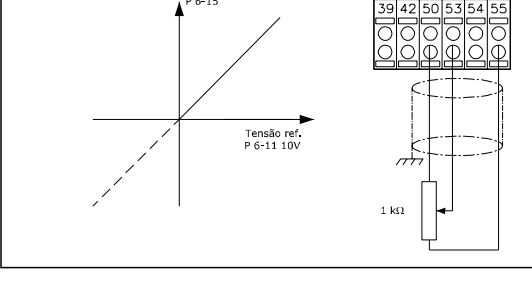

### **Sistema de Drive de Malha Fechada**

Um sistema de drive normalmente consiste de outros elementos como:

- Motor
- Adicionar (Caixa de câmbio) (Freio Mecânico)
- AutomationDrive do FC 302
- Encoder como sistema de feedback
- Resistor de freio para a frenagem dinâmica
- **Transmissão**
- Carga

Aplicações que demandam controle do freio mecânico, normalmente, necessitarão de um resistor de freio.

### **Programação do Limite de Torque e Parada**

Em aplicações com um freio eletro-mecânico externo, como em aplicações de içamento, é possível parar o conversor de freqüência mediante um comando de parada 'padrão', com a ativação simultânea do freio eletromecânico externo.

O exemplo abaixo ilustra a programação das conexões do conversor de freqüência.

O freio externo pode ser conectado ao relé 1 ou 2; consulte o parágrafo *Controle de Freio Mecânico.* Programe o terminal 27 para Parada por inércia, inversão [2] ou para Parada por inércia e Reset, inversão [3] e programe o terminal 29 para Modo terminal 29 Saída [1] e Limite de torque e parada [27].

### Descrição:

Se houver um comando de parada ativo, através do terminal 18, e o conversor de freqüência não estiver no limite de torque, o motor desacelerará até 0 Hz.

Se o conversor de freqüência estiver no limite de torque e um comando de parada for ativado, o terminal 29 Saída (programado para Limite de torque e parada [27]) será ativado. O sinal do terminal 27 muda de '1 lógico' para '0 lógico' e o motor começa a parar por inércia, garantindo, portanto, que o içamento pare, mesmo se o próprio conversor de freqüência não puder controlar o torque necessário (p. ex. devido a uma sobrecarga excessiva).

- **-** Partida/parada através do terminal 18. Par. 5-10 Partida [8]
- **-** Parada rápida através do terminal 27 Par. 5-12 Parada por Inércia, Inversão [2]
- **-** Terminal 29 Saída Par. 5-02 Saída do Modo do Terminal 29  $[1]$ Par. 5-31 Lim.de Torque Parada [27]
- **-** Saída de relé [0] (Relé 1) Par. 5-40 Controle do Freio Mecânico [32]

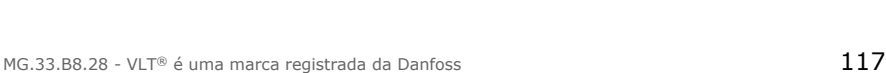

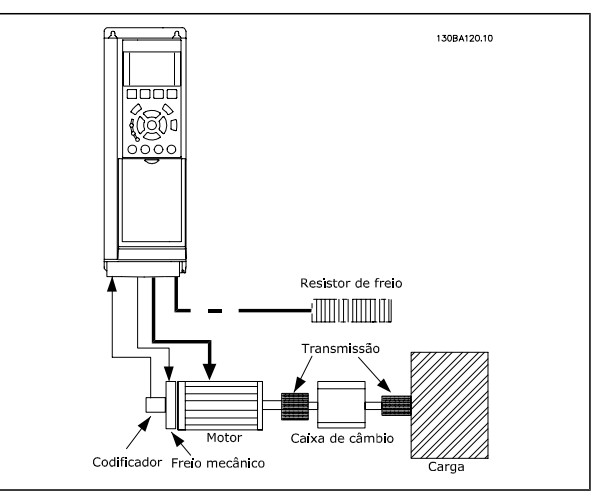

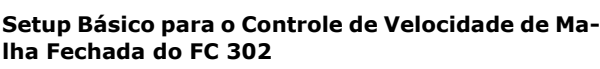

 $\overline{\mathcal{R}}$  $-12$ ទុះ

24 VCC

 $Imes 0.1$  År

Conexão do F<br>Mecânico

 $-40[0][32]$ l⊴l⊃o

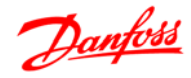

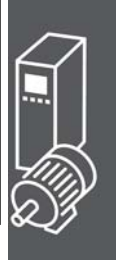

Danfoss

### **Adaptação Automática do Motor (AMA)**

A AMA é um algoritmo que possibilita medir os parâmetros elétricos do motor, em um motor parado. Isto significa que a AMA em si não fornece qualquer torque.

A AMA é útil ao colocar sistemas em operação e otimizar o ajuste do conversor de freqüência do motor. Este recurso é usado, particularmente, quando a configuração padrão não se aplicar ao motor instalado. O par. 1-29 permite escolher uma AMA completa, com a determinação de todos os parâmetros elétricos do motor, ou uma AMA reduzida, apenas com a determinação da resistência Rs do estator.

A duração de uma AMA total varia desde alguns minutos, em motores pequenos, até mais de 15 minutos, em motores grandes.

### **Limitações e pré-requisitos:**

- Para a AMA poder determinar os parâmetros do motor de modo ótimo, insira os dados constantes na plaqueta de identificação do motor nos par. 1-20 a 1-26.
- Para o ajuste ótimo do conversor de freqüência, execute a AMA quando o motor estiver frio. Execuções repetidas da AMA podem causar aquecimento do motor, que resultará em um aumento na resistência do estator, Rs. Normalmente, isto não é crítico.
- A AMA só pode ser executada se a corrente nominal do motor for, no mínimo, 35% da corrente nominal de saída do conversor de freqüência. A AMA pode ser executada em até um motor superdimensionado.
- É possível executar um teste de AMA reduzida com um filtro de Onda senoidal instalado. Evite executar a AMA completa quando houver um filtro de Onda senoidal instalado. Se for necessária uma configuração global, remova o filtro de Onda senoidal, durante a execução da AMA completa. Após a conclusão da AMA, reinstale o filtro novamente.
- Se houver motores acoplados em paralelo, use somente a AMA reduzida, se for o caso.
- Evite executar uma AMA completa ao utilizar motores síncronos. Se houver motores síncronos, execute uma AMA reduzida e programe manualmente os dados adicionais do motor. A função AMA não se aplica a motores com imã permanente.
- O conversor de freqüência não produz torque no motor durante uma AMA. Durante uma AMA, é mandatório que a aplicação não force o eixo do motor a girar, como é sabido acontecer, p.ex., o efeito catavento em sistemas de ventilação. Isto interfere na função AMA.

### **Smart Logic Control Programação**

Novo recurso útil no FC 302 é o Smart Logic Control (SLC).

Nas aplicações onde o PLC gera uma seqüência simples, o SLC pode assumir tarefas elementares do controle principal.

O SLC foi desenvolvido para atuar a partir de eventos enviados para ou gerados no FC 302. O conversor de freqüências executa então a ação pré-programada.

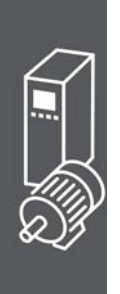

# Danfoss

### **Exemplo de Aplicação do SLC**

### 1 Seqüência um:

Dar partida - acelerar - funcionar na velocidade de referência por 2 s - desacelerar e segurar o eixo até parar.

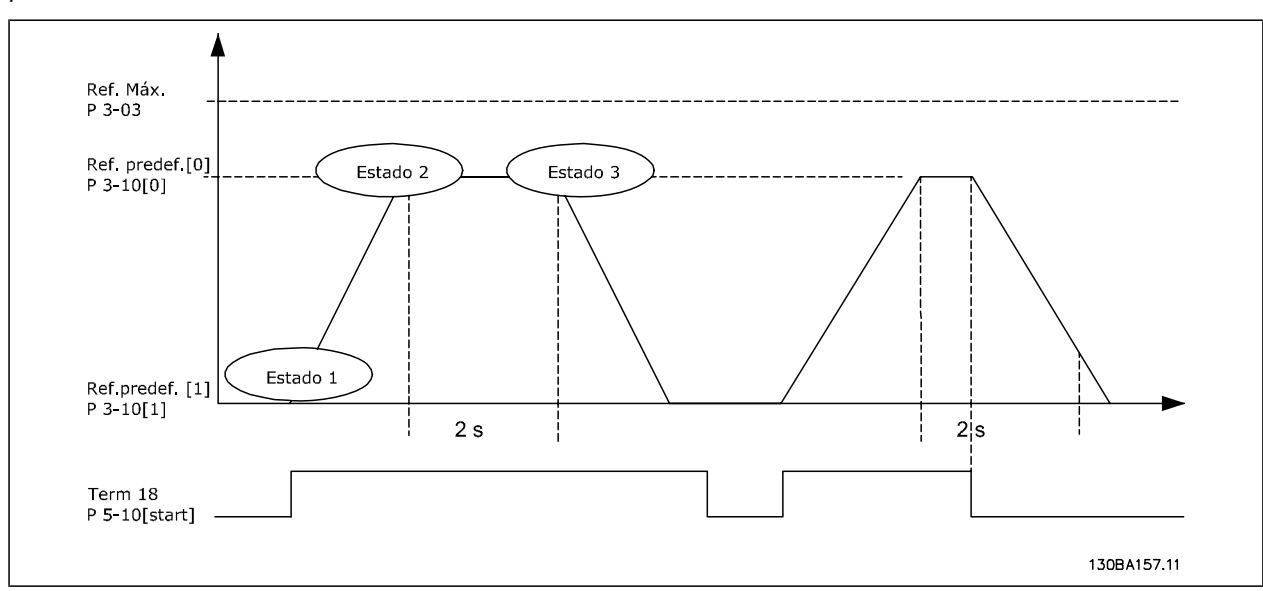

Programe os tempos de rampa nos par. 3-41 e 3-42 com os valores desejados.

$$
t_{ramp} = \frac{t_{acc} \times n_{norm} (par. 1 - 25)}{\Delta ref [RPM]}
$$

Programe o term 27 para *Sem Operação* (par. 5-12)

Programe a Ref. predefinida 0 para a primeira velocidade predefinida (par. 3-10 [0]), em porcentagem da Velocidade de Referência Máxima (par. 3-03). Ex.: 60%

Programe a referência predefinida 1 para a segunda velocidade predefinida (par. 3-10 [1]) Ex.: 0 % (zero).

Programe o temporizador 0 para velocidade de funcionamento constante, no par. 13-20 [0]. Ex.: 2 s

Programe o Evento 1, no par. 13-51[1], para *True* (Verdadeiro) [1] Programe o Evento 2, no par. 13-51 [2], para *Na referência* [4] Programe o Evento 3, no par. 13-51[3], para *Timeout 0 do SLC* [30] Programe o Evento 4, no par. 13-51 [1], para *FALSE* (Falso) [0]

Programe a Ação 1, no par. 13-52 [1], para *Selec ref. Predef. 0* [10] Programe a Ação 2, no par. 13-52 [2], para *Iniciar tmporizadr 0* [29] Programe a Ação 3, no par. 13-52 [3], para *Selec ref. predef. 1* [11] Programe a Ação 4, no par. 13-52 [4], para *Nenhuma ação* [1]

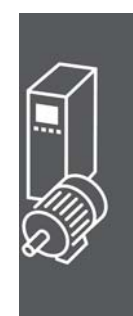

Danfoss

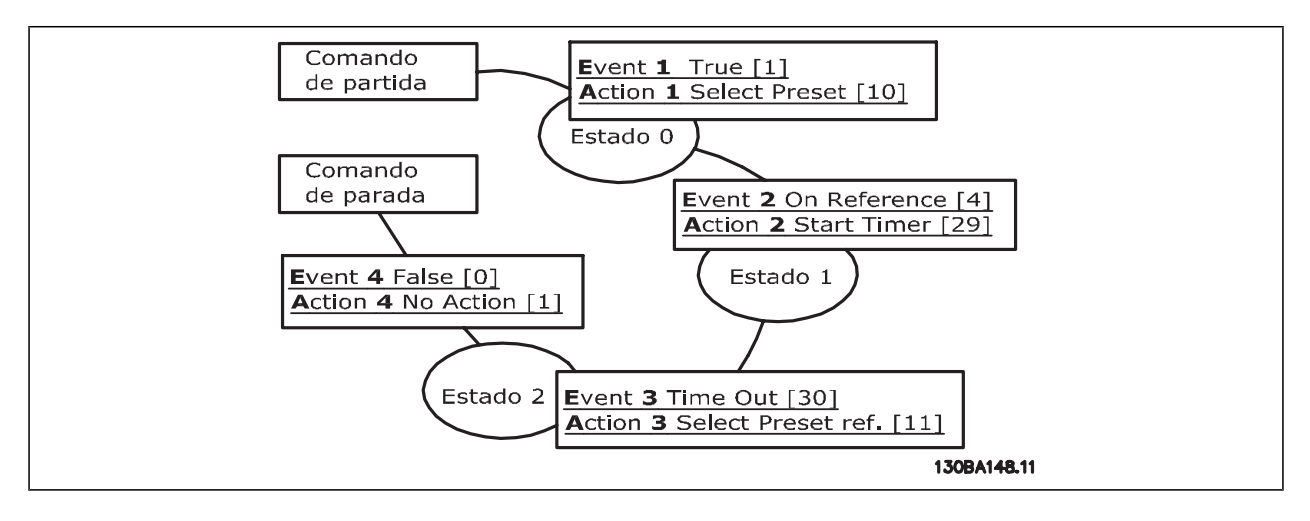

Programe o Smart Logic Control, no par. 13-00, para ON (Ligado).

O comando de Partida/Parada é aplicado no terminal 18. Se o sinal de parada for aplicado, o conversor de freqüência desacelerará e entrará no modo livre.

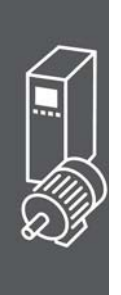

Danfoss

A Danfoss oferece um grande número de opcionais e acessórios para a Série VLT AutomationDrive FC 300.

### **Instalação de Módulos Opcionais no Slot B**

Deve-se desligar a energia do conversor de freqüência.

Recomenda-se, insistentemente, garantir que os dados dos parâmetros sejam salvos (ou seja, pelo software MCT10), antes dos módulos dos opcionais serem instalados/removidos do drive.

- Remova o LCP (Painel de Controle Local), a tampa do bloco dos terminais e a moldura do LCP, do conversor de freqüência.
- Encaixe a placa do opcional MCB 10x no slot B.
- Conecte os cabos de controle e alivie o cabo das fitas/braçadeiras incluídas. \* Remova o suporte da moldura estendida do LCP, de modo que o opcional encaixará sob a moldura.
- Encaixe a moldura estendida do LCP e a tampa dos terminais.
- Coloque o LCP ou a tampa falsa na moldura estendida do LCP.
- Conecte a energia ao conversor de frequência.
- Programe as funções de entrada/saída nos respectivos parâmetros, como mencionado na seção *Dados Técnicos Gerais.*

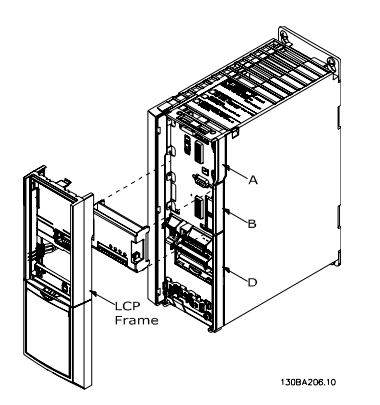

Tamanhos de chassi A1, A2 e A3 Tamanhos de chassi A5, B1, B2, C1 e C2

### **Entrada Saída de Uso Geral do Módulo MCB 101**

O MCB 101 é utilizado como extensão das entradas digital e analógica do FC 301 e FC 302 Automation-Drive.

Conteúdo: O MCB 101 deve ser instalado no slot B do AutomationDrive.

- Módulo opcional do MCB 101
- Recurso estendido para o LCP
- Tampa do bloco de terminais

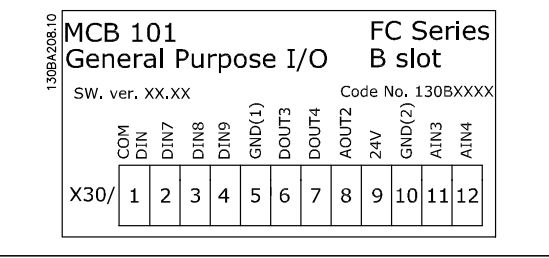

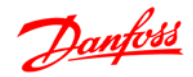

### **Isolação Galvânica No MCB 101**

As entradas digital/analógica são isoladas galvanicamente de outras entradas/saídas no MCB 101 e no cartão de controle do drive. As saídas digital/analógica no MCB 101 estão isoladas galvanicamente das demais entradas/saídas do MCB 101, porém, não destas entradas no cartão de controle do drive.

Se as entradas digitais 7, 8 ou 9 devem ser chaveadas, pelo uso da fonte de alimentação de 24 V interna (terminal 9), a conexão entre os terminais 1 e 5, ilustrada no desenho, deve ser implementada.

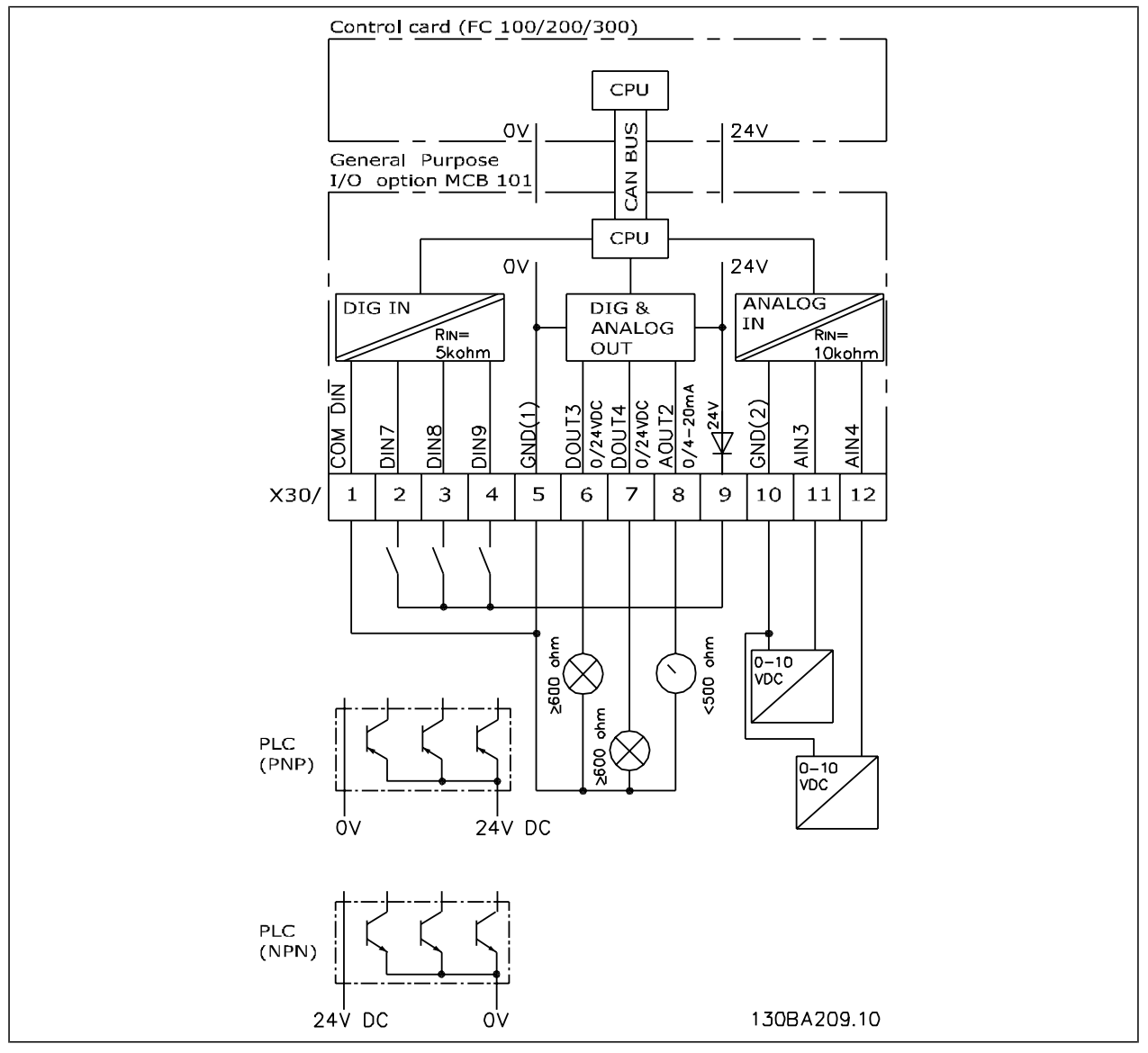

Diagrama Geral

### **Entradas digitais - Terminal X30/1-4**

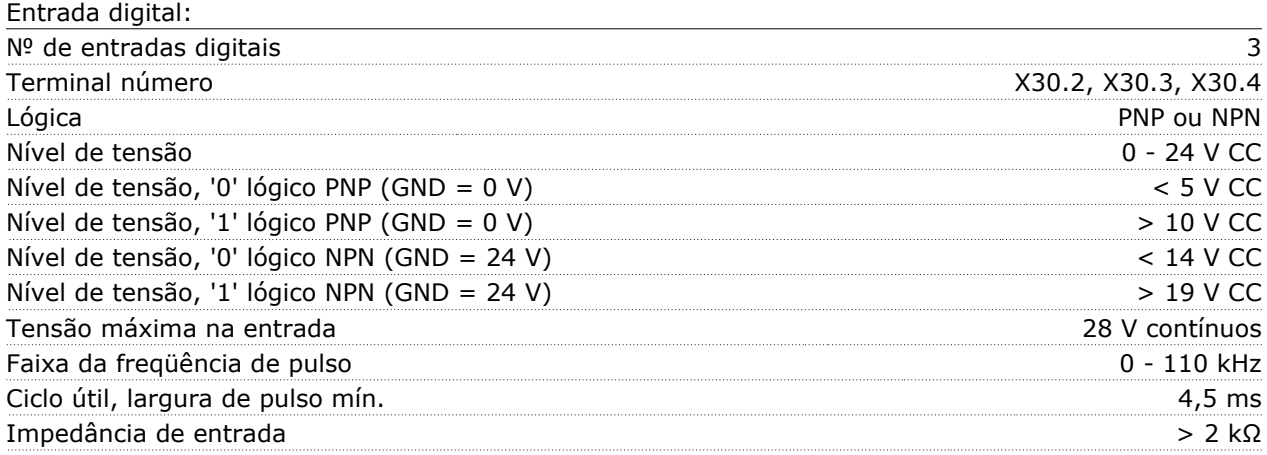

### **Entradas analógicas - Terminais X30/11, 12:**

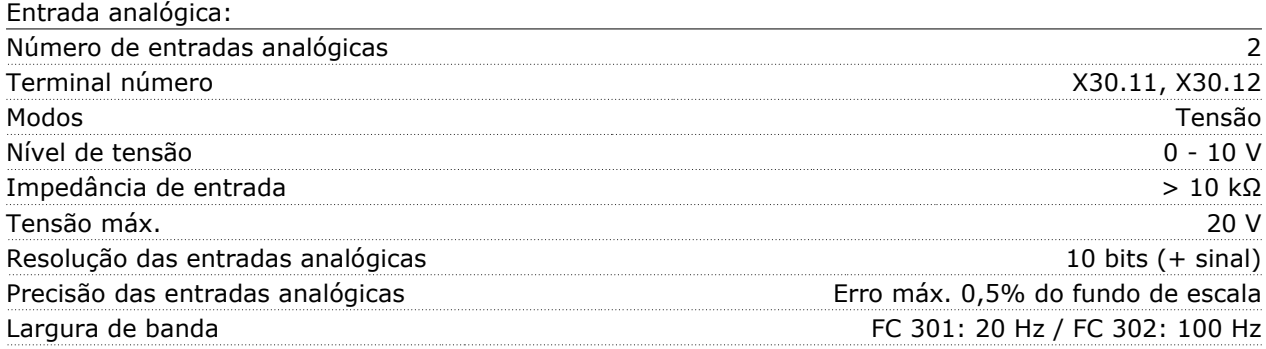

### **Saídas digitais - Terminal X30/6, 7:**

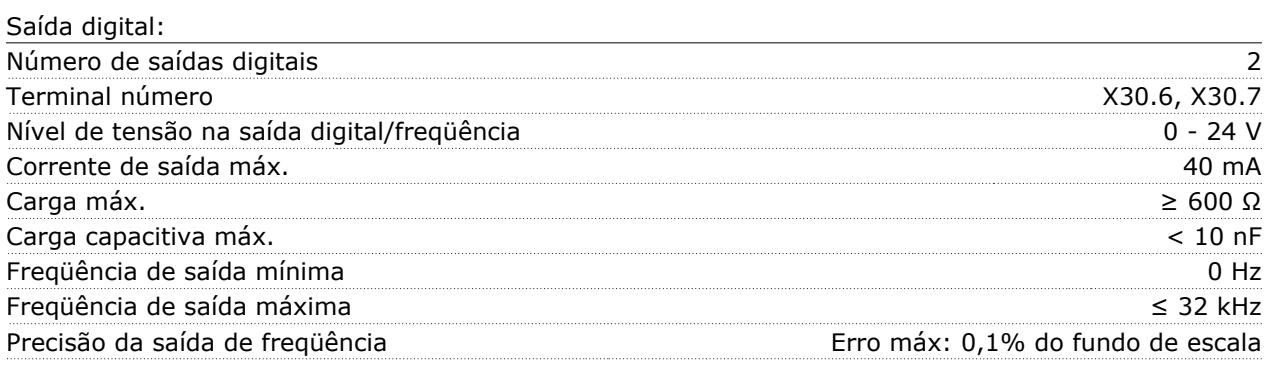

### **Saída analógica - Terminal X30/8:**

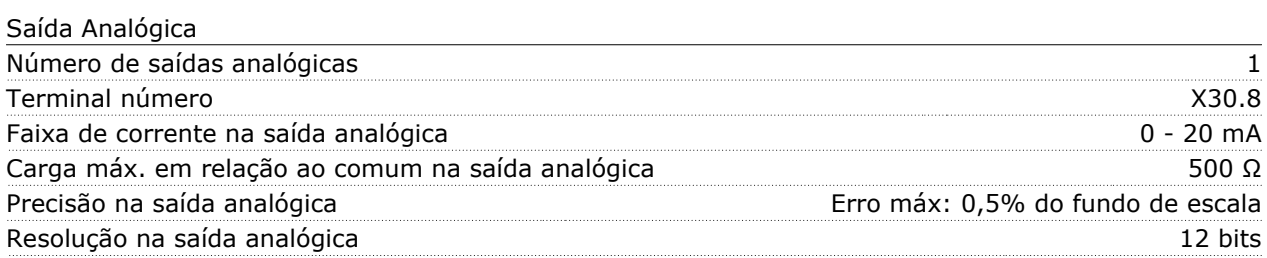

Danfoss

### **Opcional MCB 102 do Encoder**

O módulo do encoder pode ser utilizado como fonte de feedback do controle de Fluxo de malha fechada (par. 1-02) assim como do controle de velocidade de malha fechada (par. 7-00). Configure as opções do encoder no grupo do parâmetro 17-xx

Utilizado para:

- VVCplus de malha fechada
- Controle de Velocidade do Flux Vector
- Controle do Torque do Flux Vector
- Motor com ímã permanente

Tipos de encoder suportados:

Encoder incremental: Tipo TTL 5 V, RS422, freqüência máx.: 410 kHz

Encoder incremental: 1Vpp, seno-coseno

Encoder Hiperface®: Absoluto e Seno-Coseno (Stegmann/SICK)

Encoder EnDat: Absoluto e Seno-Coseno (Stegmann/SICK) suporta a versão 2.1

Encoder SSI: Absoluta

Monitor do encoder:

Os 4 canais do encoder (A, B, Z e D) são monitorados, circuito aberto e curto-circuito podem ser detectados. Há um LED verde para cada canal, que acende quando o canal está OK.

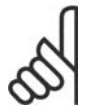

### **NOTA!**

Os LEDs são visíveis somente quando o LCP é removido. No caso de erro de encoder, podese selecionar a resposta no par. 17-61: Nenhum, Advertência ou Desarme.

Quando o kit do opcional do encoder for encomendado separadamente, ele incluirá:

- Módulo MCB 102 do encoder
- Dispositivo aumentado do LCP e tampa do bloco de terminais aumentada

O opcional de encoder não suporta conversores de freqüência FC 302, fabricados antes da semana 50/2004.

Versão mín. do software: 2.03 (par. 15-43)

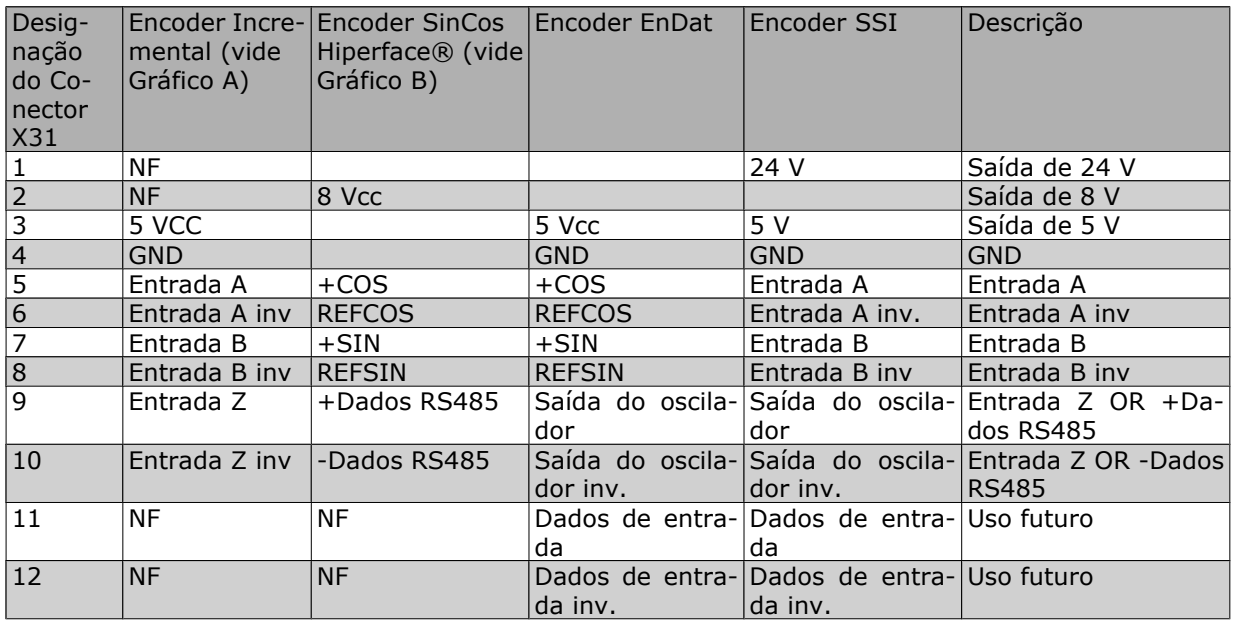

Máx. 5V no X31.5-12

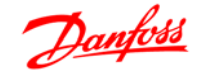

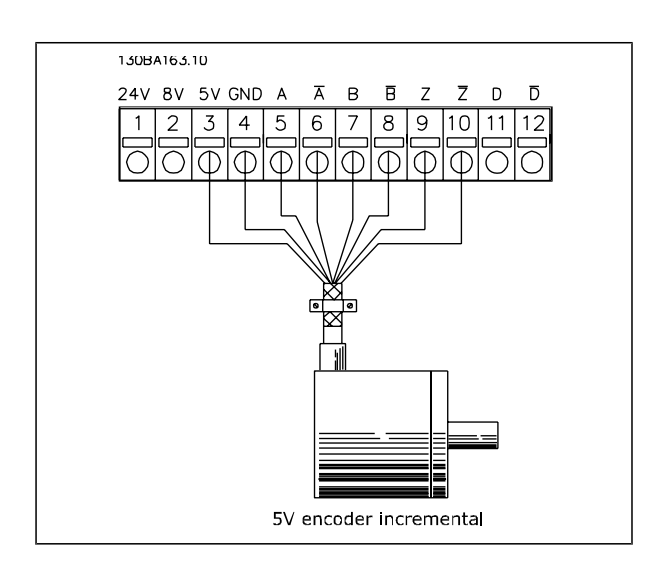

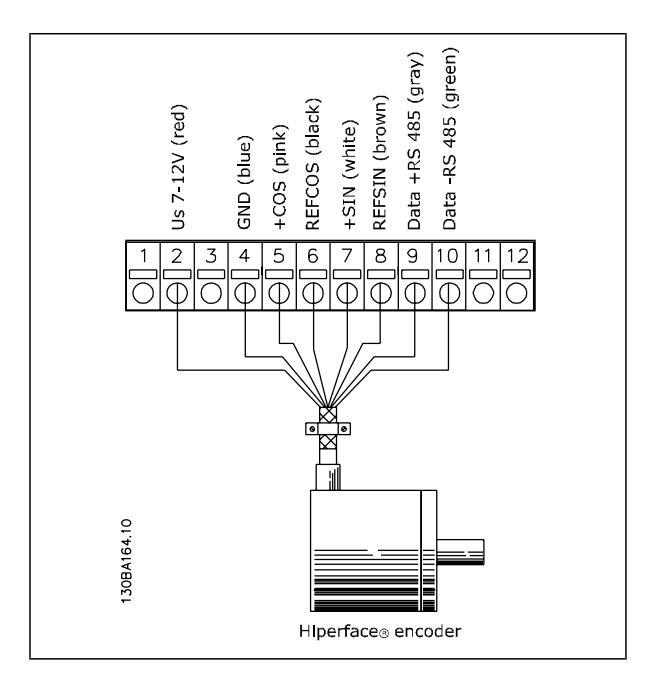

### **Opcional MCB 103 do Resolver**

O opcional MCB 103 do Resolver é utilizado para interfacear o feedback do resolver do motor para o FC 300 AutomationDrive. Os resolvers são utilizados basicamente como dispositivos de feedback do motor, para motores síncronos sem escova com Imã Permanente. O kit do opcional do Resolver encomendado separadamente inclui:

- Opcional MCB 103 do Resolver
- Dispositivo aumentado do LCP e tampa do bloco de terminais aumentada

Seleção dos parâmetros: 17-5x Interface do resolver.

O Opcional MCB 103 do Resolver suporta diversos tipos de resolvers.

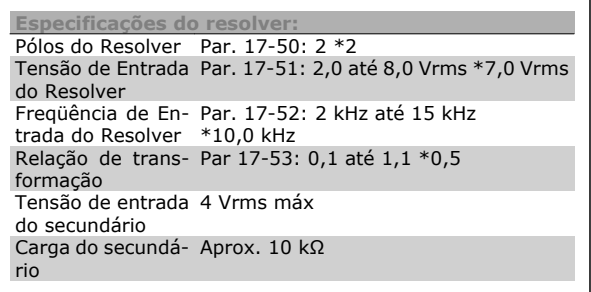

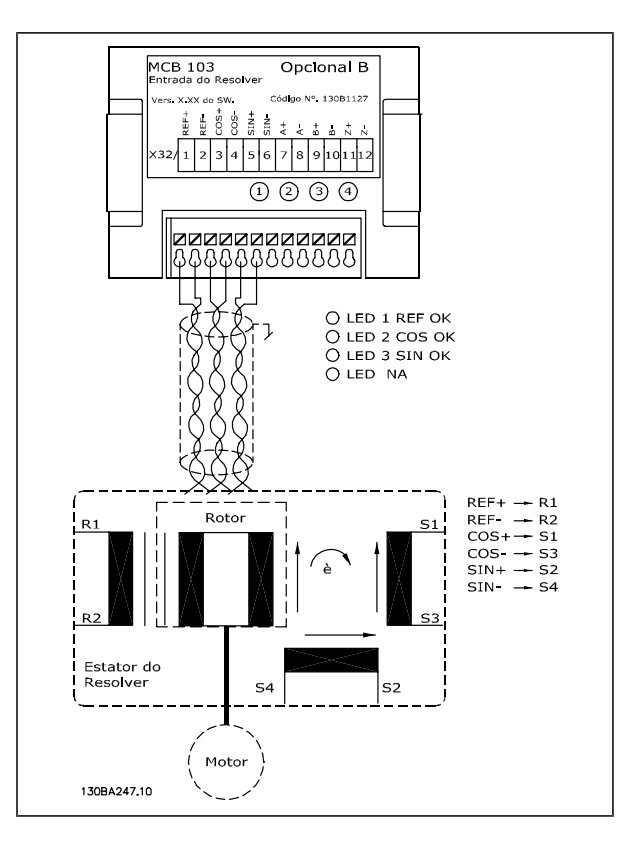

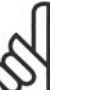

### **NOTA!**

O opcional do resolver MCB 103 somente pode ser utilizado com os tipos de resolver fornecidos com rotor. Os resolvers fornecidos com estator não podem ser utilizados.

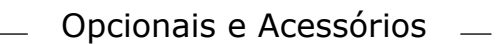

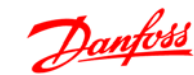

**Indicadores LED**

LED 1 acende quando o sinal de referência está OK no resolver

LED 2 acende quando o sinal Cosinus está OK, a partir do resolver

LED 3 acende quando o sinal Sinus está OK, a partir do resolver

Os LEDs são ativados quando o par. 17-61 é programado para *Advertência* e *Desarme.*

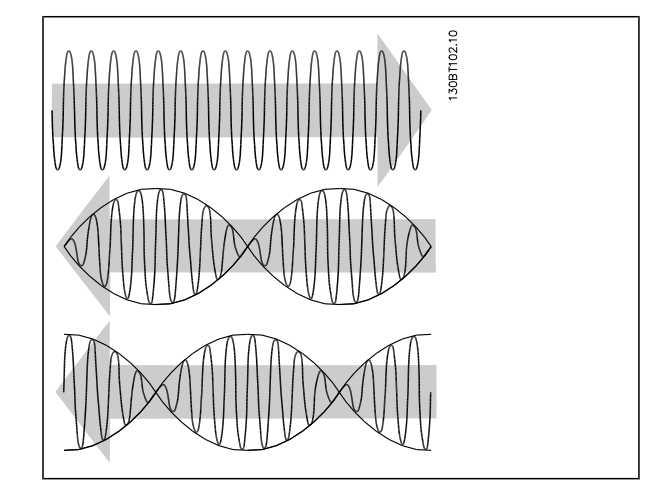

**Exemplo de setup**

Neste exemplo, utiliza-se um Motor de Ímã Permanente (PM - Permanent Magnet) com o resolver como feedback de velocidade. Um motor PM normalmente deve funcionar no modo flux. **Cabeamento:**

O máximo comprimento de cabo é 150 m, se for utilizado um cabo do tipo par trançado.

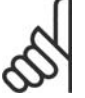

# **NOTA!**

Os cabos do resolver devem ser blindados e separados dos cabos do motor.

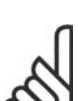

### **NOTA!**

A malha metálica da blindagem do cabo do resolver deve estar conectada corretamente à placa de desacoplamento e ao chassi (ponto de aterramento), pelo lado do motor.

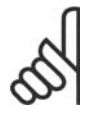

### **NOTA!**

Use somente cabos blindados para o motor e circuito de frenagem.

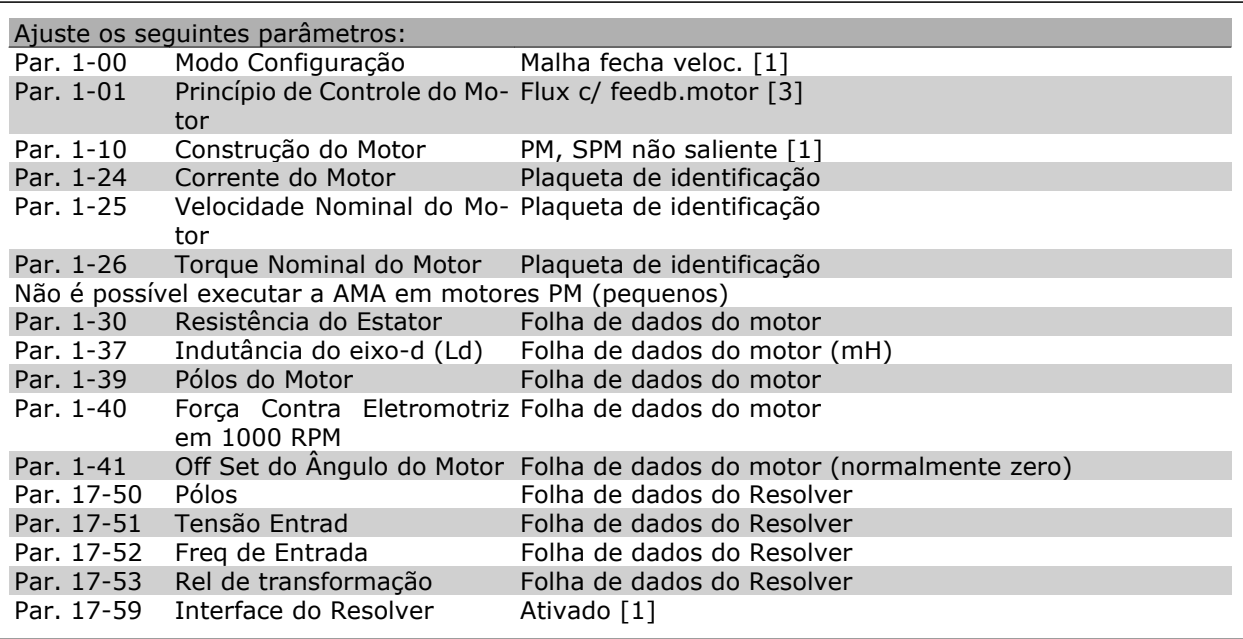

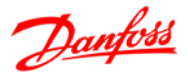

### **Opcional de Relé MCB 105**

O opcional MCB 105 inclui 3 peças de contacto SPDT e deve ser instalado no slot do opcional B.

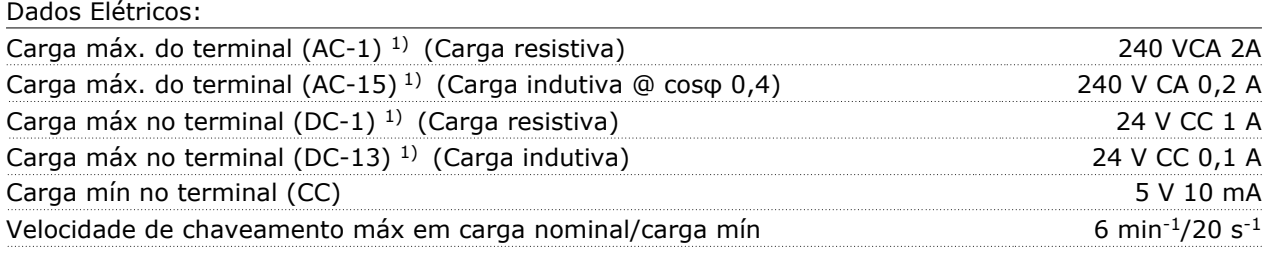

### *1) IEC 947 partes 4 e 5*

Quando o kit do opcional de relé for encomendado separadamente, ele incluirá:

- O Módulo de Relé MCB 105
- Dispositivo aumentado do LCP e tampa do bloco de terminais aumentada
- Etiqueta para cobertura do acesso às chaves S201, S202 e S801
- Fitas para cabo, para fixá-los no módulo do relé

O opcional de relé não suporta conversores de freqüência FC302 fabricados antes da semana 50/2004. Versão mín. do software: 2.03 (par. 15-43).

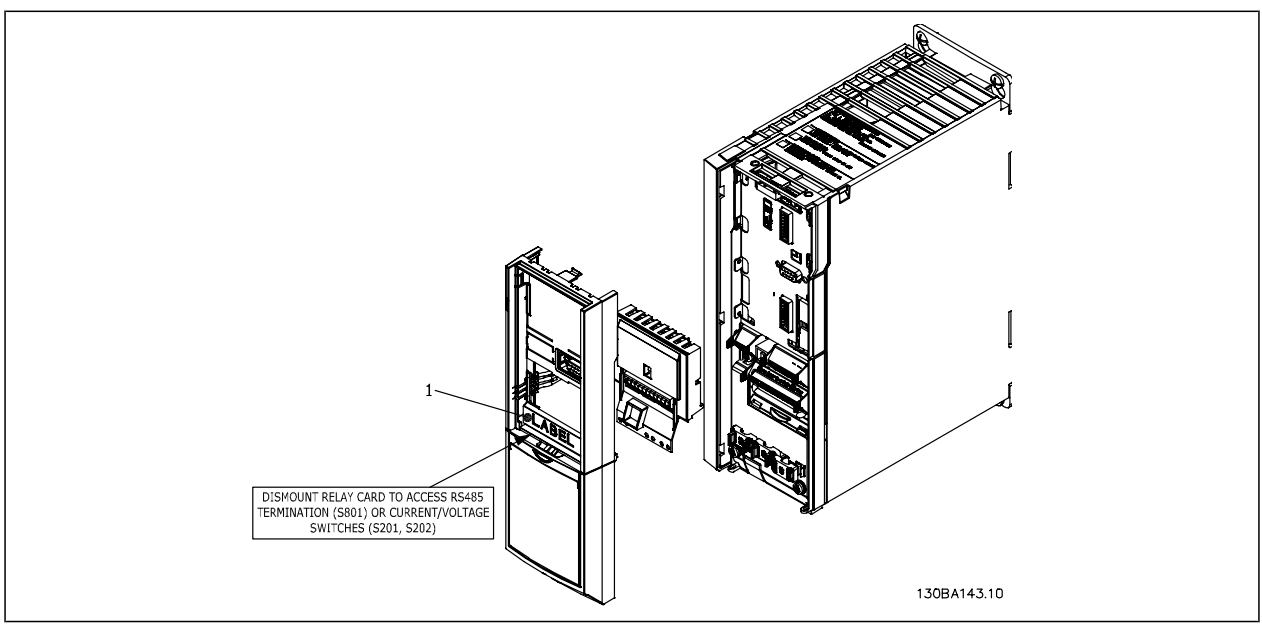

Tamanhos de chassi A1, A2 e A3 **IMPORTANTE**

1. A etiqueta DEVE ser fixada no chassi do LCP, conforme mostrado (aprovado p/ UL).

Danfoss

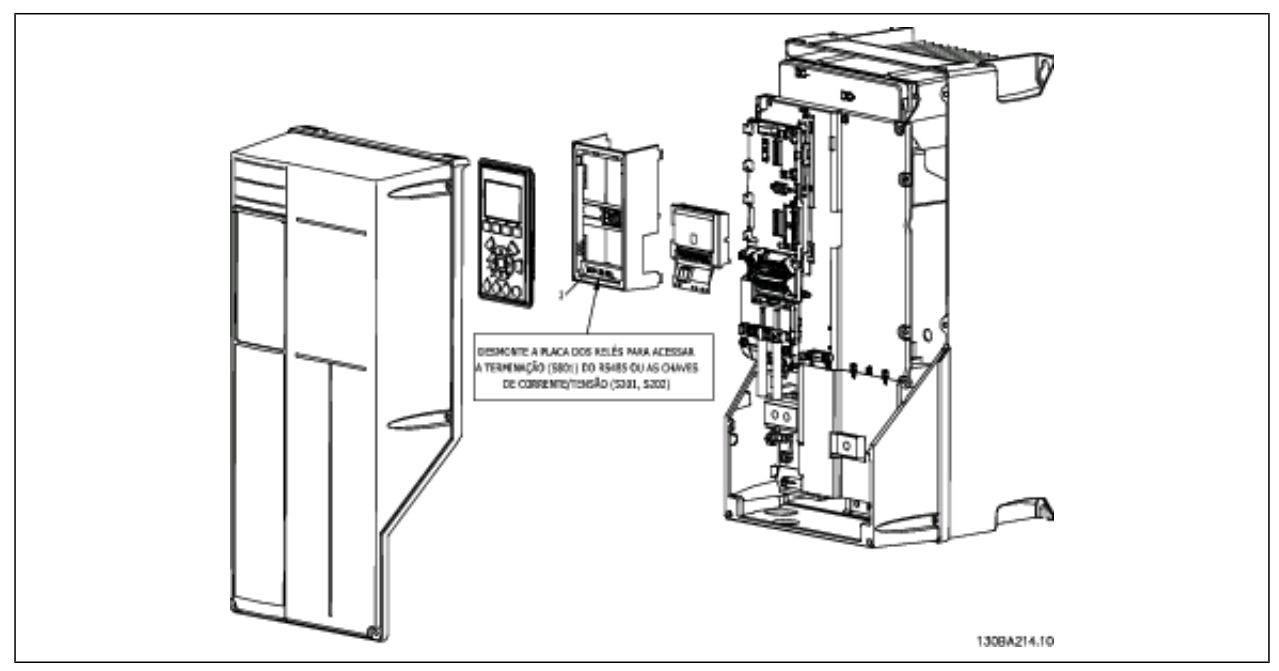

Tamanhos de chassi A5, B1, B2, C1 e C2 **IMPORTANTE**

1. A etiqueta DEVE ser fixada no chassi do LCP, conforme mostrado (aprovado p/ UL).

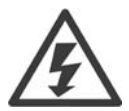

Alimentação da Advertência Dual

Como instalar o opcional MCB 105:

- Deve-se desligar a energia do conversor de freqüência.
- A energia para as conexões energizadas, nos terminais de relé, deve ser desligada.
- Remova o LCP, a tampa dos terminais e o dispositivo de fixação do FC 30x.
- Encaixe o opcional MCB 105 no slot B.
- Conecte os cabos de controle e aperte os cabos com as fitas para cabo.
- Garanta que o comprimento do fio descascado é suficiente (consulte o desenho a seguir).
- Não misture as partes energizadas (alta tensão) com os sinais de controle (baixa tensão) (PELV).
- Encaixe o dispositivo de fixação do LCP e a tampa de terminal, ambos com tamanho maior.
- Substitua o LCP.
- Conecte a energia ao conversor de freqüência.
- Selecione as funções de relé, nos par. 5-40 [6-8], 5-41 [6-8] e 5-42 [6-8].

NB (Matriz [6] é o relé 7, matriz [7] é o relé 8 e matriz [8] é o relé 9)

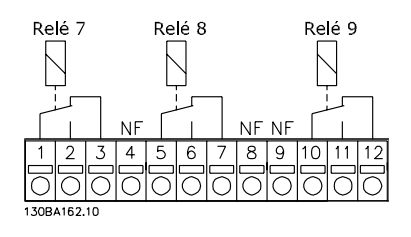

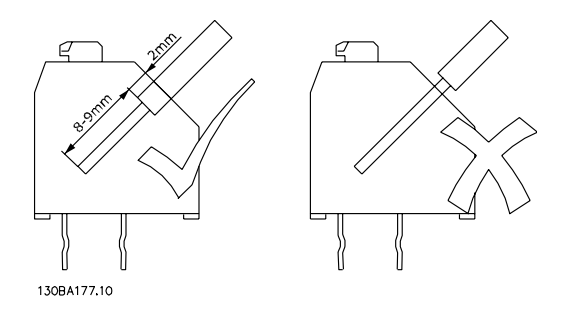

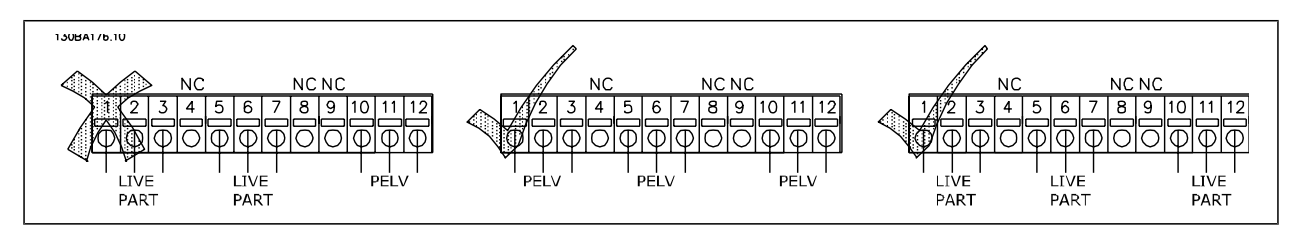

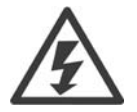

Não misture sistemas de 24/ 48 V com sistemas de alta tensão.

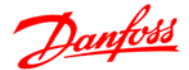

### **Opcional de Back-Up de 24 V do MCB 107 (Opcional D)**

### Fonte de 24 V CC externa

A fonte de 24 V CC externa pode ser instalada como alimentação de baixa tensão, do cartão de controle e qualquer cartão opcional instalado. Isto ativa a operação completa do LCP (inclusive a programação de parâmetros), sem que este esteja ligado à rede elétrica.

### Especificação da fonte de 24 V CC externa:

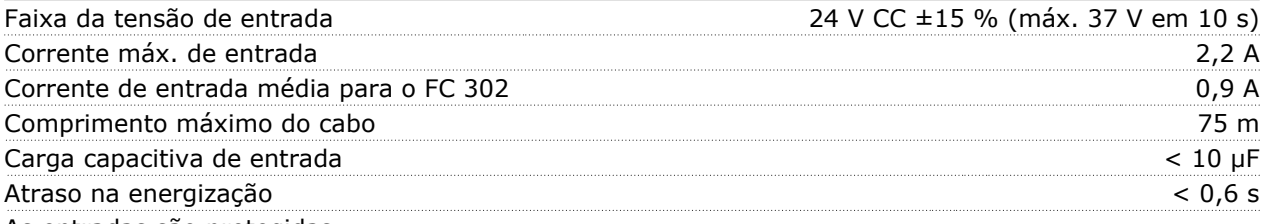

As entradas são protegidas.

Números dos terminais:

Terminal 35: - alimentação de 24 V CC externa.

Terminal 36: + alimentação 24 V CC externa.

Siga estes passos:

- 1. Remova o LCP ou a Tampa Falsa
- 2. Remova a Tampa dos Terminais
- 3. Remova a Placa de Desacoplamento do Cabo e a tampa plástica debaixo dela
- 4. Insira o Opcional de Alimentação Externa de Back-up de 24 V CC no Slot do Opcional
- 5. Instale a Placa de Desacoplamento do Cabo
- 6. Encaixe a Tampa dos Terminais e o LCP ou a Tampa Falsa.

Quando o opcional de backup de 24 V do MCB 107 estiver alimentando o circuito de controle, a fonte de alimentação de 24 V interna é automaticamente desconectada.

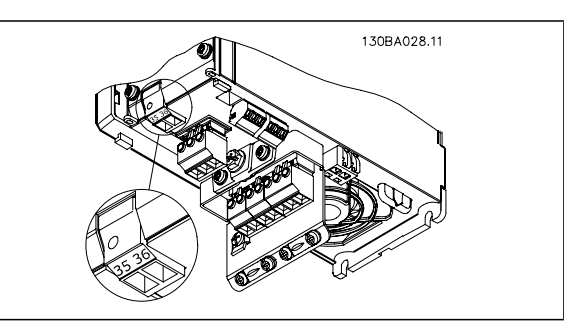

Conexão à alimentação de backup de 24 V dos chassi A2 e A3.

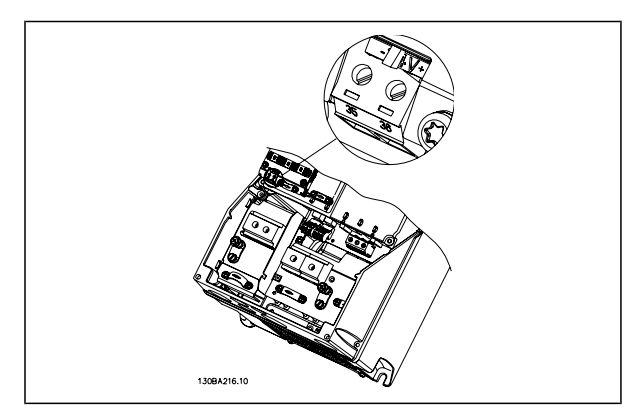

Conexão à alimentação de backup de 24 V, nos chassi A5, B1, B2, C1 e C2.

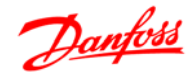

### **Resistores de Freio**

Em aplicações onde o motor é utilizado como freio, a energia e gerada no motor e devolvida ao conversor de freqüência. Se a energia não puder ser retornada ao motor, ela aumentará a tensão de linha CC do conversor. Em aplicações com frenagens freqüentes e/ou cargas inerciais grandes, este aumento pode redundar em um desarme devido à sobretensão no conversor e, posteriormente, desligar o conversor. Os resistores de freio são utilizados para dissipar o excesso de energia resultante da frenagem regenerativa. O resistor é selecionado considerando-se o seu valor ôhmico, a sua taxa de dissipação de energia e o seu tamanho físico. A Danfoss oferece uma ampla variedade de resistores que são especificamente desenvolvidos para os drives fabricados por ela e podem ser encontrados na seção *Como encomendar*.

### **Kit de montagem remota para o LCP**

O Painel de Controle Local (LCP) pode ser transferido para a parte frontal de um gabinete, utilizando-se um kit para montagem remota. O gabinete é o IP65. Os parafusos de fixação devem ser apertados com um torque de 1 Nm, no máximo.

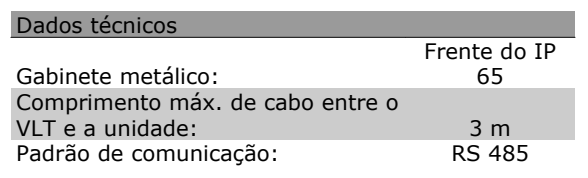

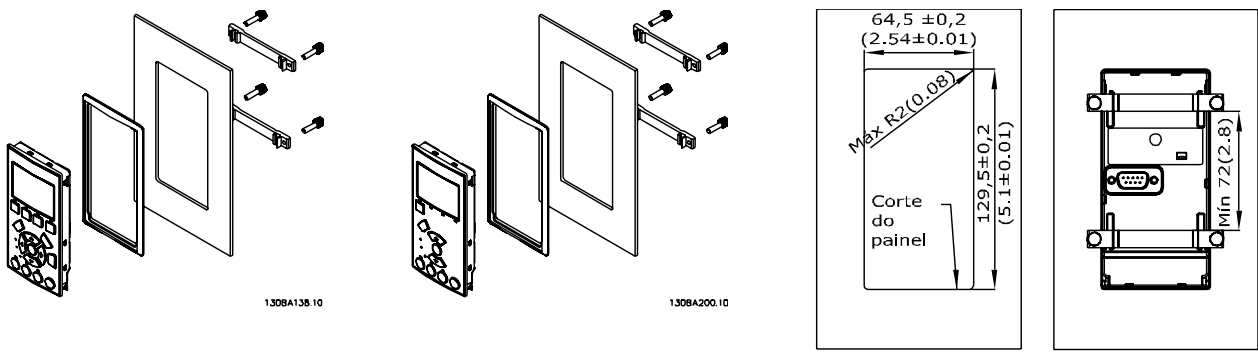

130BA139.11

### **Kit do Gabinete IP 21/IP 4X/ TIPO 1**

IP 20/IP 4X topo/ TIPO 1 é um elemento opcional do gabinete que está disponível para as unidades IP 20 Compactas.

Se for utilizado o kit de gabinete, uma unidade IP 20 é melhorada para ficar em conformidade com o gabinete do IP 21/ 4x topo/TIPO 1.

O IP 4X topo pode ser aplicado a todas as variações do IP 20 FC 30X padrão.

Danfoss

### **Kit do Gabinete IP 21/Tipo 1**

- A Tampa superior
- B Borda
- C Parte da base
- D Tampa da base E - Parafuso(s)

Coloque a tampa superior, como mostrado. Se for utilizado um opcional A ou B, a borda deve ser instalada para cobrir a abertura superior. Posicione a parte C da base na parte inferior do drive e, para a fixação correta dos cabos, utilize as braçadeiras encontradas na sacola de acessórios. Furos para os passadores de cabo: Tamanho A2: 2x M25 e 3xM32 Tamanho A3: 3xM25 e 3xM32

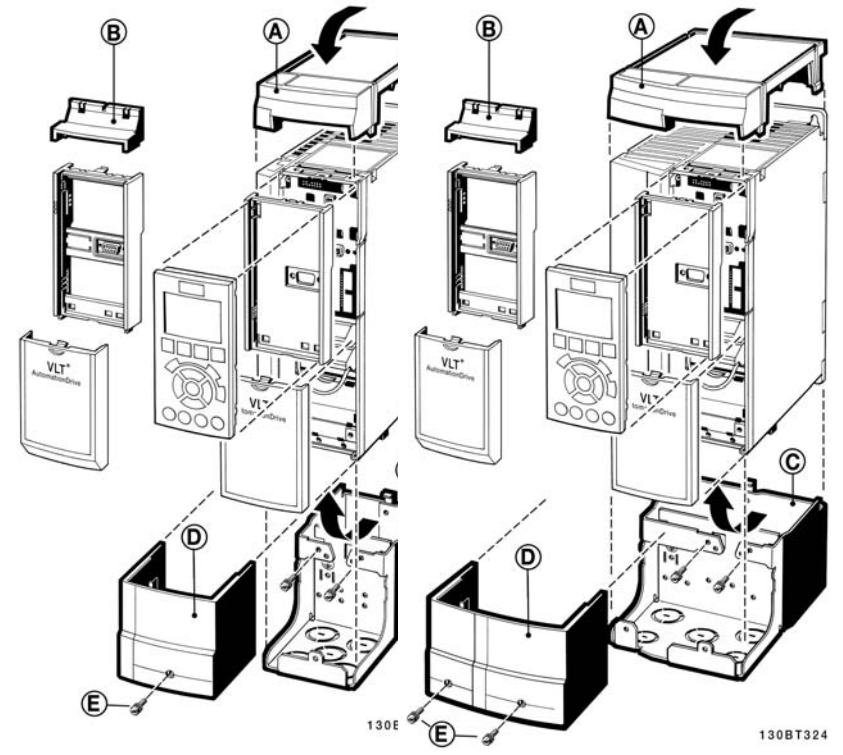

### **Filtros de Onda-senoidal**

Quando um motor é controlado por um conversor de freqüência, pode-se ouvir algum ruído de ressonância do motor. Este ruído, resultante do projeto do motor, ocorre cada vez que uma chave do inversor é ativada, no conversor de freqüência. A freqüência do ruído de ressonância corresponde, dessa forma, à freqüência de chaveamento do conversor de freqüência.

Para a Série FC 300, a Danfoss poderá fornecer um filtro de Onda-senoidal para amortecer o ruído sonoro do motor.

O filtro reduz o tempo de aceleração da tensão, a tensão de pico de carga U<sub>PEAK</sub> e o ripple de corrente ΔI no motor, o que significa que a corrente e a tensão tornam-se quase senoidais. Em conseqüência, o ruído sonoro do motor é reduzido ao mínimo.

O ripple de corrente nas bobinas do filtro de Onda-senoidal também poderá causar algum ruído. Resolva o problema integrando o filtro a uma cabine ou similar.

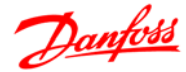

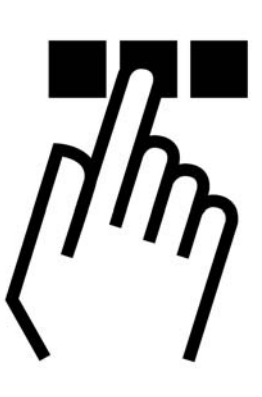

# **Instalação e Setup do RS-485**

### **Visão Geral**

O RS-485 é uma interface de barramento de par de fios, compatível com topologia de rede de entradas múltiplas, i.é., topologia em que os nós podem ser conectados como um barramento ou por meio de cabos de entrada, a partir de uma linha tronco comum. Um total de 32 nós podem ser conectados a um segmento de rede de comunicação.

Os segmentos da rede são divididos de acordo com os seus repetidores. Observe que cada repetidor funciona como um nó, dentro do segmento onde está instalado. Cada nó conectado, dentro de uma rede específica, deve ter um endereço de nó único, ao longo de todos os segmentos.

Cada segmento deve estar com terminação em ambas as extremidades; para isso utilize a chave de terminação (S801) dos conversores de freqüência ou um banco de resistores de terminação polarizado. É recomendável sempre utilizar cabo com pares de fios trançados blindado (STP) e com boas práticas de instalação comuns.

A conexão do terra de baixa impedância da malha de blindagem, em cada nó, é muito importante, inclusive em freqüências altas. Este tipo de conexão pode ser obtido conectando-se uma larga superfície de blindagem para o terra, por exemplo, por meio de uma braçadeira de cabo ou uma bucha de cabo que seja condutiva. É possível que seja necessário aplicar cabos equalizadores de potencial, para manter o mesmo potencial de aterramento ao longo da rede de comunicação, particularmente em instalações onde há cabo com comprimento longo.

Para prevenir descasamento de impedância, utilize sempre o mesmo tipo de cabo ao longo da rede inteira. Ao conectar um motor a um conversor de freqüência, utilize sempre um cabo de motor que seja blindado.

Cabo: Par de fios trançados blindado (STP) Impedância: 120 Ω Comprimento do cabo: 1200 m máx. (inclusive linhas de entrada) Máx. de 500 m de estação a estação

# Danfoss

### **Conexão de Rede**

Conecte o conversor de freqüência à rede RS-485, da seguinte maneira (veja também o diagrama):

- 1. Conecte os fios de sinal aos terminais 68 (P+) e 69 (N-), na placa de controle principal do conversor de freqüência.
- 2. Conecte a blindagem do cabo às braçadeiras de cabo.

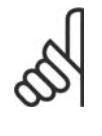

### **NOTA!**

Recomenda-se cabos com pares de fios trançados, blindados, a fim de reduzir o ruído entre os fios condutores.

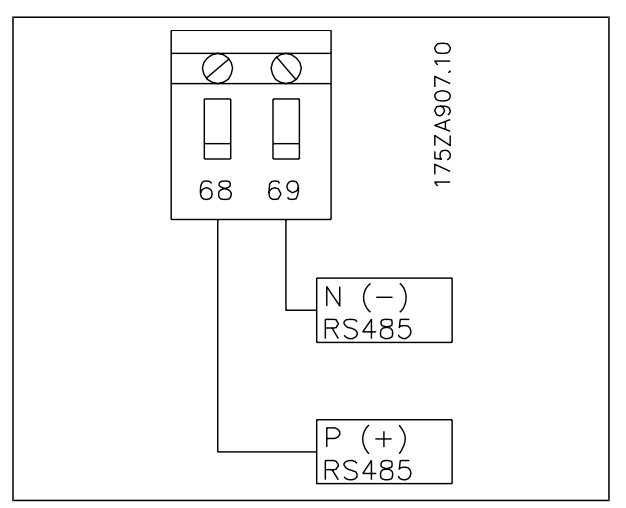

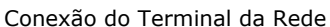

### **Setup do Hardware do FC 300**

Utilize a chave de terminação tipo dip, na placa de controle principal do conversor de freqüência, para fazer a terminação do barramento do RS-485.

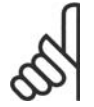

### **NOTA!**

A configuração de fábrica da chave ti-

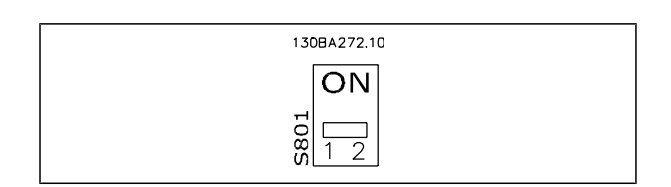

# po dip é OFF (Desligada). Configuração de Fábrica da Chave de Terminação

### **Configurações de Parâmetro do FC 300 para a Comunicação Modbus**

Os parâmetros a seguir aplicam-se à interface RS-485 (porta do FC):

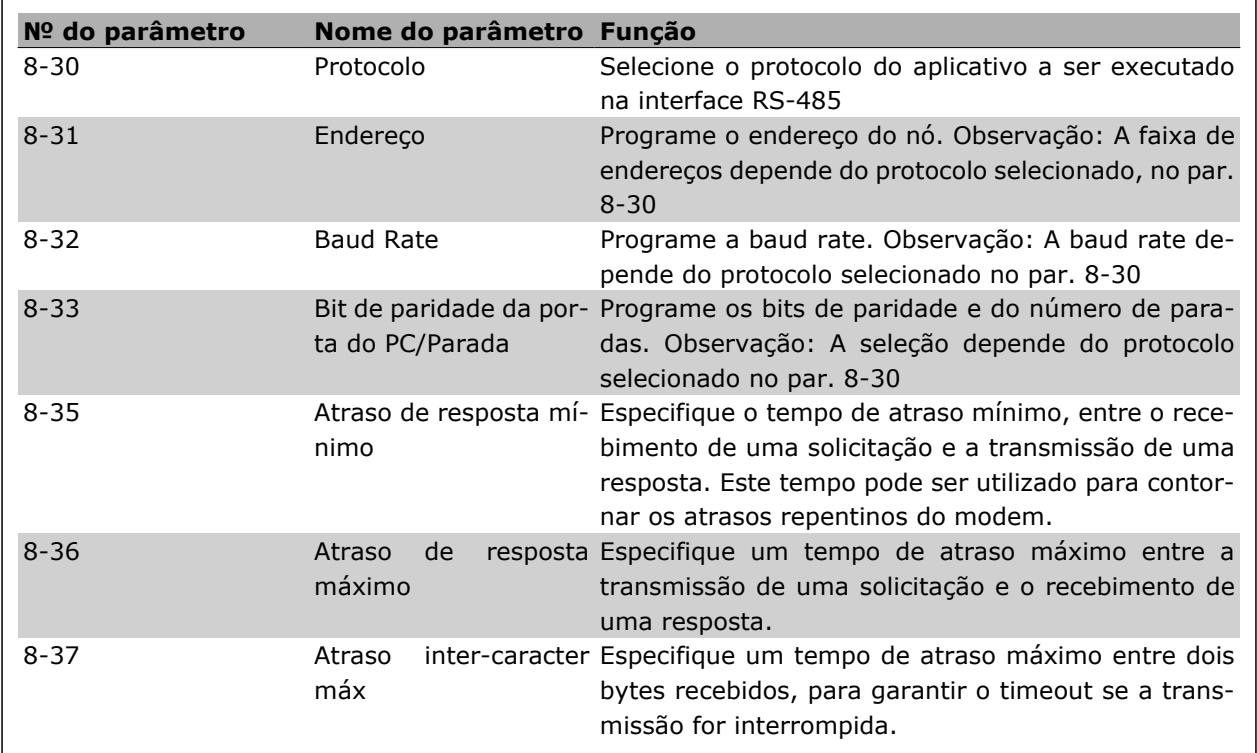

### **Cuidados com EMC**

As seguintes precauções com EMC são recomendadas, a fim de obter uma operação da rede RS-485 isenta de interferências.

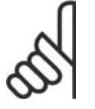

### **NOTA!**

Deve-se obedecer aos regulamentos local e nacional relevantes, por exemplo, a relativa à conexão do terra protetiva. O cabo de comunicação RS-485 deve ser mantido distante dos cabos de motor e do resistor de freio, para evitar o acoplamento do ruído de alta freqüência entre um cabo e outro. Normalmente uma distância de 200 mm (8 polegadas) é suficiente, mas recomenda-se manter a maior distância possível entre os cabos, principalmente se eles forem instalados em paralelo ao longo de grandes distâncias. Se o cruzamento for inevitável, o cabo do RS-485 deve cruzar com os cabos de motor e do resistor de freio com um ângulo de 90 graus.

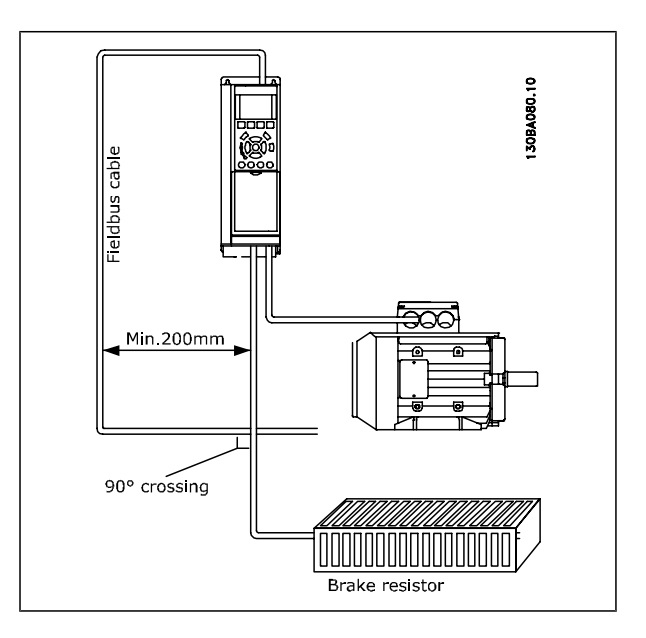

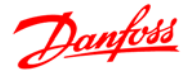

Danfoss

O protocolo do FC, também conhecido como Bus do FC ou Bus padrão, é o fieldbus padrão dos Drives da Danfoss. Ele define uma técnica de acesso, de acordo com o princípio mestre-escravo para comunicações através de um barramento serial.

Um mestre e um máximo de 126 escravos podem ser conectados ao barramento. Os escravos individuais são selecionados pelo mestre, através de um caractere de endereço no telegrama. Um escravo por sí só nunca pode transmitir sem que primeiramente seja solicitado a fazê-lo e não é permitido que um escravo transfira a mensagem para outro escravo. A comunicação ocorre no modo semi-duplex.

A função do mestre não pode ser transferida para um outro nó (sistema de mestre único).

A camada física e o RS-485, utilizando, portanto, a porta RS-485 embutida no conversor de freqüência. O protocolo do FC suporta formatos de telegrama diferentes; um formato curto de 8 bytes para os dados de processo e outro, longo, de 16 bytes que também inclui um canal de parâmetro. Um terceiro formato de telegrama é também utilizado para textos.

# **Configuração de Rede**

### **Setup do Conversor de Freqüência FC 300**

Programe os parâmetros a seguir, para habilitar o protocolo FC para o FC 300.

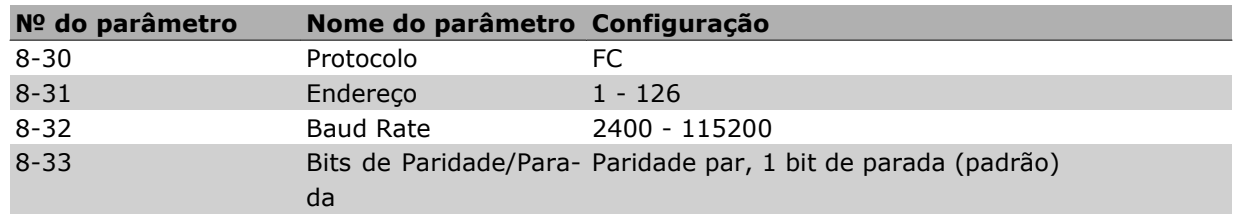

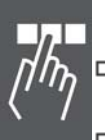

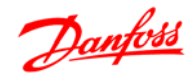

# **Estrutura de Enquadramento da Mensagem do Protocolo FC - FC 300**

### **Conteúdo de um Caractere (byte)**

Cada caractere transferido começa com um start bit. Em seguida, são transmitidos 8 bits de dados, que correspondem a um byte. Cada caractere é garantido por meio de um bit de paridade, programado em "1", quando atinge a paridade (ou seja, quando há um número igual de 1's, nos 8 bits de dados, e o bit de paridade no total). Um caractere é completado com um bit de parada e é, portanto, composto de 11 bits no total.

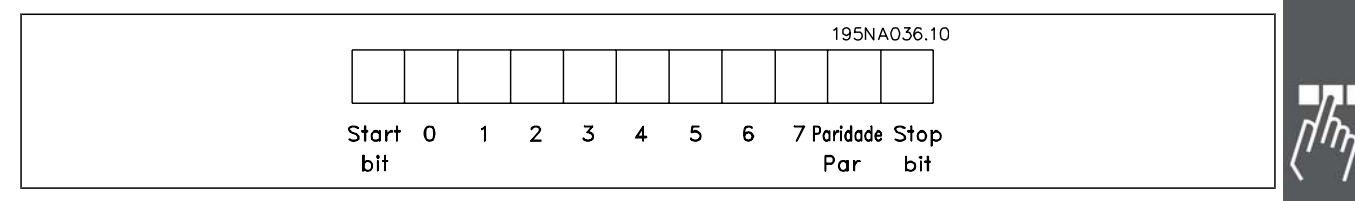

### **Estrutura dos Telegramas**

Cada telegrama começa com um caractere de início (STX) = Hex 02, seguido de um byte que indica o comprimento do telegrama (LGE) e de um byte que indica o endereço do conversor de freqüência (ADR). Em seguida, seguem inúmeros bytes de dados (variável, dependendo do tipo de telegrama). O telegrama termina com um byte de controle de dados (BCC).

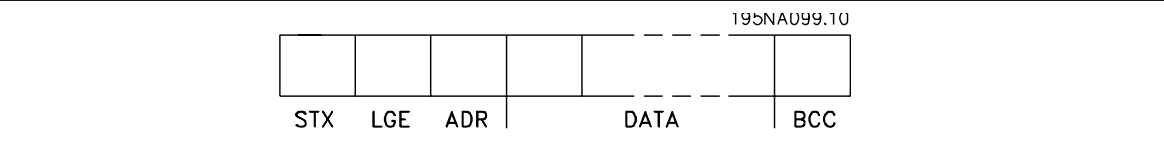

### **Comprimento do Telegrama (LGE)**

O comprimento do telegrama é o número de bytes de dados, mais o byte de endereço ADR, mais o byte de controle de dados BCC.

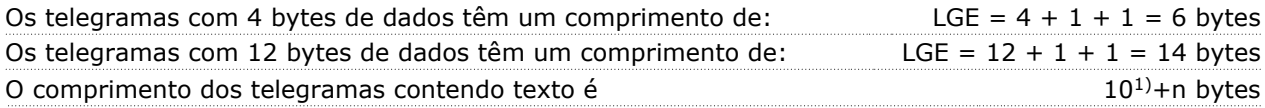

 $1)$  Onde 10 representa os caracteres fixos, enquanto 'n' é variável (depende do comprimento do texto).

### **Endereço (ADR) do conversor de freqüência.**

São utilizados dois diferentes formatos de endereço.

A faixa de endereços do conversor de freqüência é 1-31 ou 1-126.

1. Formato de endereço 1-31:

Bit 7 = 0 (formato de endereço 1-31 ativo)

Bit 6 não é utilizado

- Bit 5 = 1: "Difusão", os bits de endereço (0-4) não são utilizados
- Bit 5 = 0: Sem Broadcast
- Bit 0-4 = Endereço do conversor de freqüência 1-31

2. Formato de endereço 1-126:

Bit 7 = 1 (formato de endereço 1-126 ativo)

Bit 0-6 = Endereço 1-126 do conversor de freqüência

Bit  $0-6 = 0$  Broadcast

O escravo envia o byte de endereço de volta, sem alteração, no telegrama de resposta ao mestre.

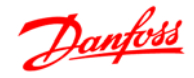

### **Byte de Controle de Dados (BCC)**

O checksum é calculado como uma função lógica XOR (OR exclusivo). Antes do primeiro byte do telegrama ser recebido, o CheckSum Calculado é 0.

### **O Campo de Dados**

A estrutura dos blocos de dados depende do tipo de telegrama. Existem três tipos de telegramas e o tipo aplica-se tanto aos telegramas de controle (mestre =>escravo) quanto aos telegramas de resposta (escravo =>mestre).

Os três tipos de telegramas são:

Bloco de processo (PCD):

O PCD é composto de um bloco de dados de quatro bytes (2 words) e contém:

- Control word e o valor de referência (do mestre para o escravo)

- Status word e a freqüência de saída atual (do escravo para o mestre).

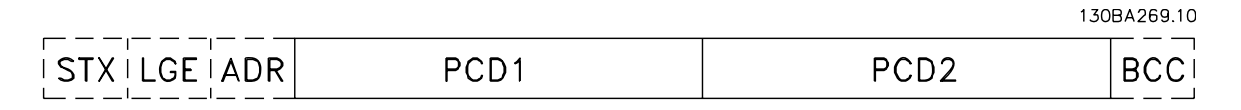

Bloco de parâmetro:

Bloco de parâmetros, usado para transmitir parâmetros entre mestre e escravo. O bloco de dados é composto de 12 bytes (6 words) e também contém o bloco de processo.

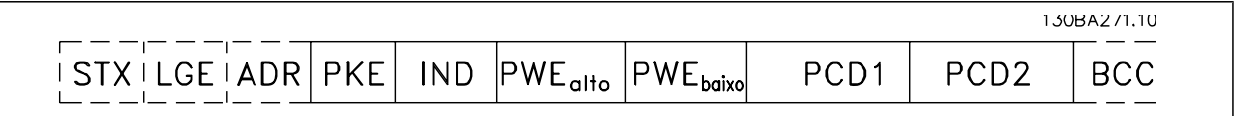

Bloco de texto:

O bloco de texto é usado para ler ou gravar textos, via bloco de dados.

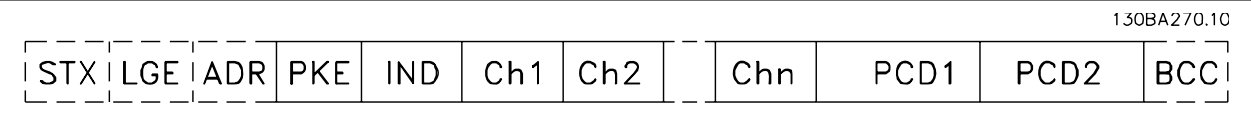

### **O Campo PKE**

O campo PKE contém dois sub-campos: Comando e resposta AK do parâmetro e o Número de parâmetro PNU:

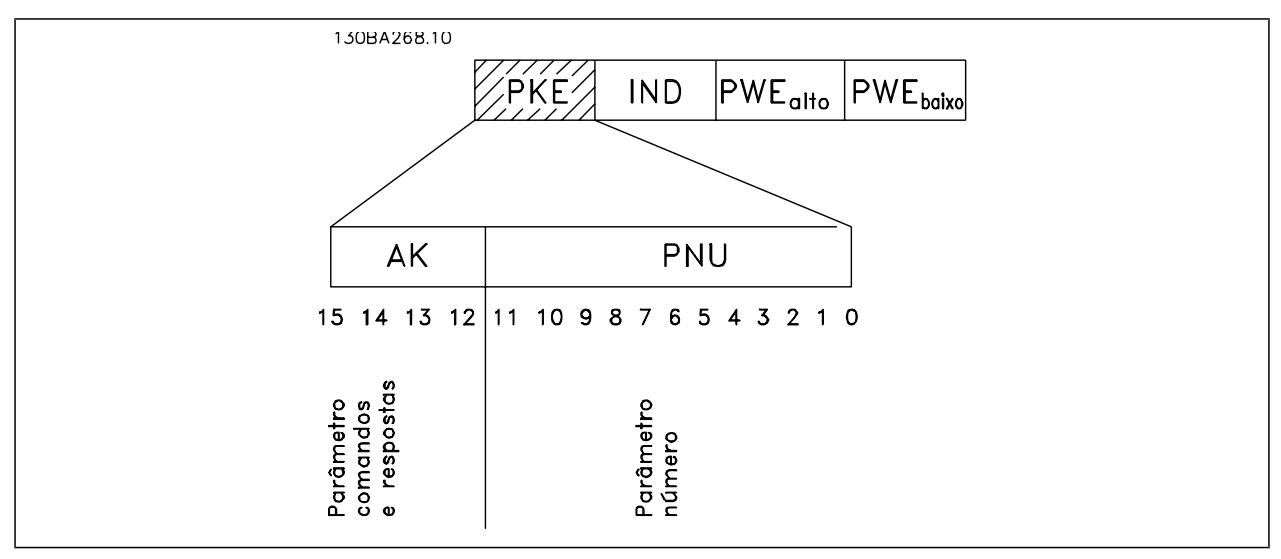

Os bits nºs. 12-15 são usados para transferir comandos de parâmetro, do mestre para o escravo, e as respostas processadas, enviadas de volta do escravo para o mestre.

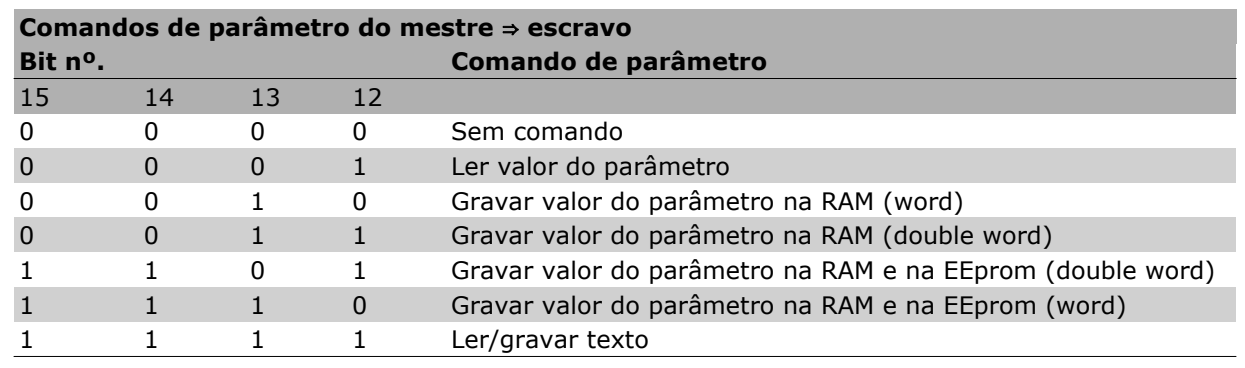

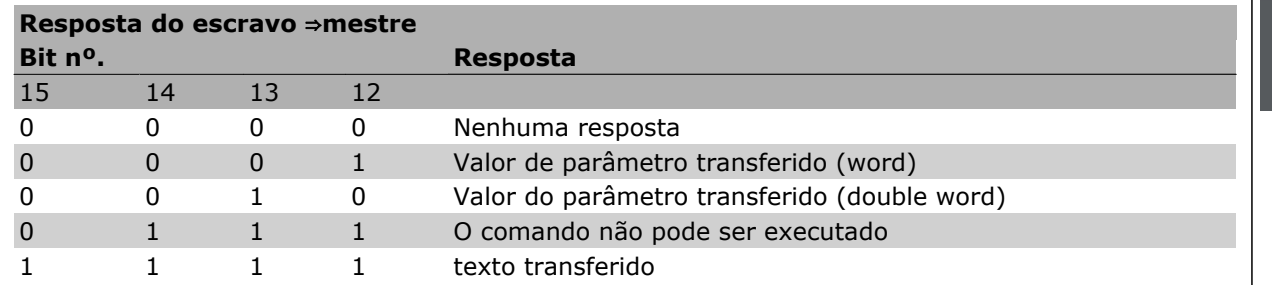

Se o comando não puder ser executado, o escravo envia esta resposta:

*0111 O comando não pode ser executado*

- e emite o seguinte relatório de falha, no valor do parâmetro (PWE):

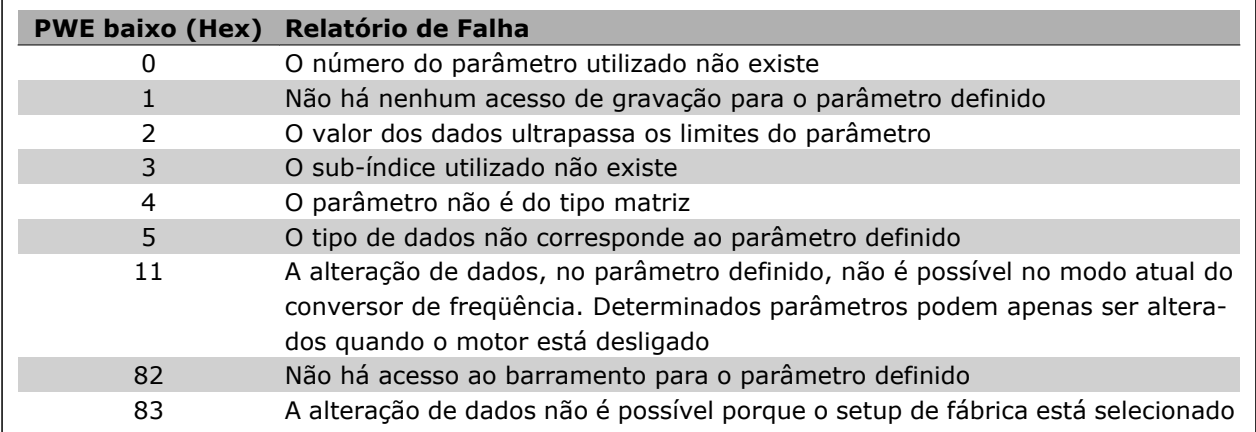

### **Número do Parâmetro (PNU)**

Os bits nºs 0-11 são utilizados para transferir números de parâmetro. A função de parâmetro relevante é definida na descrição de parâmetro, no capítulo Como Programar.

### **Índice (IND)**

O índice é utilizado em conjunto com o número do parâmetro, para parâmetros de acesso de leitura/ gravação com um índice, por exemplo, par. 15-30 *Código da Falha.* O índice é formado por 2 bytes, um byte baixo e um alto.

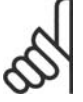

### **NOTA!**

Somente o byte baixo é utilizado como índice.

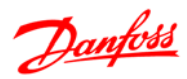

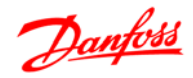

### **Valor do Parâmetro (PWE)**

O bloco de valor de parâmetro consiste em 2 word (4 bytes) e o seu valor depende do comando definido (AK). Se o mestre está preparado para um valor de parâmetro, quando o bloco PWE não contiver nenhum valor. Para alterar um valor de parâmetro (gravar), grave o novo valor no bloco PWE e envie-o do mestre para o escravo.

Se um escravo responder a uma solicitação de parâmetro (comando de leitura), o valor do parâmetro atual no bloco PWE é transferido e devolvido ao mestre. Se um parâmetro não contiver um valor numérico, mas várias opções de dados, por exemplo, par. 0-01 Idioma, onde [0] corresponde a Inglês e [4] corresponde a Dinamarquês, selecione o valor de dados digitando o valor no bloco PWE. Vide Exemplo - Selecionando um valor de dados. Através da comunicação serial somente é possível ler parâmetros com dados do tipo 9 (seqüência de texto).

### Os parâmetros 15-40 a 15-53 contêm o tipo de dado 9.

Por exemplo, pode-se ler a potência da unidade e a faixa de tensão de rede elétrica, no par. 15-40 *Tipo do FC.* Quando uma seqüência de texto é transferida (lida), o comprimento do telegrama é variável, porque os textos têm comprimentos diferentes. O comprimento do telegrama é definido no segundo byte do telegrama, conhecido como LGE. Ao utilizar a transferência de texto, o caractere do índice indica se o comando é de leitura ou gravação.

Para ler um texto, via bloco PWE, programe o comando do parâmetro (AK) para 'F' Hex. O byte alto do caractere do índice deve ser "4".

Alguns parâmetros contêm textos que podem ser gravados por intermédio do barramento serial. Para gravar um texto por meio do bloco PWE, defina o comando do parâmetro (AK) para Hex 'F'. O byte alto dos caracteres do índice deve ser "5".

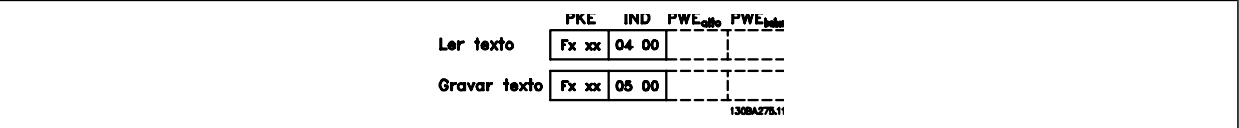

### **Tipos de Dados Suportados pelo FC 300**

Sem sinal algébrico significa que não há sinal operacional no telegrama.

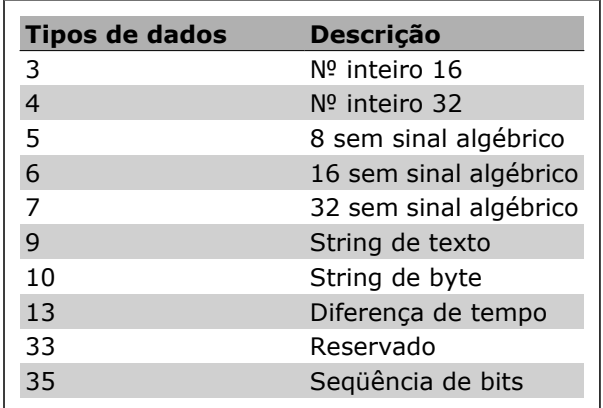

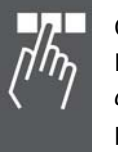

### **Conversão**

Os diversos atributos de cada parâmetro são exibidos na seção Configurações de Fábrica. Os valores de parâmetro são transferidos somente como números inteiros. Os fatores de conversão são, portanto, utilizados para transferir decimais.

O par. 4-12 *Lim. Inferior da Veloc. do Motor [Hz]* tem um fator de conversão de 0,1.

Para predefinir a freqüência mínima em 10 Hz, deve-se transferir o valor 100. Um fator de conversão 0,1 significa que o valor transferido é multiplicado por 0,1. O valor 100, portanto, será recebido como 10,0.

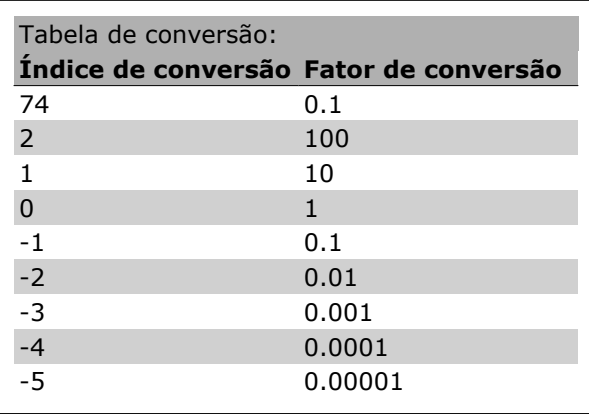

### **Words do Processo (PCD)**

O bloco de words de processo está dividido em dois blocos de 16 bits, que sempre ocorrem na seqüência definida.

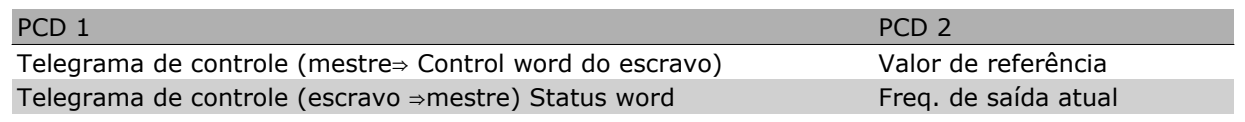

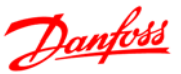

# **Exemplos**

### **Gravando um valor de parâmetro**

Altere o par. 4-14 *Lim. Superior da Veloc do Motor [Hz]* para 100 Hz. Grave os dados na EEPROM.

PKE = E19E Hex - Gravar word única no par. 4-14 *Lim. Superior da Veloc do Motor [Hz]*  $IND = 0000$  Hex  $PWFHIGH = 0000$  Hex PWELOW = 03E8 Hex - Valor de dados 1000, correspondendo a 100 Hz, consulte o item Conversão.

Observação: O parâmetro 4-14 é uma word única e o comando de parâmetro para gravar na EE-PROM é "E". O número do parâmetro 4-14 é 19E em hexadecimal.

A resposta do escravo para o mestre será:

### **Lendo um valor de parâmetro:**

Ler o valor no par. 3-41 *Tempo de Aceleração da Rampa 1.*

PKE = 1155 Hex - Ler o valor do parâmetro, no par. 3-41 *Tempo de Aceleração da Rampa 1*  $IND = 0000$  Hex  $PWEHIGH = 0000$  Hex  $PWELOW = 0000$  Hex

Se o valor do par. 3-41 *Tempo de Aceleração da Rampa 1* for 10 s, a resposta do escravo para o mestre será:

O telegrama terá a seguinte aparência:

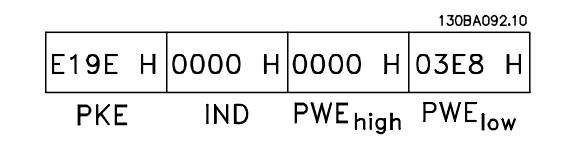

Danfoss

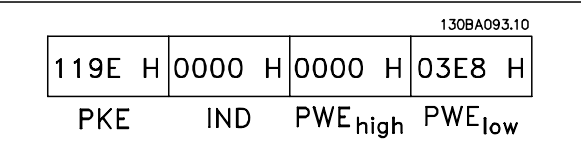

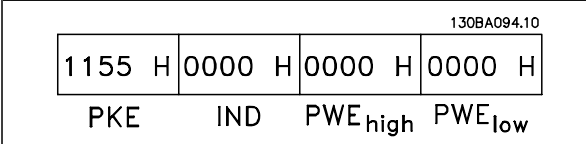

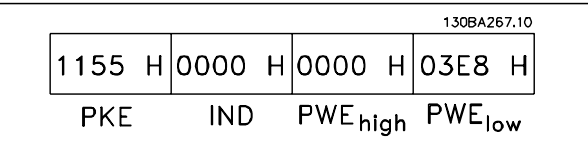

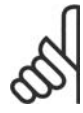

### **NOTA!**

Hex 3E8 corresponde ao decimal 1000. O índice de conversão para o par. 3-41 é -2, ou seja, 0.01.

 $-$  Instalação e Setup do RS-485  $-$ 

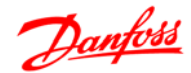

# **Perfil de Controle do FC da Danfoss**

### **Control Word De acordo com o Perfil do FC (Par. 8-10 = Perfil do FC)**

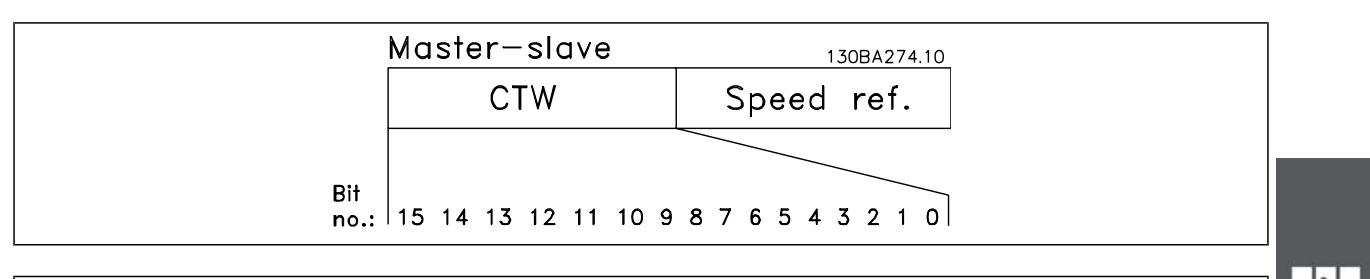

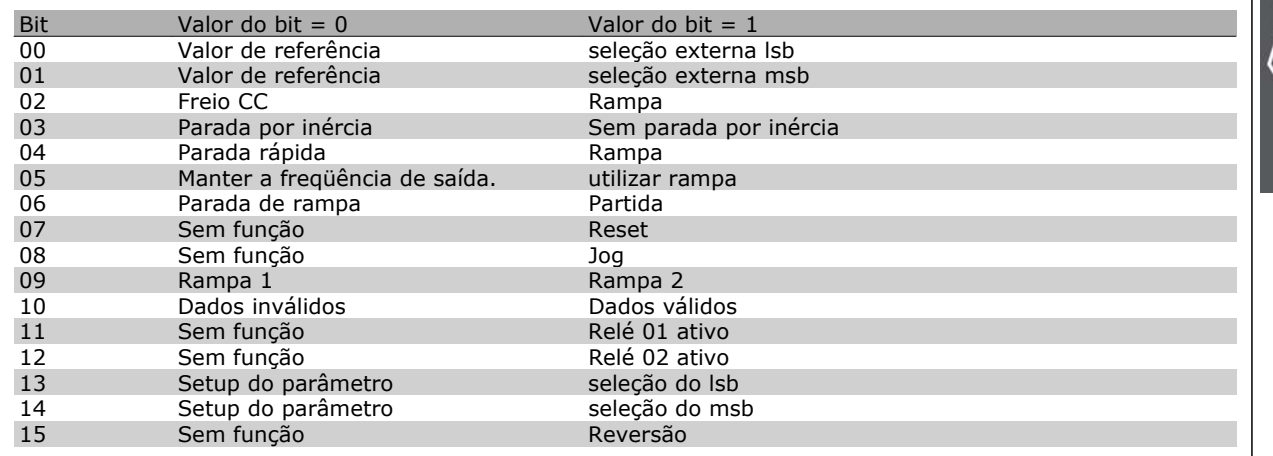

### **Explicação dos Bits de Controle**

### Bits 00/01

Os bits 00 e 01 são utilizados para selecionar dentre os quatro valores de referência, que são pré-programados no par. 3-10 *Referência Predefinida*, de acordo com a tabela a seguir:

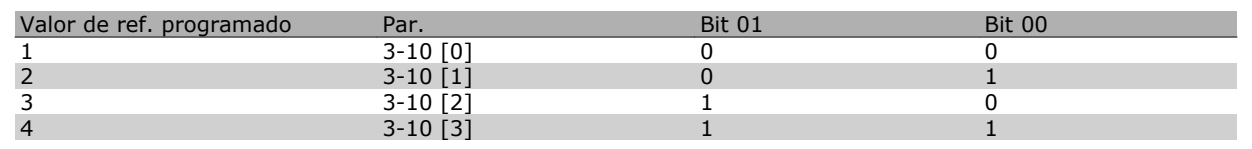

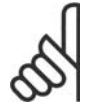

### **NOTA!**

Faça uma seleção no par. 8-56 *Seleção da Referência Pré-definida* para definir como o Bit 00/01 sincroniza com a função correspondente nas entradas digitais.

Bit 02, Freio CC:

Bit 02 = '0' determina uma frenagem CC e a parada. Programe a corrente e a duração de frenagem nos parâmetros 2-01 Corrente de Freio CC e 2-02 Tempo de Frenagem CC. Bit 02 = '1' direciona para rampa de velocidade.

# Danfoss

### Bit 03, Parada por inércia:

Bit 03 = '0': O conversor de freqüência "libera" o motor (os transistores de saída são "desligados"), imediatamente, e este pára por inércia. Bit 03 = '1': O conversor de freqüência dá a partida no motor, se as demais condições de partida estiverem preenchidas.

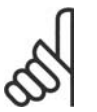

### **NOTA!**

Faça uma seleção no par. 8-50 *Seleção de Parada por Inércia*, para definir como o Bit 03 sincroniza com a função correspondente em uma entrada digital.

### Bit 04, Parada rápida:

Bit 04 = '0': Desacelera o motor para parar (programada no par. 3-81 *Tempo de Rampa da Parada Rápida*).

### Bit 05, Reter a freqüência de saída:

Bit 05 = '0': A freqüência de saída atual (em Hz) congela. Altere a freqüência de saída congelada somente por intermédio das entradas digitais (par. 5-10 a 5-15) programadas para *Acelerar* e *Slow down*.

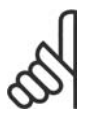

### **NOTA!**

Se Congelar saída estiver ativo, o conversor de freqüência somente pode ser parado pelo:

- Bit 03 Parada por inércia
- Bit 02 Frenagem CC
- Entrada digital (par.5-10 a 5-15) programada para *Frenagem CC*, *Parada por inércia* ou *Reset e parada por inércia.*

### Bit 06, Parada/partida de rampa:

Bit 06 = '0': Provoca uma parada e força o motor a desacelerar até parar, por meio do parâmetro de desaceleração selecionado. Bit 06 = '1': Permite ao conversor de freqüência dar partida no motor, se as demais condições de partida forem satisfeitas.

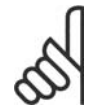

### **NOTA!**

Faça uma seleção no par. 8-53 *Seleção da Partida*, para definir como o Bit 06 Parada/partida da rampa de velocidade sincroniza com a função correspondente em uma entrada digital.

Bit 07, Reset: Bit 07 = '0': Sem reset. Bit 07 = '1': Reinicializa um desarme. A reinicialização é ativada na borda de ataque do sinal, ou seja, na transição do '0' lógico para o '1' lógico.

### Bit 08, Jog:

Bit 08 = '1': A freqüência de saída é determinada pelo par. 3-19 *Velocidade de Jog.*

### Bit 09, Seleção de rampa 1/2:

Bit 09 = "0": A rampa 1 está ativa (par. 3-40 a 3-47). Bit 09 = "1": A rampa 2 (par. 3-50 a 3-57) está ativa.

### Bit 10, Dados inválidos/Dados válidos:

Informa o conversor de freqüência se a control word deve ser utilizada ou ignorada. Bit 10 = '0': A control word é ignorada. Bit 10 = '1': A control word é utilizada. Esta função é importante porque o telegrama sempre contém a control word, qualquer que seja o telegrama. Portanto, pode-se desligar a control word, caso não se deseje utilizá-la na atualização ou leitura de parâmetros.
Danfoss

Instalação e Setup do RS-485

#### Bit 11, Relay 01:

Bit 11 = "0": O relé não está ativo. Bit 11 = "1": Relé 01 ativado, desde que o *Bit 11 da Control word* tenha sido escolhido no par. 5-40 *Função do relé.*

#### Bit 12, Relé 04:

Bit 12 = "0": O relé 04 não está ativado. Bit 12 = "1": O relé 04 está ativado, uma vez que o *Bit 12 da Control word* foi selecionado no par. 5-40 *Função do relé.*

#### Bit 13/14, Seleção de setup:

Utilize os bits 13 e 14 para selecionar entre os quatro setups de menu, conforme a seguinte tabela. .

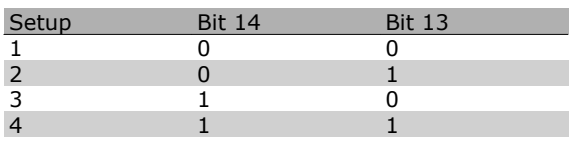

A função só é possível quando *Setup Múltiplo* estiver selecionado no parâmetro 0-10 *Setup ativo.*

**NOTA!** Faça uma seleção no par. 8-55 *Seleção do Setup* para definir como os Bits 13/14 sincronizam com a função cor-

respondente, nas entradas digitais.

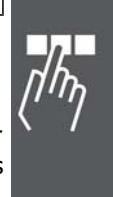

#### Bit 15 Reversão:

Bit 15 = '0': Sem reversão. Bit 15 = '1': Reversão: Na programação padrão, a reversão é programada como digital no par, 8-54 Seleção da Reversão. O bit 15 só força a inversão quando Comunicação serial, Lógica 'ou' ou Lógica 'e' forem selecionadas.

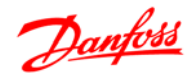

#### **Status Word De acordo com o Perfil do FC (STW) (Par. 8-10 = Perfil do FC)**

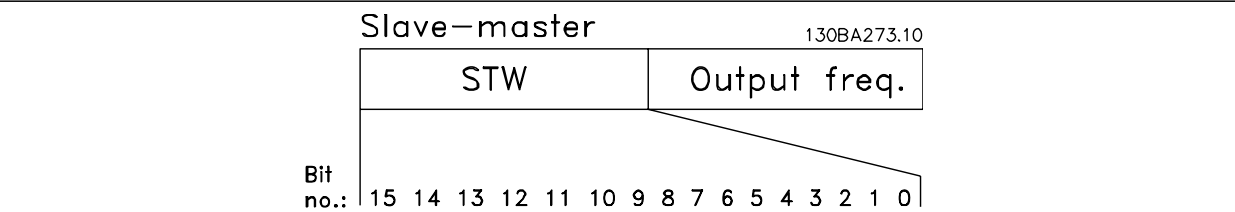

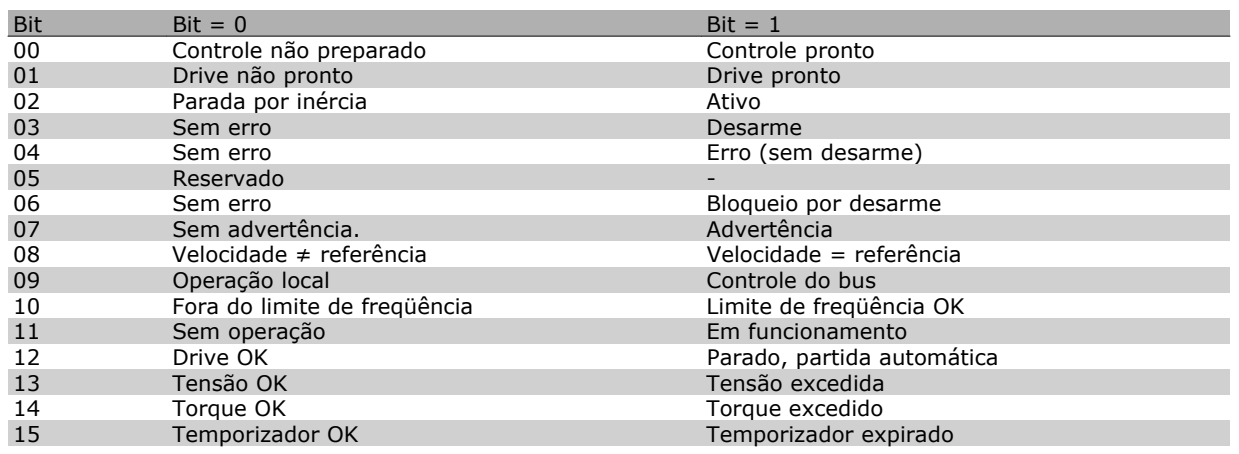

#### **Explicação dos Bits de Status**

#### Bit 00, Controle não pronto/pronto:

Bit 00 = '0': O conversor de freqüência desarma. Bit 00 = '1': Os controles do conversor de freqüência estão prontos, mas o componente de energia não está necessariamente recebendo alimentação de energia (no caso de alimentação de 24 V externa fornecida para os controles).

#### Bit 01, Drive pronto:

Bit 01 = '1': O conversor de freqüência está pronto para funcionar, mas existe um comando de parada por inércia ativo, nas entradas digitais ou na comunicação serial.

#### Bit 02, Parada por inércia:

Bit 02 = '0': O conversor de freqüência libera o motor. Bit 02 = '1': O conversor de freqüência dá partida no motor com um comando de partida.

#### Bit 03, Sem erro/desarme:

Bit 03 = '0': O conversor de freqüência não está no modo de defeito. Bit 03 = '1': O conversor de freqüência desarma. Para restabelecer a operação, pressione [Reset].

#### Bit 04, Sem erro/com erro (sem desarme):

Bit 04 = '0': O conversor de freqüência não está no modo de defeito. Bit 04 = '1': O conversor de freqüência exibe um erro mas não desarma.

#### Bit 05, Sem uso:

O bit 05 não é usado na status word.

#### Bit 06, Sem erro / bloqueio por desarme:

Bit 06 = '0': O conversor de freqüência não está no modo de defeito. Bit 06 = "1": O conversor de freqüência está desarmado e bloqueado.

#### Bit 07, Sem advertência/com advertência:

Bit 07 = '0': Não há advertências. Bit 07 = '1': Significa que ocorreu uma advertência.

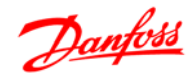

#### Bit 08, Velocidade  $\neq$  referência/velocidade = referência:

Bit 08 = '0': O motor está funcionando, mas a velocidade atual é diferente da referência de velocidade predefinida. Pode ser o caso, por exemplo, quando há aceleração/desaceleração da velocidade, durante a partida/parada. Bit 08 = '1': A velocidade do motor corresponde à referência de velocidade predefinida.

#### Bit 09, Operação local/controle de barramento:

Bit 09 = '0': [STOP/RESET] está ativo na unidade de controle ou o *Controle local*, no par. 3-13 *Tipo de Referência,* está selecionado. Não é possível controlar o conversor de freqüência via comunicação serial. Bit 09 = '1' É possível controlar o conversor de freqüência por meio do fieldbus/ comunicação serial.

#### Bit 10, Fora do limite de freqüência:

Bit 10 = '0': A freqüência de saída atingiu o valor do par. 4-11 *Lim. Inferior da Veloc. do Motor,* ou do par. 4-13 *Lim. Superior da Veloc do Motor.* Bit 10 = "1": A freqüência de saída está dentro dos limites definidos.

#### Bit 11, Fora de funcionamento/em funcionamento:

Bit 11 = '0': O motor não está funcionando. Bit 11 = '1': O conversor de freqüência tem um sinal de partida ou a freqüência de saída é maior que 0 Hz.

#### Bit 12, Drive OK/parado, partida automática:

Bit 12 = '0': Não há superaquecimento temporário no inversor. Bit 12 = '1': O inversor parou devido ao superaquecimento, mas a unidade não desarma e retomará o funcionamento, assim que o superaquecimento cessar.

#### Bit 13, Tensão OK/limite excedido:

Bit 13 = '0': Não há advertências de tensão. Bit 13 = '1': A tensão CC no circuito intermediário do conversor de freqüência está muito baixa ou muito alta.

#### Bit 14, Torque OK/limite excedido:

Bit 14 = '0': A corrente do motor está abaixo do limite de torque selecionado no par. 4-18 *Limite de Corrente.* Bit 14 = '1': O limite de torque do par. 4-18 *Limite de Corrente* foi excedido.

#### Bit 15, Temporizador OK/limite excedido:

Bit 15 = '0': Os temporizadores para a proteção térmica do motor e a proteção térmica do VLT, respectivamente, não ultrapassaram os 100%. Bit 15 = '1': Um dos temporizadores ultrapassou 100%.

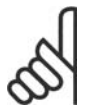

#### **NOTA!**

Todos os bits na STW são programados para '0', se a conexão entre o opcional de Interbus e o conversor de freqüência for perdida ou se ocorrer um problema de comunicação interno.

### **Valor de Referência de Velocidade Via Bus Serial**

O valor de referência de velocidade é transmitido ao conversor de freqüência como valor relativo, em %. O valor é transmitido no formato de uma word de 16 bits; em números inteiros (0-32767), o valor 16384 (4000 Hex) corresponde a 100%. (Valores negativos são formatados como complementos de 2). A freqüência de Saída Real (MAV) é escalonada do mesmo modo que a referência de bus.

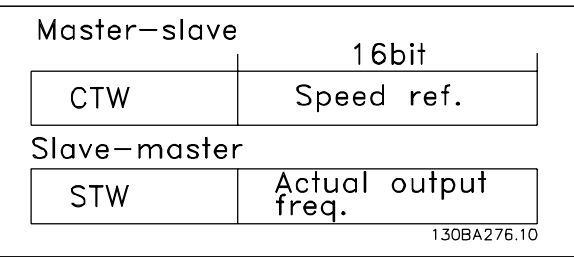

Danfoss

A referência e a MAV são escalonadas como segue:

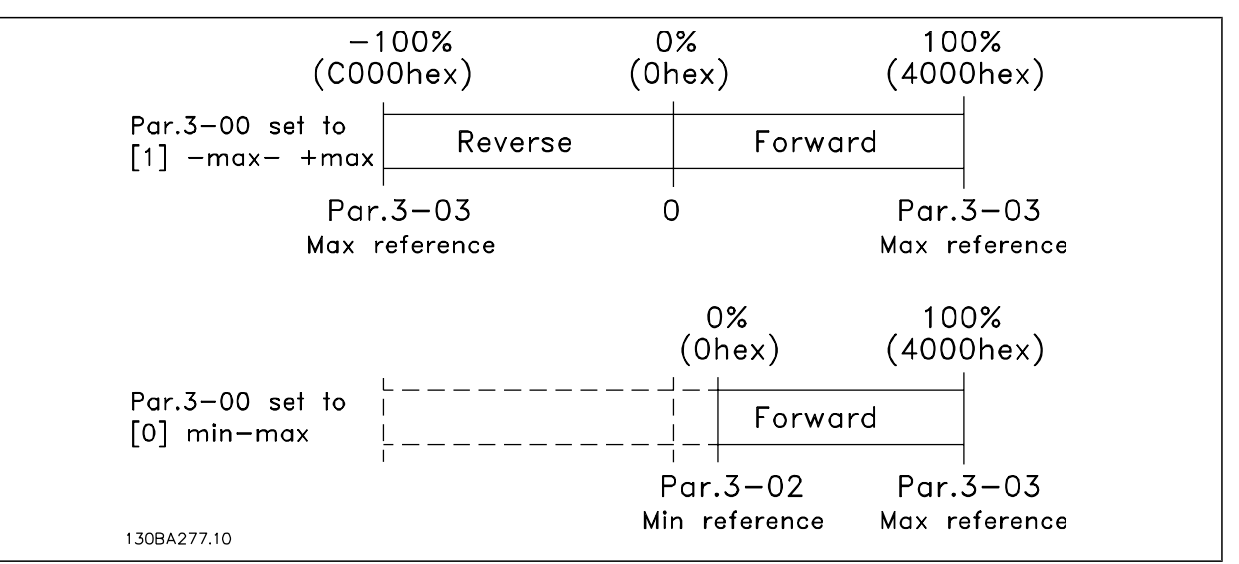

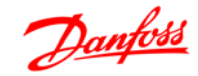

#### **Perfil do Controle do PROFIdrive**

Esta seção descreve a funcionalidade da control word e status word no perfil do PROFIdrive. Selecione este protocolo, programando o par. 8-10 *Perfil da control word* para *Perfil do PROFIdrive.*

#### **Control Word de acordo com o Perfil do PROFIdrive (CTW)**

A Control word é utilizada para enviar comandos de um mestre (um PC, por exemplo) para um escravo.

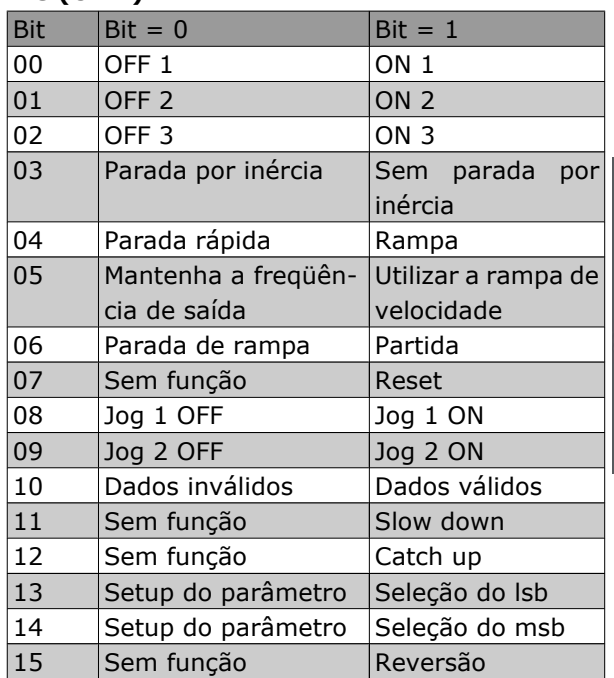

**Explicação dos Bits de Controle**

#### Bit 00,OFF 1/ON 1

Parada da rampa de velocidade normal utilizando os tempos de rampa da rampa real selecionada. Bit 00 = "0" redunda em parada e ativação do relé de saída 1 ou 2, se a freqüência de saída for 0 Hz e se o [Relé 123] estiver selecionado no par. 5-40 *Função do relé*.

Quando o bit 00 = "1", o conversor de freqüência está no Estado 1: "Chaveamento on inibido".

Consulte o Diagrama de Transição de Estado do PROFIdrive, no final desta seção.

#### Bit 01,OFF 2/ON 2

Parada por inércia

Quando o bit 01 = "0", ocorrem uma parada por inércia e ativação do relé de saída 1 ou 2 , se a freqüência de saída for 0 Hz e se o [Relé 123] tiver sido selecionado no par. 5-40 *Função de relé.*

Quando o bit 01 = "1", o conversor de freqüência está no Estado 1: "Chaveamento on inibido". Consulte o Diagrama de Transição de Estado do PROFIdrive, no final desta seção.

#### Bit 02,OFF 3/ON 3

Parada rápida utilizando o tempo de rampa do par. 3-81 *Tempo de rampa da parada rápida*. Quando o bit 02 = "0", ocorrem uma parada rápida e uma ativação da saída de relé 1 ou 2, se a freqüência de saída for 0 Hz e se o [Relé 123] tiver sido selecionado no par. 5-40 *Função de relé*.

Quando o bit 02 = "1", o conversor de freqüência está no Estado 1: "Chaveamento on inibido". Consulte o Diagrama de Transição de Estado do PROFIdrive, no final desta seção.

#### Bit 03, Parada por inércia/Sem parada por inércia

Parada por inércia, Bit 03 = "0" conduz a uma parada. Quando o bit 03 = '1', o conversor de freqüência pode iniciar se as condições para início forem satisfeitas.

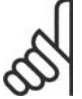

#### **NOTA!**

A seleção no par. 8-50 *Seleção de parada por inércia* determina como o bit 03 se conecta com a função correspondente das entradas digitais.

Danfoss

Instalação e Setup do RS-485

#### Bit 04, Parada rápida/Rampa

Parada rápida utilizando o tempo de rampa do par. 3-81 *Tempo de rampa da parada rápida.* Quando o bit 04 = "0", ocorre uma parada rápida.

Quando o bit 04 = '1', o conversor de freqüência pode iniciar se as condições para início forem satisfeitas.

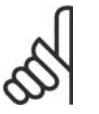

#### **NOTA!**

A seleção no par. 8-51 *Seleção de Parada Rápida* determina como o bit 04 se conecta com a função correspondente das entradas digitais.

#### Bit 05, Manter a freqüência de saída/Utilizar rampa

Quando o bit 05 = "0", a freqüência de saída atual é mantida, mesmo se o valor de referência for alterado. Quando o bit 05 = "1", o conversor de freqüência pode executar a sua função reguladora novamente; a operação ocorre de acordo com o respectivo valor de referência.

#### Bit 06, Parada da rampa/Partida

Parada de rampa normal utilizando os tempos de rampa selecionados da rampa real. Além disso, a ativação do relé de saída 01 ou 04 ocorre se a freqüência de saída for 0 Hz e se Relé 123 tiver sido selecionado no par. 5-40 *Função de relé.* Bit 06 = "0" determina uma parada. Quando o bit 06 = '1', o conversor de freqüência pode iniciar se as demais condições de início forem satisfeitas.

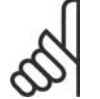

#### **NOTA!**

A seleção no par. 8-53 *Seleção da Parada por inércia* determina como o bit 06 se conecta com a função correspondente das entradas digitais.

#### Bit 07, Sem função/Reset

Reset após desligar.

Reconhece o evento no buffer de defeito.

Quando o bit 07 = "0", não ocorre nenhum reset.

Quando houver uma mudança de inclinação do bit 07 para "1", ocorrerá um reset , após o desligamento.

#### Bit 08, Jog 1 OFF/ON

Ativação da velocidade pré-programada no par. 8-90 *Velocidade de Barramento do Jog 1 via Bus.* JOG 1 é possível somente se o bit  $04 = "0"$  e os bits  $00 - 03 = "1".$ 

#### Bit 09, Jog 2 OFF/ON

Ativação da velocidade pré-programada no par. 8-91 *Velocidade do Barramento do Jog 2 via Bus.* JOG 2 é possível somente se o bit  $04 = "0"$  e os bits  $00 - 03 = "1".$ 

#### Bit 10, Dados não válidos/válidos

É usado para informar ao conversor de freqüência se a palavra de controle deve ser utilizada ou ignorada. Bit  $10 = '0'$  faz com que a control word seja ignorada, Bit  $10 = '1'$  faz com que a control word seja utilizada. Esta função é relevante porque a control word está sempre contida no telegrama, independentemente do tipo de telegrama usado, ou seja, é possível desativar a control word caso se queira utilizála juntamente com parâmetros de atualização ou de leitura.

#### Bit 11, Sem função/Slow down

É utilizado para reduzir o valor de referência da velocidade, pela quantidade definida no par. 3-12 *Valor de Catch Up/Desaceleração*. Quando o bit 11 = "0", não ocorre nenhuma alteração no valor de referência. Quando o bit 11 = "1", o valor de referência é reduzido.

#### Bit 12, Sem função/Catch up

É utilizado para aumentar o valor de referência da velocidade pela quantidade fornecida no par. 3-12 *Valor de Catch Up/Desaceleração.*

Quando o bit 12 = "0", não ocorre nenhuma alteração no valor de referência.

Quando o bit 12= "1", o valor de referência é aumentado.

Se desaceleração (slow down) e aceleração (catch-up) foram ativados simultaneamente (Bit 11 e 12 = '1'), slow down tem maior prioridade, significando que a referência da velocidade será reduzida.

#### Bits 13/14, Seleção de setup

Os bits 13 e 14 são utilizados para selecionar entre os quatro setups de parâmetros, de acordo com a seguinte tabela:

A função só é possível quando *Setup Múltiplo* estiver selecionado no parâmetro 0-10 Setup ativo. A seleção no par. 8-55 *Seleção de Setup* determina como os bits 13 e 14 se conectam com a função correspondente das entradas digitais. A alteração de setup, enquanto em funcionamento, somente é possível se os setups foram conectados no par. 0-12 *Este Setup é dependente de.*

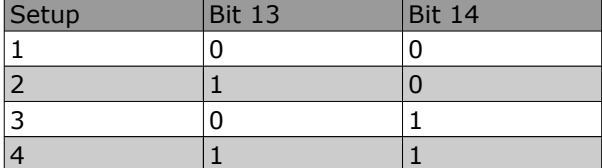

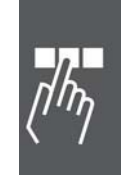

Danfoss

#### Bit 15, Sem função/Inversão

Bit 15 = '0' não causa reversão.

Bit 15 = '1' causa reversão.

Observação: Na configuração de fábrica, a reversão é programada como *digital* no par, 8-54 *Seleção da Reversão.*

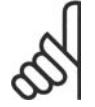

#### **NOTA!**

O bit 15 só força a inversão quando *Comunicação serial, Lógica 'ou'* ou *Lógica 'e'* estiverem selecionadas.

**Status Word de acordo com o Perfil do PRO-FIdrive (STW)**

A Status word é utilizada para informar o mestre (p.ex., um PC) sobre o status de um escravo.

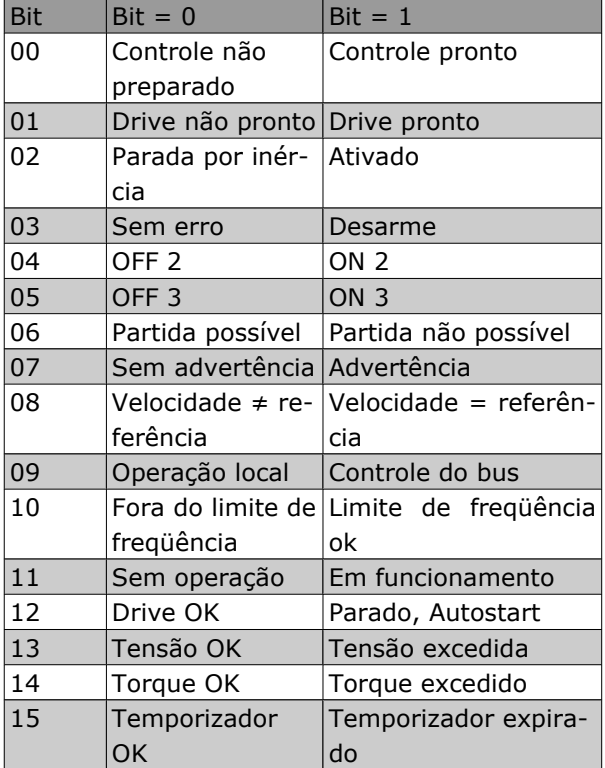

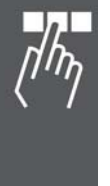

#### **Explicação dos Bits de Status**

#### Bit 00, Controle não pronto/pronto:

Quando o bit 00 = "0", o bit 00, 01 ou 02 da Control word é "0" (OFF 1,OFF 2 ou OFF 3) - ou o conversor de freqüência é desligado (desarma).

Quando o bit 00 = "1", o controle do conversor de freqüência está pronto, mas não há necessariamente alimentação de energia na unidade (no caso de uma alimentação de 24 V externa do sistema de controle).

#### Bit 01, VLT não preparado/preparado

Mesmo significado que o do bit 00, no entanto, com a unidade sendo alimentada de energia. O conversor de freqüência está pronto quando recebe os sinais de partida necessários.

#### Bit 02, Parada por inércia/Ativar

Quando o bit 02 = "0", o bit 00, 01 ou 02 da Control word é "0" (OFF 1,OFF 2 ou OFF 3 ou parada por inércia) - ou o conversor de freqüência é desligado (desarma).

Quando o bit 02 = "1", o bit 00, 01 ou 02 da Control word é "1"; o conversor de freqüência não desarmou.

#### Bit 03, Sem erro/Desarme

Qundo o bit 03 = "0", não há nenhuma condição de erro no conversor de freqüência.

Quando o bit 03 = "1", o conversor de freqüência desarmou e requer um sinal de reset, antes de restabelecer o seu funcionamento.

#### Bit 04, ON 2/OFF 2

Quando o bit 01 da Control word é "0", então o bit 04 = "0". Quando o bit 01 da Control word é "1", então o bit 04 = "1".

#### Bit 05, ON 3/OFF 3

Quando o bit 02 da Control word é "0", então o bit 05 = "0". Quando o bit 02 da Control word é "1", então o bit 05 = "1".

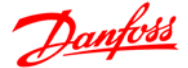

#### Bit 06, Partida possível/Partida impossível

Se PROFIdrive tiver sido selecionado, no parâmetro 8-10, *Perfil da Control word*, o bit 06 será "1", após o reconhecimento do desligamento, depois da ativação do OFF2 ou OFF3, e depois da religação da tensão de rede elétrica. 'Partida impossível' será reinicializada, com o bit 00 da Control word programada para '0' e os bits 01, 02 e 10 programados para "1".

#### Bit 07, Sem advertência/Com advertência

Bit 07 = "0" significa que não há advertências.

Bit 07 = "1" significa que ocorreu uma advertência.

#### Bit 08, Velocidade  $\neq$  referência/velocidade = referência

Quando o bit 08 = "0", a velocidade atual do motor é diferente do valor da referência de velocidade programado. Isto pode ocorrer, p.ex., quando a velocidade é alterada durante a partida/parada, por meio da aceleração/desaceleração.

Quando o bit 08 = "1", a velocidade atual do motor é igual ao valor de referência da velocidade programado.

#### Bit 09, Operação local/Controle de barramento

Bit 09 = "0" indica que o conversor de freqüência foi parado por meio de da tecla Stop, no painel de controle, ou que[Dependnt d Hand/Auto] ou [Local] foi selecionado no par. 3-13 *Tipo de Referência*. Quando o bit 09 = "1", o conversor de freqüência pode ser controlado através da interface serial.

#### Bit 10, Fora do limite de freqüência/Limite de freqüência OK

Quando o bit 10 = "0", a freqüência de saída está fora dos limites programados no par. 4-11 *Lim. inferior da veloc. do motor (rpm)* e no par. 4-13 *Lim. superior da veloc. do motor (rpm).* Quando o bit 10 = "1", a freqüência de saída está dentro dos limites definidos.

#### Bit 11, Fora de funcionamento/Em funcionamento

Quando o bit 11 = "0", o motor não gira.

Quando o bit 11 = "1", o conversor de freqüência tem um sinal de partida ou que a freqüência de saída é maior que 0 Hz.

#### Bit 12, Drive OK/Parado, partida automática

Quando o bit 12 = "0", não há sobrecarga temporária no inversor.

Quando o bit 12 = "1", o inversor parou devido à sobrecarga . Entretanto, o conversor de freqüência não é desligado (desarme) e dará partida novamente assim que a sobrecarga cessar.

#### Bit 13, Tensão OK/Tensão excedida

Quando o bit 13 = "0", os limites de tensão do conversor de freqüência não foram excedidos.

Quando o bit 13 = '1', a tensão CC no circuito intermediário do conversor de freqüência está muito baixa ou muito alta.

#### Bit 14, Torque OK/Torque excedido

Quando o bit 14 = "0", o torque do motor está abaixo do limite selecionado no par. 4-16 *Limite de torque do modo motor* e o par. 4-17 *Limite de torque do modo gerador*. Quando o bit 14 = "1", o limite selecionado no par. 4-16 *Limite de torque do modo motor* ou par. 4-17 *Limite de torque do modo gerador* foi excedido.

#### Bit 15, Temporizador OK/Temporizador excedido

Quando o bit 15 = "0", os temporizadores para a proteção térmica do motor e proteção térmica do conversor de freqüência não excederam 100%.

Quando o bit 15 = "1", um dos temporizadores excedeu 100%.

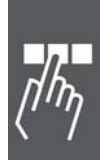

Danfoss

Guia de Design do FC 300

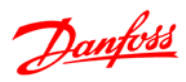

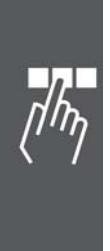

154 MG.33.B8.28 - VLT® é uma marca registrada da Danfoss

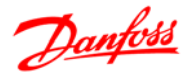

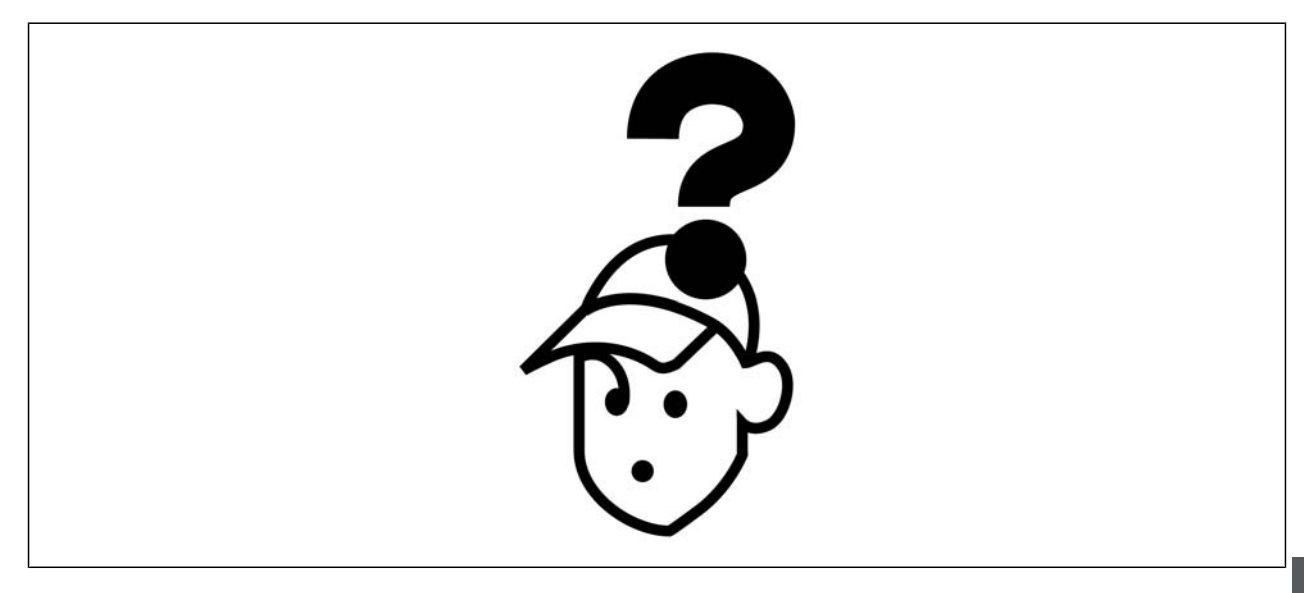

#### **Mensagens de Alarme/Advertência**

Uma advertência ou um alarme é sinalizado pelo respectivo LED, no painel do conversor de freqüência e indicado por um código no display.

Uma advertência permanece ativa até que a sua causa seja eliminada. Sob certas condições, a operação do motor ainda pode ter continuidade. As mensagens de advertência podem referir-se a uma situação crítica, porém, não necessariamente.

Na eventualidade de um alarme, o conversor de freqüência desarmará. Os alarmes devem ser reinicializados a fim de que a operação inicie novamente, desde que a sua causa tenha sido eliminada. Isto pode ser realizado de três modos:

- 1. Utilizando a tecla de controle [RESET], no painel de controle do LCP.
- 2. Através de uma entrada digital com a função "Reset".
- 3. Por meio da comunicação serial/opcional de fieldbus.

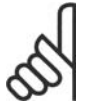

#### **NOTA!**

Após um reset manual, por meio da tecla [RESET] do LCP, deve-se acionar a tecla [AUTO ON] (Automático Ligado) para dar partida no motor novamente.

Se um alarme não puder ser reinicializado, provavelmente é porque a sua causa não foi eliminada ou porque o alarme está bloqueado por desarme (consulte também a tabela na próxima página).

Os alarmes que são bloqueados por desarme oferecem proteção adicional, no sentido de que a alimentação de rede elétrica deve ser desligada antes do alarme poder ser reinicializado. Após ser novamente ligado, o FC 300 não estará mais bloqueado e poderá ser reinicializado, como acima descrito, uma vez que a causa foi eliminada.

Os alarmes que não estão bloqueados por desarme podem também ser reinicializados, utilizando a função de reset automático, no parâmetro 14-20 (Advertência: é possível a ativação automática!)

Se uma advertência e um alarme forem indicados por um código, na tabela da página a seguir, significa que ou uma advertência aconteceu antes de um alarme ou que é possível definir se uma advertência ou um alarme deve ser exibido para um determinado defeito.

Por exemplo, isto é possível no parâmetro 1-90 *Proteção Térmica do Motor.* Depois de um alarme ou desarme, o motor parará por inércia e o alarme e a advertência piscarão. Uma vez que o problema tenha sido eliminado, apenas o alarme continuará piscando até que o FC 300 seja reinicializado.

# $\equiv$  Solucionando Problemas  $\equiv$

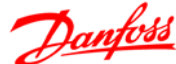

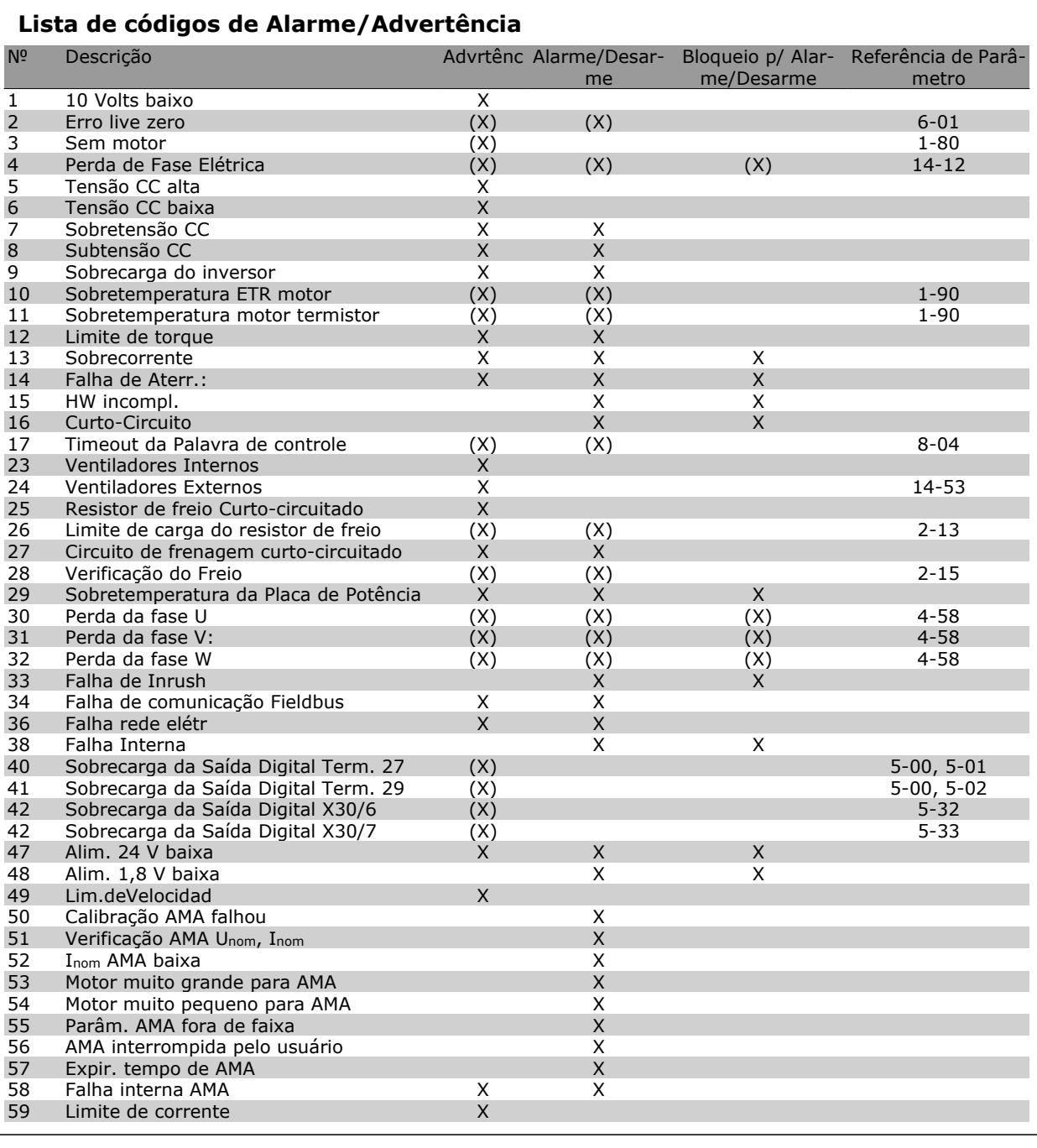

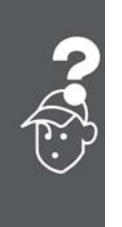

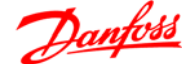

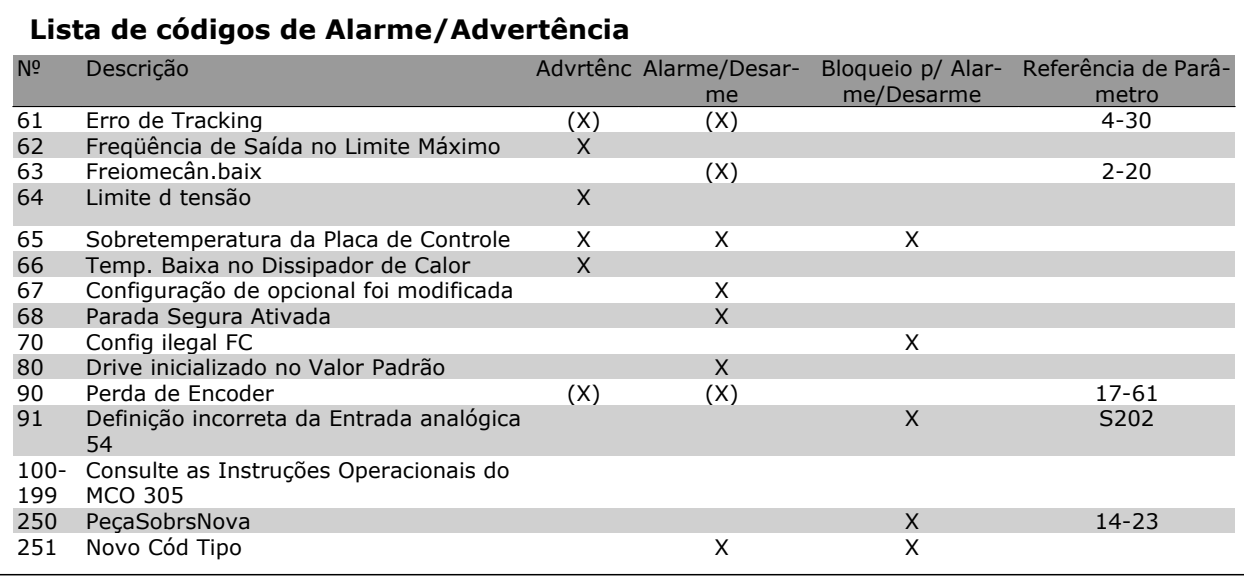

#### (X) Dependente do parâmetro

Um desarme é a ação que resulta quando surge um alarme. O desarme pára o motor por inércia e pode ser reinicializado pressionando a tecla de reset ou aplicando um reset através de uma entrada digital (Par. 5-1\* [1]). O evento origem que causou o alarme não pode danificar o drive ou mesmo dar origem a condições de perigo. Um bloqueio por desarme é a ação que resulta quando ocorre um alarme, que pode causar danos no drive ou nos equipamentos conectados.. Uma situação de Bloqueio por Desarme somente pode ser reinicializada por meio de uma energização.

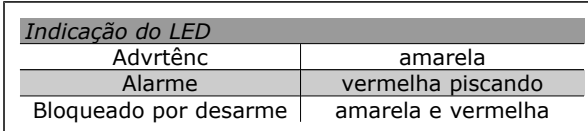

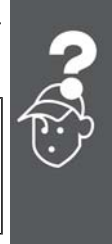

Danfoss

**Descrição da Alarm Word, Warning Word e Status Word estendida**

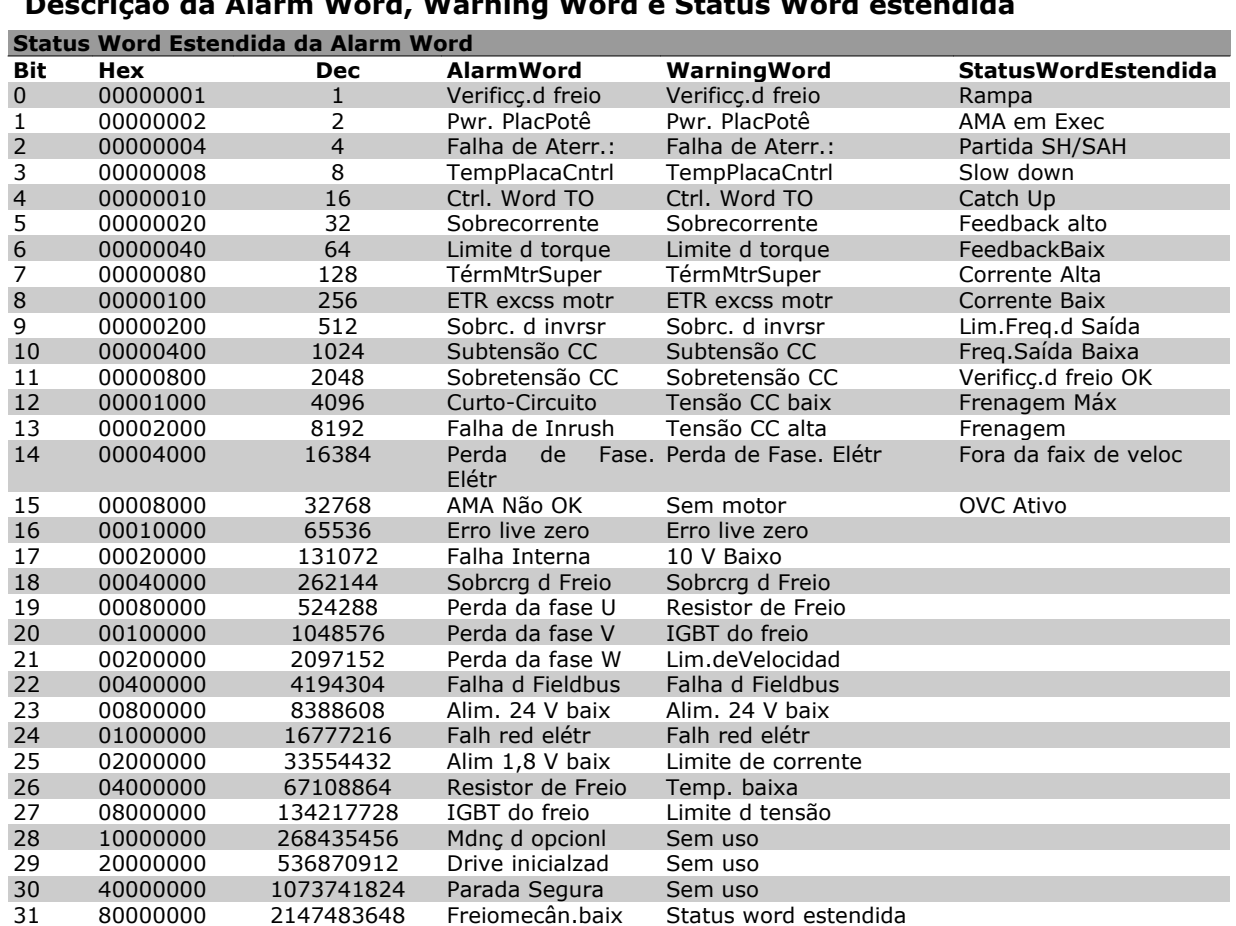

As alarm words, warning words e status words estendidas podem ser lidas através do barramento serial ou do fieldbus opcional para fins de diagnóstico. Consulte também os par. 16-90, 16-92 e 16-94.

**WARNING (Advertência) 1 10 V baixo:**

A tensão de 10 V do terminal 50, no cartão de controle, está abaixo de 10 V.

Remova uma parte da carga do terminal 50, quando a fonte de alimentação de 10 V estiver com sobrecarga. Máx. de 15 mA ou mínimo de  $590 \Omega$ .

#### **WARNING/ALARM (Advertência/Alarme) 2 Erro live zero:**

O sinal no terminal 53 ou 54 é menor que 50% do valor definido nos pars. 6-10, 6-12, 6-20 ou 6-22 respectivamente.

#### **WARNING/ALARM (Advertência/Alarme) 3 Sem motor:**

Não há nenhum motor conectado na saída do conversor de freqüência.

**WARNING/ALARM (Advertência/Alarme) 4 Falta Fase Elétr:**

Uma das fases está ausente, no lado da alimentação, ou o desbalanceamento na tensão de rede está muito alto.

Esta mensagem também será exibida no caso de um defeito no retificador de entrada do conversor de freqüência.

Verifique a tensão de alimentação e as correntes de alimentação do conversor de freqüência.

#### **WARNING (Advertência) 5**

**Tensão do barramento CC alta:**

A tensão (CC) do circuito intermediário está acima do limite de sobretensão do sistema de controle. O conversor de freqüência ainda está ativo.

#### **WARNING (Advertência) 6**

**Tensão CC baixa**

A tensão no circuito intermediário (CC) está abaixo do limite de subtensão do sistema de controle. O conversor de freqüência ainda está ativo.

#### **WARNING/ALARM (Advertência/Alarme) 7 Sobretensão CC:**

Se a tensão do circuito intermediário exceder o limite, o conversor de freqüência desarma após um tempo.

Correções possíveis:

Conectar um resistor de freio

- Aumentar o tempo de rampa
- Ativar funções no par. 2-10
- Aumentar o par. 14-26

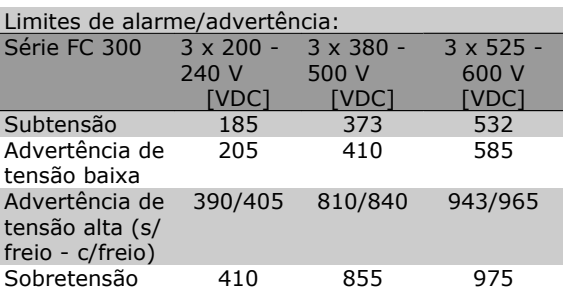

As tensões especificadas são as tensões do circuito intermediário do FC 300, com tolerância de ± 5 %. A tensão de rede correspondente é a tensão do circuito intermediário (barramento CC) dividida por 1,35.

**WARNING/ALARM (Advertência/Alarme) 8 Subtensão CC:**

Se a tensão do circuito intermediário (CC) cair abaixo do limite de "advertência de tensão baixa" (consulte a tabela acima), o conversor de freqüência verifica se a fonte backup de 24 V está conectada.

Se não houver nenhuma fonte backup de 24 V conectada, o conversor de freqüência desarma após algum tempo, dependendo da unidade.

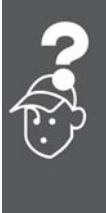

Para verificar se a tensão de alimentação corresponde à do conversor de freqüência, consulte as *Especificações Gerais*.

#### **WARNING/ALARM (Advertência/Alarme) 9 Sobrecarga do inversor**

O conversor de freqüência está prestes a desligar devido a uma sobrecarga (corrente muito alta durante muito tempo). Para proteção térmica eletrônica do inversor o contador emite uma advertência em 98% e desarma em 100%, acionando um alarme simultaneamente. O conversor de freqüência não pode ser reinicializado antes do contador estar abaixo de 90%.

A falha indica que o conversor de freqüência está sobrecarregado acima de 100%, durante um tempo excessivo.

#### **WARNING/ALARM (Advertência/Alarme) 10 ETRexcss motr:**

De acordo com a proteção térmica eletrônica (ETR), o motor está superaquecido. Pode-se selecionar se o conversor de freqüência deve emitir uma advertência ou um alarme quando o contador atingir 100%, no par. 1-90. A falha se deve ao motor estar sobrecarregado por mais de 100%, durante muito tempo. Verifique se o par. 1-24 do motor foi programado corretamente.

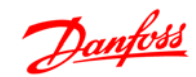

# Danfoss

#### **WARNING/ALARM (Advertência/Alarme) 11 Superaquec. do termistor do motor:**

O termistor ou a sua conexão foi desconectado. Pode-se selecionar se o conversor de freqüência deve emitir uma advertência ou um alarme quando o contador atingir 100%, no par. 1-90. Certifique-se de que o termistor está conectado corretamente, entre os terminais 53 ou 54 (entrada de tensão analógica) e o terminal 50 (alimentação de + 10 V), ou entre os terminais 18 ou 19 (somente para entrada digital PNP) e o terminal 50. Se for utilizado um sensor KTY, verifique se a conexão entre os terminais 54 e 55 está correta.

#### **WARNING/ALARM (Advertência/Alarme) 12 Limite de torque:**

O torque é maior que o valor no parâmetro 4-16 (em funcionamento como motor) ou maior que o valor no parâmetro 4-17 (em funcionamento como gerador).

#### **WARNING/ALARM (Advertência/Alarme) 13 Sobrecorrente:**

O limite da corrente de pico do inversor (aprox. 200% da corrente nominal) foi excedido. A advertência irá durar de 8 a 12 s, aproximadamente, e, em seguida, o conversor de freqüência desarmará e emitirá um alarme. Desligue o conversor de freqüência e verifique se o eixo do motor pode ser girado, e se o tamanho do motor é compatível com esse conversor.

Se o controle de frenagem mecânica estendida estiver selecionado, o desarme pode ser reinicializado externamente.

#### **ALARM (Alarme) 14 Falha de Aterr.:**

Há uma descarga das fases de saída, para o terra, localizada no cabo entre o conversor de freqüência e o motor, ou então no próprio motor.

Desligue o conversor de freqüência e elimine a falha do ponto de aterramento.

#### **ALARM (Alarme) 15 HW incompl.:**

Um opcional instalado não pode ser acionado pela placa de controle (hardware ou software) deste equipamento.

#### **ALARM (Alarme) 16**

#### **Curto-circuito:**

Há um curto-circuito no motor ou nos seus terminais.

Desligue o conversor de freqüência e elimine o curto-circuito.

#### **WARNING/ALARM (Advertência/Alarme) 17 Ctrl.word TO:**

Não há comunicação com o conversor de freqüência.

A advertência somente estará ativa quando o par. 8-04 NÃO estiver programado para *OFF (Desligado)*.

Se o par. 8-04 estiver programado como *Parada e Desarme*, uma advertência será emitida e o conversor de freqüência desacelerará até desarmar, emitindo um alarme.

O par. 8-03 *Tempo de Timeout da control word* poderia provavelmente ser aumentado.

#### **WARNING (Advertência) 23 Ventiladores Internos:**

A função de advertência de ventilador é uma função de proteção extra que verifica se o ventilador está girando / instalado. A advertência de ventilador pode ser desativada em *Mon.Ventldr*, par. 14-53, (programado para [0] Desativado).

#### **WARNING (Advertência) 24 Falha de ventiladores externos:**

A função de advertência de ventilador é uma função de proteção extra que verifica se o ventilador está girando / instalado. A advertência de ventilador pode ser desativada em *Mon.Ventldr*, par. 14-53, (programado para [0] Desativado).

#### **WARNING (Advertência) 25 Resistor d freio:**

O resistor de freio é monitorado durante a operação. Se ele entrar em curto-circuito, a função de frenagem será desconectada e será exibida uma advertência. O conversor de freqüência ainda funciona, mas sem a função de frenagem. Desligue o conversor e substitua o resistor de freio (consulte o par. 2-15 *Verificação do Freio*).

#### **ALARM/WARNING (Alarme/Advertência) 26 Sobrcrg d freio:**

A energia transmitida ao resistor do freio é calculada como uma porcentagem, um valor médio dos últimos 120 s, baseado no valor de resistência do resistor do freio (par. 2-11) e na tensão do circuito intermediário. A advertência estará ativa quando a energia de frenagem dissipada for maior que 90%. Se *Desarme* [2] estiver selecionado, no par. 2-13, o conversor de freqüência corta e emite este alarme, quando a potência de frenagem dissipada for maior que 100%.

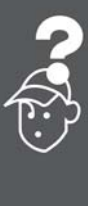

# Danfoss

#### **WARNING (Advertência) 27 IGBT do freio:**

O transistor de freio é monitorado durante a operação e, em caso de curto-circuito, a função de frenagem é desconectada e a advertência é emitida. O conversor de freqüência ainda poderá funcionar, mas, como o transistor de freio está curtocircuitado, uma energia considerável é transmitida ao resistor de freio, mesmo que este esteja inativo.

Desligue o conversor de freqüência e remova o resistor de freio.

> Warning (Advertência): Há risco de uma quantidade considerável de energia ser transmitida ao resistor de freio, se o transistor de freio entrar em curto-circuito.

**ALARM/WARNING (Alarme/Advertência) 28 Verificç.d freio:**

Falha do resistor de freio: o resistor de freio não está conectado/funcionando.

# **ALARM (Alarme) 29**

**TempPlacPotê:**

Se o gabinete utilizado for o IP 20 ou IP 21/Tipo 1, a temperatura de corte do dissipador de calor será 95 °C  $\pm$  5 °C. O defeito devido à temperatura não pode ser reinicializado, até que a temperatura do dissipador de calor esteja abaixo de 70 °C  $\pm$  5 oC.

O defeito pode ser devido a:

- **-** Temperatura ambiente alta demais
- **-** Cabo do motor comprido demais

**ALARM (Alarme) 30**

**Perda da fase U:**

A fase U do motor, entre o conversor de freqüência e o motor, está ausente.

Desligue o conversor e verifique a fase U do motor.

#### **ALARM (Alarme) 31**

**Perda da fase V:**

A fase V do motor, entre o conversor de freqüência e o motor, está ausente.

Desligue o conversor e verifique a fase V do motor.

**ALARM (Alarme) 32**

**Perda da fase W:**

A fase W do motor, entre o conversor de freqüência e o motor, está ausente.

Desligue o conversor e verifique a fase W do motor.

**ALARM (Alarme) 33 Falha de Inrush:**

Houve um excesso de energizações, durante um curto período de tempo. No capítulo *Especificações Gerais*, consulte o número de energizações permitidas durante um minuto.

#### **WARNING/ALARM (Advertência/Alarme) 34 Falha d Fieldbus:**

O fieldbus, no cartão do opcional de comunicação, não está funcionando.

#### **WARNING/ALARM (Advertência/Alarme) 36 Falh red elétr:**

Esta advertência/alarme estará ativa somente se a tensão de alimentação do conversor de freqüência for perdida e se o parâmetro 14-10 NÃO tiver sido programado para OFF (Desligado). Correções possíveis: verifique os fusíveis do conversor de freqüência.

#### **ALARM (Alarme) 38 Defeito interno:**

Caso este alarme seja acionado, é possível que seja necessário entrar em contacto com o seu fornecedor Danfoss. Algumas mensagens de alarme típicas:

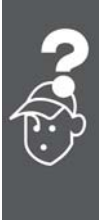

- 0 A porta de comunicação serial não pode ser inicializada: Falha séria de hardware
- 256 Os dados de energia na EEPROM estão com defeito ou são obsoletos.
- 512 Os dados da placa de controle de controle da EEPROM estão com defeito ou são obsoletos.
- 513 Timeout de comunicação na Leitura dos dados da EEPROM
- 514 Timeout de comunicação na Leitura dos dados da EEPROM
- 515 O Controle Orientado a Aplicação não consegue reconhecer os dados da EE-PROM
- 516 Não foi possível gravar na EEPROM porque há um comando de gravação em execução
- 517 O comando de gravar está sob timeout
- 518 Falha na EEPROM
- 519 Os dados do CódigoBarra estão ausentes ou inválidos na EEPROM 1024 – 1279 telegrama CAN não pode ser enviado. (1027 indica uma possível falha de hardware)

Danfoss

- 1281 Timeout do flash do Processador de Sinal Digital.
- 1282 Discordância da versão do software de energia
- 1283 Discordância da versão dos dados de energia da EEPROM
- 1284 Não foi possível ler a versão do software do Processador de Sinal Digital
- 1299 O SW do opcional no slot A é muito antigo
- 1300 O SW do opcional no slot B é muito antigo
- 1301 O SW do opcional no slot C0 é muito antigo
- 1302 O SW do opcional no slot C1 é muito antigo
- 1315 O SW do opcional no slot A não é suportado (não permitido)
- 1316 O SW do opcional no slot B não é suportado (não permitido)
- 1317 O SW do opcional no slot C0 não é suportado (não permitido)
- 1318 O SW do opcional no slot C1 não é suportado (não permitido)
- 1536 Foi registrada uma exceção no Controle Orientado para Aplicação. Informações de correção de falhas gravados no LCP.
- 1792 DSP watchdog está ativa. A correção de falhas da seção de potência, dos dados de Controle Orientado ao Motor, não foi transferida corretamente.
- 2049 Dados de potência reiniciados
- 2315 Versão de SW ausente da unidade de energia
- 2816 Módulo da placa de Controle do excesso de empilhamento
- 2817 Tarefas lentas do catalogador
- 2818 Tarefas rápidas
- 2819 Encadeamento de parâmetro
- 2820 Excesso de empilhamento do LCP
- 2821 Excesso da porta serial
- 2822 Excesso da porta USB
- 3072-5 O valor do parâmetro está fora dos seus
- 122 limites. Execute uma inicialização. Número do parâmetro causador do alarme: Subtraia o código de 3072. Ex. de Código de erro 3238: 3238-3072 = 166 está fora do limite
	- 5123 Opcional no slot A: Hardware incompatível com o hardware da Placa de controle
- 5124 Opcional no slot B: Hardware incompatível com o hardware da Placa de controle
- 5125 Opcional no slot C0: Hardware incompatível com o hardware da Placa de controle
- 5126 Opcional no slot C1: Hardware incompatível com o hardware da Placa de controle
- 5376-6 Mem. Insufic.
- 231

#### **WARNING (Advertência) 40**

**Sobrecarga da Saída Digital Term. 27:**

Verifique a carga conectada ao terminal 27 ou remova a conexão de curto circuito. Verifique os parâmetros 5-00 e 5-01.

#### **WARNING (Advertência) 41**

**Sobrecarga da Saída Digital Term. 29:**

Verifique a carga conectada ao terminal 29 ou remova a conexão de curto circuito. Verifique os parâmetros 5-00 e 5-02.

#### **WARNING (Advertência) 42**

**Sobrecarga da Saída Digital Do X30/6:** Verifique a carga conectada no X30/6 ou remova o curto circuito. Verifique o parâmetro 5-32.

#### **WARNING (Advertência) 42**

**Sobrecarga da Saída Digital Do X30/7:** Verifique a carga conectada no X30/7 ou remova o curto circuito. Verifique o parâmetro 5-33.

#### **WARNING (Advertência) 47 Alim. 24 V baix:**

A fonte de alimentação de 24 V CC externa de backup pode estar sobrecarregada. Se não for este o caso, entre em contacto com o fornecedor Danfoss.

**WARNING (Advertência) 48**

**Alim. 1,8 V baix:**

Entre em contacto com o fornecedor Danfoss.

**WARNING (Advertência) 49**

#### **Lim.deVelocidad:**

A velocidade está fora da faixa especificada nos par. 4-11 e par. 4-13.

**ALARM (Alarme) 50 AMA falhou:**

Entre em contacto com o fornecedor Danfoss.

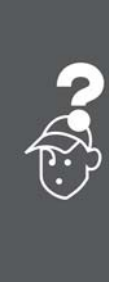

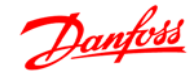

#### **ALARM (Alarme) 51**

**Unom,Inom AMA:**

As configurações de tensão, corrente e potência do motor provavelmente estão erradas. Verifiqueas.

**ALARM (Alarme) 52 Inom AMA baixa:**

A corrente do motor está baixa demais. Verifiqueas.

**ALARM (Alarme) 53**

**MtrGrandp/AMA:**

O motor usado é muito grande para que a AMA possa ser executada.

**ALARM (Alarme) 54**

**Mtr peq p/ AMA:**

O motor usado é muito grande para que a AMA possa ser executada.

**ALARM (Alarme) 55**

**ParAMAforaFaix:**

Os valores de par. encontrados no motor estão fora do intervalo aceitável.

**ALARM (Alarme) 56 Interrup d AMA:** A AMA foi interrompida pelo usuário.

**ALARM (Alarme) 57**

#### **Expir.tempoAMA:**

Tente reiniciar a AMA algumas vezes, até que ela seja executada. Observe que execuções repetidas da AMA podem aquecer o motor, a um nível em que as resistências Rs e Rr aumentam de valor. Na maioria dos casos, no entanto, isso não é crítico.

**ALARM (Alarme) 58 Falha interna da AMA:** Entre em contacto com o fornecedor Danfoss.

**WARNING (Advertência) 59**

**Limite de corrente** Entre em contacto com o fornecedor Danfoss.

**WARNING (Advertência) 61**

**Perda de encoder:**

Entre em contacto com o fornecedor Danfoss.

**WARNING (Advertência) 62**

**Freqüência de Saída no Limite Máximo** A freqüência de saída está maior que o valor programado no par. 4-19.

#### **ALARM (Alarme) 63**

**Freio Mecânico Baixo:**

A corrente real do motor não excedeu a corrente de "liberar freio", dentro do intervalo de tempo do "Retardo de partida".

**WARNING (Advertência) 64 Limite de tensão:**

A combinação da carga com a velocidade exige uma tensão de motor maior que a tensão do barramento CC real.

**WARNING/ALARM/TRIP (Advertência/Alarme/Desarme) 65**

**Superaquecimento no Cartão de Contrle:** Superaquecimento do cartão de controle: A temperatura de corte do cartão de controle é 80 °C.

#### **WARNING (Advertência) 66**

**Temperatura do Dissipador de Calor Baixa:** A medida da temperatura do dissipador de calor é 0 °C. Isto pode ser uma indicação de que o sensor de temperatura está defeituoso e, portanto, que a velocidade do ventilador está no máximo, no caso da seção de potência do cartão de controle estar muito quente.

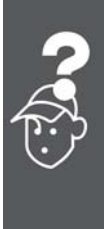

#### **ALARM (Alarme) 67**

**Configuração de Opcional foi Modificada:**

Um ou mais opcionais foram acrescentados ou removidos, desde o último ciclo de desenergização.

#### **ALARM (Alarme) 68**

**Parada Segura Ativada:**

A Parada Segura foi ativada. Para retomar a operação normal, aplique 24 V CC ao terminal 37 e, em seguida, envie um sinal de reset (pelo Barramento, E/S Digital ou pressionando a tecla [RE-SET]). Para o uso correto e seguro da função Parada Segura, siga as informações e instruções relacionadas, no Guia de Design.

#### **ALARM (Alarme) 70**

**Config ilegal FC:**

A combinação real da placa de controle e da placa de energia é ilegal.

#### **ALARM (Alarme) 80**

Drive inicializado no Valor Padrão:

As configurações dos parâmetros serão inicializadas com a configuração padrão, após um reset manual (três dedos).

#### **ALARM (Alarme) 91**

Definição incorreta da Entrada analógica 54: A chave S202 deve ser programada na posição OFF (desligada) (entrada de tensão) quando um

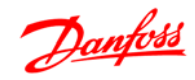

sensor KTY estiver instalado no terminal de entrada analógica 54.

**ALARM (Alarme) 250**

Peça Sobressalente Nova:

A potência ou a Fonte de Potência do Modo Chaveado foi trocada. O código do tipo de conversor de freqüência deve ser regravado na EEPROM. Selecione o código correto do tipo no Par 14-23, de acordo com a plaqueta da unidade. Lembre-se de selecionar "Salvar na EEPROM", para completar a alteração.

**ALARM (Alarme) 251** Novo Código Tipo: O Conversor de Freqüência ganhou um novo código tipo.

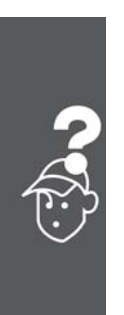

Danfoss

# **Índice**

# **A**

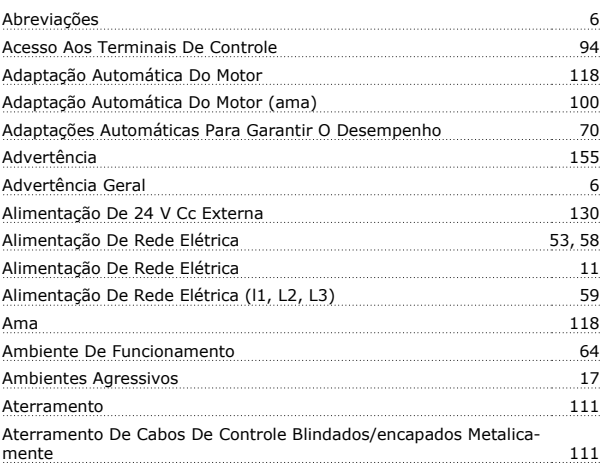

# **B**

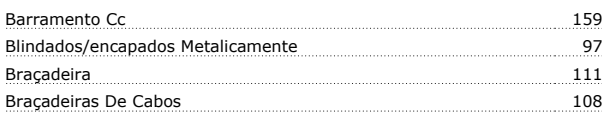

# **C**

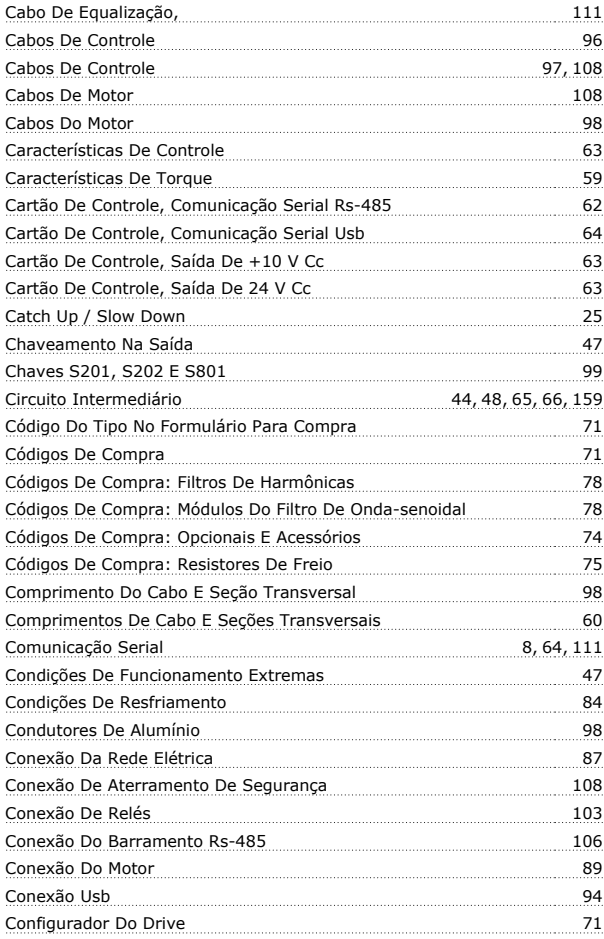

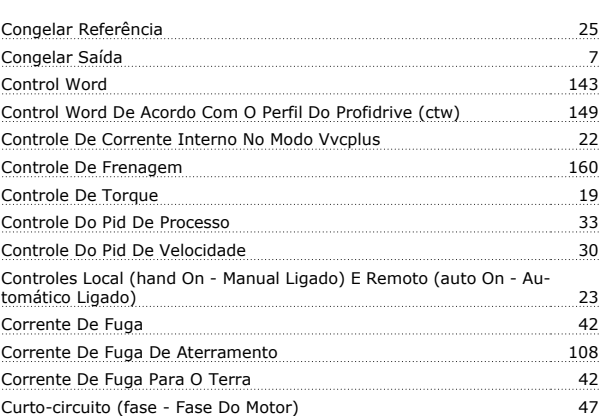

# **D**

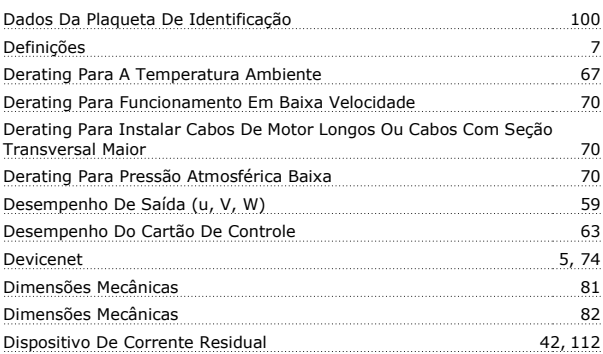

# **E**

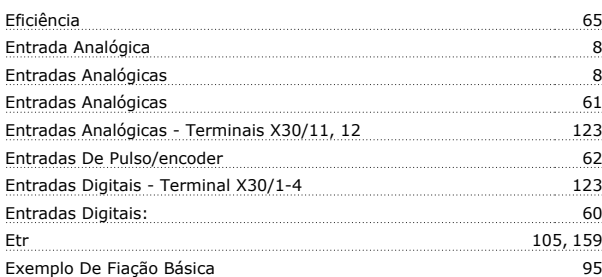

# **F**

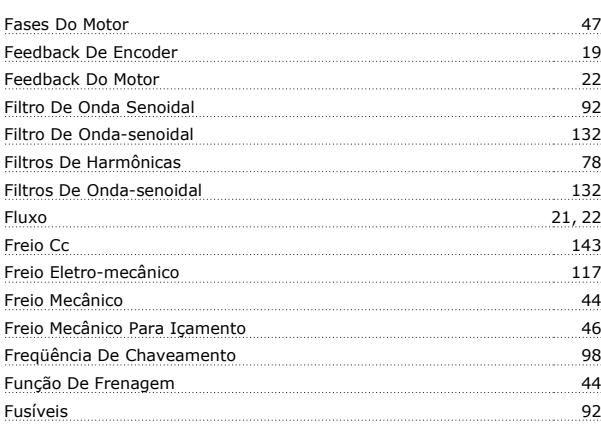

# Guia de Projeto do FC 300

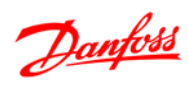

# **G**

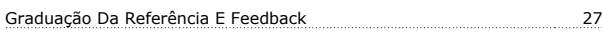

# **I**

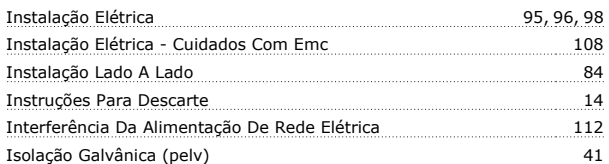

# **J**

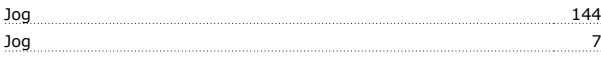

# **L**

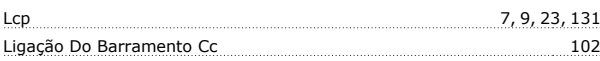

### **M**

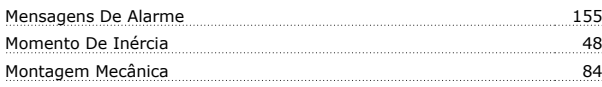

# **N**

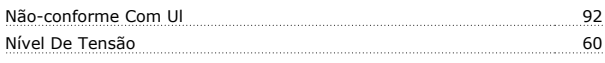

# **O**

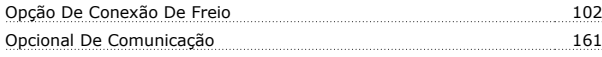

# **P**

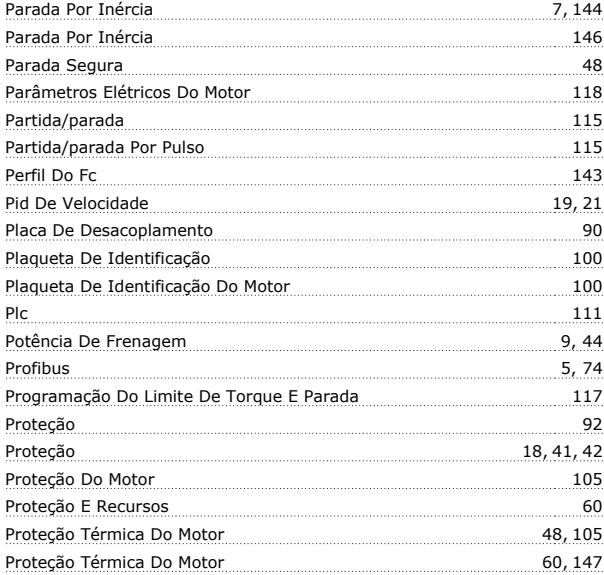

# **Q**

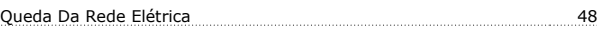

# **R**

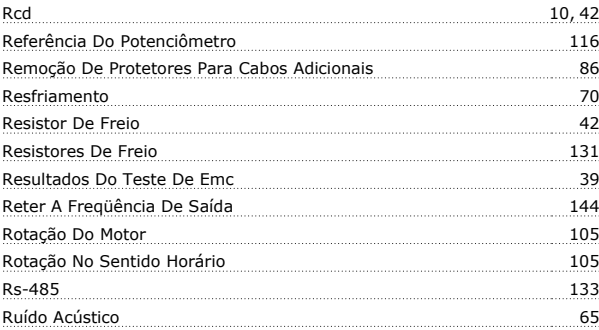

# **S**

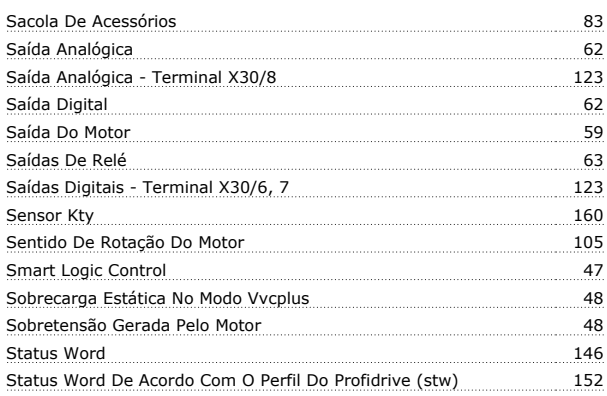

# **T**

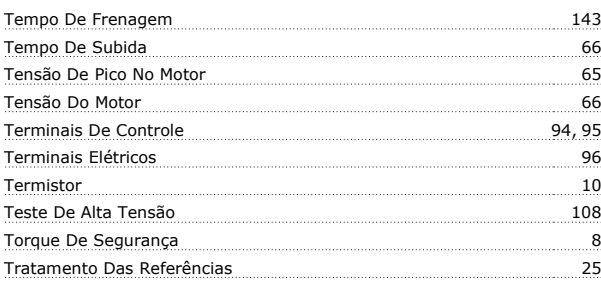

# **U**

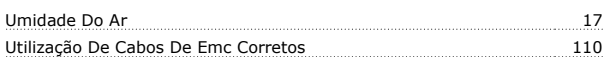

# **V**

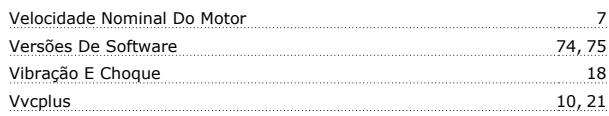

# **Z**

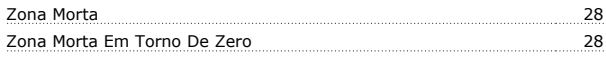